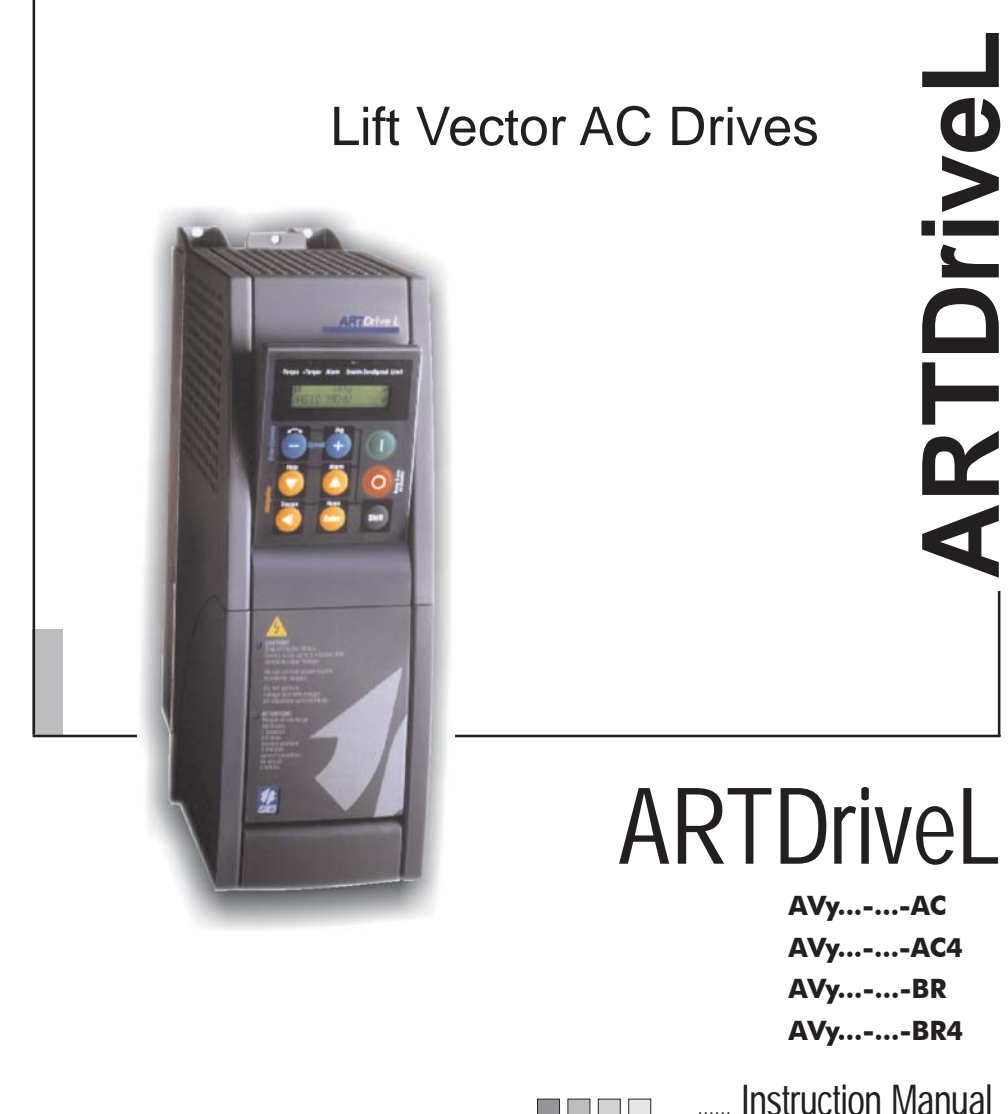

**AVy...-...-AC AVy...-...-AC4 AVy...-...-BR AVy...-...-BR4**

man ma

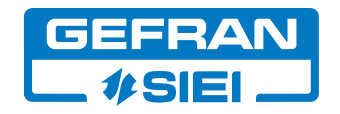

Thank you for choosing this Gefran-Siei product.

We will be glad to receive any possible information which could help us improving this manual. The e-mail address is the following: techdoc@siei.it. Before using the product, read the safety instruction section carefully. Keep the manual in a safe place and available to engineering and installation

personnel during the product functioning period.

The manufacturer has the right to modify products, data and dimensions without notice.

The data can only be used for the product description and they can not be understood as legally stated properties.

All rights reserved

#### **This manual is updated according to software version 3.5XX and RV33-4 regulation card.**

The identification number of the software version can be read on the inverter nameplate or on the label on the FLASH memories mounted on the regulation card.

# **Table of Contents**

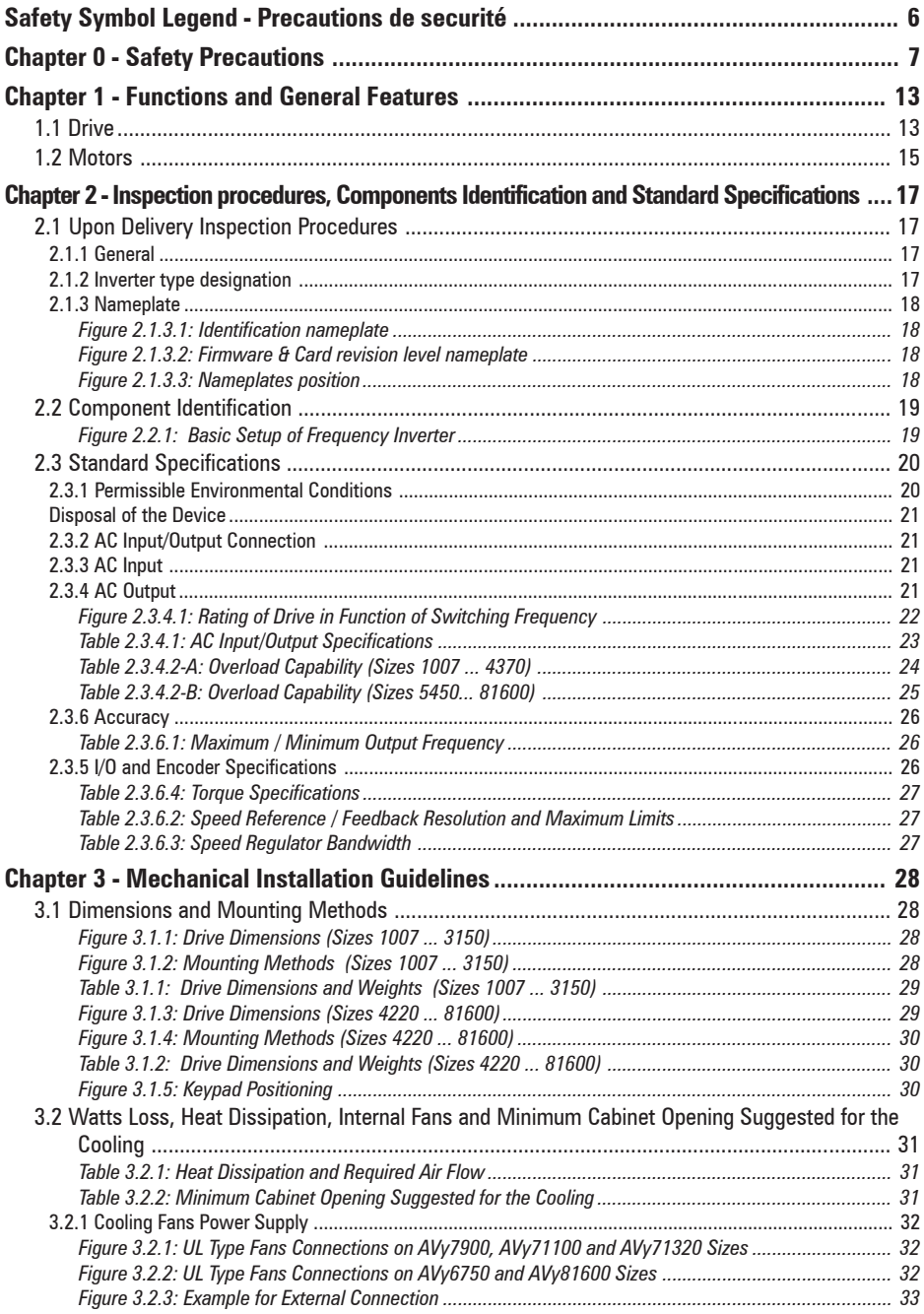

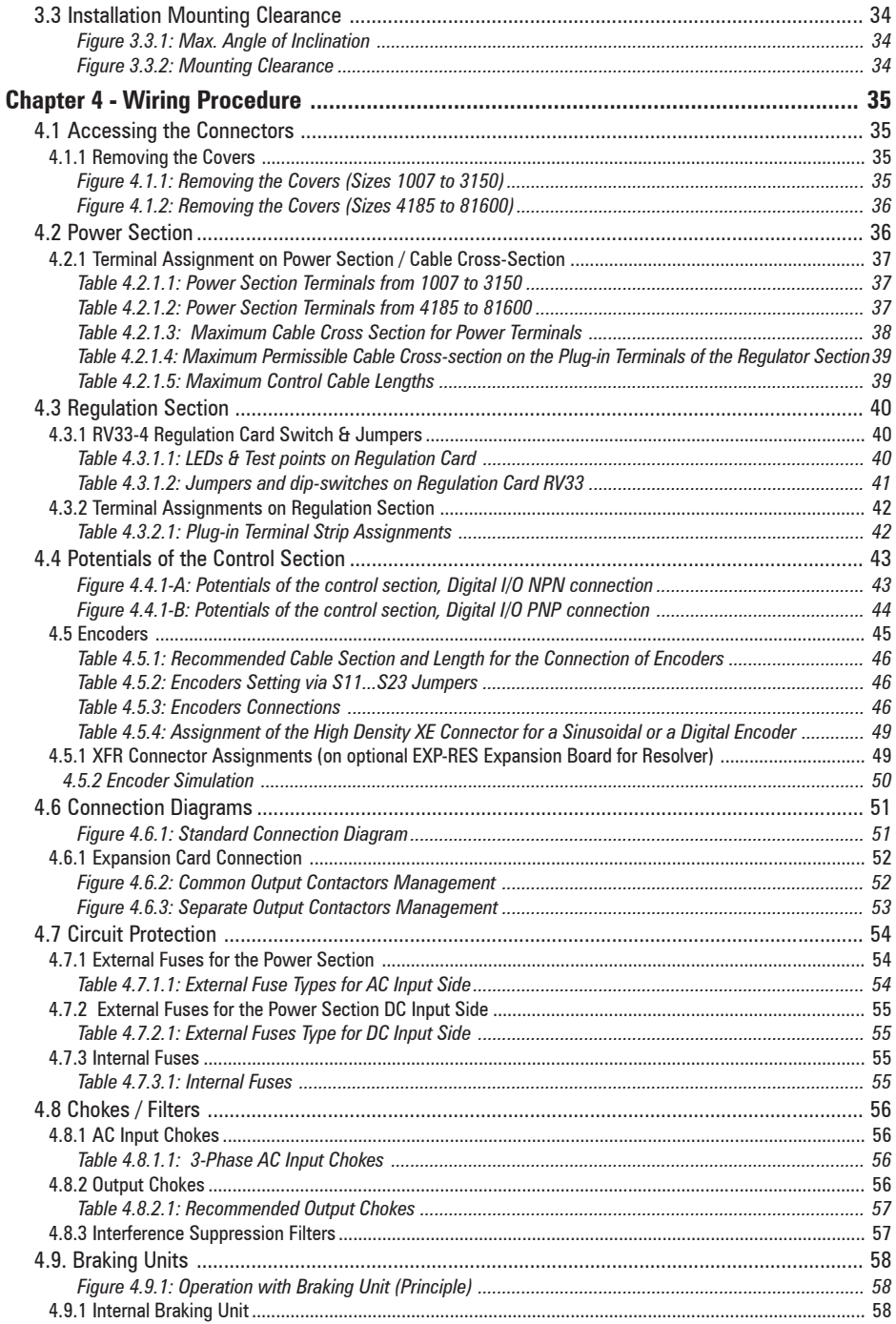

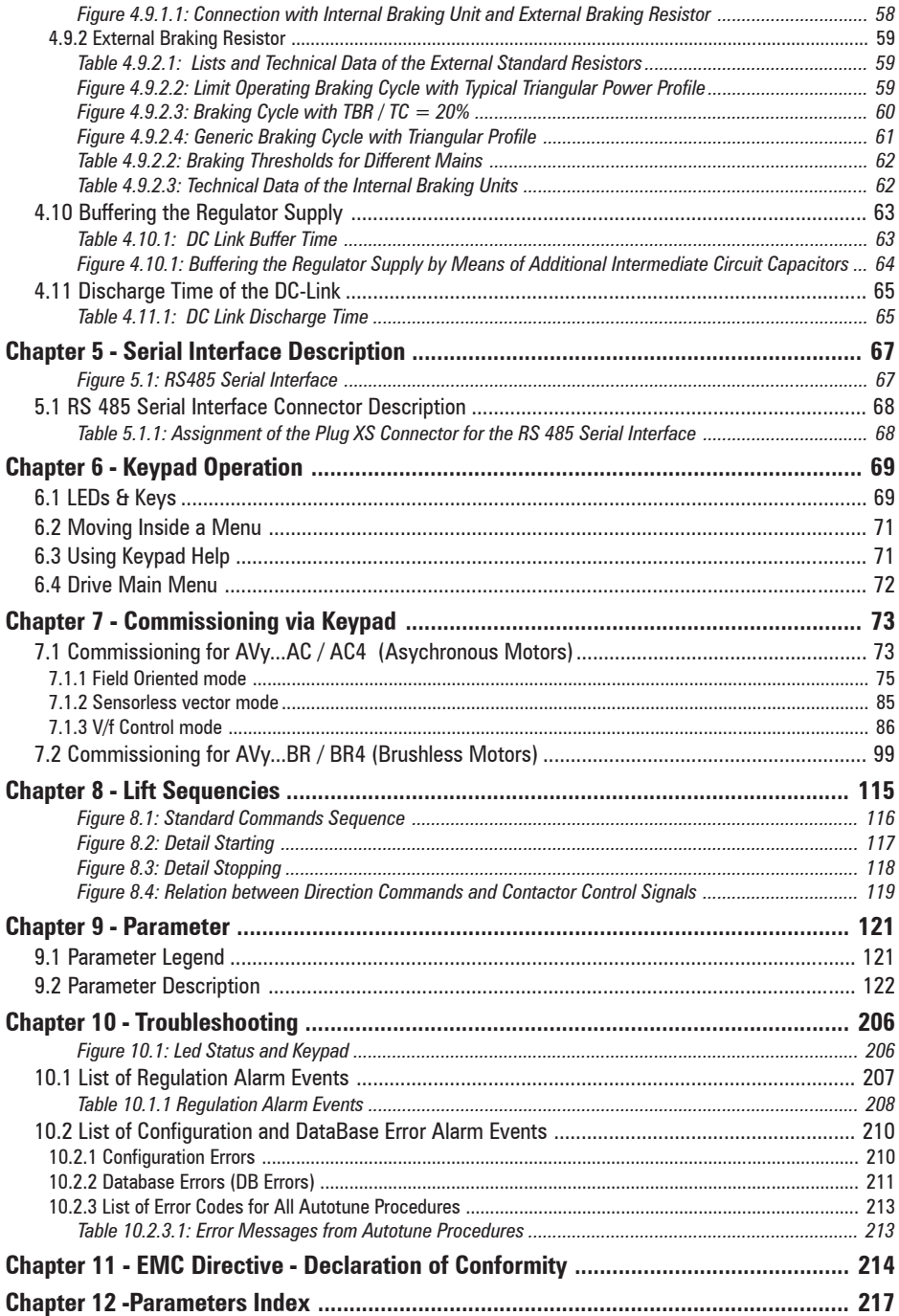

# <span id="page-5-0"></span>**Safety Symbol Legend - Precautions de securité**

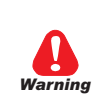

**Indicates a procedure, condition, or statement that, if not strictly observed, could result in personal injury or death.**

*Indique le mode d'utilisation, la procédure et la condition d'exploitation. Si ces consignes ne sont pas strictement respectées, il y a des risques de blessures corporelles ou de mort.*

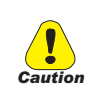

**Indicates a procedure, condition, or statement that, if not strictly observed, could result in damage to or destruction of equipment.** *Indique et le mode d'utilisation, la procédure et la condition d'exploitation. Si ces consignes ne sont pas strictement respectées, il y a des risques de détérioration ou de destruction des appareils*

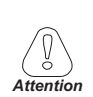

**Indicates a procedure, condition, or statement that should be be strictly followed in order to optimize these applications.**

*Indique le mode d'utilisation, la procédure et la condition d'exploitation. Ces consignes doivent être rigoureusement respectées pour optimiser ces applications..*

*Note!* Indicates an essential or important procedure, condition, or statement. *Indique un mode d'utilisation, de procédure et de condition d'exploitation essentiels ou importants*

# <span id="page-6-0"></span>**Chapter 0 - Safety Precautions**

**According to the EEC standards the ARTDriveL and accessories must be used only after checking that the machine has been produced using those safety devices required by the 89/392/EEC set of rules, as far as the machine industry is concerned. These standards do not apply in the Americas, but may need to be considered in equipment being shipped to Europe.**

**Drive systems cause mechanical motion. It is the responsibility of the user to insure that any such motion does not result in an unsafe condition. Factory provided interlocks and operating limits should not be bypassed or modified.**

*Selon les normes EEC, les drives ARTDRiveL et leurs accessoires doivent être employés seulement après avoir verifié que la machine ait été produit avec les même dispositifs de sécurité demandés par la réglementation 89/392/EEC concernant le secteur de l'industrie.*

*Les systèmes provoquent des mouvements mécaniques. L'utilisateur est responsable de la sécurité concernant les mouvements mécaniques. Les dispositifs de sécurité prévues par l'usine et les limitations operationelles ne doivent être dépassés ou modifiés.*

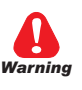

**Electrical Shock and Burn Hazard:**

**When using instruments such as oscilloscopes to work on live equipment, the oscilloscope's chassis should be grounded and a differential amplifier input should be used. Care should be used in the selection of probes and leads and in the adjustment of the oscilloscope so that accurate readings may be made. See instrument manufacturer's instruction book for proper operation and adjustments to the instrument.**

*Décharge Èlectrique et Risque de Brúlure :*

*Lors de l'utilisation d'instruments (par example oscilloscope) sur des systémes en marche, le chassis de l'oscilloscope doit être relié à la terre et un amplificateur différentiel devrait être utilisé en entrée.*

*Les sondes et conducteurs doivent être choissis avec soin pour effectuer les meilleures mesures à l'aide d'un oscilloscope. Voir le manuel d'instruction pour une utilisation correcte des instruments.*

#### **Fire and Explosion Hazard:**

**Fires or explosions might result from mounting Drives in hazardous areas such as locations where flammable or combustible vapors or dusts are present. Drives should be installed away from hazardous areas, even if used with motors suitable for use in these locations.**

*Risque d'incendies et d'explosions:*

*L'utilisation des drives dans des zônes à risques (présence de vapeurs ou de poussières inflammables), peut provoquer des incendies ou des explosions. Les drives doivent être installés loin des zônes dangeureuses, et équipés de moteurs appropriés.*

#### **Strain Hazard:**

**Improper lifting practices can cause serious or fatal injury. Lift only with adequate equipment and trained personnel.**

*Attention à l'Élévation:*

*Une élévation inappropriée peut causer des dommages sérieux ou fatals. Il doit être élevé seulement avec des moyens appropriés et par du personnel qualifié.*

**Drives and motors must be ground connected according to the NEC.**

*Tous les moteurs et les drives doivent être mis à la terre selon le Code Electrique National ou équivalent.*

### **Replace all covers before applying power to the Drive. Failure to do so may result in death or serious injury.**

*Remettre tous les capots avant de mettre sous tension le drive. Des erreurs peuvent provoquer de sérieux accidents ou même la mort.*

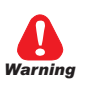

**Adjustable frequency drives are electrical apparatus for use in industrial installations. Parts of the Drives are energized during operation. The electrical installation and the opening of the device should therefore only be carried out by qualified personnel. Improper installation of motors or Drives may therefore cause the failure of the device as well as serious injury to persons or material damage.**

**Drive is not equipped with motor overspeed protection logic other than that controlled by software.Follow the instructions given in this manual and observe the local and national safety regulations applicable.**

*Les drives à fréquence variable sont des dispositifs électriques utilisés dans des installations industriels. Une partie des drives sont sous tension pendant l'operation. L'installation électrique et l'ouverture des drives devrait être executé uniquement par du personel qualifié. De mauvaises installations de moteurs ou de drives peuvent provoquer des dommages materiels ou blesser des personnes.On doit suivir les instructions donneés dans ce manuel et observer les régles nationales de sécurité.*

**Always connect the Drive to the protective ground (PE) via the marked connection terminals (PE2) and the housing (PE1). AC Input filters have ground discharge currents greater than 3.5 mA. EN 50178 specifies that with discharge currents greater than 3.5 mA the protective conductor ground connection (PE1) must be fixed type and doubled for redundancy.**

*Il faut toujours connecter le variateur à la terre (PE) par les des bornes (PE2) et le châssis (PE1). Le courant de dispersion vers la terre est supérieur à 3,5 mA sur les filtres à courant alterné (CA). Les normes EN 50178 spécifient qu'en cas de courant de dispersion vers la terre, supérieur à 3,5 ma, la mise à la terre (PE1) doit avoir une double connexion pour la redondance.*

## **The drive may cause accidental motion in the event of a failure, even if it is disabled, unless it has been disconnected from the AC input feeder.**

*En cas de panne, le variateur peut causer une mise en marche accidentelle, même s'il est désactivé, sauf s'il a été débranché de l'alimentateur à courant alterné.*

**Never open the device or covers while the AC Input power supply is switched on. Minimum time to wait before working on the terminals or inside the device is listed in section 4.12 on Instruction manual .**

*Ne jamais ouvrir l'appareil lorsqu'il est suns tension. Le temps minimum d'attente avant de pouvoir travailler sur les bornes ou bien à l'intérieur de l'appareil est indiqué dans la section 4.12.*

### **If the front plate has to be removed because of ambient temperature higher than 40 degrees, the user has to ensure that no occasional contact with live parts may occur.**

*Si la plaque frontale doit être enlevée pour un fonctionnement avec la température de l'environnement plus haute que 40°C, l'utilisateur doit s'assurer, par des moyens opportuns, qu'aucun contact occasionnel ne puisse arriver avec les parties sous tension.*

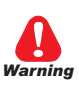

## **Do not connect power supply voltage that exceeds the standard specification voltage fluctuation permissible. If excessive voltage is applied to the Drive, damage to the internal components will result.**

*Ne pas raccorder de tension d'alimentation dépassant la fluctuation de tension permise par les normes. Dans le cas d' une alimentation en tension excessive, des composants internes peuvent être endommagés.*

## **Power supply and grounding / Attention ! Alimentation puissance et mise à la terre**

In case of a three phase supply not symmetrical to ground, an insulation loss of one of the devices connected to the same network can cause functional problem to the drive, if the use of a wye/delta transformer is avoided.

- 1 The drives are designed to be powered from standard three phase lines that are electrically symmetrical with respect to ground (TN or TT network).
- 2 In case of supply with IT network, the use of wye/delta transformer is mandatory, with a secondary three phase wiring referred to ground.

Please refer to the following connection sample.

*Si le réseau n'est pas équilibré par rapport à la terre et qu'il n'y a pas de transformateur raingle/étoile, une mauvaise isolation d'un appareil électrique connecté au même réseau que le variateur peut lui causer*

*des troubles de fonctionnement.*

- *1 Les variateurs sont prévus pour être alimentés par un réseau triphasé équilibré avec un régime de neutre standard (TN ou TT).*
- *2 Si le régime de neutre est IT, nous vous recommendons d'utiliser un tranformateur triangle/étoile avec point milieu ramené à la terre Vous pouvez trouver ci-après des exemples de câblage.*

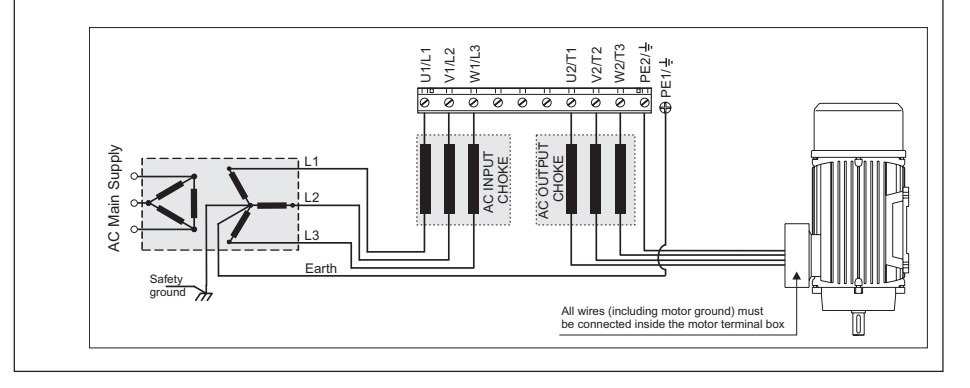

**Do not operate the Drive without the ground wire connected. The motor chassis should be grounded to earth through a ground lead separate from all other equipment ground leads to prevent noise coupling.**

*Ne pas faire fonctionner le drive sans prise de terre. Le chassis du moteur doit être mis à la terre à l'aide d'un connecteur de terre separé des autres pour éviter le couplage des perturbations. Le connecteur de terre devrait être dimensionné selon la norme NEC ou le Canadian Electrical code.*

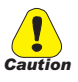

**The grounding connector shall be sized in accordance with the NEC or Canadian Electrical Code. The connection shall be made by a UL listed or CSA certified closed-loop terminal connector sized for the wire gauge involved. The connector is to be fixed using the crimp tool specified by the connector manufacturer.**

*Le raccordement devrait être fait par un connecteur certifié et mentionné à boucle fermé par les normes CSA et UL et dimensionné pour l'épaisseur du cable correspondant. Le connecteur doit être fixé a l'aide d'un instrument de serrage specifié par le producteur du connecteur.*

#### **Do not perform a megger test between the Drive terminals or on the control circuit terminals.**

*Ne pas exécuter un test megger entre les bornes du drive ou entre les bornes du circuit de contrôle.*

**Because the ambient temperature greatly affects Drive life and reliability, do not install the Drive in any location that exceeds the allowable temperature. Leave the ventilation cover attached for temperatures of 104° F (40° C) or below.**

*Étant donné que la température ambiante influe sur la vie et la fiabilité du drive, on ne devrait pas installer le drive dans des places ou la temperature permise est dépassée. Laisser le capot de ventilation en place pour températures de 104°F (40°C) ou inférieures.*

**If the Drive's Fault Alarm is activated, consult the TROUBLESHOOT-ING section of this instruction book, and after correcting the problem, resume operation. Do not reset the alarm automatically by external sequence, etc.**

*Si la Fault Alarm du drive est activée, consulter la section du manuel concernant les défauts et après avoir corrigé l'erreur, reprendre l'opération. Ne pas réiniliatiser l'alarme automatiquement par une séquence externe, etc*

**Be sure to remove the desicant dryer packet(s) when unpacking the Drive. (If not removed these packets may become lodged in the fan or air passages and cause the Drive to overheat).**

*Lors du déballage du drive, retirer le sachet déshydraté. (Si celui-ci n'est pas retiré, il empêche la ventilation et provoque une surchauffe du drive).*

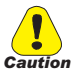

**The Drive must be mounted on a wall that is constructed of heat resistant material. While the Drive is operating, the temperature of the Drive's cooling fins can rise to a temperature of 194° F (90°C).**

*Le drive doit être monté sur un mur construit avec des matériaux résistants à la chaleur. Pendant le fonctionnement du drive, la température des ailettes du dissipateur thermique peut arriver à 194°F (90°).*

**Do not touch or damage any components when handling the device. The changing of the isolation gaps or the removing of the isolation and covers is not permissible.**

*Manipuler l'appareil de façon à ne pas toucher ou endommager des parties. Il n'est pas permis de changer les distances d'isolement ou bien d'enlever des matériaux isolants ou des capots.*

**Protect the device from impermissible environmental conditions (temperature, humidity, shock etc.)**

*Protéger l'appareil contre des effets extérieurs non permis (température, humidité, chocs etc.).*

**No voltage should be connected to the output of the drive (terminals U2, V2 W2). The parallel connection of several drives via the outputs and the direct connection of the inputs and outputs (bypass) are not permissible.**

*Aucune tension ne doit être appliquée sur la sortie du convertisseur (bornes U2, V2 et W2). Il n'est pas permis de raccorder la sortie de*

*plusieurs convertisseurs en parallèle, ni d'effectuer une connexion directe de l'entrée avec la sortie du convertisseur (Bypass).*

**A capacitative load (e.g. Var compensation capacitors) should not be connected to the output of the drive (terminals U2, V2, W2).**

*Aucune charge capacitive ne doit être connectée à la sortie du convertisseur (bornes U2, V2 et W2) (par exemple des condensateurs de mise en phase).*

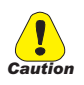

**The electrical commissioning should only be carried out by qualified personnel, who are also responsible for the provision of a suitable ground connection and a protected power supply feeder in accordance with the local and national regulations. The motor must be protected against overloads.**

*La mise en service électrique doit être effectuée par un personnel qualifié. Ce dernier est responsable de l'existence d'une connexion de terre adéquate et d'une protection des câbles d'alimentation selon les prescriptions locales et nationales. Le moteur doit être protégé contre la surcharge*

### **No dielectric tests should be carried out on parts of the drive. A suitable measuring instrument (internal resistance of at least 10 k**Ω**/V) should be used for measuring the signal voltages.**

*Il ne faut pas éxécuter de tests de rigidité diélectrique sur des parties du convertisseurs. Pour mesurer les tensions, des signaux, il faut utiliser des instruments de mesure appropriés (résistance interne minimale 10 k*Ω*/V).*

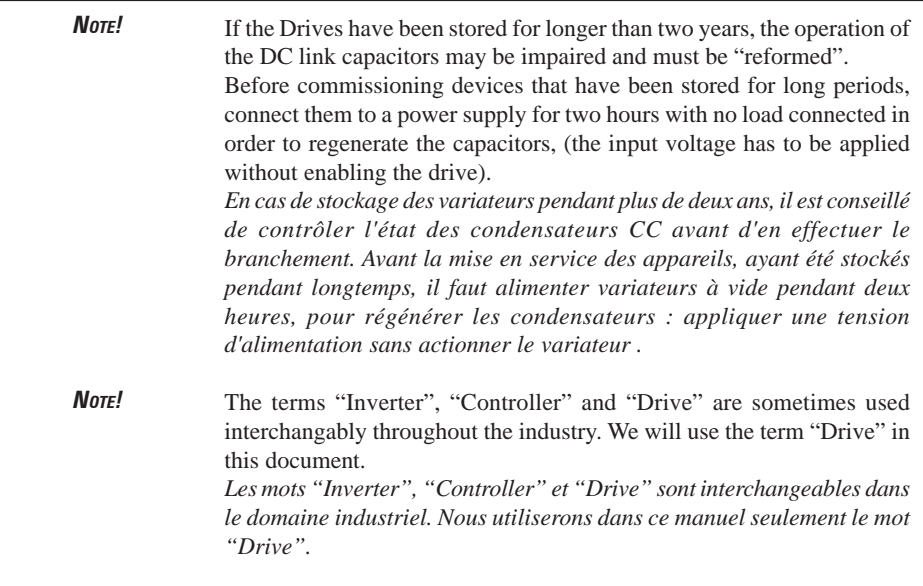

# <span id="page-12-0"></span>**Chapter 1 - Functions and General Features**

## **1.1 Drive**

The ARTDrive Lift is a field-oriented vector drive with excellent speed control properties and a high torque dedicated to elevator industry and in general to hoisting applications. It can be applied to both geared and gearless systems.

Available control modes according to the installed firmware are:

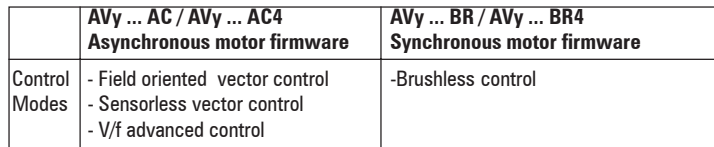

#### **Dedicated features**

#### • **Lift sequence**

Typical sequence of input / output signals used in elevator application, brake, output contactor & door control

• **Parameters in linear units**

It is possible to select different engineering units for principal parameters determining the movement, rpm for speed and rpm/s,  $\text{rmp/s}^2$  for acceleration referred to motor or mm/s for speed,  $mm/s<sup>2</sup>$ , mm/s<sup>3</sup> for acceleration referred to car.

• **Lift mechanical parameters**

Parameters of mechanical system like Pulley diameter and Gearbox ratio for transformation between unit systems and System weights to calculate inertia and tune speed regulator for desired response.

• **Ramp generation**

Two independent S ramps selectable through digital input with 4 independent jerk settings. Dedicated deceleration ramp corresponding to stop command.

• **Multi speed**

8 preset speed reference values. At start, possibility to overwrite with additional value to achieve smooth start.

• **Pre-torque**

Initialisation of speed regulator from weight sensor to avoid saging or lifting at start.

• **Landing control**

Precision control of car position in floor zone through internal position regulator.

- **Higher overload** Overload capability corresponding to typical load cycle used in elevator application.
- **Fan control logic function** (only for sizes AVy2040AC4 / BR4 up to AVy5550AC4 / BR4)

Fan control logic function allows to run internal inverter fans only when the drive is enabled. Fan control logic function signal is also repeated on the drive power board FEXT terminals, for an auxiliary external fan.

## • **Emergency Module Supply**

Emergency Module Supply control (EMS or MW22U) allows emergency lift maneuvres (auxiliary battery pack is required). Both devices must be signal interfaced with drive power board EM terminal. Please refer to EMS or MW22U user manual for technical specification.

### • **Easy of use menu**

Menus with elevator terminology separated for MONITORing, motor STARTUP and TRAVEL settings.

## **Drive features**

- Self tuning procedure for current, flux and speed regulators, automatic phasing for brushless motors.
- Space vector modulation keeps the noise level to a minimum.
- Switching frequencies selectable 2, 4, 8, 12, 16 kHz.
- Output voltage up to 98% of input voltage.
- Fault register storing the last 30 fault alarms with the associated lifetime.
- Overload protection for drive, motor and brake unit.
- Three freely configurable analog inputs on the standard device.
- Expansion of the analog / digital outputs and analog / digital inputs via option cards (EXP D8R4, EXP D14A4F).
- Speed and torque current regulation possible.
- Management of many different types of speed feeedback devices (encoder).
- Adaptive speed regulation.
- Speed-related alarms.

Simple operation of the drive can be via

- the terminal strip
- the user-friendly keypad
- the PC program supplied and the RS485 serial interface
- a fieldbus connection (optional): INTERBUS-S, PROFIBUS-DP, GENIUS, CANopen or DeviceNet.

The Drives are fitted with IGBTs (insulated gate bipolar transistors).

The output is protected against ground fault and phase to phase output short circuit.

Regulator power supply via switched-mode power supply unit from the DC Bus circuit. Power supply backup in the event of short-term voltage dips.

Galvanic isolation between control section and command terminals. Analog inputs designed as differential inputs.

## <span id="page-14-0"></span>**1.2 Motors**

The AVy Drives designed for the field oriented regulation of standard three-phase induction AC motors. A sinusoidal encoder or digital encoder can be used for feedback in proportion to speed.

The electrical and mechanical data of standard three-phase motors refers to a particular operating range. The following points should be noted when these motors are connected to an AC Drive:

#### **Is it possible to use standard induction motors?**

With the AVy Drives it is possible to use standard induction motors. Some features of the motor have a great influence on the obtained performances. Notice also what is stated in section 2.3.2, "AC Output", about the voltages and the motor power.

#### **Which properties of the asynchronous motors have an unfavorable result in operation with frequency inverters?**

Motors with double squirrel-cage rotors or deep rotor bars should not be used.

#### **Star or delta connection?**

Motors can be connected in both star or delta connections. Experience has shown that star connected motors have better control properties, so star connections are preferred.

#### **Cooling**

The cooling of three-phase motors is normally implemented by means of a fan that is mounted on the motor shaft. Remember that the air flux produced by the fan is reduced when the motor is running at lower speeds, which in certain circumstances may mean that the cooling is insufficient for the motor. Check with the motor manufacturer whether an external fan is required and the motor speed range in the application concerned.

#### **Operation above the rated speed**

Due to the mechanical factors involved (bearings, unbalance of rotor) and due to the increased iron losses, consult the manufacturer of the motor if this is operated above the rated speed .

#### **What motor data is required for connecting the frequency inverter?**

Motor nameplate specifications

#### *Asynchronous induction motor*

- Rated voltage  **Rated power** 
	-
- Rated frequency Cosphi
- Rated current Efficiency
- Rated speed

*Synchronous brushless motor*

- 
- Rated voltage  $\overline{\phantom{a}}$  Torque constant
- Rated current EMF constant
- Rated speed Stator resistance
- 
- 
- Pole pairs Ls S inductance

## **Motor protection**

#### **Thermistors**

PTC thermistors according to DIN 44081 or 44082 fitted in the motor can be connected directly to the frequency inverter via terminals 78 and 79. In this case the resistor (1Kohm) mounted between the terminals 78 and 79 has to be removed.

#### Temperature-dependent contacts in the motor winding

Temperature-dependent contacts "Klixon" type can disconnect the drive via the external control or can be reported as an external fault on the frequency inverter (terminal 15). They can also be connected to the terminals 78 and 79 in order to have a specific error signal. In this case connect the existing 1 Kohm resistor in series to the wiring, note that one side of it must be connected directly to terminal 79.

*Note!* The motor PTC interface circuit (or klixon) has to be considered and treated as a signal circuit. The connections cables to the motor PTC must be made of twisted pairs with a shield, the cable route should not be parallel to the motor cable or far away at least 20 cm.

#### Current limitation of the frequency inverter

The current limitation can protect the motor from impermissible overloads. For this the current limitation and the motor overload control function of the Drive ("Motor protection") must be set so that the current is kept within the permissible range for the motor concerned.

*Note!* Remember that the current limitation can control an overheating of the motor only due to overload, not due to insufficient ventilation. When the drive is operated at low speeds the additional use of PTC resistors or temperature-dependent contacts in the motor windings is recommended, unless separate forced ventilation is available.

#### Output chokes

When using general purpose standard motors, output chokes are recommended to protect winding isolation in some cases. See section 4.8.2, "Output chokes".

# <span id="page-16-0"></span>**Chapter 2 - Inspection procedures, Components Identification and Standard Specifications**

## **2.1 Upon Delivery Inspection Procedures**

#### **2.1.1 General**

A high degree of care is taken in packing the ARTDriveL drives and preparing them for delivery. They should only be transported with suitable transport equipment (see weight data). Observe the instructions printed on the packaging. This also applies when the device is unpacked and installed in the control cabinet.

Upon delivery, check the following:

- the packaging for any external damage
- whether the delivery note matches your order.

Open the packaging with suitable tools. Check whether:

- any parts were damaged during transport
- the device type corresponds to your order

In the event of any damage or of an incomplete or incorrect delivery please notify the responsible sales offices immediately.

The devices should only be stored in dry rooms within the specified temperature ranges.

*Note!* A certain degree of moisture condensation is permissible if this arises from changes in temperature (see section 2.3.1, "Permissible Environmental Conditions"). This does not, however, apply when the devices are in operation. Always ensure that there is no moisture condensation in devices that are connected to the power supply!

#### **2.1.2 Inverter type designation**

The technical specification of the AVy Drive is stated in the type code. Example:

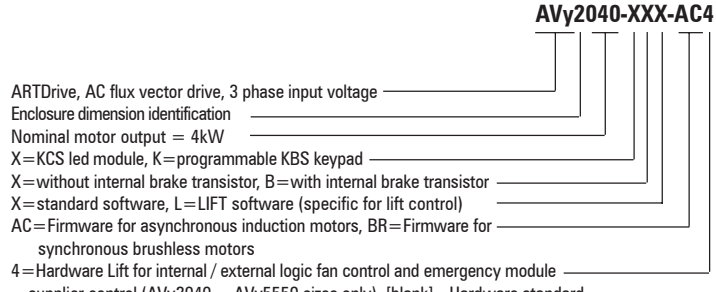

supplier control (AVy2040 ... AVy5550 sizes only), [blank] = Hardware standard

#### <span id="page-17-0"></span>**2.1.3 Nameplate**

Check that all the data stated in the nameplate enclosed to the inverter correspond to what has been ordered.

*Figure 2.1.3.1: Identification nameplate*

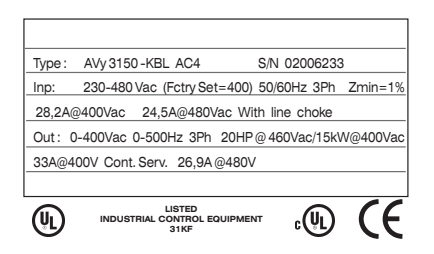

| Type:            | Inverter model                                     |
|------------------|----------------------------------------------------|
| $S/N$ :          | Serial number                                      |
| $\mathbf{Inp}$ : | Power supply voltage range, frequency and          |
|                  | AC Input current                                   |
| Out:             | Output voltage, Output frequency, Output power and |
|                  | current                                            |

*Figure 2.1.3.2: Firmware & Card revision level nameplate*

| Release | Firmware   HW release<br>١s<br>P<br>R<br>n |  |     |     | S/N<br><b>BU</b> | 0162330<br>SW. CFG | Prod.<br><b>CONF</b> |
|---------|--------------------------------------------|--|-----|-----|------------------|--------------------|----------------------|
| 1.000   | 0.A                                        |  | 0.A | 0.A |                  | 1.000              | D1                   |
|         |                                            |  |     |     |                  |                    |                      |

*Figure 2.1.3.3: Nameplates position*

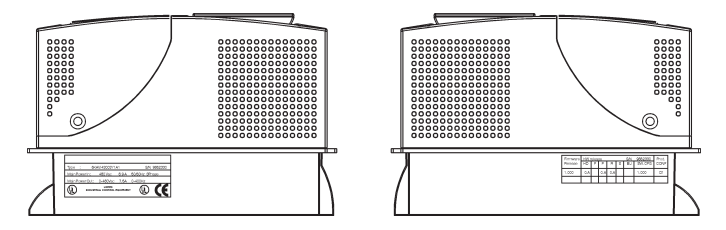

## <span id="page-18-0"></span>**2.2 Component Identification**

An ARTDriveL converts the constant voltage and frequency of a threephase power supply into a direct voltage and then converts this direct voltage into a new three-phase power supply with a variable voltage and frequency. This variable three-phase power supply can be used for infinitely variable adjustment of the speed of three-phase asynchronous and synchronous motors.

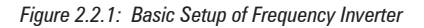

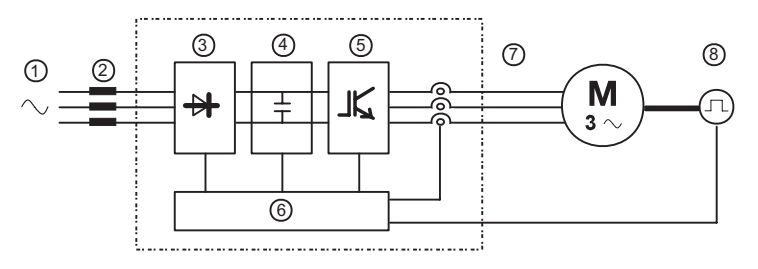

- **1 AC Input supply voltage**
- **2 AC Mains choke** See section 4.8.1
- **3 Three-phase rectifier bridge** Converts the alternating current into direct current using a three phase full wave bridge.
- **4 DC intermediate circuit** With charging resistor and smoothing capacitor. Direct voltage ( $U_{\text{DC}}$ ) =  $\sqrt{2}$  x Mains voltage ( $U_{\text{CM}}$ )
- **5 IGBT inverter**

Converts direct voltage to a variable three-phase alternating voltage with variable frequency.

**6 Configurable control section**

Modules for open-loop and closed-loop control of the power section. This is used for processing control commands, reference values and actual values.

**7 Output voltage**

Three-phase, variable alternating voltage.

**8 Encoder**

For speed feedback (see section 3.4.2).

19

## <span id="page-19-0"></span>**2.3 Standard Specifications**

## **2.3.1 Permissible Environmental Conditions**

#### **ENVIRONMENT**

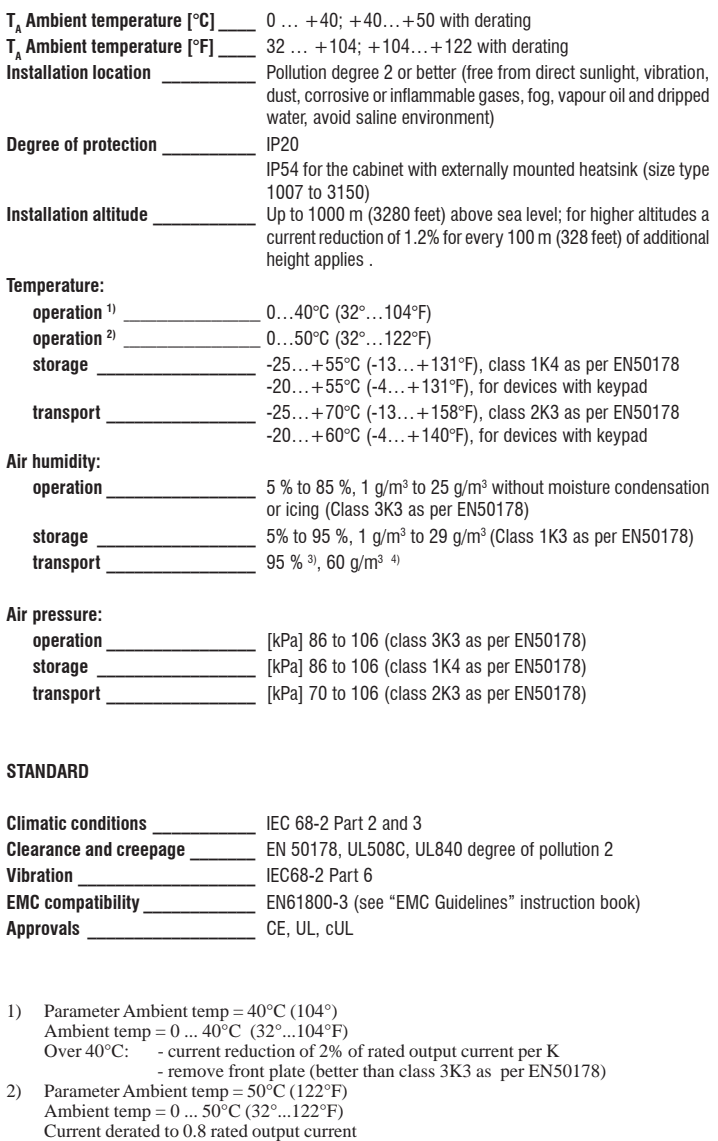

Over 40°C (104°): removal of the top cover (better than class 3K3 as per EN50178) 3) Greatest relative air humidity occurs with the temperature  $@$  40°C (104°F) or if the

temperature of the device is brought suddenly from  $-25$  ... $+30^{\circ}$ C ( $-13^{\circ}$ ... $+86^{\circ}$ F). 4) Greatest absolute air humidity if the device is brought suddenly from  $70^{\circ}$ ...15°C (158°...59°F).

#### <span id="page-20-0"></span>**DISPOSAL OF THE DEVICE**

The AVy Drive can be disposed as electronic scrap in accordance with the currently valid national regulations for the disposal of electronic parts. The plastic covers of the Drives (up to size 3150) are recyclable: the material used is  $>ABS+PC<$ .

### **2.3.2 AC Input/Output Connection**

The AVy Drive must be connected to an AC mains supply capable of delivering a symmetrical short circuit current (at 480V +10% Vmax) lower or equal to the values indicated on table 2.3.4.1. For the use of an AC input choke see chapter 4.8.1.

No external connection of the regulator power supply to the existing AC Input supply is required since the power supply is taken from the DC Link circuit. When commissioning, set the **Mains voltage** parameter to the value of the AC Input voltage concerned. This automatically sets the threshold for the Undervoltage alarm at the appropriate level.

*Note!* In some cases AC Input chokes, and possibly noise suppression filters should be fitted on the AC Input side of the device. See chapter "Chokes/Filters".

> Adjustable Frequency Drives and AC Input filters have ground discharge currents greater then 3.5 mA. EN 50178 specifies that with discharge currents greater than 3.5 mA the protective conductor ground connection (PE1) must be fixed type.

## **2.3.3 AC Input**

The Input current of the Drive depends on the operating state and the service conditions of the connected motor, and the use of input reactors. The table 2.3.4.1 shows the values corresponding to rated continuous service (IEC 146 class 1), keeping into account typical output power factor for each size

## **2.3.4 AC Output**

The output of the AVy Drive is ground fault and phase to phase short protected. The switching frequency is constant in the speed range and depends on the drive size.

The connection of an external voltage to the output terminals of the Drive is not permitted!

*NOTE!* **It is allowed to disconnect the motor from the Drive output, by means of output contactor only after the Drive has been disabled.**

<span id="page-21-0"></span>The value for the continuous output current rating  $(I_{\text{corr}})$  depends on AC Input voltage ( $K_v$ ), Ambient temperature ( $K_{\rm r}$ ) and Switching frequency ( $K<sub>r</sub>$ ), values of derating factor are the listed on table 2.3.4.1:

$$
\mathbf{I}_{\text{CONT}} = \mathbf{I}_{\text{2N}} \mathbf{x} \mathbf{K}_{\text{V}} \mathbf{x} \mathbf{K}_{\text{T}} \mathbf{x} \mathbf{K}_{\text{F}}
$$

The applicable deratings are automatically set when selecting the appropriate values of AC Input voltage, Ambient temperature and Switching frequency.

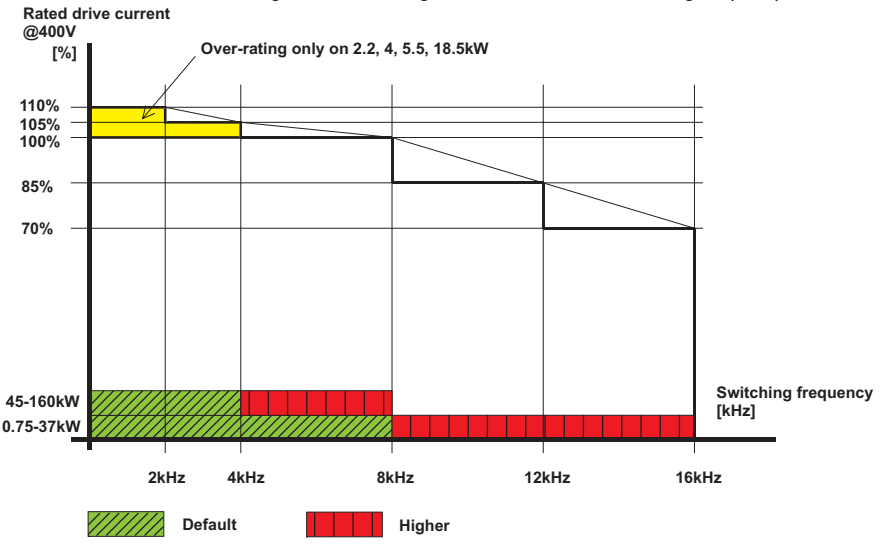

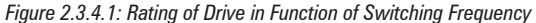

Table 2.3.4.2 shows overload current values for typical service profiles (Ambient temperature  $=40^{\circ}$ C [104 $^{\circ}$ F], standard switching frequency).

After overload cycle, the output current is reduced to nominal output current by the drive control. In order to allow next overload cycle, output current should be decreased (reducing the load) to value less then nominal. Table states overload recovery (pause) time with current reduced to 90% continuous current.

The coordination of the motor rated powers with the Drive type presented in the table below refers to the use of standard 4 poles motors with a rated voltage equal to the rated voltage of the input supply.

As for those motors with different voltages, the type of Drive to use is determined by the rated current of the motor.

Motor nominal current cannot be lower than  $0,3 \times I_{\infty}$ . Magnetizing motor current must not be higher of  $I_{\text{conv}}$ .

<span id="page-22-0"></span>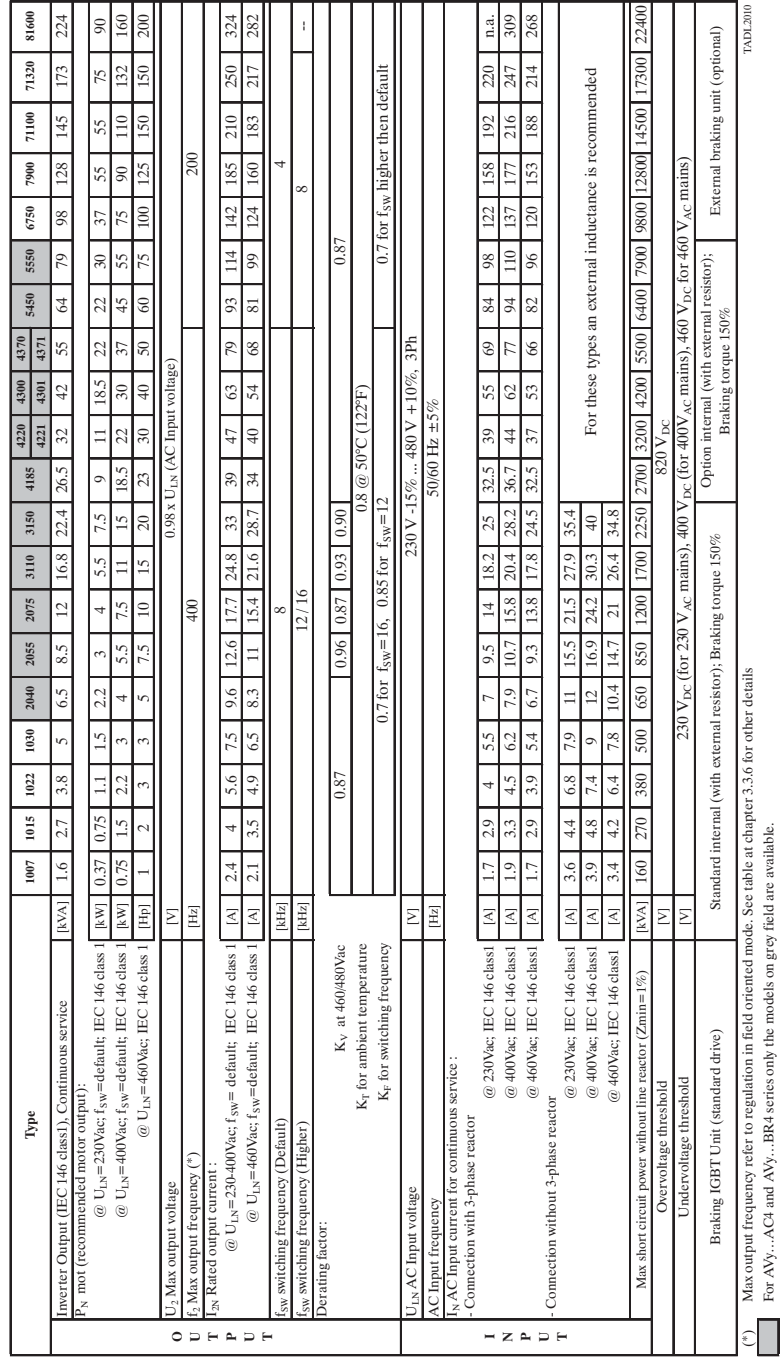

## *Table 2.3.4.1: AC Input/Output Specifications*

*Table 2.3.4.2-A: Overload Capability (Sizes 1007 ... 4370)*

<span id="page-23-0"></span>

| Model | Continuous<br>current<br>@400V | Overload<br>factor | T1 Overload<br>time | Overload<br>current | T2 Overload<br>pause time<br>$@90\%$ Cont<br>curr | T3 Overload<br>pause time $(a)$<br>0% Cont curr | LOW<br>Frequency <<br>factor | LOW<br>Frequency <<br>3Hz overload 3Hz overload<br>time |
|-------|--------------------------------|--------------------|---------------------|---------------------|---------------------------------------------------|-------------------------------------------------|------------------------------|---------------------------------------------------------|
|       | [A]                            |                    | [sec]               | [A]                 | [sec]                                             | [sec]                                           |                              | [sec]                                                   |
| 1007  | 2.4                            |                    |                     | 4.4                 |                                                   |                                                 |                              |                                                         |
| 1015  | 4                              |                    |                     | 7.3                 |                                                   |                                                 |                              |                                                         |
| 1022  | 5.6                            |                    |                     | 10.2                |                                                   |                                                 |                              |                                                         |
| 1030  | 7.5                            |                    |                     | 13.7                |                                                   |                                                 |                              |                                                         |
| 2040  | 9.6                            |                    |                     | 17.6                |                                                   |                                                 |                              |                                                         |
| 2055  | 12.6                           |                    |                     | 23.1                |                                                   |                                                 | 1.5                          |                                                         |
| 2075  | 17.7                           | 1.83               | 10                  | 32.4                | 124                                               | 24                                              |                              | $\overline{c}$                                          |
| 3110  | 24.8                           |                    |                     | 45.4                |                                                   |                                                 |                              |                                                         |
| 3150  | 33                             |                    |                     | 60.4                |                                                   |                                                 |                              |                                                         |
| 4185  | 39                             |                    |                     | 71.4                |                                                   |                                                 |                              |                                                         |
| 4221  | 47                             |                    |                     | 86.0                |                                                   |                                                 |                              |                                                         |
| 4301  | 63                             |                    |                     | 115.3               |                                                   |                                                 | 1.36                         |                                                         |
| 4371  | 79                             |                    |                     | 144.6               |                                                   |                                                 |                              |                                                         |
|       |                                |                    |                     |                     |                                                   |                                                 |                              | TI 2020                                                 |

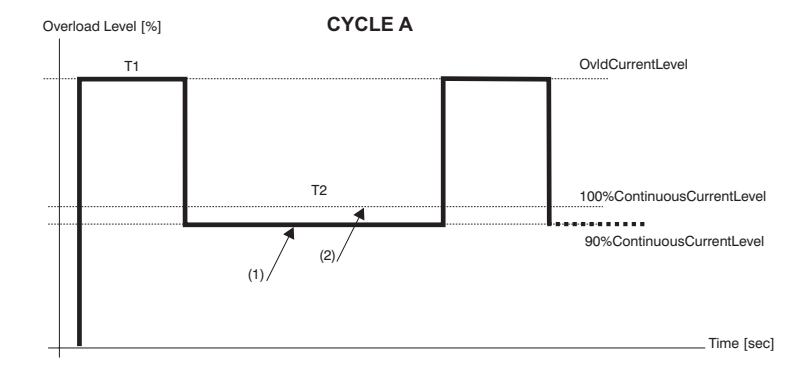

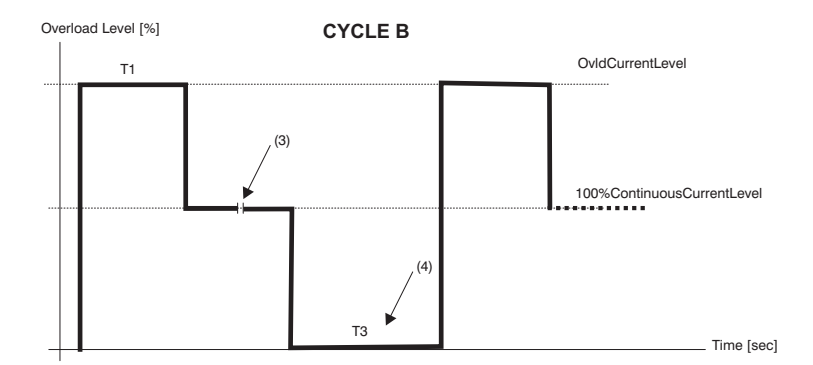

(1) Load current must be reduced to 90% level to allow next overload cycle.

(2) Drive current is limited to 100% level when drive overload alarm is selected as Ignore or Warning

(3) No limit on duration of this time interval @100% Cont current

(4) Next overload cycle is allowed after T3

*Table 2.3.4.2-B: Overload Capability (Sizes 5450... 81600)*

<span id="page-24-0"></span>

| Model | Continuous<br>current<br>@400V | <b>SLOW</b><br>Overload<br>factor | <b>T1 SLOW</b><br>Overload<br>time | <b>SLOW</b><br>Overload<br>current | <b>T2 SLOW</b><br>Overload<br>pause time<br>$\omega_{90\%}$<br>Cont curr | <b>FAST</b><br>Overload<br>factor | TF FAST<br>Overload<br>time [sec] | <b>FAST</b><br>Overload<br>current | LOW<br>Frequency<br>$<$ 3Hz<br>overload<br>factor | LOW<br>Frequency<br>$<$ 3Hz<br>overload<br>time |
|-------|--------------------------------|-----------------------------------|------------------------------------|------------------------------------|--------------------------------------------------------------------------|-----------------------------------|-----------------------------------|------------------------------------|---------------------------------------------------|-------------------------------------------------|
|       | [A]                            |                                   | [sec]                              | [A]                                | [sec]                                                                    |                                   | [sec]                             | [A]                                |                                                   | [sec]                                           |
| 5450  | 93                             |                                   |                                    | 126.5                              |                                                                          |                                   |                                   | 170.2                              |                                                   |                                                 |
| 5550  | 114                            |                                   |                                    | 155                                |                                                                          |                                   |                                   | 208.6                              |                                                   |                                                 |
| 6750  | 142                            |                                   |                                    | 193.1                              |                                                                          | 1.83                              | 0.5                               | 259.9                              |                                                   |                                                 |
| 7900  | 185                            | 1.36                              | 60                                 | 251.6                              | 300                                                                      |                                   |                                   | 338.6                              | 1.36                                              | $\overline{c}$                                  |
| 71100 | 210                            |                                   |                                    | 285.6                              |                                                                          |                                   |                                   | 384.3                              |                                                   |                                                 |
| 71320 | 250                            |                                   |                                    | 340                                |                                                                          |                                   |                                   | 457.5                              |                                                   |                                                 |
| 81600 | 324                            |                                   |                                    | 440.6                              |                                                                          | 1.4                               | 1.0                               | 453.6                              |                                                   |                                                 |

TL2021

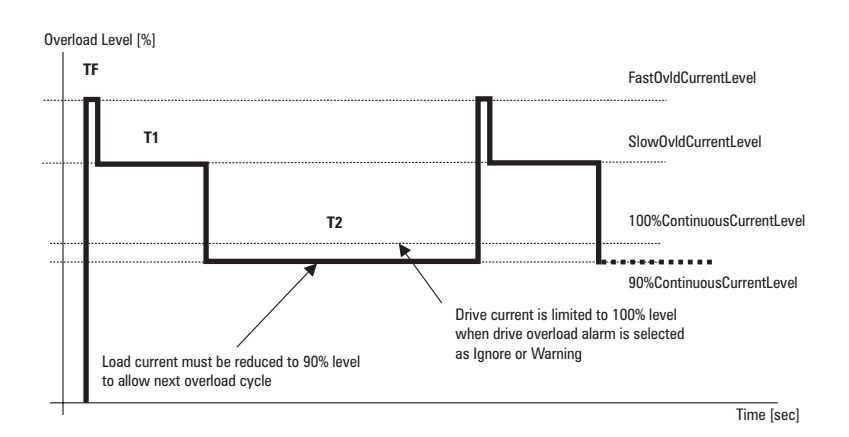

25

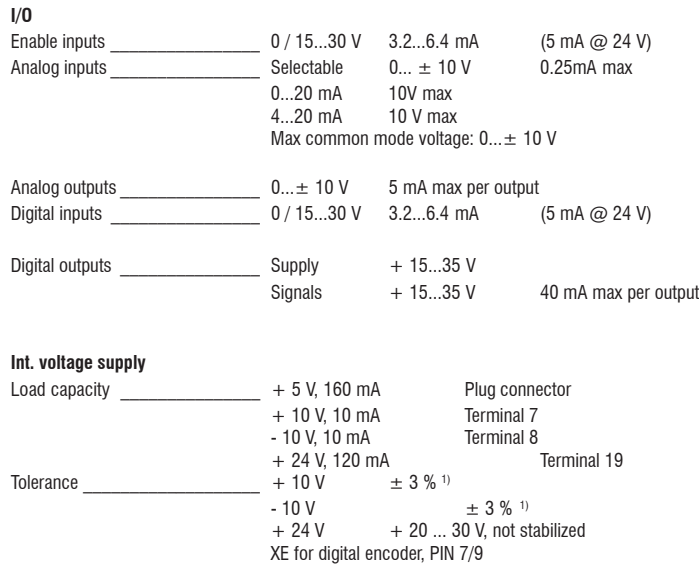

# <span id="page-25-0"></span>**2.3.5 I/O and Encoder Specifications**

<sup>1)</sup>The tolerance between positive and negative amplitudes is  $\pm$  0.5%

## **2.3.6 Accuracy**

#### *Table 2.3.6.1: Maximum / Minimum Output Frequency*

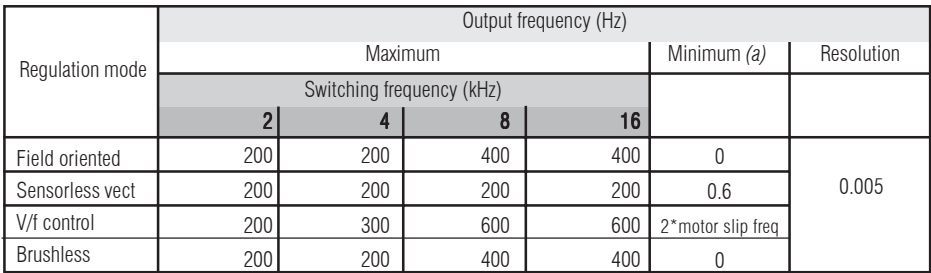

*(a):* 1.5 \* Rated motor torque capability

<span id="page-26-0"></span>

| Regulation mode  | Speed<br>reference resolution.<br>(rpm) | Enc Sin                                                             |                                                                      | Speed feedback resolution (rpm)<br>Enc Dig Fmode Enc Dig Fpmode | SinCos/Res.                            | FSS max<br>value (rpm)               | Limit speed<br>(rpm)                   |
|------------------|-----------------------------------------|---------------------------------------------------------------------|----------------------------------------------------------------------|-----------------------------------------------------------------|----------------------------------------|--------------------------------------|----------------------------------------|
| Field oriented   | 0.03125<br>$0.125$<br>$0.25$<br>0.5     | Higher from<br>[60000/(4096*ppr)] [60000/(40*ppr)-<br>SpdD ref res] | Higher from<br>SpdD ref res]                                         | SpdD ref res                                                    | N/A                                    | 512<br>2048<br>4096<br>8192<br>16384 | 1024<br>4096<br>8192<br>16384<br>32768 |
| Sensorless vect  | 0.03125<br>$0.125$<br>0.25<br>0.5       |                                                                     | Highest value from $(0.3 - SpdD)$ ref res) $(b)$                     | 512<br>2048<br>4096<br>8192<br>16384                            | 1024<br>4096<br>8192<br>16384<br>32768 |                                      |                                        |
| V/f control      | 0.03125<br>0.125<br>0.25<br>0.5         | N/A                                                                 |                                                                      |                                                                 |                                        | 512<br>2048<br>4096<br>8192<br>16384 | 1024<br>4096<br>8192<br>16384<br>32768 |
| <b>Brushless</b> | 0.03125<br>0.125<br>0.25<br>0.5         | Higher value of<br>either [60000/<br>(4096*ppr)] or<br>SpdD ref res | Highest value of<br>either [60000/<br>$(40*ppr)]$ or<br>SpdD ref res | SpdD ref res                                                    | 2.5                                    | 512<br>2048<br>4096<br>8192<br>16384 | 1024<br>4096<br>8192<br>16384<br>32768 |

*Table 2.3.6.2: Speed Reference / Feedback Resolution and Maximum Limits*

# *Table 2.3.6.3: Speed Regulator Bandwidth (b):* 4 pole motor

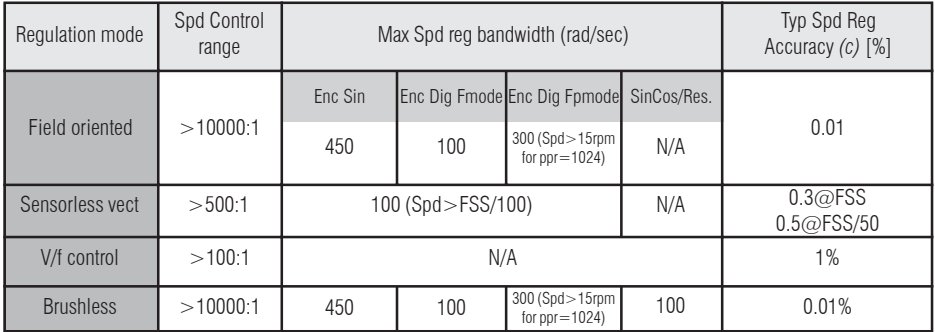

*(c):* Standard 1500rpm

## *Table 2.3.6.4: Torque Specifications*

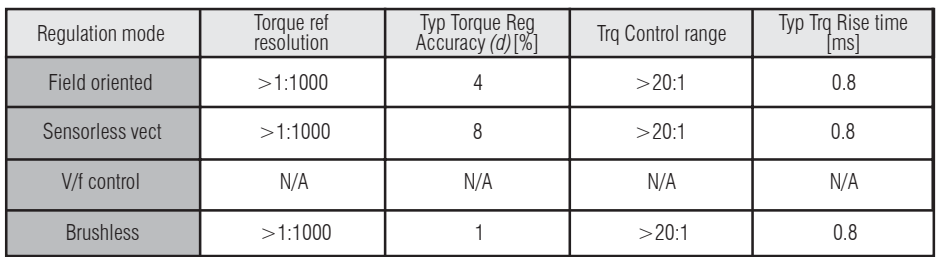

*(d):* Mot rated torque=100%

Spd range: Max=Mot Rated speed; min=Mot Rated speed/10 Torque range: Max=Mot Rated torque; min=Mot Rated torque/10

# <span id="page-27-0"></span>**Chapter 3 - Mechanical Installation Guidelines**

# **3.1 Dimensions and Mounting Methods**

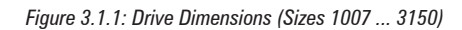

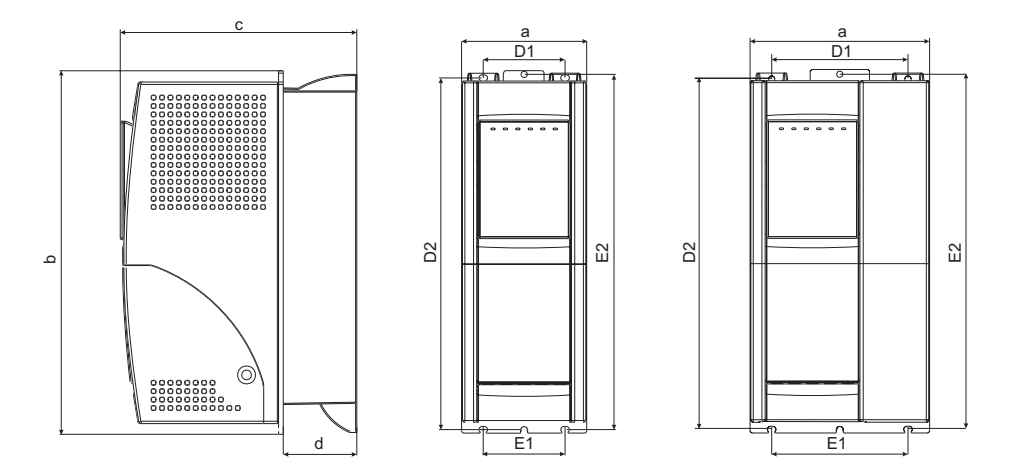

*Figure 3.1.2: Mounting Methods (Sizes 1007 ... 3150)*

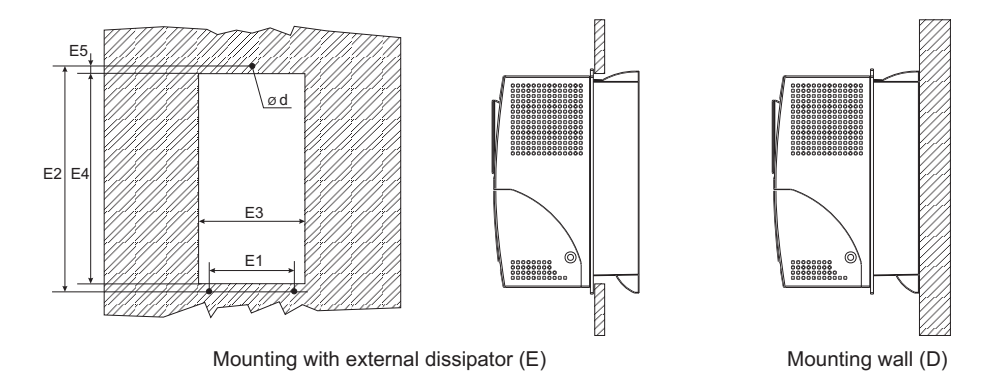

<span id="page-28-0"></span>

|                          | <b>Type</b> | 1007     | 1015         | 1022       | 1030        | 2040     | 2055       | 2075       | 3110 | 3150         |
|--------------------------|-------------|----------|--------------|------------|-------------|----------|------------|------------|------|--------------|
| <b>Drive dimensions:</b> |             |          |              |            |             |          |            |            |      |              |
| a                        | mm (inch)   |          |              | 105.5(4.1) |             |          | 151.5(5.9) |            |      | 208(8.2)     |
| $\mathbf b$              | mm (inch)   |          |              |            | 306.5(12.0) |          |            |            |      | 323 (12.7)   |
| $\mathbf c$              | mm (inch)   |          |              |            | 199.5(7.8)  |          |            |            |      | 240(9.5)     |
| d                        | mm (inch)   |          |              |            | 62(2.4)     |          |            |            |      | 84(3.3)      |
| D1                       | mm (inch)   |          |              | 69(2.7)    |             |          | 115(4.5)   |            |      | 168(6.6)     |
| D <sub>2</sub>           | mm (inch)   |          |              |            | 296.5(11.6) |          |            |            |      | 310.5 (12.2) |
| E1                       | mm (inch)   |          | 69(2.7)      |            |             | 115(4.5) |            |            |      | 164(6.5)     |
| E2                       | mm (inch)   |          | 299.5 (11.7) |            |             |          |            | 315 (12.4) |      |              |
| E3                       | mm (inch)   |          |              | 99.5(3.9)  |             |          | 145.5(5.7) |            |      | 199 (7.8)    |
| E4                       | mm (inch)   |          |              |            | 284 (11.2)  |          |            |            |      | 299.5 (11.8) |
| E <sub>5</sub>           | mm (inch)   |          |              |            |             | 9(0.35)  |            |            |      |              |
| Ød                       |             |          |              |            |             | M5       |            |            |      |              |
|                          |             |          |              |            |             |          |            |            |      |              |
| Weight                   | $kg$ (lbs)  | 3.5(7.7) | 3.6(7.9)     |            | 3.7(8.1)    |          | 4.95(10.9) |            |      | 8.6(19)      |
|                          |             |          |              |            |             |          |            |            |      | tadl3100     |

*Figure 3.1.3: Drive Dimensions (Sizes 4220 ... 81600)*

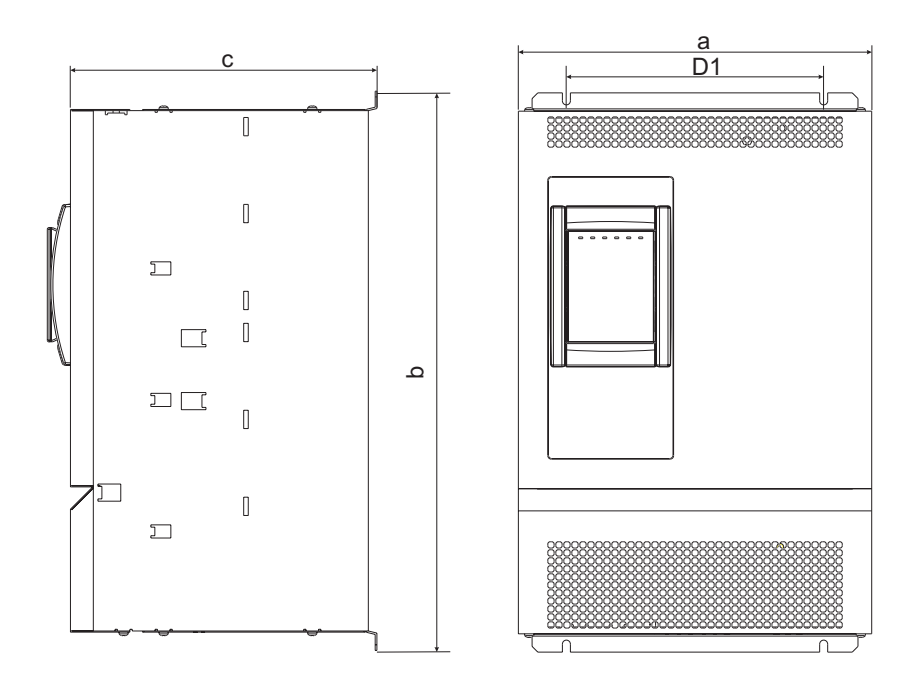

<span id="page-29-0"></span>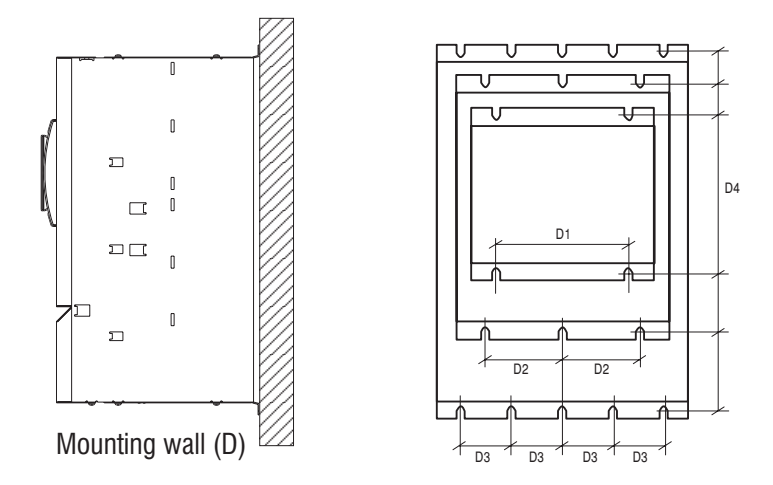

*Table 3.1.2: Drive Dimensions and Weights (Sizes 4220 ... 81600)*

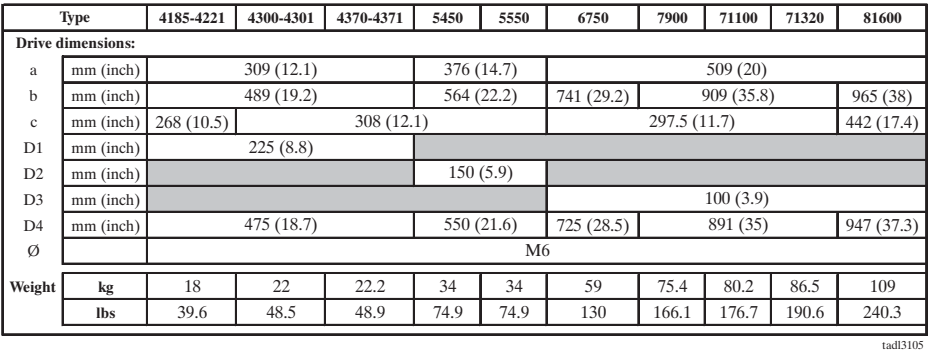

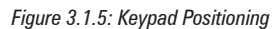

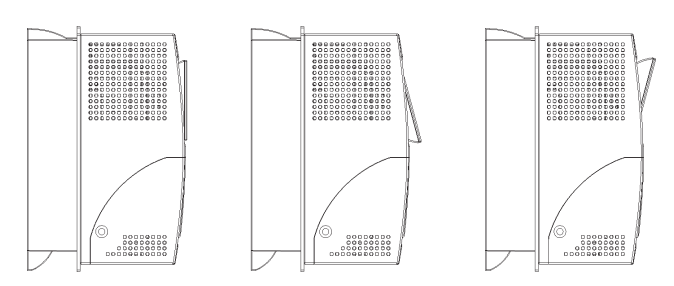

To allow a confortable viewing angle, the keypad can be oriented on three different positions.

## <span id="page-30-0"></span>**3.2 Watts Loss, Heat Dissipation, Internal Fans and Minimum Cabinet Opening Suggested for the Cooling**

The heat dissipation of the Drives depends on the operating state of the connected motor. The table below shows values that refer to operation at default switching frequency (see section 2.3.2, "AC Input/Output Connection"), Tamb ≤40°C, typ. motor power factor and nominal continuous current.

| <b>Type</b> |                                        | <b>Heat Dissipation [W]</b> |              | Airflow of fan $[m^3/h]$ |
|-------------|----------------------------------------|-----------------------------|--------------|--------------------------|
|             | @U <sub>LN</sub> =400Vac <sup>1)</sup> | 1)<br>$@ULN=460$ Vac        | Internal fan | Heatsink fans            |
| 1007        | 48.2                                   | 45.0                        | 11           |                          |
| 1015        | 77.5                                   | 72.0                        | 11           | 30                       |
| 1022        | 104.0                                  | 96.3                        | 11           | 30                       |
| 1030        | 138.3                                  | 126.7                       | 11           | 30                       |
| 2040        | 179.5                                  | 164.1                       | 11           | 2x30                     |
| 2055        | 233.6                                  | 215.6                       | 11           | 2x30                     |
| 2075        | 327.4                                  | 300.8                       | 11           | 2x30                     |
| 3110        | 373                                    | 340                         | 30           | 2x79                     |
| 3150        | 512                                    | 468                         | 30           | 2x79                     |
| 4185        | 560                                    | 500                         |              | 80                       |
| 4220-4221   | 658                                    | 582                         |              | 80                       |
| 4300-4301   | 864                                    | 780                         |              | 170                      |
| 4370-4371   | 1100                                   | 1000                        |              | 170                      |
| 5450        | 1250                                   | 1100                        |              | 340                      |
| 5550        | 1580                                   | 1390                        |              | 340                      |
| 6750        | 1950                                   | 1750                        |              | 650                      |
| 7900        | 2440                                   | 2200                        |              | 975                      |
| 71100       | 2850                                   | 2560                        |              | 975                      |
| 71320       | 3400                                   | 3050                        |              | 975                      |
| 81600       | 4400                                   | 3950                        |              | 1820                     |

*Table 3.2.1: Heat Dissipation and Required Air Flow*

1)  $f_{sw}$ =default;  $I_2$ = $I_{2N}$ 

tadl0040

*Note!* All the Drives have internal fans.

Heat dissipation losses refer to default Switching frequency.

*Table 3.2.2: Minimum Cabinet Opening Suggested for the Cooling*

| <b>Type</b> | Minimum cooling opening [cm <sup>2]</sup> (sq.inch) |                                    |  |  |  |  |  |
|-------------|-----------------------------------------------------|------------------------------------|--|--|--|--|--|
|             | Control section                                     | Heatsink                           |  |  |  |  |  |
| 10071030    | 31(4.8)                                             | 36(5.6)                            |  |  |  |  |  |
| 2040  2075  | 31(4.8)                                             | 72(11.1)                           |  |  |  |  |  |
| 31103150    | 36(5.6)                                             | 128 (19.8)                         |  |  |  |  |  |
| 4185  4221  | $2x150$ $(2x 23.5)$                                 | 2x150 (2x 23.5)                    |  |  |  |  |  |
| 4300  4371  | 2x200 (2x31)                                        | 2x200(2x31)                        |  |  |  |  |  |
| 5450  5550  | 2x370 (2x57.35)                                     | 2x370(2x57.35)                     |  |  |  |  |  |
| 6750  71320 | 2x620(2x96.1)                                       | 2x620(2x96.1)                      |  |  |  |  |  |
| 81600       | $2 \times 1600$ ( $2 \times 248$ )                  | $2 \times 1600$ ( $2 \times 248$ ) |  |  |  |  |  |

tadl0050

## <span id="page-31-0"></span>**3.2.1 Cooling Fans Power Supply**

### **Fan Control Logic function**

#### **(only for sizes AVy2040AC4 / BR4 up to AVy5550AC4 / BR4)**

It allows to run internal fans **only when the drive is enabled**. Fans will stop when the drive is disabled after a period of 300sec and heatsink temperature is below 60 degrees.

Fan control logic function signal is also repeated on the drive power board FEXT terminals, for an auxiliary external fan.

### **Cooling Fans Power Supply for sizes AVy1007 to AVy5550**

Power supply (+24VAC) for these fans is provided from the internal drive power supply unit.

## **Cooling Fans Power Supply for sizes AVy6750 to AVy81600**

Power supply for the fans is externally connected by the user. AC Input voltage is connected at the power terminal strip:

- AVy6750: 0.8A@115V/60Hz, 0.45A@230V / 50Hz

- AVy7900 ... AVy71320: 1.2A@115V/60Hz, 0.65A@230V / 50Hz

- AVy81600: 1.65A@115V/60Hz, 0.70A@230V / 50Hz

*Figure 3.2.1: UL Type Fans Connections on AVy7900, AVy71100 and AVy71320 Sizes*

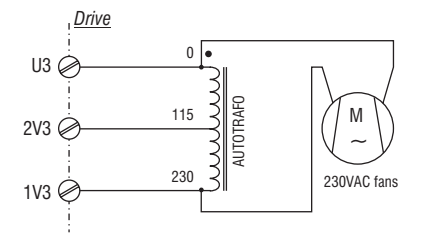

*Figure 3.2.2: UL Type Fans Connections on AVy6750 and AVy81600 Sizes*

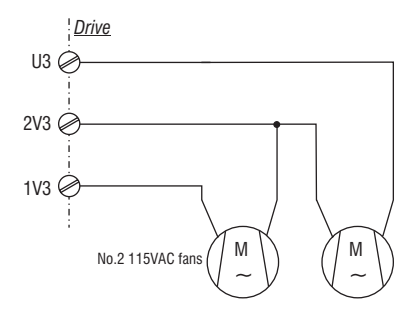

*Figure 3.2.3: Example for External Connection*

<span id="page-32-0"></span>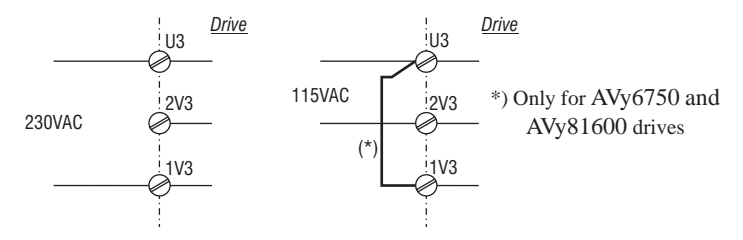

*NOTE!* An internal fuse (2.5A 250VAC slo-blo) for AVy7900, AVy71100 and AVy71320 sizes is provided. On AVy6750 and AVy81600 sizes the fuse must be mounted externally.

## **3.3 Installation Mounting Clearance**

<span id="page-33-0"></span>*Note!* The dimensions and weights specifed in this manual should be taken into consideration when the device is mounted. The technical equipment required (carriage or crane for large weights) should be used. Improper handling and the use of unsuitable tools may cause damage.

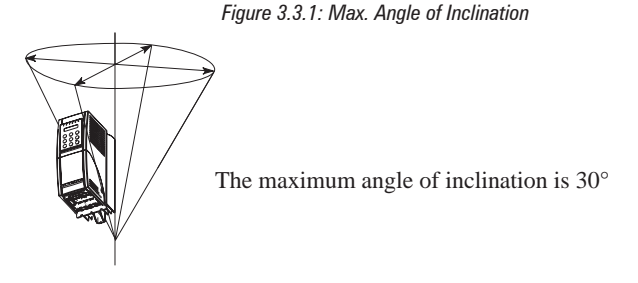

*Note!* The drives must be mounted in such a way that the free flow of air is ensured. The clearance to the device must be at least 150 mm (6 inches). A space of at least 50 mm (2 inches) must be ensured at the front. On size 81600 the top and bottom clearance must be at least 380 mm (15 inches), on front and sides must be ensured a space of at least 140 mm (5.5 inches). Devices that generate a large amount of heat must not be mounted in the direct vicinity of the drive.

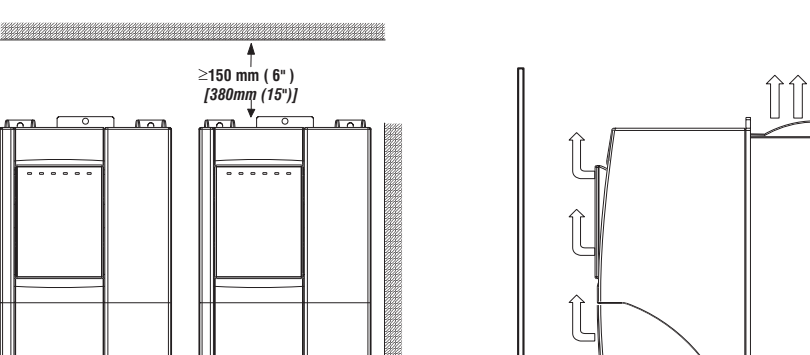

**10 mm ( 0.4" )** *[140mm (5.5")]*

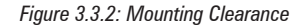

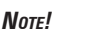

**10 mm ( 0.4" )** *[140mm (5.5")]*

ᅬ

*Note!* Fastening screws should be re-tightened after a few days of operation.

**50 mm ( 2" )** *[140mm (5.5")]*

**20 mm ( 0.8" ) ≥150 mm ( 6" )** *[140mm (5.5")] [380mm (15")]*

<u> Tanah di kacamatan dan sebagai dan sebagai dan sebagai dan sebagai dan sebagai dan sebagai dan sebagai dan se</u>

*[...] for 81600 size*

6

# <span id="page-34-0"></span>**Chapter 4 - Wiring Procedure**

#### **4.1 Accessing the Connectors**

#### **4.1.1 Removing the Covers**

*NOTE!* Observe the safety instructions and warnings given in this manual. The devices can be opened without the use of force. Only use the tools specified.

*Figure 4.1.1: Removing the Covers (Sizes 1007 to 3150)*

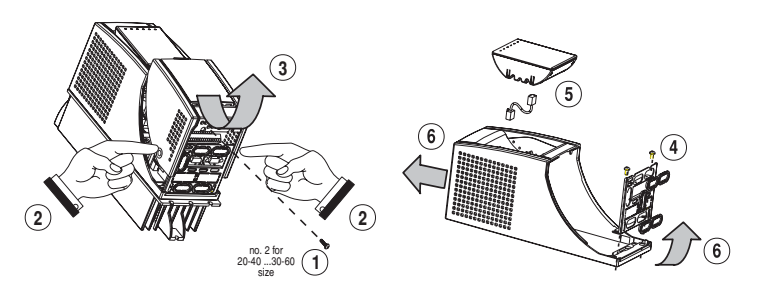

#### **Sizes 1007 to 2075:**

The terminal cover and cable entry plate of the device must be removed in order to fit the electrical connections:

- unscrew the screw  $(1)$ , remove the cover of devices  $(2)$  by pressing on both sides as shown on the above figure (3).
- unscrew the two screws (4) to remove the cable entry plate.

The top cover must be removed in order to mount option cards and change the internal jumper settings:

- remove the keypad and disconnect the connector (5)
- lift the top cover on the bottom side (over the connector level) and then push it to the top (6).

#### **Sizes 3110 to 3150:**

The terminal cover and cable entry plate of the device must be removed in order to fit the electrical connections:

- unscrew the two screws (1) and remove the cover of devices

- unscrew the two screws (4) to remove the cable entry plate.

The top cover must be removed in order to mount the option card and change the internal jumper settings:

- remove the keypad and disconnect the connector (5)

- lift the top cover on the bottom side (over the connector level) and then push it to the top (6)

<span id="page-35-0"></span>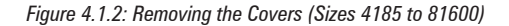

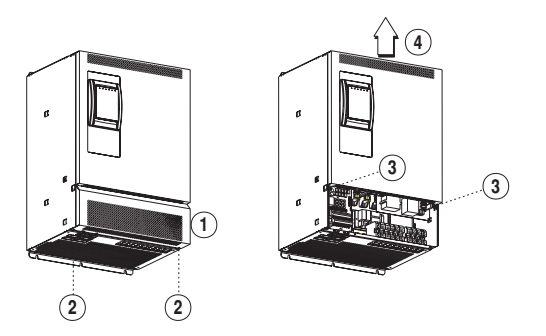

#### **Sizes 4185 to 81600:**

The terminal cover of the device must be removed in order to fit the electrical connections: unscrew the two screw (2) and remove the cover (1) The top cover must be removed in order to mount the option card and change the internal jumper settings: unscrew the two screw (3) and remove the top cover by moving it as indicated on figure (4).

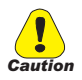

**In order to avoid damage to the drive it is not allowed to transport it by holding the cards!**

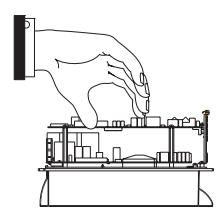

# **4.2 Power Section**

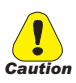

Please note that a wrong connection on motor phases can cause the motor to move without control and can destroy the drive.

Please check that motor phases are connected in the right sequence before enabling the drive.
### **4.2.1 Terminal Assignment on Power Section / Cable Cross-Section**

*Table 4.2.1.1: Power Section Terminals from 1007 to 3150*

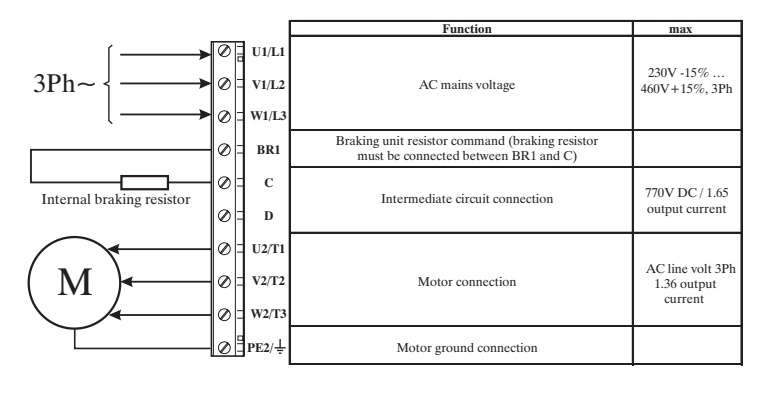

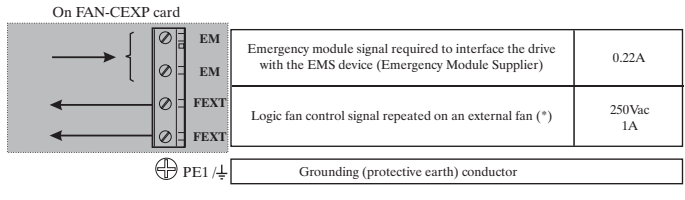

*Note!*

**EM and FEXT terminals are available on sizes AVy2040AC4 / BR4 up to AVy5550AC4 / BR4 only.**

### *Table 4.2.1.2: Power Section Terminals from 4185 to 81600*

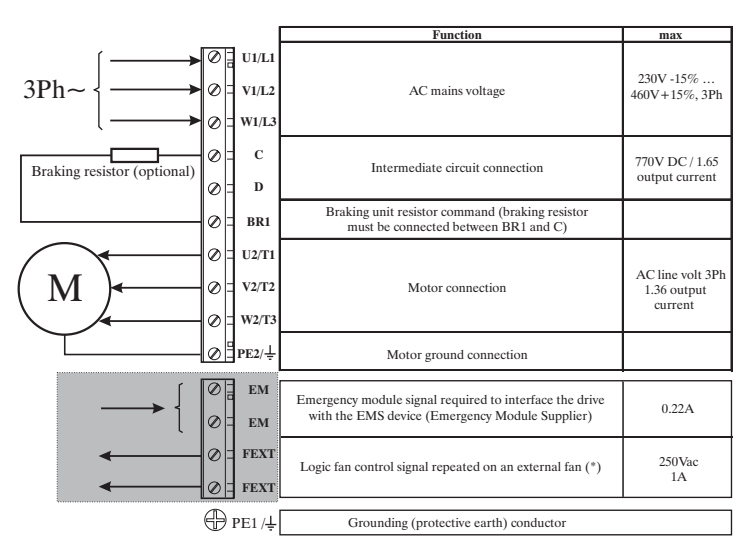

*Note!*

**EM and FEXT terminals are available on sizes AVy2040AC4 / BR4 up to AVy5550AC4 / BR4 only.**

(\*) Fans will be always start when the drive is enabled.

Fans will stop when the drive is disabled after a period of 300 sec. and heatsink temperature is below 60°C.

### **Power terminals lay-out sizes 1007 to 3150**

 The terminals of the devices are made accessible by removing the cover and the cable entry plate (see section 4.1, "Accessing the connectors"), on some drive types it is also possible to extract the removable connector. All the power terminals are located on the power card PV33-...

### **Power terminals lay-out sizes 4185 to 81600**

The terminals of the devices are made accessible by removing the cover (see section 4.1, "Accessing the connectors").

### **Maximum cable sizes for power terminals U1, V1, W1, U2, V2, W2, C, D, PE**

*Table 4.2.1.3: Maximum Cable Cross Section for Power Terminals*

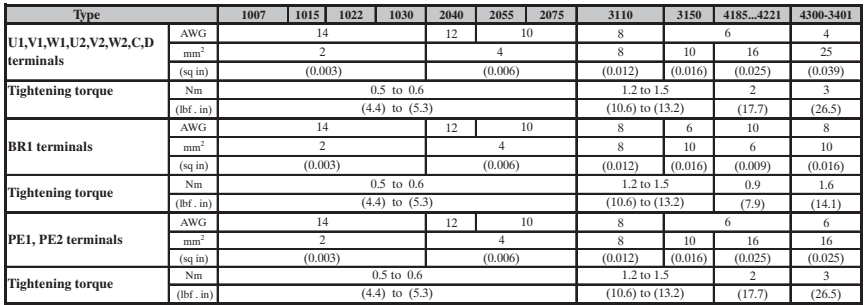

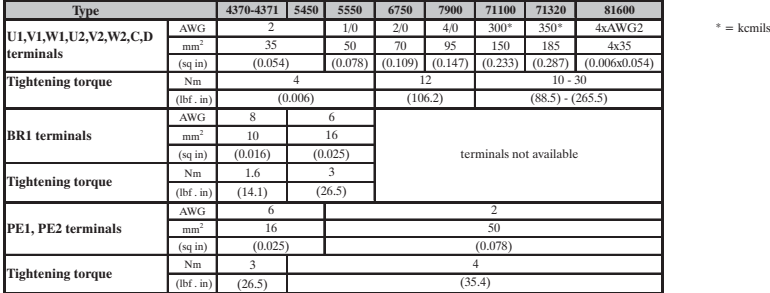

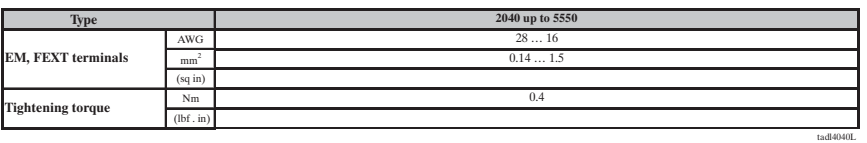

The grounding conductor of the motor cable may conduct up to twice the value of the rated current if there is a ground fault at the output of the ARTDriveL drive.

*Note!* Use 60°C / 75°C copper conductor only.

### **Maximum Cable Sizes for control terminals**

*Table 4.2.1.4: Maximum Permissible Cable Cross-section on the Plug-in Terminals of the Regulator Section*

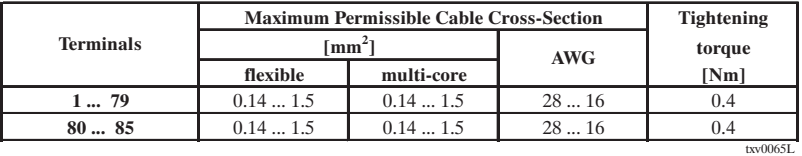

The use of a 75 x 2.5 x 0.4 mm  $(3 \times 0.1 \times 0.02)$  inch flat screwdriver is recommended. Remove 6.5 mm (0.26 inch) of the insulation at the cable ends. Only one unprepared wire (without ferrule) should be connected to each terminal point.

### **Maximum Cable Length**

*Table 4.2.1.5: Maximum Control Cable Lengths*

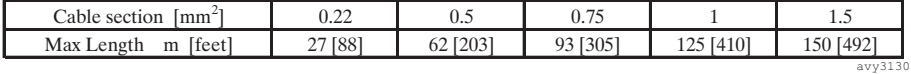

## **4.3 Regulation Section**

## **4.3.1 RV33-4 Regulation Card Switch & Jumpers**

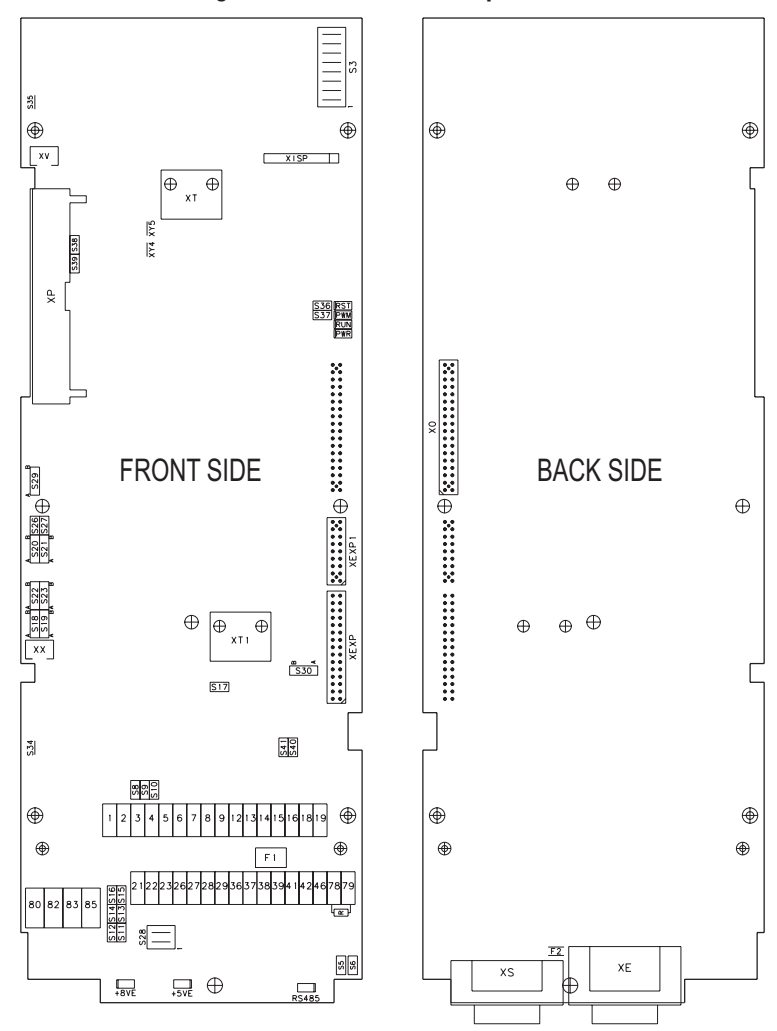

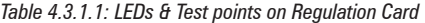

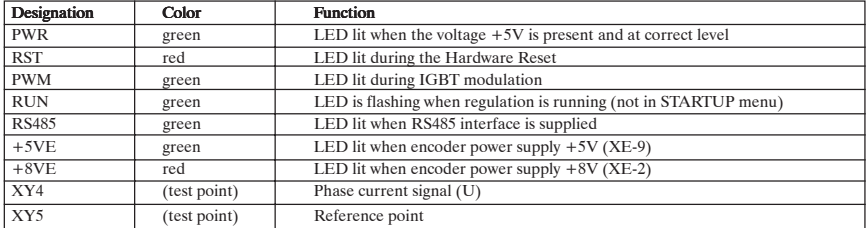

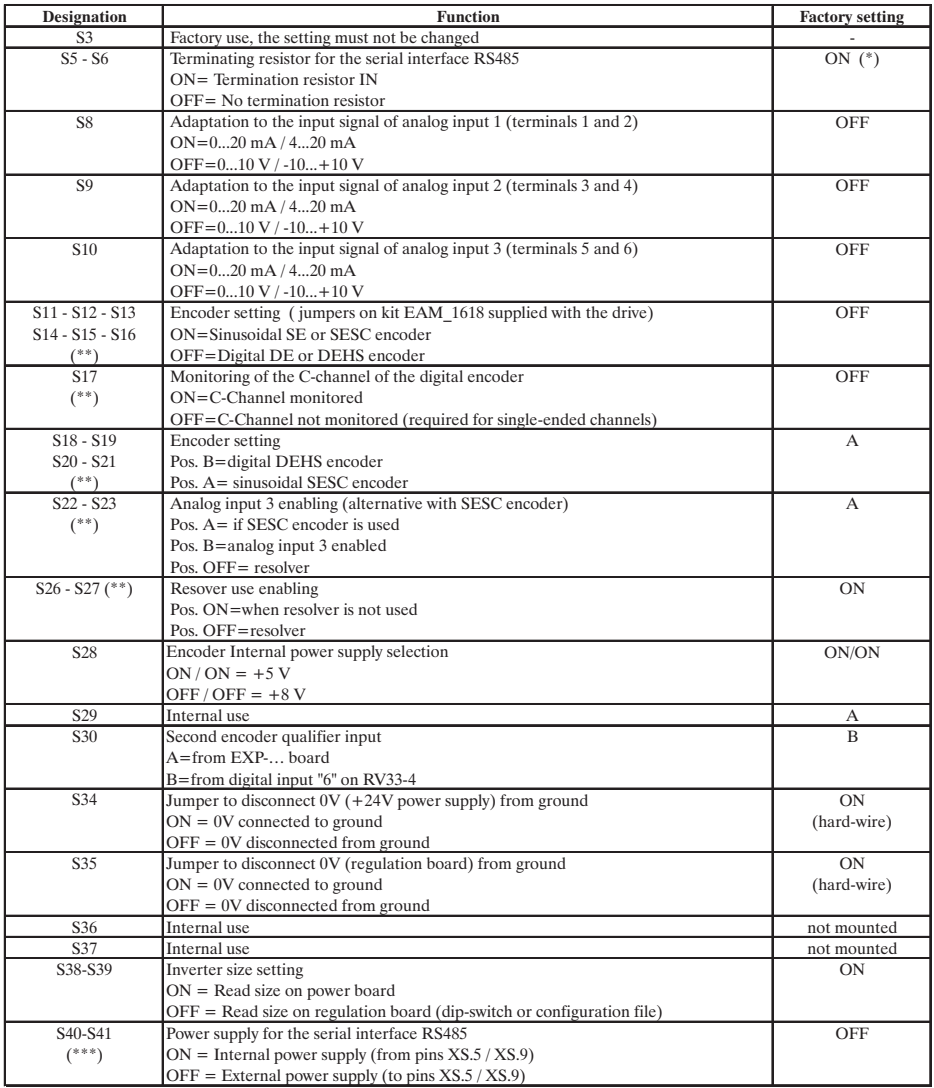

AL4060

(\*) on multidrop connection the jumper must be ON only for the last drop of a serial line

 $(**)$  see table 4.5.2 for more details on encoder jumper setting

(\*\*\*) see chapter 5.

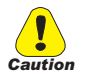

**The devices are factory set accordingly.**

**When fitting a regulation card as a spare, remember to set again the encoders jumpers.** *Caution*

## **4.3.2 Terminal Assignments on Regulation Section**

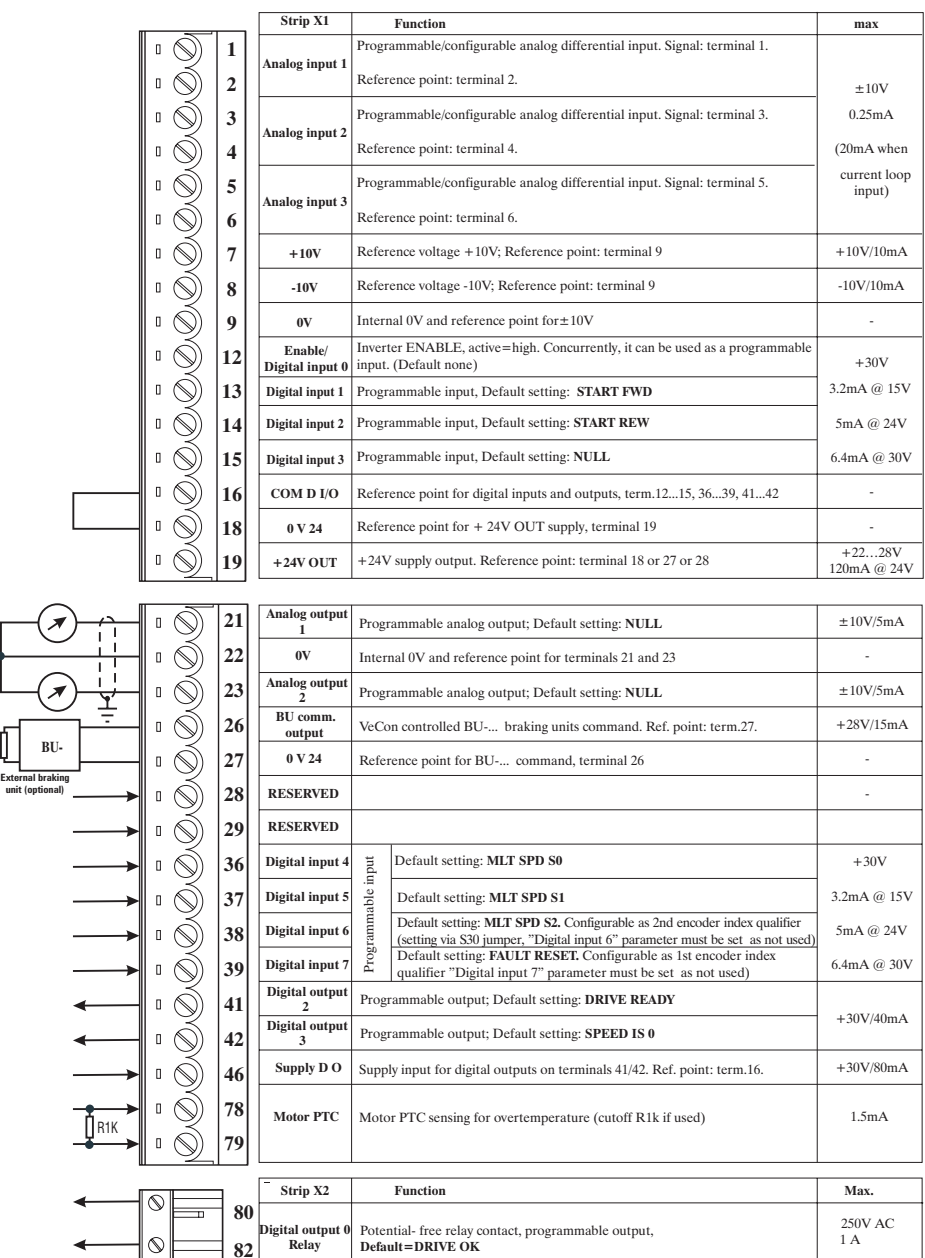

Potential- free relay contact, programmable output, **Default=BRAKE CONT MON**

*Table 4.3.2.1: Plug-in Terminal Strip Assignments*

 $|_{\mathbb{O}}$ 

**83 85**

E  $\circ$ 

**Digital output 1 Relay**

250V AC 1 A

## **4.4 Potentials of the Control Section**

The potentials of the regulation section are isolated and can be disconnected via jumpers from ground.

The connections between each potential are shown in Figure 4.4.1 .

The analog inputs are designed as differential amplifiers.

The digital inputs are optocoupled with the control circuit.

The digital inputs have terminal 16 as reference point.

The analog outputs are not designed as differential amplifiers and have a common reference point (terminal 22). The analog outputs and the  $\pm 10V$ reference point have same potential (terminal 9 and 22).

The digital outputs are optocoupled with the control circuit. The digital outputs (terminal 41 and 42) have same potential (terminal 16) and terminal 46 as common supply.

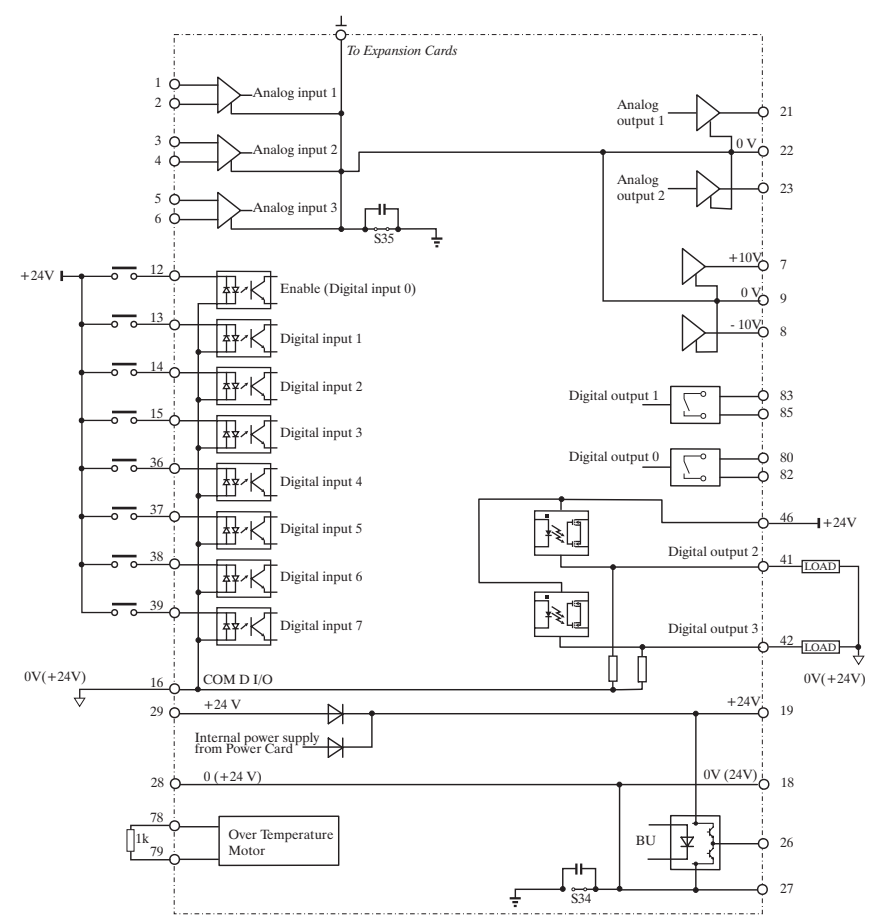

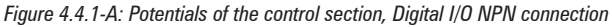

*Note!* Combination NPN inputs / PNP outputs and viceversa is not permitted.

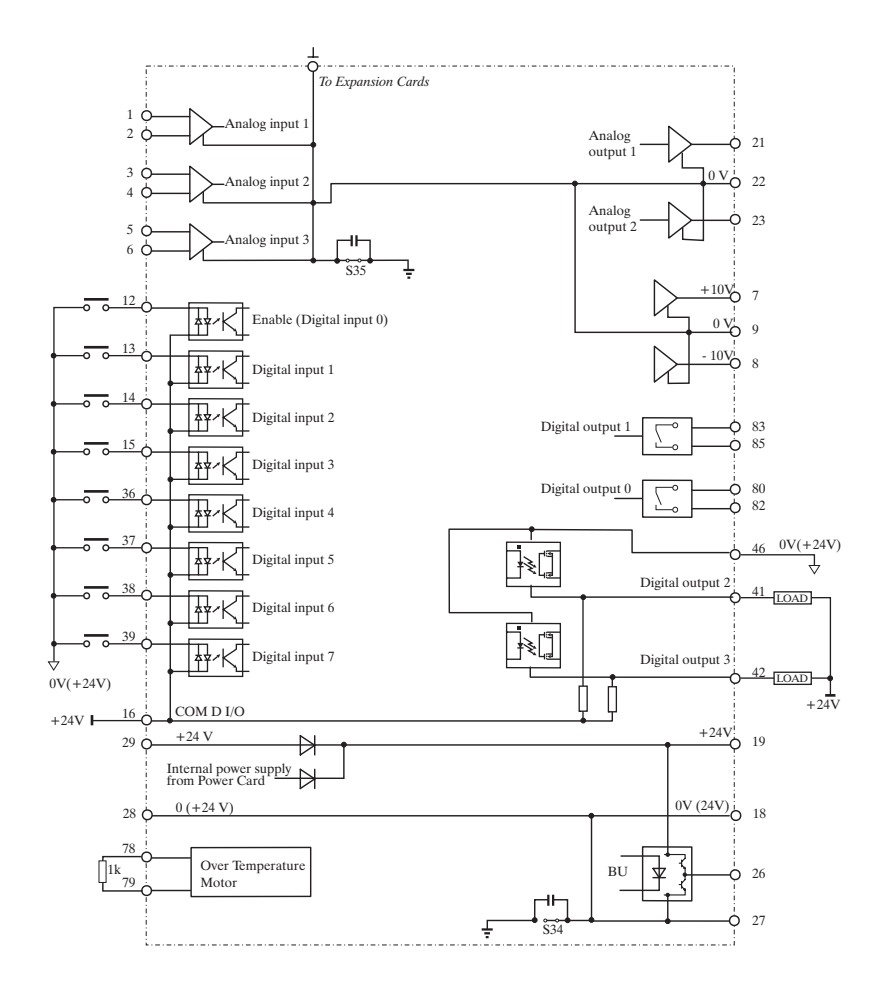

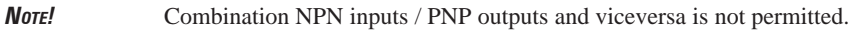

## **4.5 Encoders**

Several types of encoders may be connected to the XE connector (high density 15-pole socket, fitted on device), see the table 4.5.2 for the jumper settings.

## **• AVy ... AC / AC4 :**

- **DE:** digital incremental encoder with A+/A-,B+/B-,C+/C- traces
- **SE**: sinusoidal incremental encoder with  $A+A-B+B-C+C$  traces

## **• AVy ... BR / BR4 :**

- **SEHS**: sinusoidal incremental encoder with A+/A-,B+/B-,C+/C- traces and three digital "Hall sensor" absolute position traces for initial synchronization (factory setting).
- **SESC**: sinusoidal incremental encoder with A+/A-,B+/B-,C+/C- traces and two analog Sin Cos absolute position traces for initial synchronization.
- **SExtern:** sinusoidal incremental encoder with A+/A-, B+/B-, C+/Ctraces and absolute position information thought SSI serial interface for initial synchronization (requires APC100y card).
- **DEHS**: digital incremental encoder with A+/A-,B+/B-,C+/C- traces and three digital "Hall sensor" absolute position traces (factory setting).
- **DExtern**: digital incremental encoder with  $A+/A$ -, $B+/B$ -, $C+/C$  traces and absolute position information thought SSI serial interface for initial synchronization (requires APC100y card).
- **SC**: sinusoidal encoder with two analog SinCos absolute position traces
- **RES**: resolver (requires EXP-RES card)
- **SEHiperface**: sinusoidal incremental encoder with A+/A-,B+/B-, traces and Hiperface interface
- **SE Intern** sinusoidal incremental encoder with  $A+/A$ -, $B+/B$ -, $C+/C$ traces, absolute position traces are not necessary because phasing is performed automatically at every start
- **DE Intern** digital incremental encoder with A+/A-,B+/B-,C+/C- traces, absolute position traces are not necessary because phasing is performed automatically at every start .

Encoders are used to feed back a speed signal to the drive. The encoder should be coupled to the motor shaft with a backlash free connection.

Optimal regulation results are ensured when using sinusoidal encoders. Digital encoders may also be used but regulation properties get worse at low speeds.

The encoder cable must made of twisted pairs with a global shield should be connected to the ground on the Drive side. Typically shield should not be connected to ground on the motor side. In some installation with high electromagnetical noise connecting the shield also on motor side helps to suppress pickup of false encoder pulses and reduces amount of disturbanes in the measured speed.

In case of brushless motor or where the cable length is more than 100 meters (328 feet), a cable with a shield on each conductor pair must be used. The shield must be connected to the common point (0V). The global shield must always be grounded.

Some types of sinusoidal encoders may require installation with galvanic isolation from the motor frame and shaft.

*Table 4.5.1: Recommended Cable Section and Length for the Connection of Encoders*

| <b>Cable section</b> | lmm <sup>-</sup>      | 0. <i>44</i> | 0.5         | $\Omega$ $\pi$ |           | سد        |
|----------------------|-----------------------|--------------|-------------|----------------|-----------|-----------|
| <b>Max Length</b>    | $\mathbf{m}$ ) [feet] | [88]         | [203]<br>62 | 93 [305]       | 125 [410] | 150 [492] |
|                      |                       |              |             |                |           | txv0055   |

| Encoder / Jumpers setting | S <sub>11</sub> | S <sub>12</sub> | S <sub>13</sub> | S <sub>14</sub> | S <sub>15</sub> | S <sub>16</sub> | S <sub>17</sub>    | S <sub>18</sub> | S <sub>19</sub> | S <sub>20</sub> | S <sub>21</sub>        | S <sub>22</sub>          | S <sub>2</sub> 3 | S <sub>26</sub> | S27        |
|---------------------------|-----------------|-----------------|-----------------|-----------------|-----------------|-----------------|--------------------|-----------------|-----------------|-----------------|------------------------|--------------------------|------------------|-----------------|------------|
| DE                        | OFF             | OFF             | <b>OFF</b>      | <b>OFF</b>      | OFF             | <b>OFF</b>      | $(*)$              | ۰               | ۰               | ۰               | ۰                      |                          | ۰                |                 | ۰          |
| <b>SE</b>                 | ΟN              | ON              | <b>ON</b>       | ON              | ON              | <b>ON</b>       | $\left( * \right)$ | ۰               |                 | ۰               | ۰                      | ۰                        | ۰                |                 | ۰          |
| <b>SEHS</b>               | ΟN              | ON              | <b>ON</b>       | ON              | <b>ON</b>       | <b>ON</b>       | $\left( * \right)$ | B               | B               | B               | B                      | ۰                        | ۰                |                 | ۰          |
| <b>SESC</b>               | ON              | ON              | <b>ON</b>       | ON              | ON              | <b>ON</b>       | (*                 | А               | А               | А               | А                      | А                        | А                | ON              | ON         |
| SExtern                   | ΟN              | ON              | <b>ON</b>       | ON              | ON              | <b>ON</b>       | $($ *              |                 |                 | ۰               | ۰                      | ۰                        | ۰                | ۰               | ۰          |
| <b>DEHS</b>               | OFF             | <b>OFF</b>      | <b>OFF</b>      | <b>OFF</b>      | <b>OFF</b>      | OFF             | $($ *              | B               | B               | B               | B                      | ۰                        | ۰                | ٠               | ۰          |
| <b>DExtern</b>            | <b>OFF</b>      | <b>OFF</b>      | <b>OFF</b>      | <b>OFF</b>      | OFF             | OFF             | $($ *              |                 |                 | ۰               | ۰                      | $\overline{\phantom{a}}$ | ۰                | ٠               | ٠          |
| SC                        | ۰               | ۰               |                 | ۰               | ٠               | ۰               | (*                 | А               | А               | А               | А                      | А                        | А                | ON              | ON         |
| <b>RES</b>                | ۰               | ۰               |                 | ۰               |                 |                 | $(*)$              | ۰               | ۰               | ۰               | ۰                      | OFF                      | OFF              | OFF             | <b>OFF</b> |
| $RES$ <sup>**</sup> )     | ۰               | ۰               |                 | ۰               |                 |                 | (*                 |                 |                 |                 | <b>OFFIOFFIOFFIOFF</b> | А                        | А                | ON              | <b>ON</b>  |
| SEHiperface               | ΟN              | ON              | <b>ON</b>       | ON              | <b>ON</b>       | <b>ON</b>       | (*                 | ۰               | ۰               | ۰               | ۰                      |                          | ۰                |                 |            |

*Table 4.5.2: Encoders Setting via S11...S23 Jumpers*

ai3150L

(\*) If the encoder is not provided of the zero channel : S17=OFF (\*\*) With EXP-RES + Regulation card RV33-4B and higher

The jumper S17 selects the inhibition or the enabling of the channel C pulses reading. It has to be correctly selected in order to detect appropriately the encoder loss alarm.

S17 ON : channel C (index) reading=ON

S17 OFF: channel C (index) reading=OFF

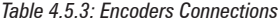

### **Regulation card**

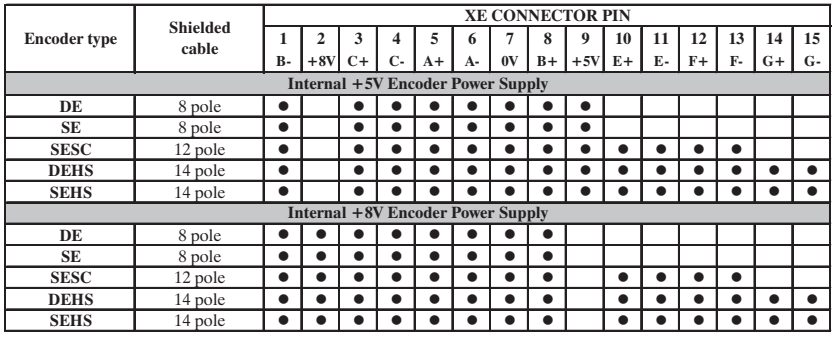

ai3160

### **Regulation card**

|                     |          |           | XE CONNECTOR PIN (RV33-3)     |                          |      |         |                                      |            |      |       |      |    |      |    |      |      |
|---------------------|----------|-----------|-------------------------------|--------------------------|------|---------|--------------------------------------|------------|------|-------|------|----|------|----|------|------|
| <b>Encoder type</b> | Shielded |           | 2                             | 3                        | 4    | 5       | 6                                    | 7          | 8    | 9     | 10   | 11 | 12   | 13 | 14   | 15   |
|                     | cable    | <b>B-</b> | $+8V$                         | $C+$                     | I C- | $A+$    | $A-$                                 | 0V         | $B+$ | $+5V$ | $E+$ | E- | $F+$ | F- | $G+$ | $G-$ |
|                     | 6 pole   |           | ٠                             |                          |      |         |                                      |            |      |       |      |    |      |    |      |      |
|                     |          |           | <b>TERMINALS XS connector</b> |                          |      |         |                                      |            |      |       |      |    |      |    |      |      |
| <b>SEHiperface</b>  |          |           |                               | 3                        |      | 5       | 6                                    | 7          | 8    | 9     |      |    |      |    |      |      |
|                     |          |           |                               | <b>RxA</b><br><b>TxA</b> |      | 0V      |                                      | RxB<br>TxB |      | $+5V$ |      |    |      |    |      |      |
|                     | 2 pole   |           |                               | ٠                        |      | connect | connect<br>with pin $8$ with pin $9$ | $\bullet$  |      | ٠     |      |    |      |    |      |      |

Note: - In this case the cable must be split in two

ai3161L

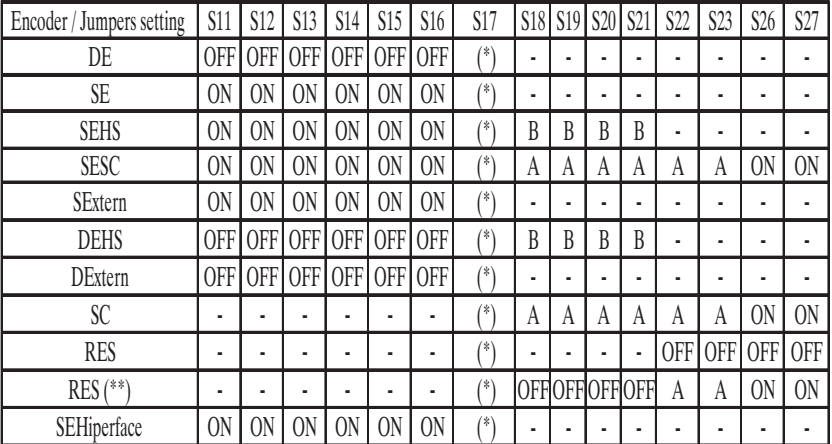

ai3150L

## **Requirements:**

### **Sinusoidal encoders (XE connector on Regulation card)**

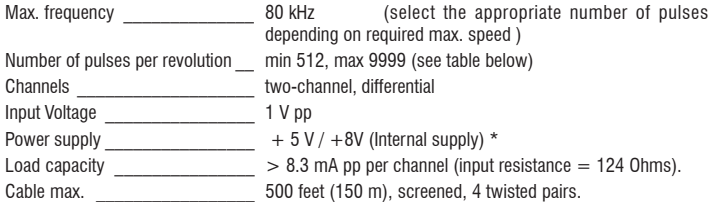

Configure drive software for the signal amplitude range of the encoder in use (STARTUP / Startup config / Encoders config / Std sin enc Vp)

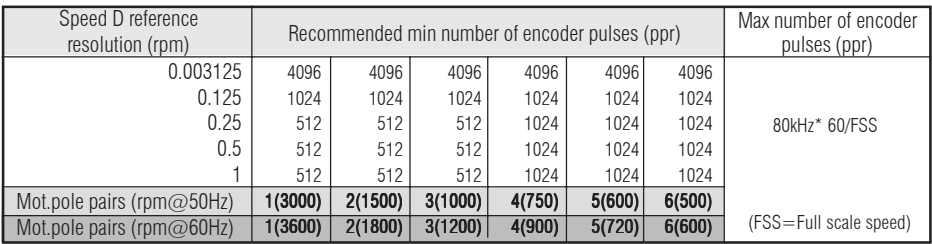

### **Digital encoders (XE connector on Regulation card)**

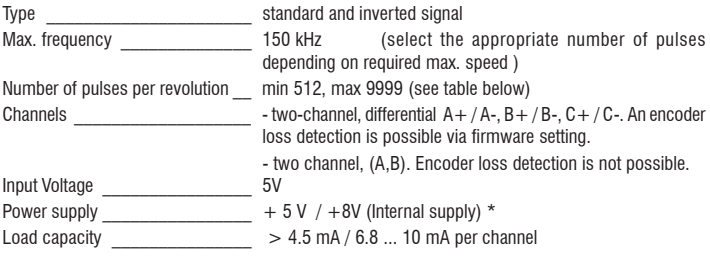

\* Via keypad (STARTUP / Startup config / Encoder config) it is possible to select 4 different values of internal encoder supply voltage to compensate the voltage reduction due to encoder cable length and load current encoder.

Selection available, according to S28 jumper, are: 5.41V, 5.68V, 5.91V, 6.18V and 8.16V, 8.62V, 9.00V, 9.46V via **Std enc supply** parameter.

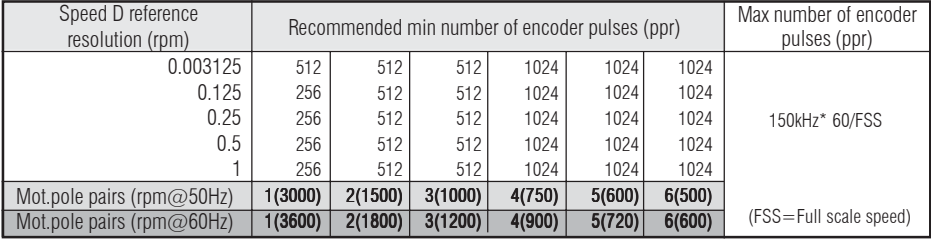

### **Encoder power supply test** (if the internal supply  $+5V$  is used)

During the start up of the drive:

- verify the encoder power supply to the encoders terminals with all the encoders channels connected
- via **Std enc supply** parameter set the appropriate voltage if the encoder supply characteristic (example:  $+5V \pm 5%$ ) is out of range.

### **Terminals for external encoder connections**

Male terminals type:  $15$  poles high density (VGA type) Connector cover: \_\_\_\_\_\_\_\_\_\_\_\_\_ Standard 9 poles low profile (Example manufacturer code: AMP 0-748676-1, 3M 3357-6509)

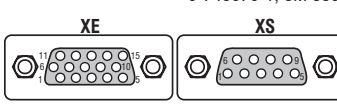

The connection with the drive is through a 15 poles high density sub-D connector (VGA type). Please note that it is mandatory to use a shielded cable with al least 80 % coverage. The shield should be connected to ground on both sides.

*Note!* For synchronous brushless firmware it is possible to use only encoder having pulses per revolution equal to number that is power of 2. Example: 512 ppr, 1024 ppr, 2048 ppr, etc.

|                  | <b>Designation</b> | <b>Function</b>                                  | I/O          | Max. voltage   | Max. current                           |  |
|------------------|--------------------|--------------------------------------------------|--------------|----------------|----------------------------------------|--|
| PIN <sub>1</sub> | ENC <sub>B</sub> - | Channel B-                                       | $\mathbf{I}$ | 5 V digital or | 10 mA digital or                       |  |
|                  |                    | Incremental encoder signal B negative            |              | 1 V pp analog  | 8.3 mA analog                          |  |
| PIN <sub>2</sub> |                    | +8V Encoder supply voltage (see table 4.5.3)     | $\Omega$     | $+8V$          | $200 \text{ mA}$                       |  |
| PIN <sub>3</sub> | $ENC C +$          | Channel C+                                       | L            | 5 V digital or | 10 mA digital or                       |  |
|                  |                    | Incremental encoder signal Index positive        |              | 1 V pp analog  | 8.3 mA analog                          |  |
| PIN <sub>4</sub> | ENC C-             | Channel C-                                       | $\mathbf{I}$ | 5 V digital or | 10 mA digital or                       |  |
|                  |                    | Incremental encoder signal Index negative        |              | 1 V pp analog  | 8.3 mA analog                          |  |
| <b>PIN 5</b>     | $ENCA+$            | $ChannelA+$                                      | $\mathbf{I}$ | 5 V digital or | 10 mA digital or                       |  |
|                  |                    | Incremental encoder signal A positive            |              | 1 V pp analog  | 8.3 mA analog                          |  |
| PIN <sub>6</sub> | ENC A-             | Channel A-                                       | L            | 5 V digital or | 10 mA digital or                       |  |
|                  |                    | Incremental encoder signal A negative            |              | 1 V pp analog  | 8.3 mA analog                          |  |
| PIN <sub>7</sub> | <b>GND</b>         | Reference point for $+5V$ encoder supply voltage |              |                |                                        |  |
| PIN <sub>8</sub> | $ENC B+$           | Channel B+                                       | $\mathbf{I}$ | 5 V digital or | 10 mA digital or                       |  |
|                  |                    | Incremental encoder signal B positive            |              | 1 V pp analog  | 8.3 mA analog                          |  |
| PIN <sub>9</sub> | $AUX+$             | +5V encoder supply voltage (see table 4.5.3)     |              | $+5V$          | $200 \text{ mA}$                       |  |
| <b>PIN 10</b>    | HALL $1 + / SN +$  | Channel HALL1 + / SIN+                           | $\mathbf{I}$ | 5 V digital or | 10 mA digital or                       |  |
|                  |                    | Hall 1 positive / Analog encoder Sin positive    |              | 1 V pp analog  | 8.3 mA analog                          |  |
| <b>PIN11</b>     | HALL 1-/SIN-       | Channel HALL 1- / SIN-                           | $\mathbf{I}$ | 5 V digital or | 10 mA digital or                       |  |
|                  |                    | Hall 1 negative / Analog encoder Sin negative    |              | 1 V pp analog  | 8.3 mA analog                          |  |
| <b>PIN 12</b>    | HALL $2+$ /COS+    | Channel HALL 2+ / COS+                           | T            | 5 V digital or | 10 mA digital or                       |  |
|                  |                    | Hall 2 positive / Analog encoder Cos positive    |              | 1 V pp analog  | 8.3 mA analog                          |  |
| <b>PIN 13</b>    | HALL 2-/COS-       | Channel HALL 2- / COS-                           | $\mathbf{I}$ | 5 V digital or | 10 mA digital or                       |  |
|                  |                    | Hall 2 negative / Analog encoder Cos negative    |              | 1 V pp analog  | 8.3 mA analog                          |  |
| <b>PIN 14</b>    | $HALL$ 3+          | Channel HALL 3 +                                 | $\mathbf{I}$ | 5 V digital or | 10 mA digital                          |  |
|                  |                    | Hall 3 positive                                  |              | 1 V pp analog  |                                        |  |
| <b>PIN 15</b>    | HALL 3-            | Channel HALL3-                                   | T            | 5 V digital or | 10 mA digital<br>$913140$ <sup>T</sup> |  |
|                  |                    | Hall 3 negative                                  |              | 1 V pp analog  |                                        |  |

*Table 4.5.4: Assignment of the High Density XE Connector for a Sinusoidal or a Digital Encoder*

### **4.5.1 XFR Connector Assignments (on optional EXP-RES Expansion Board for Resolver)**

The connection with the drive is through a 15 poles high density sub-D connector (VGA type). Please note that for resolver feedback it is mandatory to use a twisted pair cable with shields on each pair and a global shield. The shield should be connected to ground on both sides.

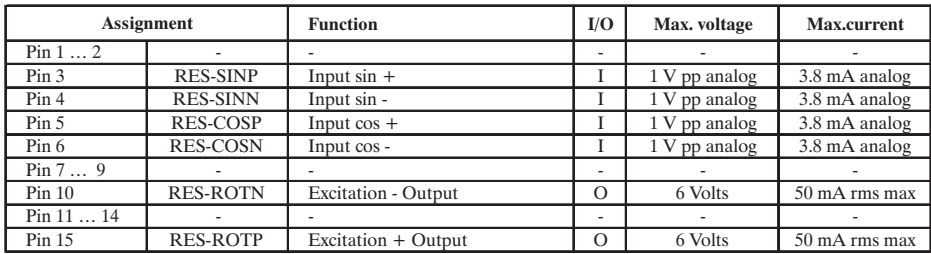

ai3140ER

**WARNING!** The pins number 1, 2, 7...9, 11...14 are reserved.

**NOTE!** Refer to EXP-RES manual (code 1S5E66) for more details.

## *4.5.2 Encoder Simulation*

The expansion board EXP-RES provides one incremental encoder output, with TTL Line Driver levels, that can be used for simulation of a servomotor feedback device.

This function is performed by the microprocessor and it is possible to simulate an encoder output with a programmable number of pulses/rev.

The output interface is optically isolated and therefore the encoder output must be supplied with an external 15.24 V supply that can be connected to terminals 96 and 97 of the EXP-RES expansion board.

The encoder output signals are available on the XFO connector with the following connection diagram:

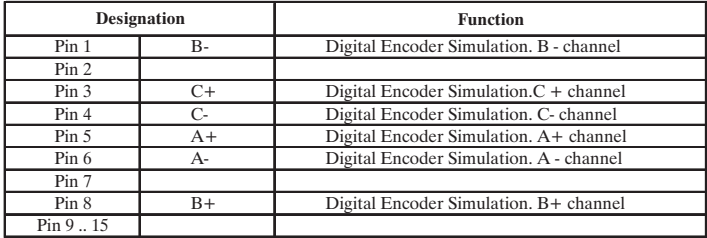

ai3307L

*NOTE!* Jumper S2 and S3 on the EXP-RES optional board must be OFF.

*Note!* To enable encoder simulation set Rep/sim encoder parameter.

## **4.6 Connection Diagrams**

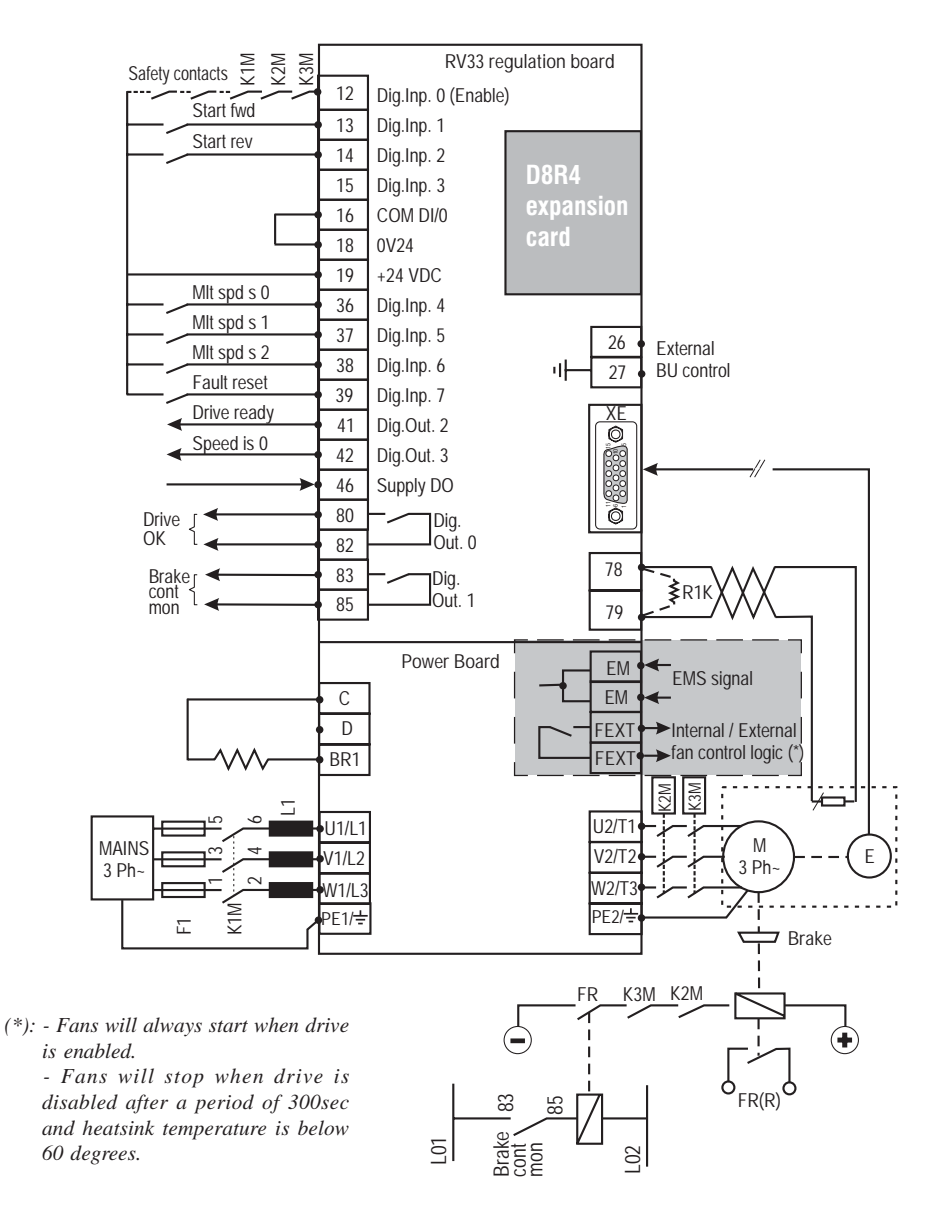

*Figure 4.6.1: Standard Connection Diagram*

*NOTE!* **Fan Control Logic function (only for sizes AVy2040AC4 / BR4 up to AVy5550AC4 / BR4)**

### **4.6.1 Expansion Card Connection**

*Figure 4.6.2: Common Output Contactors Management*

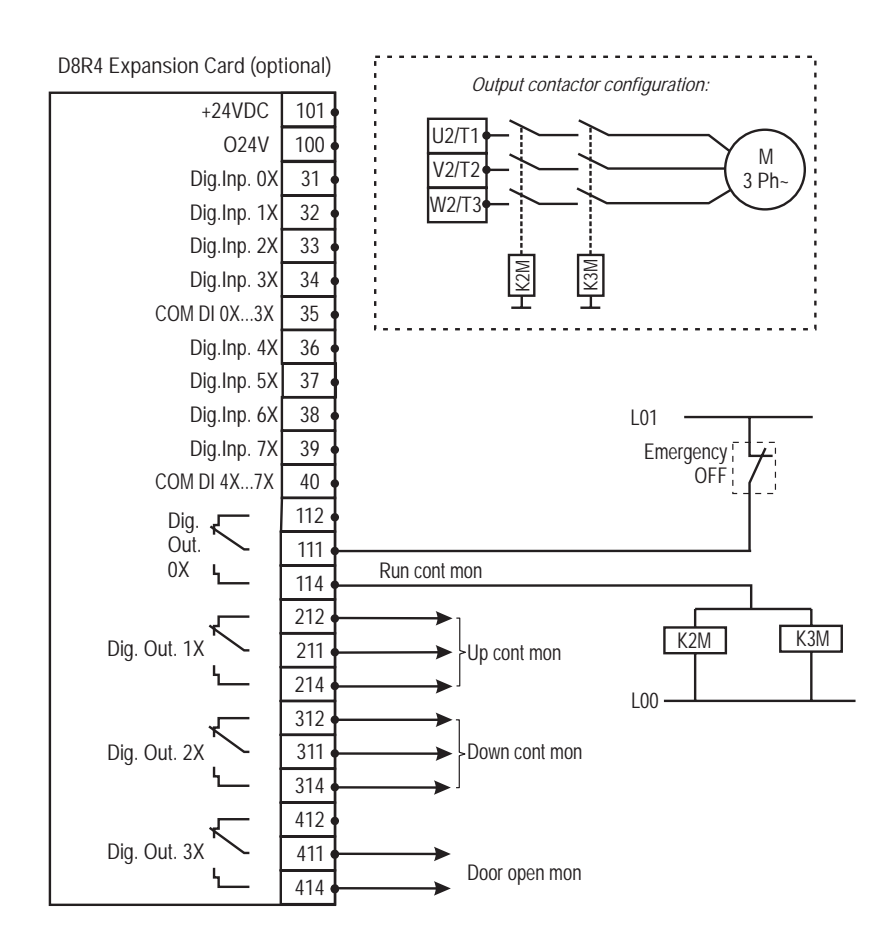

**NOTES!** Phase sequence does not change. This configuration must be used in FOC & BRS modes.

Expansion board digital outputs must be enabled via software through menu I/O CONFIG \ Digital Outputs\ Exp dig out en

In this example an expansion board is used, but same functionality can be accomplished also using standard digital outputs.

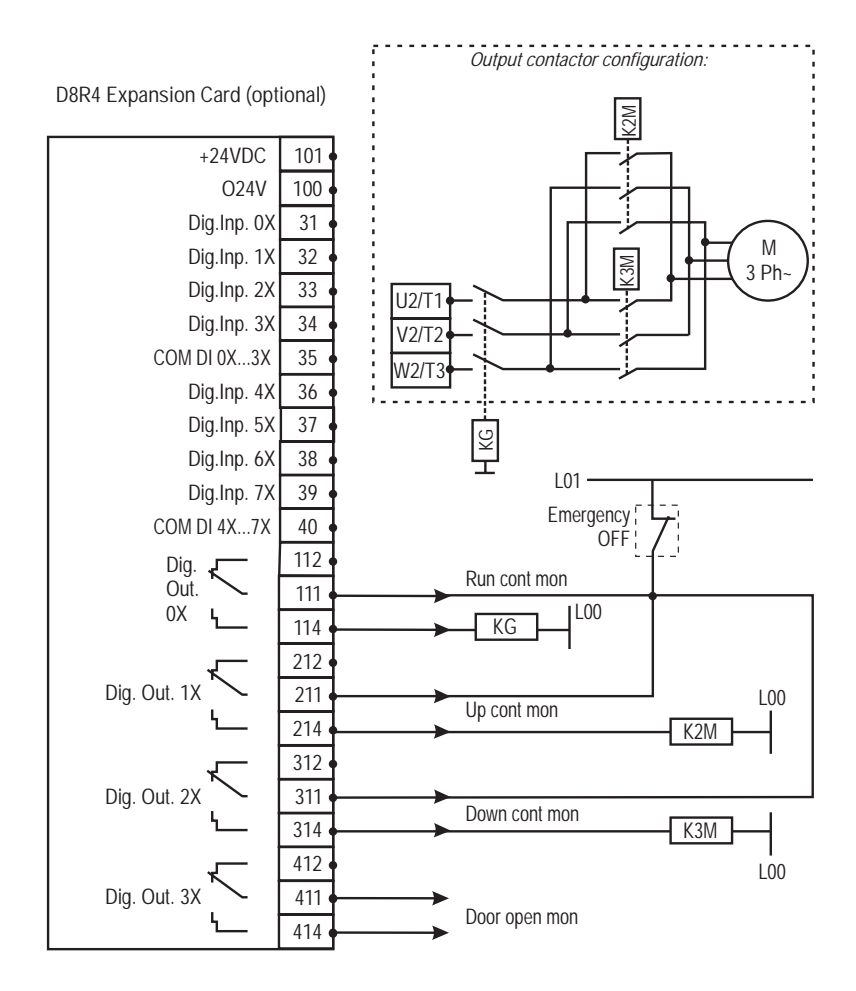

*NOTES!* Phase sequence changes according to direction selected. This configuration can be used in VF & SLS modes only.

> Expansion board digital outputs must be enabled via software through menu I/O CONFIG \ Digital Outputs\ Exp dig out en

In this example an expansion board is used, but same functionality can be accomplished also using standard digital outputs.

## **4.7 Circuit Protection**

### **4.7.1 External Fuses for the Power Section**

The inverter must be fused on the AC Input side. Use fast fuses only.

*Note!* Connections with three-phase inductance on AC input are not essential but will improve the DC link capacitors lifetime.

|                                                                                                    | DC link         | F1 - Fuses type (code)                              |            |               |                  |  |  |  |
|----------------------------------------------------------------------------------------------------|-----------------|-----------------------------------------------------|------------|---------------|------------------|--|--|--|
| Drive type                                                                                                    | capacitors life | Europe                                              | <b>USA</b> |               |                  |  |  |  |
|                                                                                                    | time [h]        | Connections without three-phase reactor on AC input |            |               |                  |  |  |  |
| 1007                                                                                                    |                 |                                                     | A70P10     | FWP10         |                  |  |  |  |
| 1015                                                                                                    | 25000           | GRD2/10 (F4D13) or Z14GR10 (F4M03)                  |            |               | (S7G49)          |  |  |  |
| 1022                                                                                                    | 25000           |                                                     |            | <b>FWP20</b>  |                  |  |  |  |
| 1030                                                                                                    | 10000           | GRD2/16 (F4D14) or Z14GR16 (F4M05)                  | A70P20     |               | (S7G48)          |  |  |  |
| 2040                                                                                                    | 25000           | GRD2/20 (F4D15) or Z14GR20 (F4M07)                  | A70P20     | <b>FWP20</b>  | (S7G48)          |  |  |  |
| 2055                                                                                                    | 25000           | GRD2/25 (F4D16) or Z14GR25 (F4M09)                  | A70P25     | FWP25         | (S7G51)          |  |  |  |
| 2075                                                                                                    | 10000           | GRD3/35 (F4D20) or Z22GR40                          | A70P35     | FWP35         | (S7G86)          |  |  |  |
| 3110                                                                                                    | 25000           | Z22GR63 (F4M17)                                     | A70P60     | <b>FWP60</b>  | (S7G88)          |  |  |  |
| 3150                                                                                                    | 10000           |                                                     |            |               |                  |  |  |  |
| For these types an external reactor is mandatory if the AC input impedence is equal or less<br>418581600<br>10000<br>than $1\%$ |                 |                                                     |            |               |                  |  |  |  |
|                                                                                                    |                 | Connections with three-phase reactor on AC input    |            |               |                  |  |  |  |
| 1007                                                                                                    | 50000           |                                                     | A70P10     | FWP10         | (S7G49)          |  |  |  |
| 1015                                                                                                    | 50000           | GRD2/10 (F4D13) or Z14GR10 (F4M03)                  |            |               |                  |  |  |  |
| 1022                                                                                                    | 50000           |                                                     | A70P10     | FWP10         | (S7G49)          |  |  |  |
| 1030                                                                                                    | 50000           | GRD2/16 (F4D14) or Z14GR16 (F4M05)                  | A70P20     | FWP20         | (S7G48)          |  |  |  |
| 2040                                                                                                    | 50000           |                                                     |            |               |                  |  |  |  |
| 2055                                                                                                    | 50000           | GRD2/20 (F4D15) or Z14GR20 (F4M07)                  | A70P20     | FWP20         | (S7G48)          |  |  |  |
| 2075                                                                                                    | 50000           | GRD2/25 (F4D16) or Z14GR25 (F4M09)                  | A70P25     | FWP25         | (S7G51)          |  |  |  |
| 3110                                                                                                    | 50000           | Z22GR63 (F4M17)                                     | A70P60     | <b>FWP60</b>  | (S7G88)          |  |  |  |
| 3150                                                                                                    | 50000           |                                                     |            |               |                  |  |  |  |
| 4185  4221                                                                                                    | 25000           | S00üf1/80/80A/660V or Z22gR80                       | A70P80     | <b>FWP80</b>  | (S7G54)          |  |  |  |
| 4300                                                                                                    | 25000           |                                                     |            |               |                  |  |  |  |
| $4301 - 4370$                                                                                                    | 25000           | S00üf1/80/100A/660V or M00üf01/100A/660V<br>(F4G18) | A70P100    | <b>FWP100</b> | (S7G55)          |  |  |  |
| 4371                                                                                                    | 25000           | S00üf1/80/125A/660V                                 | A70P150    | <b>FWP150</b> | (S7G56)          |  |  |  |
| 5450                                                                                                    | 25000           | S00üf1/80/160A/660V or M00üf01/160A/660V            | A70P175    | <b>FWP175</b> | (S7G57)          |  |  |  |
| 5550                                                                                                    | 25000           | (F4E15)                                             |            |               |                  |  |  |  |
| 6750                                                                                                    | 25000           | S00üf1/110/250A/660V or M1üf1/250A/660V             | A70P300    | <b>FWP300</b> |                  |  |  |  |
| 7900                                                                                                    | 25000           | (F4G28)                                             |            |               | (S7G60)          |  |  |  |
| 71100                                                                                                    | 25000           |                                                     |            |               |                  |  |  |  |
| 71320                                                                                                    | 25000           | S2üf1/110/400A/660V or M2üf1/400A/660V (F4G34)      | A70P400    | <b>FWP400</b> | (S7G62)          |  |  |  |
| 81600                                                                                                    | 25000           |                                                     |            |               | <b>TADI 4120</b> |  |  |  |

*Table 4.7.1.1: External Fuse Types for AC Input Side*

Fuse manufacturers: Type GRD2... (E27), GRD3... (E33), M... (blade fuses),

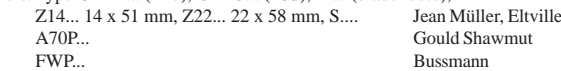

**NOTE!** The technical data of the fuses, e.g. dimensions, weights, heat dissipation, auxiliary contactors, are found in the manufacturers data sheets.

### **4.7.2 External Fuses for the Power Section DC Input Side**

Use the following fuses when a SR-32 Line Regen is used (see SR-32 instruction book for more details).

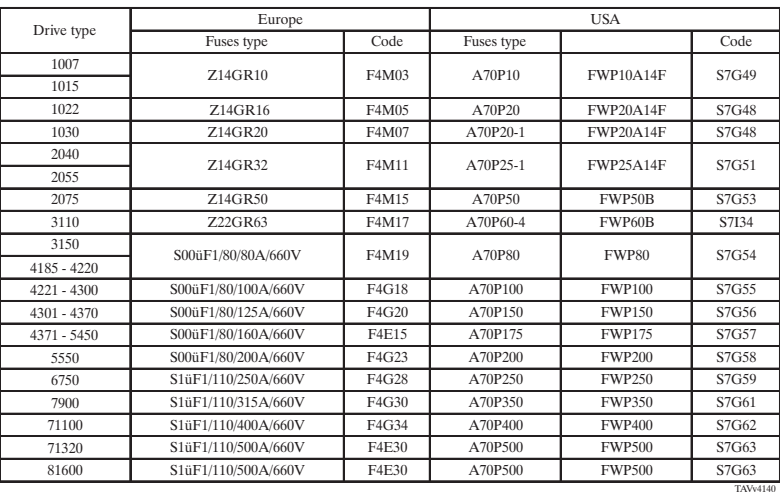

*Table 4.7.2.1: External Fuses Type for DC Input Side*

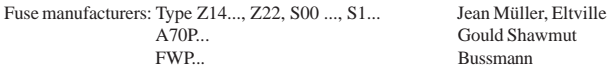

Gould Shawmut **Bussmann** 

**Nore!** The technical data of the fuses, e.g. dimensions, weights, heat dissipation, auxiliary contactors, are found in the manufacturers data sheets.

## **4.7.3 Internal Fuses**

*Table 4.7.3.1: Internal Fuses*

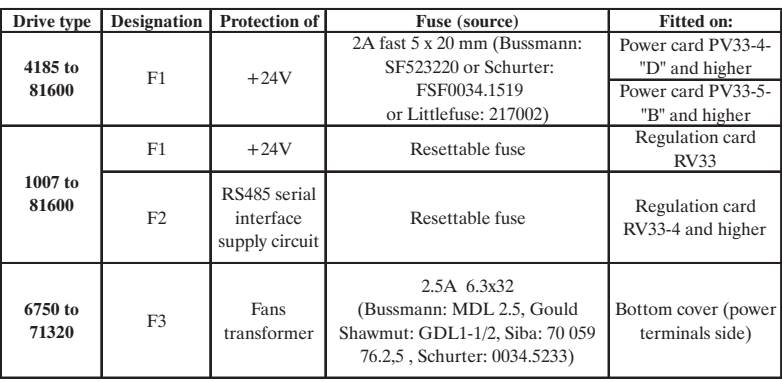

tadl0170

## **4.8 Chokes / Filters**

## **4.8.1 AC Input Chokes**

A three-phase inductance is strongly reccomended to be connected on the AC Input side in order to:

- limit the input RMS current of ARTDriveL series drives.
- prolong the life time of the DC link capacitors and the reliability of the input rectifier.
- reduce the AC mains harmonic distortion
- reduce the problems due to a low impedence AC mains ( $\leq 1\%$ ).

The inductance can be provided by an AC Input choke or an AC Input transformer.

| Drive type    | Three-phase choke type | Code              |  |
|---------------|------------------------|-------------------|--|
| 1007          | LR3v-1007              | S7AAD             |  |
| 1015          | LR3v-1015              | S7AAE             |  |
| 1022          | LR3v-1022              | S7AAF             |  |
| 1030          | LR3v-1030              | S7AB3             |  |
| 2040          | LR3v-2040              | S7AAG             |  |
| 2055          | LR3v-2055              | S7AB5             |  |
| 2075          | LR3v-2075              | S7AB6             |  |
| 3110          | LR3v-3110              | S7AB7             |  |
| 3150          | LR3v-3150              | S7AB8             |  |
| $4185 - 4221$ | LR3-022                | S7FF4             |  |
| 4300-4301     | LR3-030                | S7FF3             |  |
| 4370-4371     | LR3-037                | S7FF <sub>2</sub> |  |
| 5450          | LR3-055                | S7FF1             |  |
| 5550          |                        |                   |  |
| 6750          | LR3-090                | S7D19             |  |
| 7900          |                        |                   |  |
| 71100         |                        |                   |  |
| 71320         | $LR3-160$              | S7D40             |  |
| 81600         |                        |                   |  |
|               |                        | TAVv4135          |  |

*Table 4.8.1.1: 3-Phase AC Input Chokes*

*Note!* The current rating of these inductors (reactors) is based on the nominal current of standard motors, listed in table 2.3.4.1.

### **4.8.2 Output Chokes**

The AVy Drive can be used with general purpose standard motors or with motors specially designed for Drive use. The latter usually have a higher isolation rating to better withstand PWM voltage.

Follow example of reference regulation:

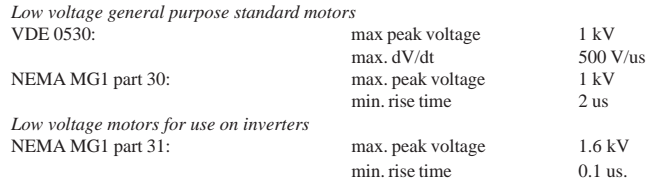

Motors designed for use with Adjustable Frequency Drives do not require any specific filtering of the voltage waveform from the Drive. For general purpose motors and using drives up to 2075 size, especially with long cable runs (typically over 100 m [328 feet]) an output choke is recommended to mantain the voltage waveform within the specified limits. Suggested choke ratings and part numbers are listed in table 5.7.2.1.

The rated current of the filters should be approx. 20% above the rated current of the frequency Drive in order to take into account additional losses due to PWM waveform.

| 1007<br>1015  |         |                   |
|---------------|---------|-------------------|
|               |         |                   |
|               |         |                   |
| 1022          | LU3-003 | S7FG2             |
| 1030          |         |                   |
| 2040          |         |                   |
| 2055          | LU3-005 | S7FG3             |
| 2075          | LU3-011 | S7FG4             |
| 3110          |         |                   |
| 3150          | LU3-015 | S7FM2             |
| $4185 - 4221$ | LU3-022 | S7FH3             |
| $4300 - 4301$ | LU3-030 | S7FH4             |
| 4370 - 4371   | LU3-037 | S7FH5             |
| 5450          | LU3-055 | S7FH <sub>6</sub> |
| 5550          |         |                   |
| 6750          | LU3-090 | S7FH7             |
| 7900          |         |                   |
| 71100         |         |                   |
| 71320         | LU3-160 | S7FH8             |
| 81600         |         | <b>TAVy4150</b>   |

*Table 4.8.2.1: Recommended Output Chokes*

*Note!* When the drive is operated at the rated current and at 50 Hz, the output chokes cause a voltage drop of approx. 2% of the output voltage.

### **4.8.3 Interference Suppression Filters**

The inverters of AVy series must be equipped with an external EMI filter in order to reduce the radiofrequency emissions on to the mains line. The filter selection is depending on the drive size and the installation environment. For this purpose see the "EMC Guidelines" instruction book. In the Guide it is also indicated how to install the cabinet (connection of filter and mains reactors, cable shield, groundig, etc.) in order to make it EMC compliant according the EMC Directive 89/336/EEC. The document describes the present situation concerning the EMC standards and the compliance tests made on the Gefran-Siei drives.

*Note!* For the use of output sinusoidal filters, please contact the factory.

## **4.9. Braking Units**

In oversynchronous or regenerative operation, the frequency-controlled three-phase motor feeds energy back to the DC link circuit via the drive. This creates an increase in the intermediate circuit voltage.

Braking units (BU) are therefore used in order to prevent the DC voltage rising to an impermissible value. When used, these activate a braking resistor that is connected in parallel to the capacitors of the intermediate circuit. The feedback energy is converted to heat via the braking resistor  $(R_{\text{p},\text{p}})$ , thus providing very short deceleration times and restricted four-quadrant operation.

*Figure 4.9.1: Operation with Braking Unit (Principle)*

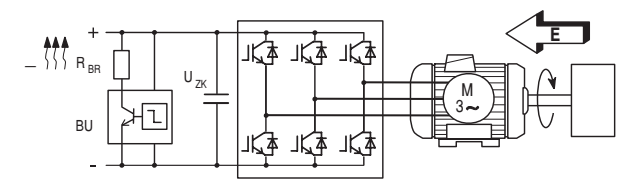

Drive sizes 1007 up to 3150 have, as standard configuration, an internal braking unit. Drive sizes 4220 up to 5550 can have an optional internal braking unit (see section 2.1.2 "Inverter type designation") factory mounted. All the standard AVy... drive can be equipped with an external braking unit (BU-32... or BUy-...) connected to the terminals C and D.

*Note!* When the internal braking unit is present, or when circuit terminals C and D are connected to external devices, the AC Input must be protected with superfast semiconductor fuses! Observe the mounting instruction concerned. For braking resistor connection (terminals BR1 and C) a twisted cable has to be used. In case the braking resistor is supplied with thermal protection (klixon), it may be connected to the "External fault" drive input.

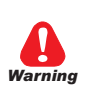

The braking resistors can be subject to unforeseen overloads due to possible failures. The resistors have to be protected using thermal protection devices. Such devices do not have to interrupt the circuit where the resistor is inserted but their auxiliary contact must interrupt the power supply of the drive power section.

In case the resistor foresees the precence of a protection contact, such contact has to be used together with the one belonging to the thermal protection device.

### **4.9.1 Internal Braking Unit**

The Internal Braking Unit is included as standard (up to size 3150). The braking resistor is optional and has always to be mounted externally. For parameter setting refer to parameter list. The figure below shows the configuration for internal brake unit operation.

*Figure 4.9.1.1: Connection with Internal Braking Unit and External Braking Resistor*

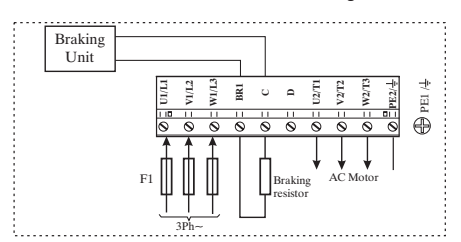

### **4.9.2 External Braking Resistor**

Recommended resistors for use with internal braking unit:

| Inverter<br><b>Type</b> | <b>Resistor</b><br><b>Type</b> | $P_{NBR}$<br>[KW] | $R_{BR}$<br>[Ohm] | $E_{BR}$<br>[kJ] |
|-------------------------|--------------------------------|-------------------|-------------------|------------------|
| 1007                    | <b>MRI/T600 100R</b>           | 0.6               | 100               | 22               |
| 1015                    |                                |                   |                   |                  |
| 1022                    |                                |                   |                   |                  |
| 1030                    |                                |                   |                   |                  |
| 2040                    |                                |                   |                   |                  |
| 2055                    | <b>MRI/T900 68R</b>            | 0.9               | 68                | 33               |
| 2075                    |                                |                   |                   |                  |
| 3110                    | <b>MRI/T1300 49R</b>           | 1.3               | 49                | 48               |
| 3150                    | <b>MRI/T2200 28R</b>           | 2.2               | 28                | 82               |
| 4185 - 4221             | <b>MRI/T4000 15R4</b>          | $\overline{4}$    | 15.4              | 150              |
| $4300 - 4301$           | <b>MRI/T4000 11R6</b>          | 4                 | 11.6              | 150              |
| 4370 - 4371             | <b>MRI/T4000 11R6</b>          | 4                 | 11.6              | 150              |
| 5450                    | <b>MRI/T8000 7R7</b>           | 8                 | 7.7               | 220              |
| 5550                    | <b>MRI/T8000 7R7</b>           | 8                 | 7.7               | 220              |

*Table 4.9.2.1: Lists and Technical Data of the External Standard Resistors*

Parameters description:

**P<sub>NBR</sub>** Nominal power of the braking resistor

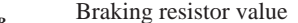

 $\overrightarrow{\mathbf{R}}_{\text{BR}}$  $E_{BR}$  Max surge energy which can be dissipated by the resistor  $P_{PRR}$  Peak power applied to the braking resistor

**P**<sub>PBR</sub> Peak power applied to the braking resistor<br> **T**<sub>---</sub> Maximum braking time in condition of line Maximum braking time in condition of limit operating cycle (braking power  $=$   $\mathbf{P}_{\text{PRB}}$  with typical triangular profile)

$$
T_{\text{BRL}} = 2 \frac{E_{\text{BR}}}{P_{\text{PBR}}} = [s]
$$

*Figure 4.9.2.2: Limit Operating Braking Cycle with Typical Triangular Power Profile*

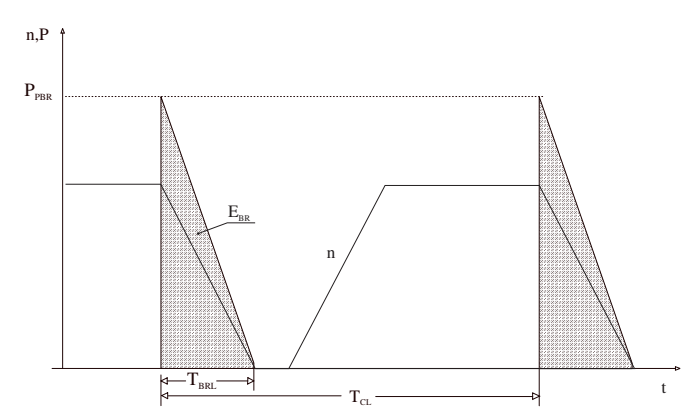

TADL0250

**T<sub>CL</sub>** Minimum cycle time in condition of limit operating cycle (braking power  $= P_{\text{app}}$  with typical triangular profile)

$$
T_{CL} = \frac{1}{2} T_{BRL} \frac{P_{PBR}}{P_{NBR}} = [s]
$$

The **BU overload** alarm occurs if the duty cycle exceeds the maximum data allowed in order to prevent possible damage to the resistor.

### **Resistor model: Standard resistor data**

Example code: MRI/T900 68R

 $MRI =$  resistor type  $900 =$  nominal power (900 W) T= with safety thermostat  $68R$  = resistor value (68 ohm)

*Note!* The suggested match of resistor-model and inverter-size, allows a braking stop at nominal torque with duty cycle  $T_{BR}/T_c = 20\%$ 

Where:  $T_{BD}$  = Braking time,  $T_C$  = Cycle time

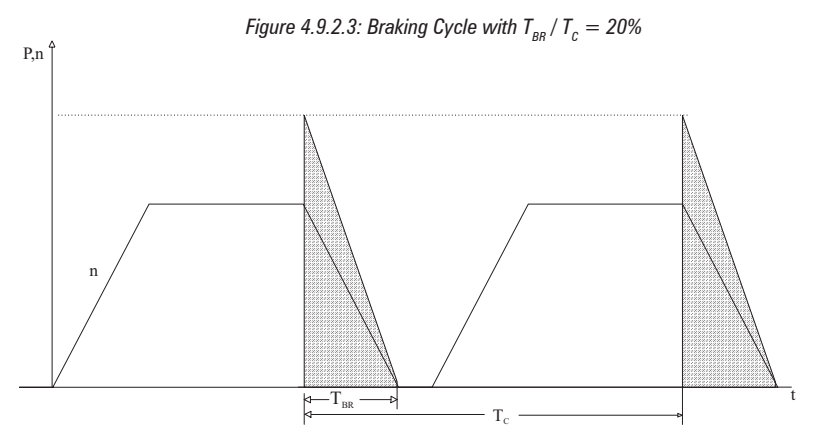

The standard resistor can be used for couplings, different from the ones above reported. These resistors, whose technical data are reported in the table 5.8.2.1, have been dimensioned to tolerate an overload equal to 4 time their nominal power for 10 seconds.

In any event they can tolerate also an overload, whose energy dissipation is the same of the maximum power level defined by:

$$
P_{\text{PBR}} = \frac{V_{\text{BR}}^2 [V]}{R_{\text{BR}}[\text{ohm}]} = [w]
$$

Where:

 $V_{BB}$  = braking unit threshold (see table 4.9.2.2)

With reference to the figure 4.9.2.4, where the power profile is the typical triangular one, the following example can be taken into consideration (see also table 4.9.2.1).

### **Resistor model: MRI/T600 100R**

Nominal power  $P_{NBR} = 600$  [W] Maximum energy  $E_{BB} = 4 \times 600$ [W] x 10[s] = 24000[J] Inverter mains supply  $= 460V$ Voltage threshold:  $V_{\text{BB}} = 780V$ 

$$
P_{PBR} = \frac{V_{BR}^2}{R_{BR}} = \frac{780^2}{100} = 6084 \text{ [W]}
$$
  $T_{BRL} = 2 \frac{E_{BR}}{P_{PBR}} = 2 \frac{24000}{6084} = 7.8[s]$ 

It is necessary to consider the following relation:

- **A)** If  $T_{\text{BB}} \leq E_{\text{BB}} / P_{\text{NBD}}$  verify:
- 1)  $P_{MB} \leq 2 * E_{BR} / T_{BR}$  Where:  $P_{MB}$  is the average power of the cycle (see.fig. 4.9.2.4)

$$
2) \qquad \qquad \frac{P_{MB} \cdot T_{BR}}{2 \, T_{C}} \le P_{NBR}
$$

The average power of the cycle must not be higher than the nominal power of the resistor.

**B**) If  $T_{BR} > E_{BR} / P_{NBR}$  that is to say, in case of very long braking time, it must be dimensioned  $P_{MR} \leq P_{NRB}$ 

*Figure 4.9.2.4: Generic Braking Cycle with Triangular Profile*

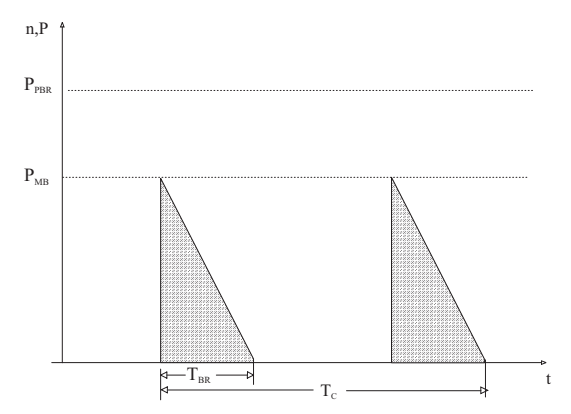

If one of the above mentioned rules is not respected, it is necessary to increase the tested power of the resistor, respecting the limit of the internal braking unit (reported intable 4.9.2.3), or an external BU if necessary.

In order to protect these resistors from dangerous overload, software overload control logic is also available (STARTUP / Startup config / BU protection).

The default parameters in the drive match the recomended resistor paring as for the table 4.9.2.1.

For no-standard paring resistor see "STARTUP / Startup config / BU protection.

*Table 4.9.2.2: Braking Thresholds for Different Mains*

| <b>Mains voltage</b> | <b>Braking threshold</b><br>$V_{BR}$ [V] |
|----------------------|------------------------------------------|
| $230$ Vac            | 400                                      |
| $400$ Vac            | 680                                      |
| 460Vac/480Vac        | 780                                      |
|                      | avv4200                                  |

When the duty cycle exceeds the data entered, the alarm **BU overload** automatically occurs in order to prevent possible damages to the resistor. The following table can be used to choose an external resistor, different from the standard series.

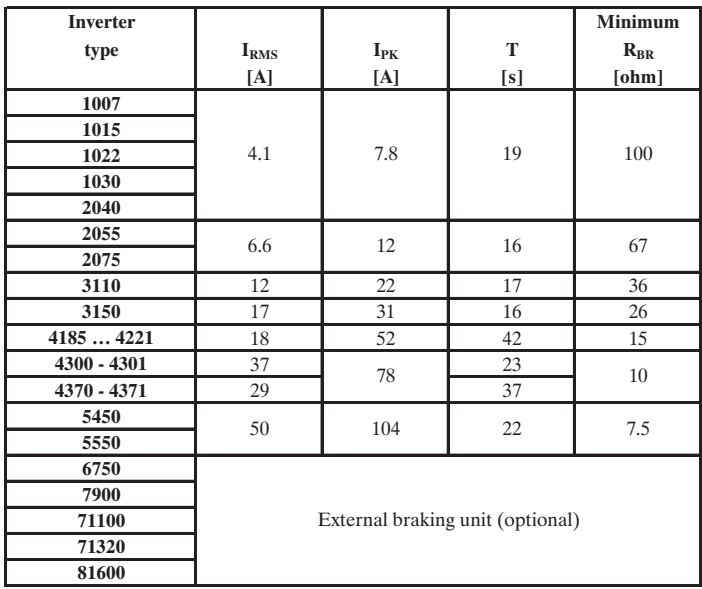

*Table 4.9.2.3: Technical Data of the Internal Braking Units*

Tavy4210

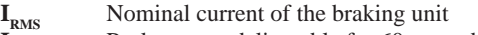

 $I_{PK}$  Peak current deliverable for 60 seconds max.<br>
T Minimum cycle time for a working at I for

Minimum cycle time for a working at  $\mathbf{I}_{\text{PK}}$  for 10 seconds

Generally the following condition must be satisfed

$$
I_{_{RMS}} \geq \sqrt{\frac{1}{2} \cdot \frac{P_{_{PBR}}}{R_{_{BR}}} \cdot \frac{T_{_{BR}}}{T_{_{C}}}}
$$

Each drive is provided of the terminals 26 and 27 which allows control of one or more external braking units, parallel connected. The drive will act as Master and the external braking units BU32 must be configured as Slave. In this way it will be possible to utilize the internal  $I^2$  t protection. If more than one BU is used, each BU shall be connected to a single resistor. All Braking Unit shall be the same model and have same type resistor.

## **4.10 Buffering the Regulator Supply**

The power supply of the control section is provided by a switched mode power supply unit (SMPS) from the DC Link circuit. The drive is disabled as soon as the voltage of the DC Link circuit is below the threshold value  $(U_{Buff})$ . The regulator supply is buffered by the energy of the DC Link circuit until the limit value  $(U_{m})$  is reached. The buffer time is determined by the capacitance of the DC Link capacitors. The minimum values are shown in the table below. The buffer time  $(t_{Buff})$  can be extended (only on 11 kW) drive and higher) by connecting external capacitors in parallel (on terminal C and D).

|                      |                 |                  | Buffer time $t_{\text{Ruff}}$ | <b>Maximum</b>  | <b>Maximum</b>       |                       |
|----------------------|-----------------|------------------|-------------------------------|-----------------|----------------------|-----------------------|
|                      | <b>Internal</b> |                  | (minimum value) with the      |                 | permissible          | power required        |
| <b>Inverter</b> type | capacitance     |                  | internal capacitance at:      |                 |                      | by switched           |
|                      |                 | <b>AC</b> Input  | <b>AC</b> Input               | <b>AC</b> Input | capacitance          | mode power            |
|                      | $C_{std}$       | $voltage = 230V$ | voltage $=400V$               | voltage $=460V$ |                      | supply                |
|                      | $[\mu]$         | [s]              | [s]                           | [s]             | $C_{ext}$ [ $\mu$ F] | $P_{\text{SMPS}}$ [W] |
| 1007                 | 220             | 0.02             | 0.165                         | 0.25            | $\Omega$             | 65                    |
| 1015                 | 220             | 0.02             | 0.165                         | 0.25            | $\Omega$             | 65                    |
| 1022                 | 330             | 0.03             | 0.24                          | 0.37            | $\theta$             | 65                    |
| 1030                 | 330             | 0.03             | 0.24                          | 0.37            | $\Omega$             | 65                    |
| 2040                 | 830             | 0.08             | 0.62                          | 0.95            | $\theta$             | 65                    |
| 2055                 | 830             | 0.08             | 0.62                          | 0.95            | $\mathbf{0}$         | 65                    |
| 2075                 | 830             | 0.08             | 0.62                          | 0.95            | $\Omega$             | 65                    |
| 3110                 | 1500            | 0.28             | 1.12                          | 1.72            | 1500                 | 65                    |
| 3150                 | 1500            | 0.28             | 1.12                          | 1.72            | 1500                 | 65                    |
| 4185  4221           | 1800            | 0.58             | 1.54                          | 2.3             | 4500                 | 70                    |
| 4300 - 4301          | 2200            | 0.62             | 1.88                          | 2.8             | 4500                 | 70                    |
| 4370 - 4371          | 3300            | 0.72             | 2.83                          | 4.2             | 4500                 | 70                    |
| 5450                 | 4950            | 0.87             | 4.24                          | 6.3             | 4500                 | 70                    |
| 5550                 | 4950            | 0.87             | 4.24                          | 6.3             | 4500                 | 70                    |
| 6750                 | 6600            | 0.61             | 5.6                           | 8.1             | $\Omega$             | 70                    |
| 7900                 | 6600            | 0.61             | 5.6                           | 8.1             | $\Omega$             | 70                    |
| 71100                | 9900            | 0.91             | 8.4                           | 12.1            | $\theta$             | 70                    |
| 71320                | 14100           | 1.30             | 12.8                          | 17.2            | $\Omega$             | 70                    |
| 81600                | 14100           | 1.30             | 12.8                          | 17.2            | $\mathbf{0}$         | 70                    |

*Table 4.10.1: DC Link Buffer Time*

SMPS = Switched Mode Power Supply

avy4220L

*Figure 4.10.1: Buffering the Regulator Supply by Means of Additional Intermediate Circuit Capacitors*

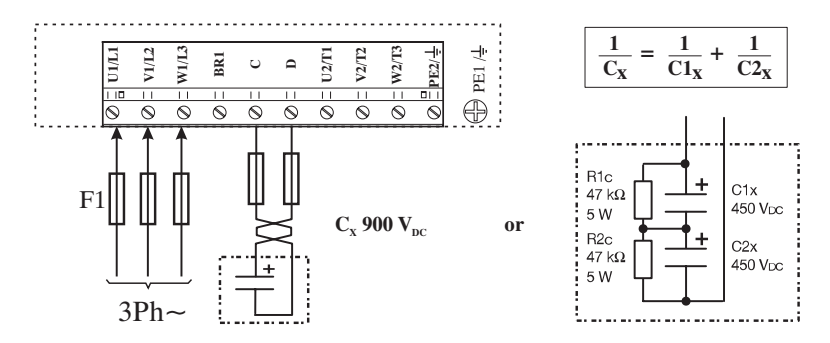

*Note!* When connecting the intermediate circuit terminals C and D the AC Input side **must** be protected with superfast semiconductor fuses!

Formula for calculating the size of the external capacitors:

$$
C_{\rm ext} = \frac{2 \cdot P \cdot \text{MPS} \cdot t \cdot \text{Buff} \cdot 10^{-6}}{U_{\rm{Buff}}^2 - U_{\rm{min}}^2} - C_{\rm{std}}
$$

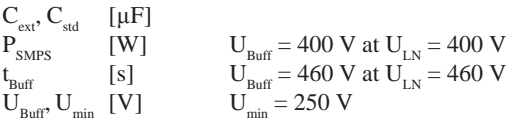

### **Calculation example**

An AVy4220 drive is operated with an AC Input supply  $U_{N} = 400$  V. A voltage failure buffer is required for max. 1.5 s.

$$
P_{\text{SMPS}} \quad 70 \text{ W} \quad \text{t}_{\text{Buff}} \quad 1.5 \text{ s}
$$
\n
$$
C_{\text{sd}} \quad 1800 \text{ }\mu\text{F} \quad 250 \text{ V}
$$
\n
$$
C_{\text{sd}} = \frac{2.70 \text{ W}. 1.5 \text{ s}. 10^6 \mu\text{F/F}}{(400 \text{ V})^2 - (250 \text{ V})^2} - 1800 \mu\text{F} = 2154 \mu\text{F} - 1800 \mu\text{F} = 354 \mu\text{F}
$$

64 • Chapter 4 Wiring Procedure **ARTDriveL** Instruction Manual

## **4.11 Discharge Time of the DC-Link**

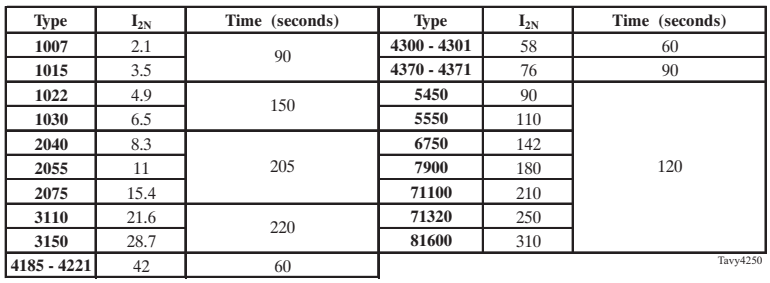

*Table 4.11.1: DC Link Discharge Time*

This is the minimum time that must be elapsed when an AVy Drive is disconnected from the AC Input before an operator may service parts inside the drive to avoid electric shock hazard.

**CONDITION** The value consider the time to turn-off for a drive supplied at 480Vac  $+10\%$ , without any options (the charge for the switching supply is the regulation card, the keypad and the 24Vdc fans "if mounted"). The drive is disabled. This represents the worst case condition.

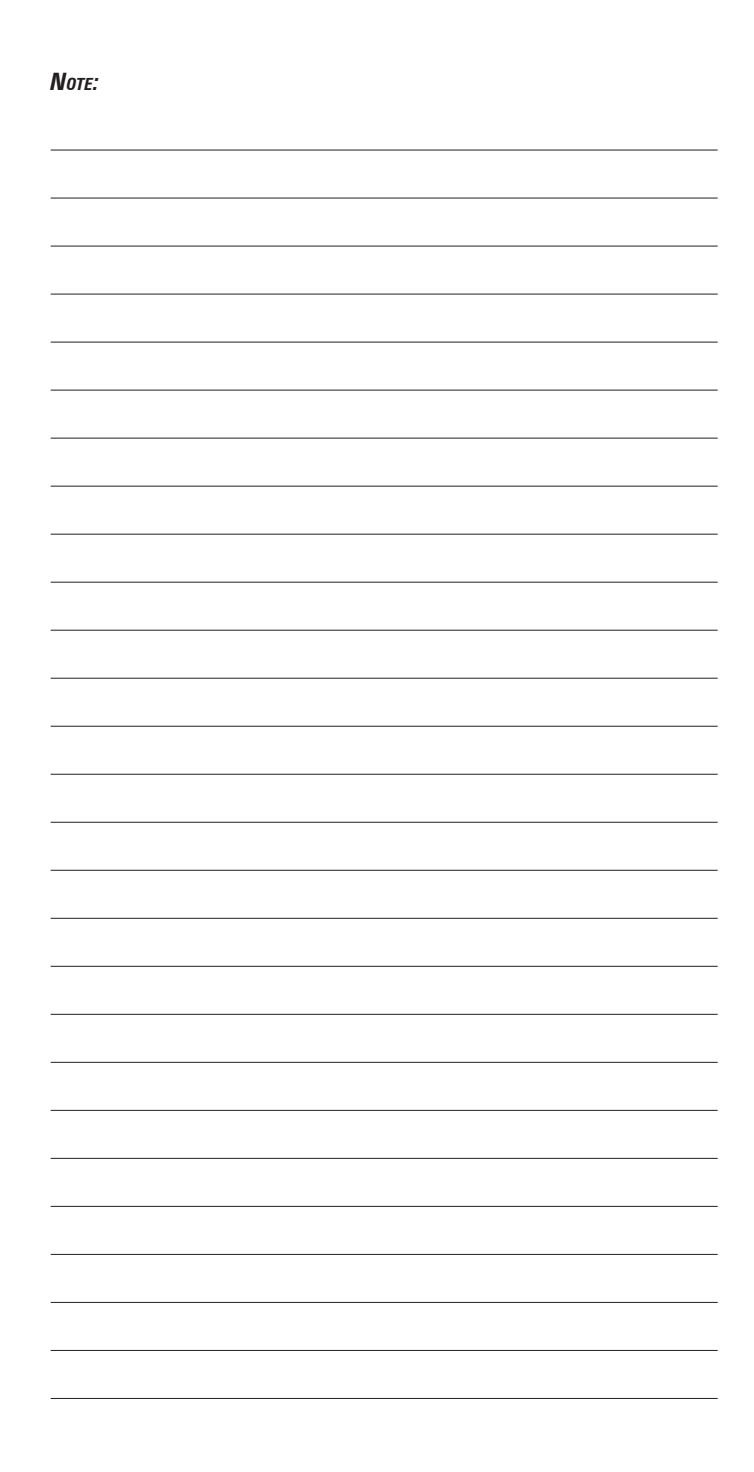

# **Chapter 5 - Serial Interface Description**

The RS 485 serial interface enables data transfer via a loop made of two symmetrical, twisted conductors with a common shield. The maximum transmission distance is 1200 m (3936 feet) with a transfer rate of up to 38,400 KBaud. The transmission is carried out via a differential signal. RS 485 interfaces are bus-compatible in half-duplex mode, i.e. sending and receiving take place in sequence. Up to 31 ARTDriveL devices (up to 128 address selectable) can be networked together via the RS 485 interface. Address setting is carried out via the **Slave address** parameter. Further information concerning the parameters to be transfered, their type and value range is given in paragraph 9.2, COMMUNICATION \ RS 485.

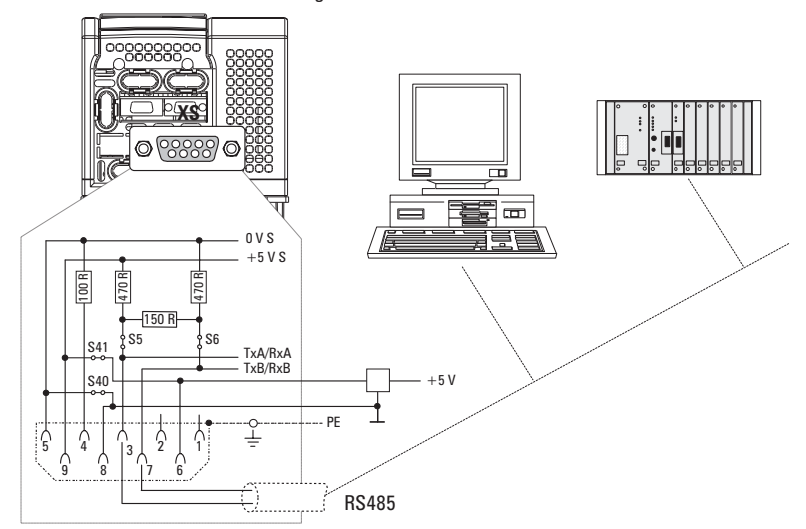

*Figure 5.1: RS485 Serial Interface*

The RS 485 on the ARTDriveL series devices is located on the Regulation card in the form of a 9-pole SUB-D socket connector (XS).The communication may be with or without galvanic isolation: when using galvanic isolation an external power supply is necessary (+5V). Communication without galvanic isolation is suggested only in case of temporary connections for setup with one drive connected. The differential signal is transferred via PIN 3 (TxA/RxA) and PIN 7 (TxB/RxB). Bus terminating resistors must be connected at the physical beginning and end of an RS 485 bus in order to prevent signal reflection. The bus terminating resistors on ARTDriveL drives are connected via jumpers S5 and S6. This enables a direct point-to-point connection with a PLC or PC.

*Note!* Ensure that only the first and last drop of an RS 485 bus have a bus terminating resistor (S5 and S6 mounted). In all other cases (within the line) jumpers S5 and S6 must not be mounted. With S40 and S41 mounted the drive supply the serial line. This modality is allowed on point-to-point connection without galvanic isolation only.

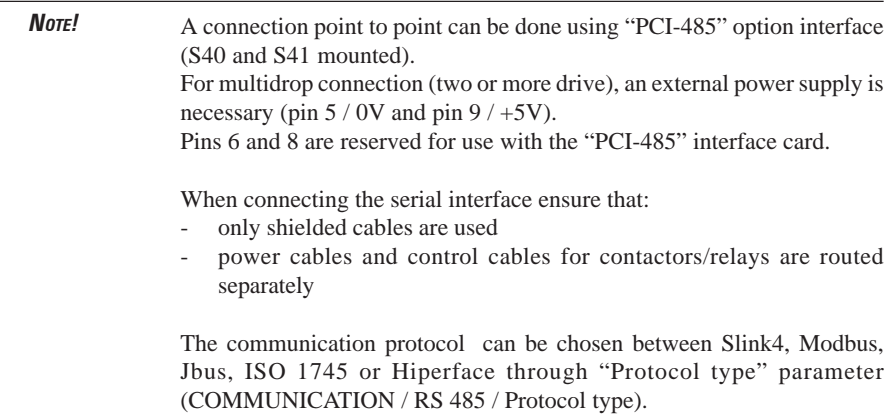

# **5.1 RS 485 Serial Interface Connector Description**

*Table 5.1.1: Assignment of the Plug XS Connector for the RS 485 Serial Interface*

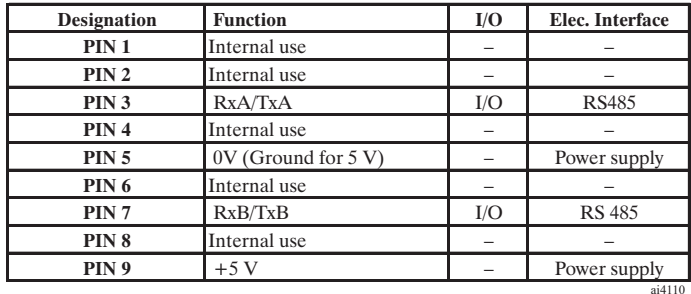

 $I = Input$   $O = Output$ 

# **Chapter 6 - Keypad Operation**

The keypad is made of a LCD display with two 16-digit lines, seven LEDs and nine function keys. It is used:

- to start and stop the drive (this function can be disabled)
- to display the speed, voltage, diagnostics etc. during the operation
- to set parameters and enter commands

The LED module is made of 6 LEDs. It is used to display status and diagnostic information during the operation. Keypad and LED module can be installed or removed also while the drive is running.

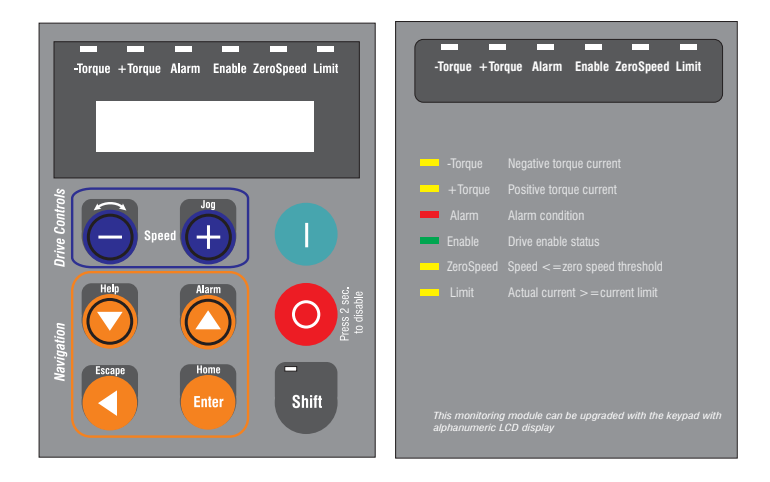

*Note!* a replacement keypad cable longer than 20 cm must be shielded.

## **6.1 LEDs & Keys**

The LEDs present on the keypad are used to quickly diagnose the operating state of the drive.

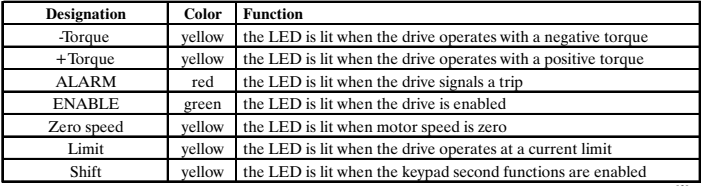

ts030g

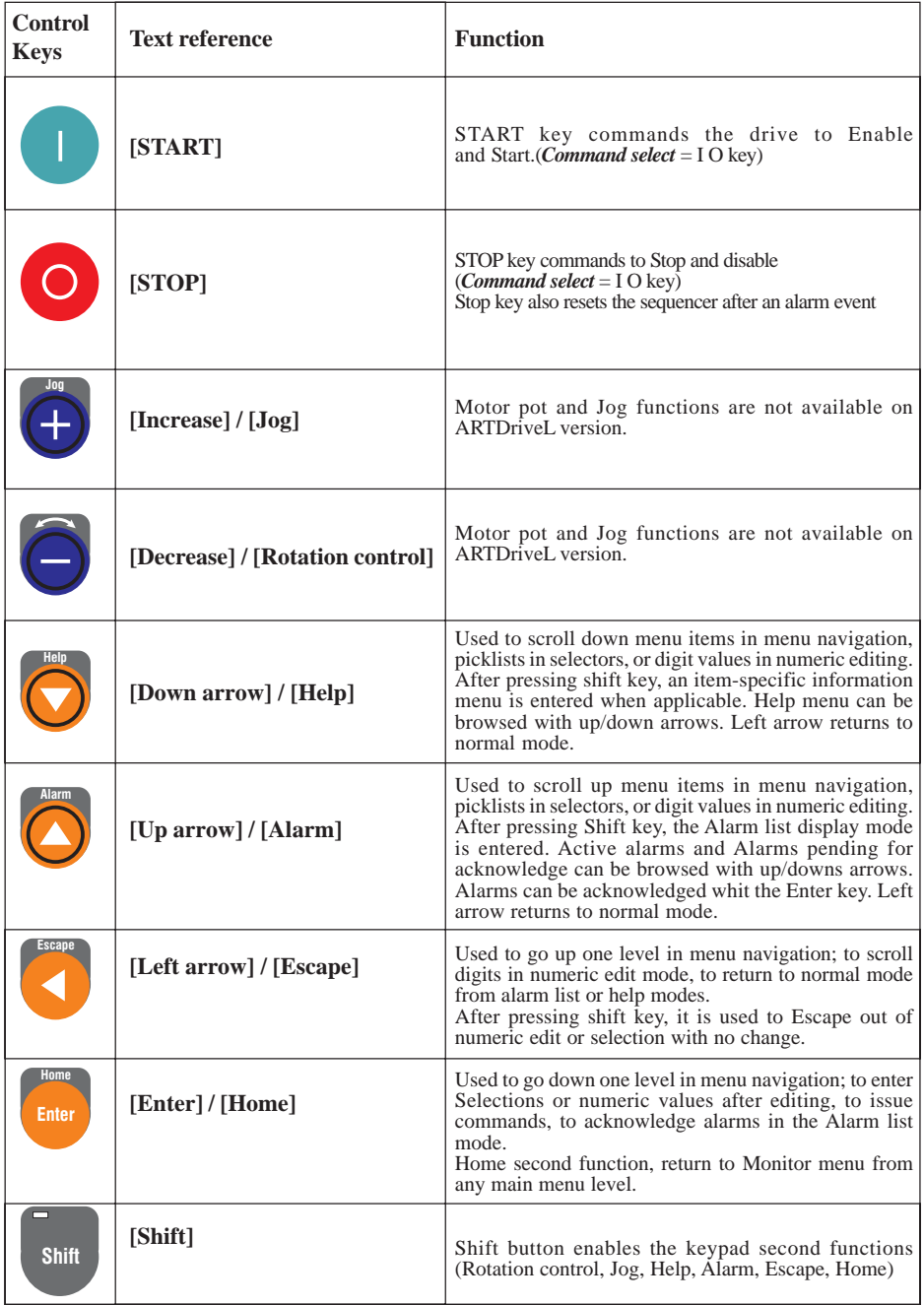

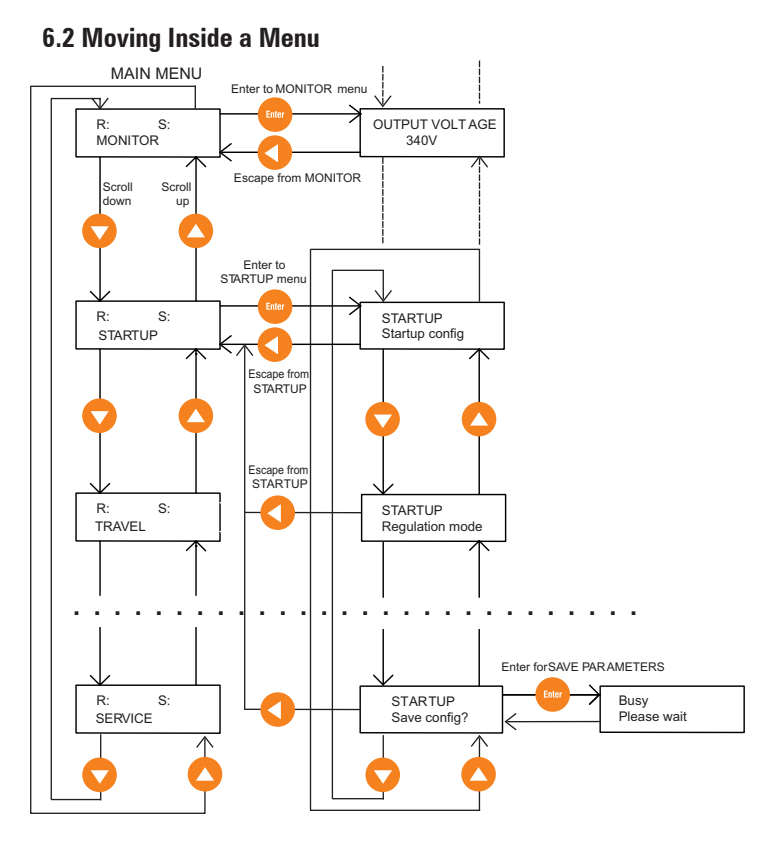

**6.3 Using Keypad Help**

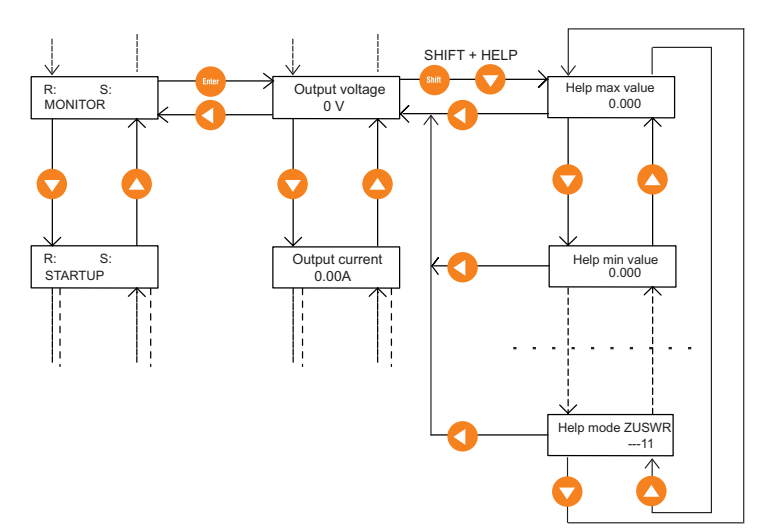

## **6.4 Drive Main Menu**

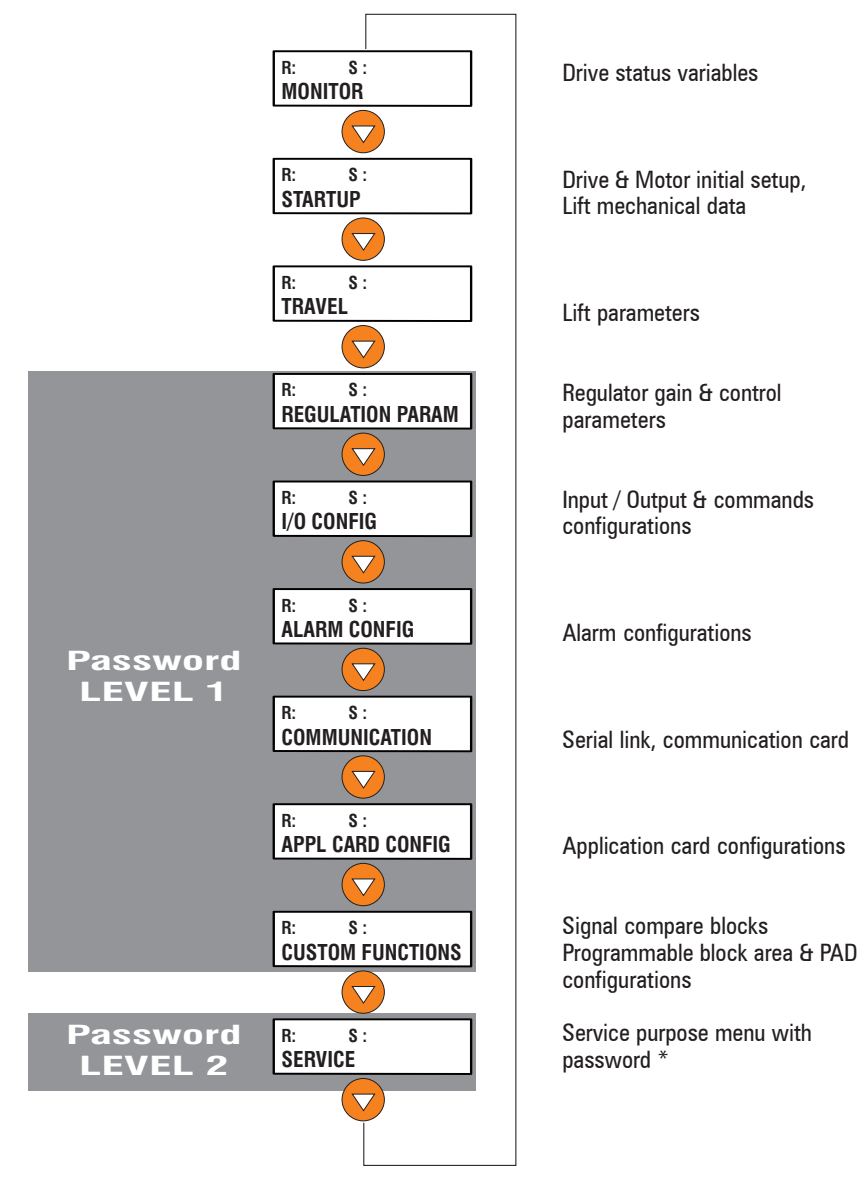

\* SERVICE menu allows the setting of the password to enable Level 1 drive menus: 12345. To have the access of Level 1 drive menus, edit 12345 password into "Insert Password" parameter and confirm it using "Enter" button.

*Note!* Level 1 password must be set every recycle drive supply
# **Chapter 7 - Commissioning via Keypad**

The ARTDrive Lift can operate with advanced Voltage /Frequency control (as default), Sensorless vector control (open-loop), Field Oriented vector control (closed-loop) and Brushless.

All the regulation modes have their own-independent parameter sets. A commissioning executed in one mode should be repeated or transferred to another regulation mode.

#### **7.1 Commissioning for AVy...AC / AC4 (Asychronous Motors)**

#### **Commissioning Set-up Procedure**

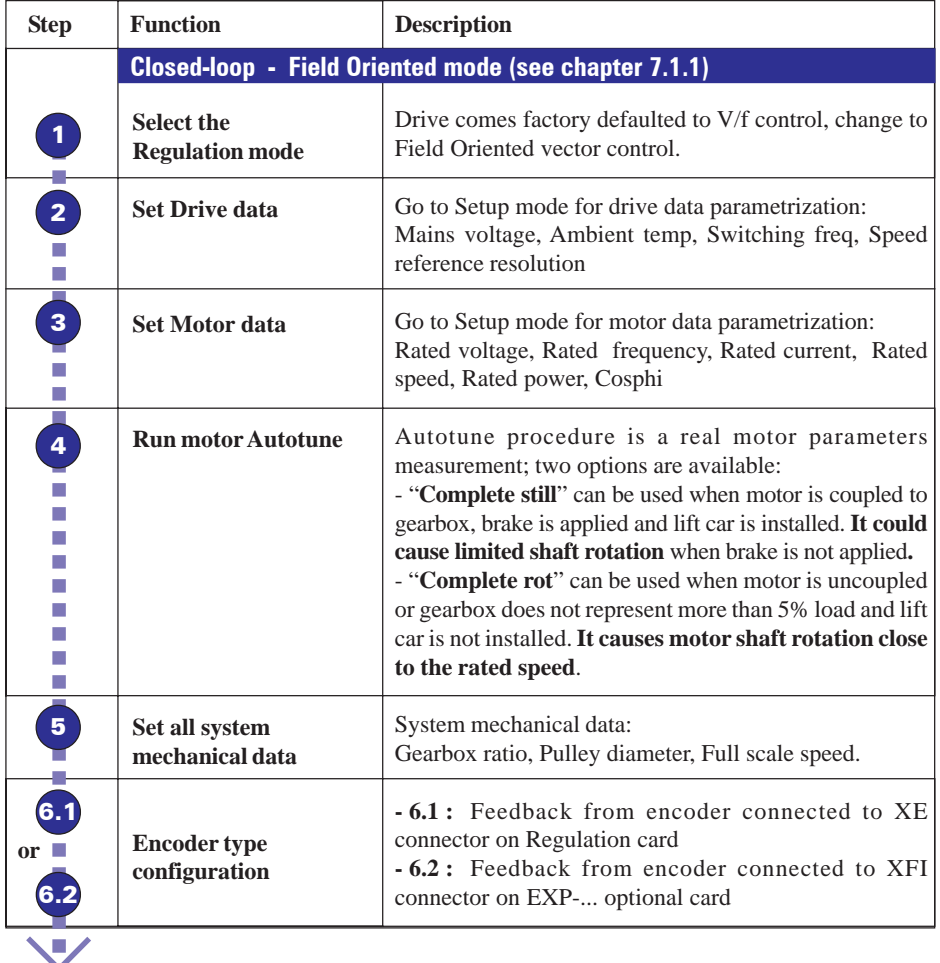

**Go to step 6 up to step 9 of chapter 7.1.3**

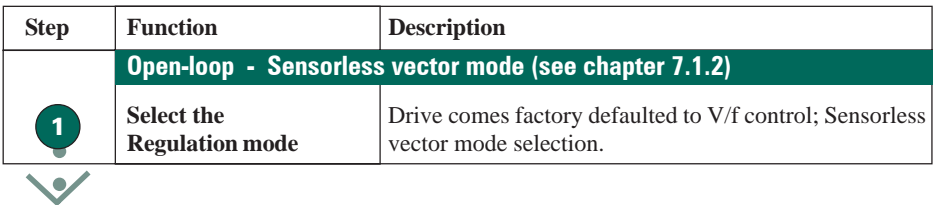

**Go to step 2 up to step 9 of chapter 7.1.3**

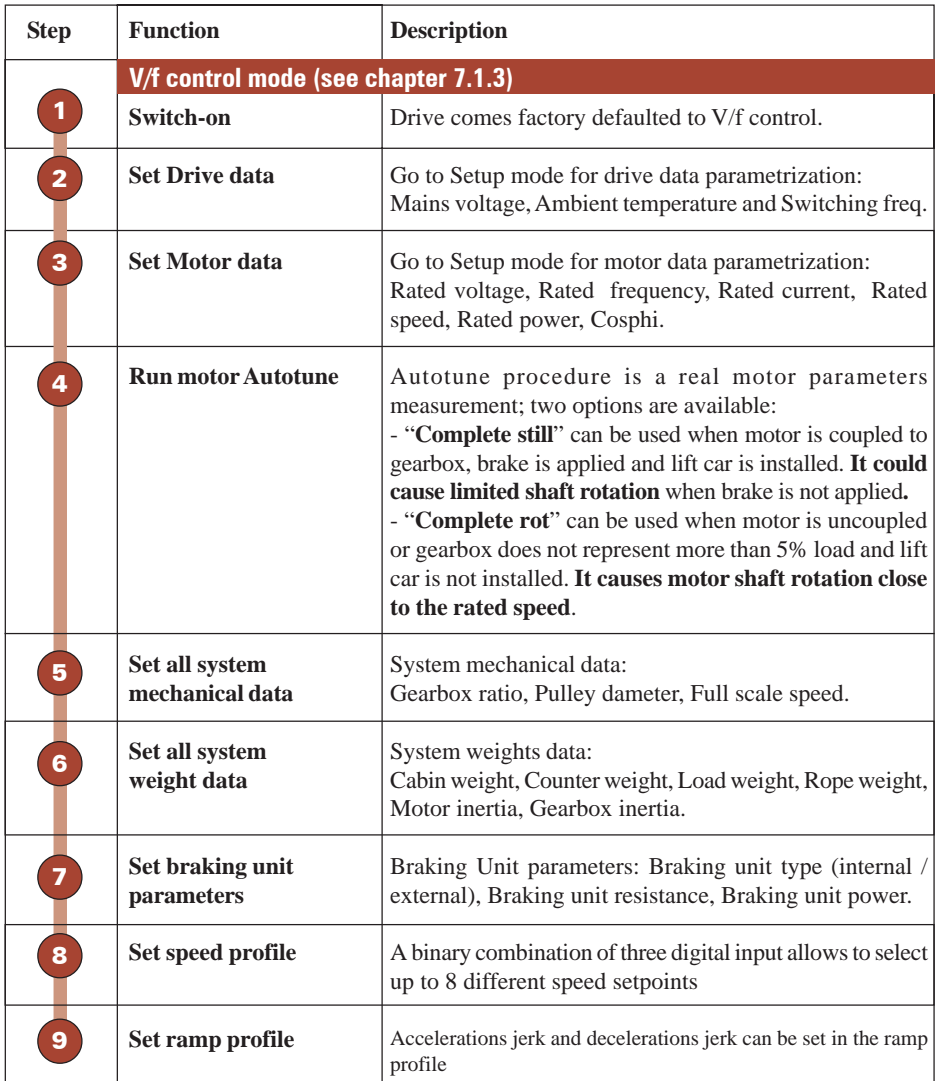

*NOTE!* Drive Startup procedure below take as example an AVy4220-KBL-AC4 drive (software revision 3.500).

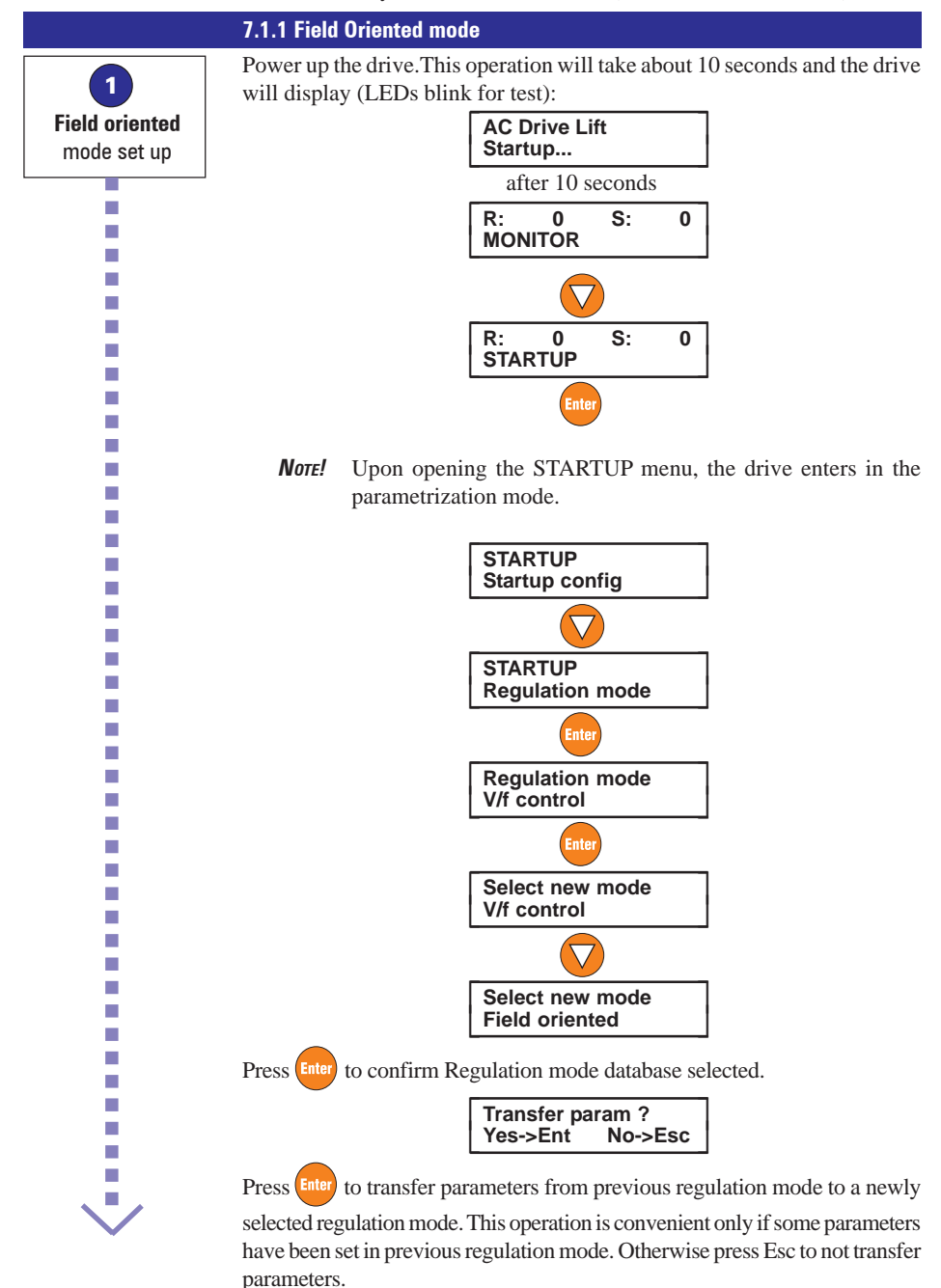

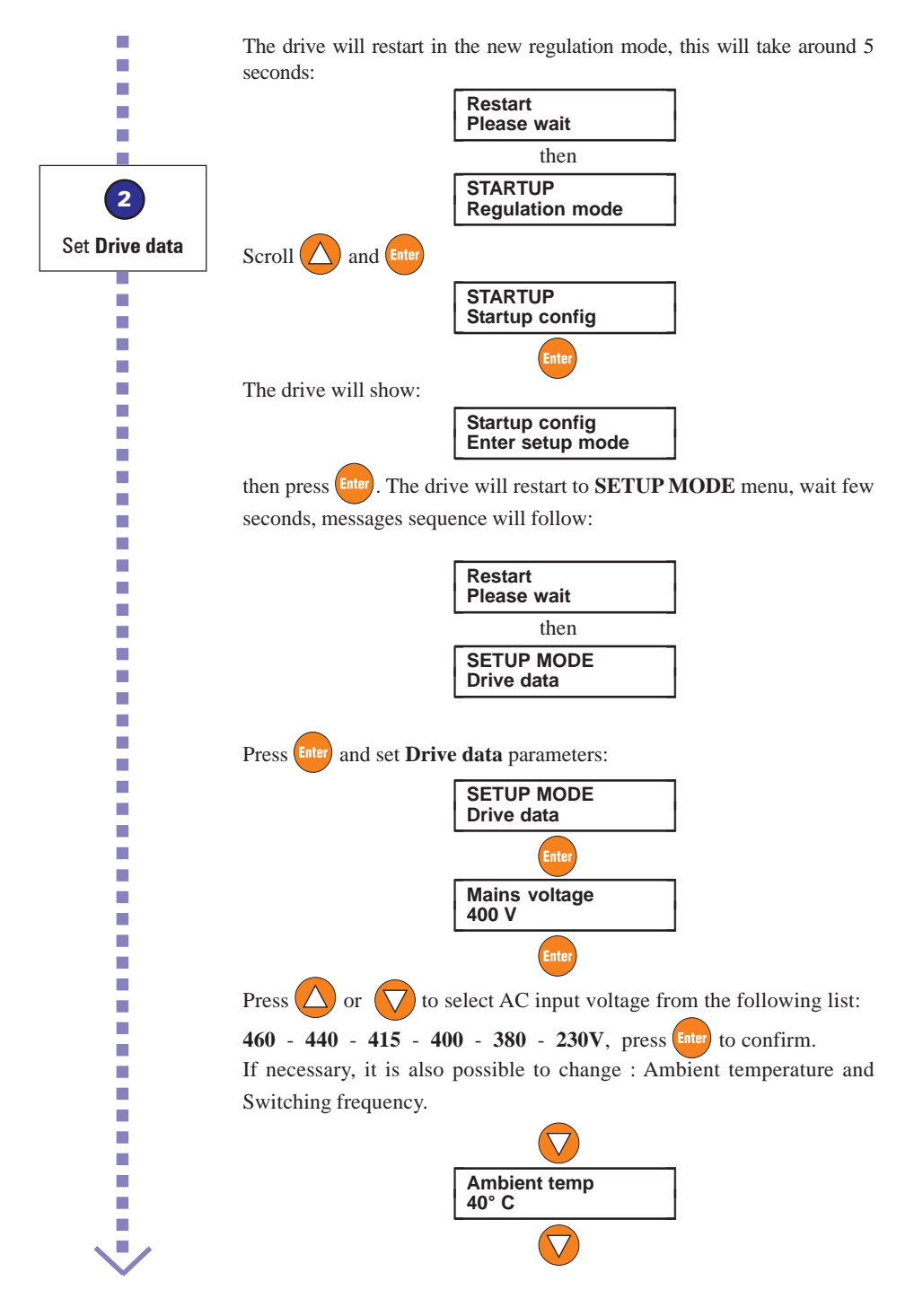

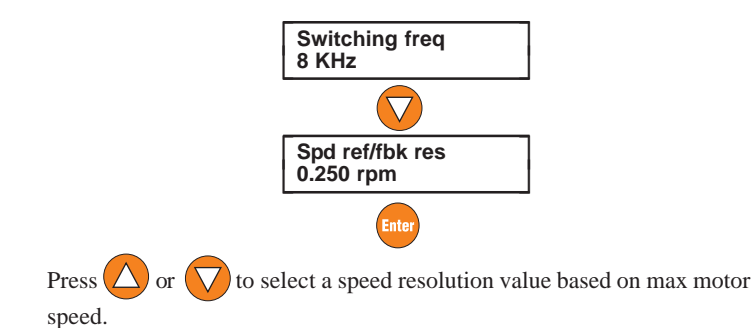

E.g.: if rated speed is 1460 rpm, set 0.125 rpm (see table)

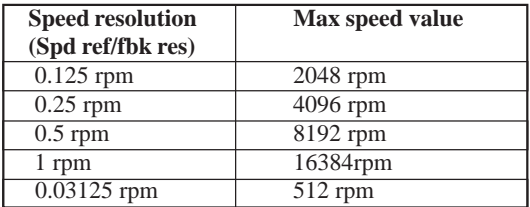

Spd ref/fbk res<br>0.125 rpm

Press  $\left($  Enter to confirm the selection.

Press  $\left\langle \right\rangle$  to exit from **Drive data**. The drive will show:

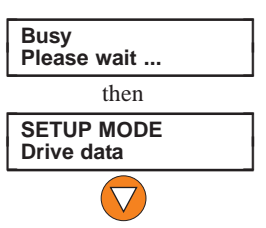

*NOTE!* If any changes have been made to **Drive data** menu parameters, with this operation, internal drive values will be calculated and autotune results will be initialized.

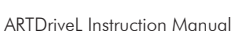

 $\overline{\phantom{a}}$ H. n. m, m. m. ÷. × ш × × m.  $\overline{\phantom{a}}$ Г **COL** m. П m. m. m. r. m, m. п ÷. m. m. п m. m. m. П п H. m. H. m. m. m. m. ÷ n n n n m.  $\Box$ 

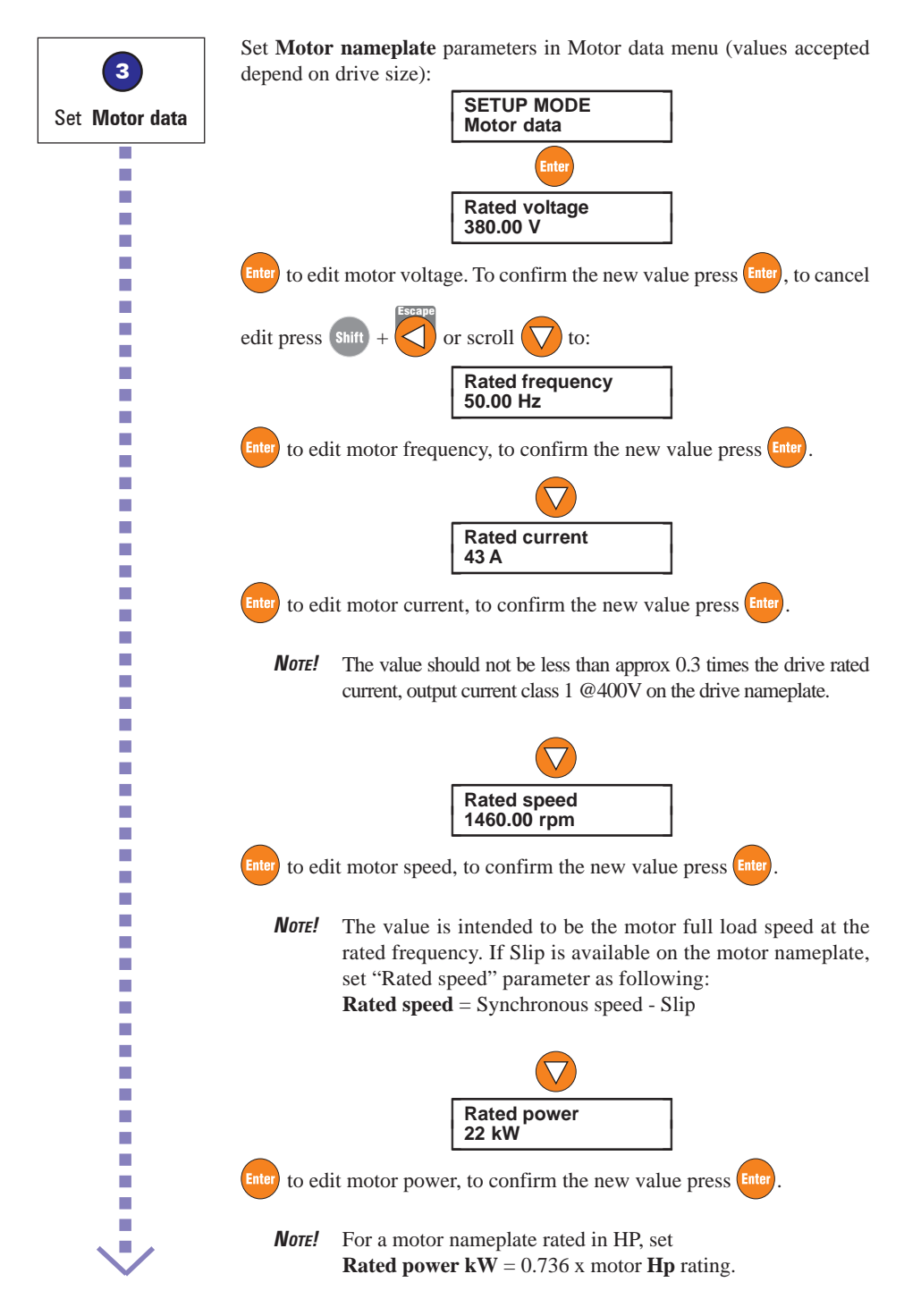

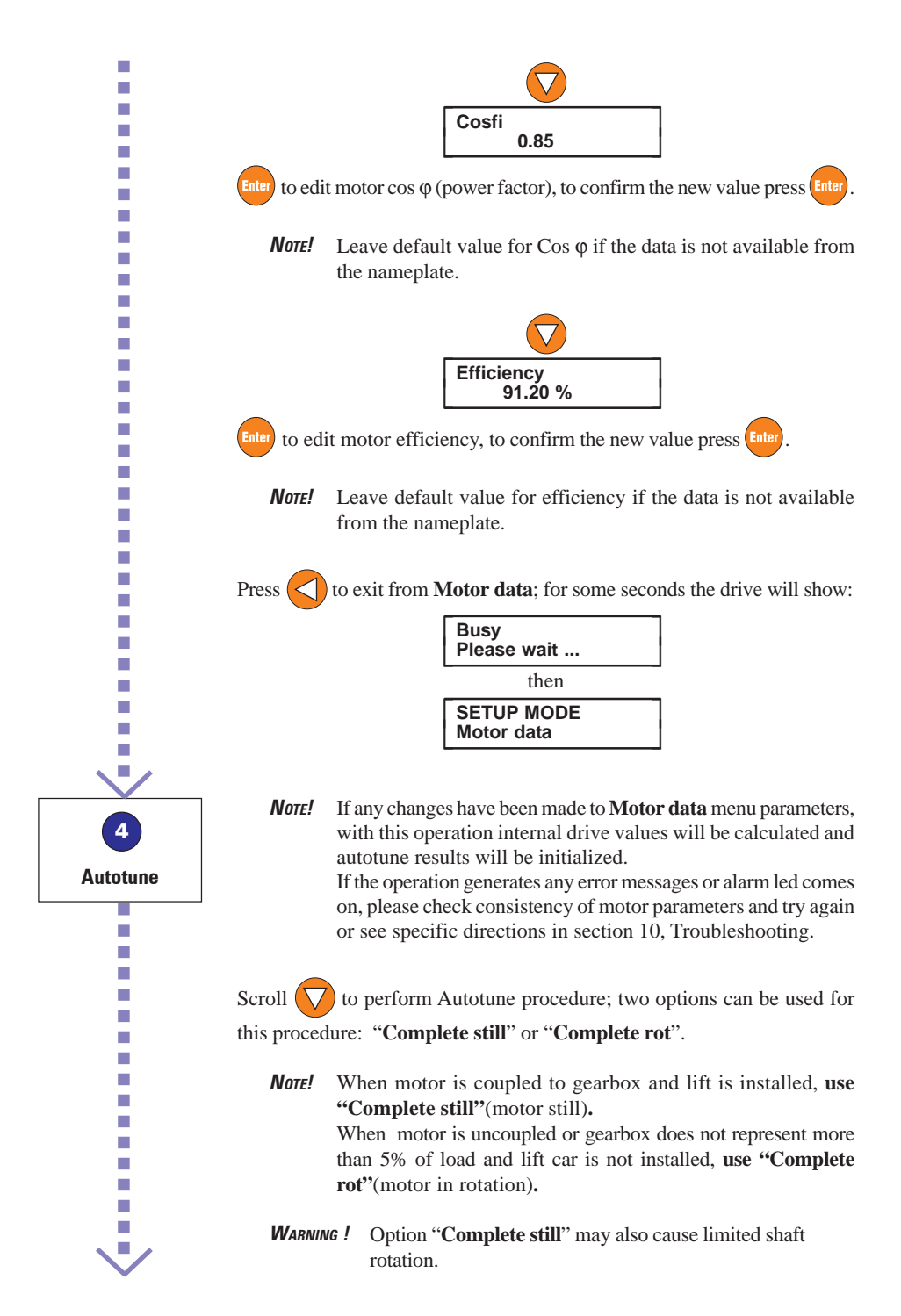

*WARNING !* Option "**Complete rot**" causes motor shaft rotation close to rated speed. It is preferred one for the higher accuracy, but it requires free uncoupled rotation of the motor shaft.

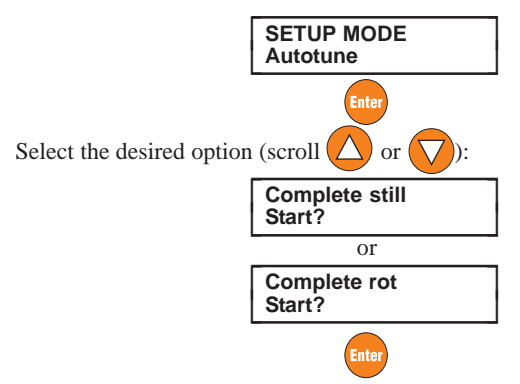

As standard example with motor and machine installed on system, **Complete still** are used. Connect terminal 12 (Enable) to terminal 19 (+24VDC) through relays or local switch, switch on the output contactors and leave the brake closed.

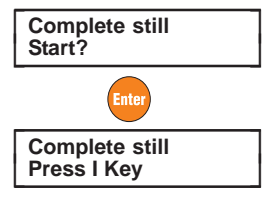

press  $\begin{pmatrix} 1 \\ 1 \end{pmatrix}$  to start

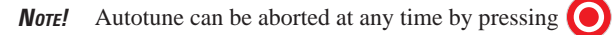

The Autotune procedure will start; the drive will display:  $\epsilon$ 

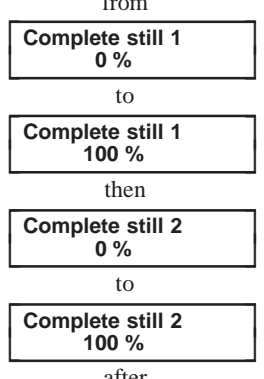

÷. × ×. m, п ×. × п ×. ×.

×. ×. r. r. ×. ×. ×. ×. ×. Ī.

×. Ī. ÷, ×. ÷, Ī. ×. T. T. ×.

×. ×. ×. ×. ×. ÷. ×. ÷, ÷. ÷, T. T. T. T. п ÷. ÷. m. ÷. T. ÷. ÷. ÷, ÷, m, ÷, m.

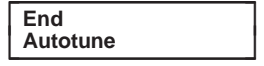

blinking

Press  $\left\langle \right\rangle$  2 times to exit from the procedure:

**SETUP MODE**<br>Autotune

Switch off the output contactors and disconnect terminal 12 (Enable).

*NOTE!* Autotune procedure can take up to different minutes to be completed.

If the operation generates any error messages, for example when the drive is disabled during procedure execution:

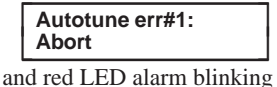

press  $\left\langle \right\rangle$  to exit 2 times,

then try to repeat the autotune procedure. For more information about error messages and alarms, please refer to section 10, Troubleshooting.

### Press  $\left\langle \right\rangle$  to Exit from **SETUP MODE** menu.

Wait few seconds, message sequence will follow:

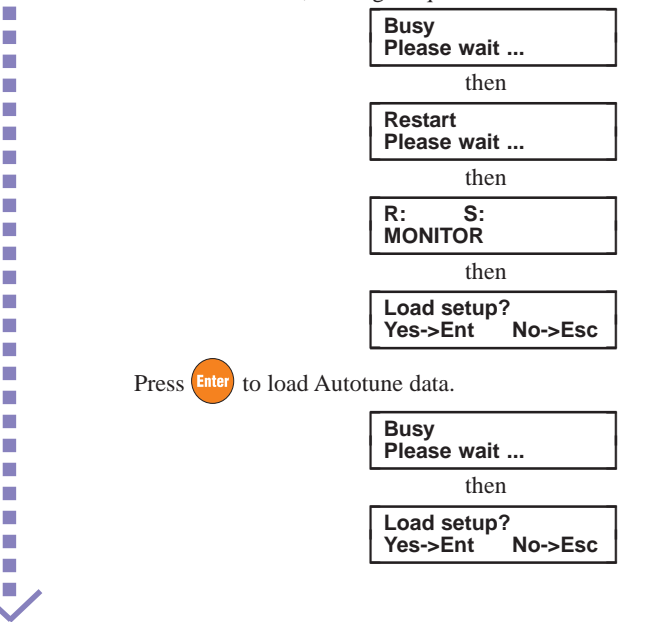

m. m, m. m. m. m. m. п п m. H m. п m. п m. m. m. m. m. m. m. m. m. m. П m. m. m. m. m. m.

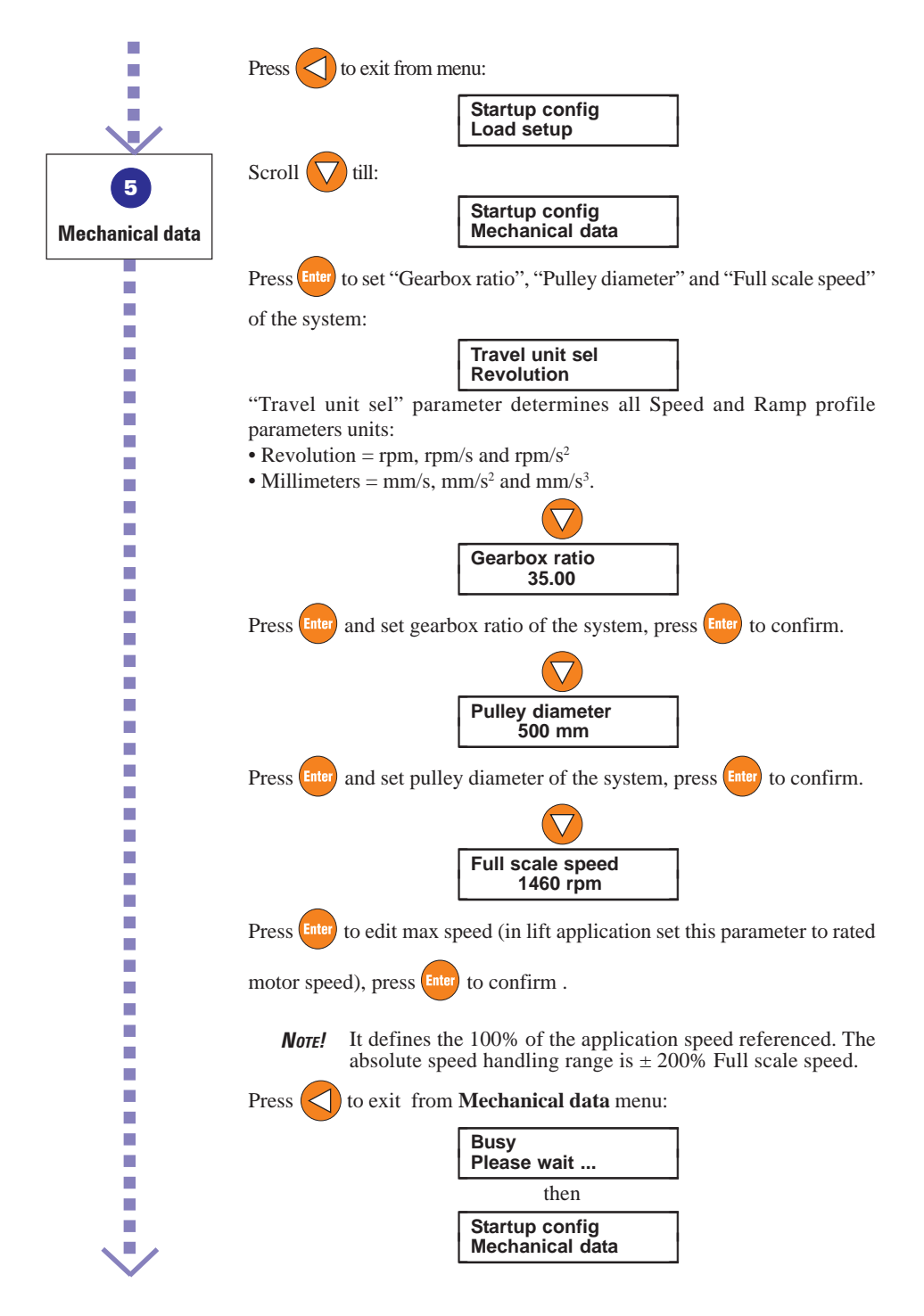

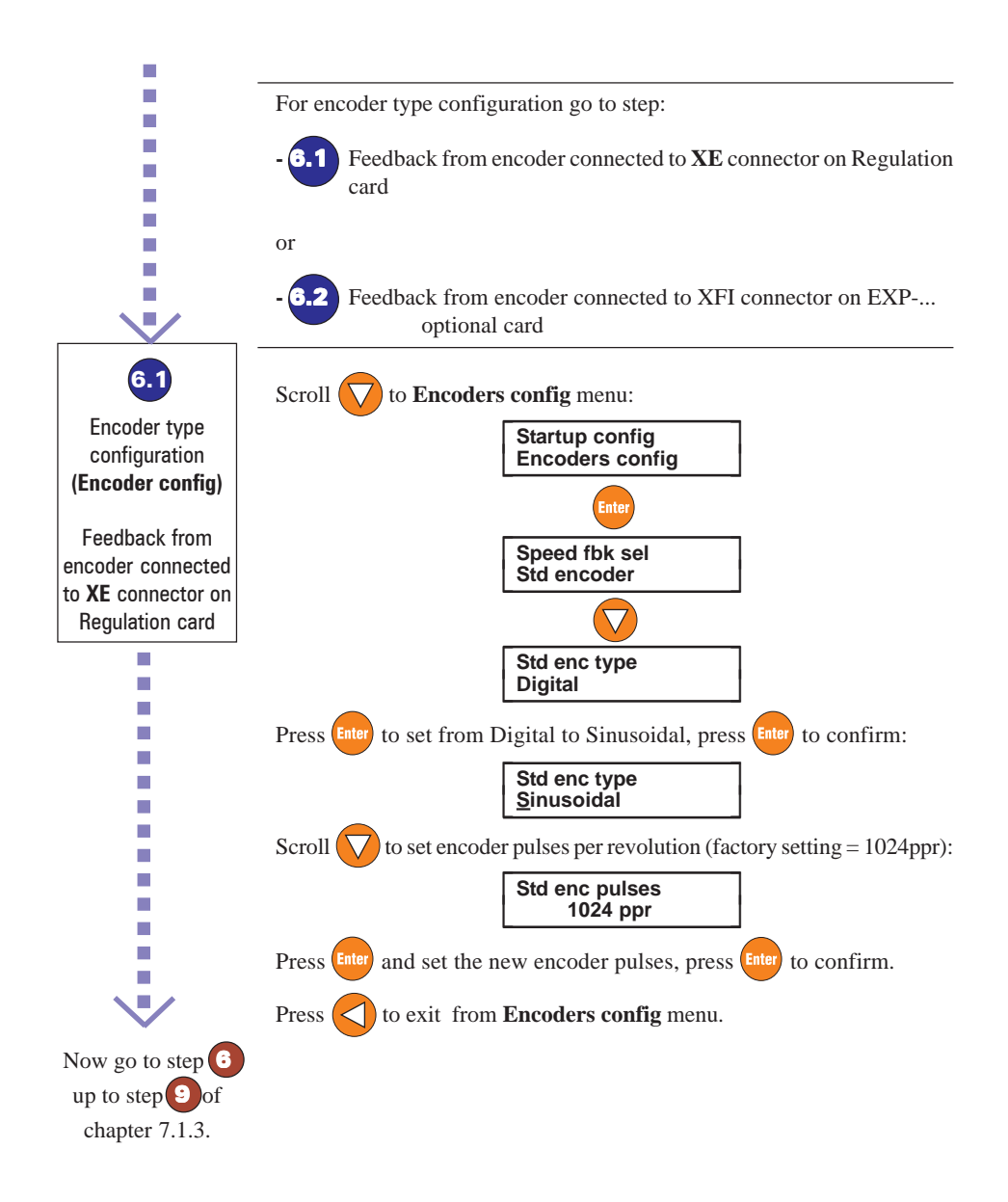

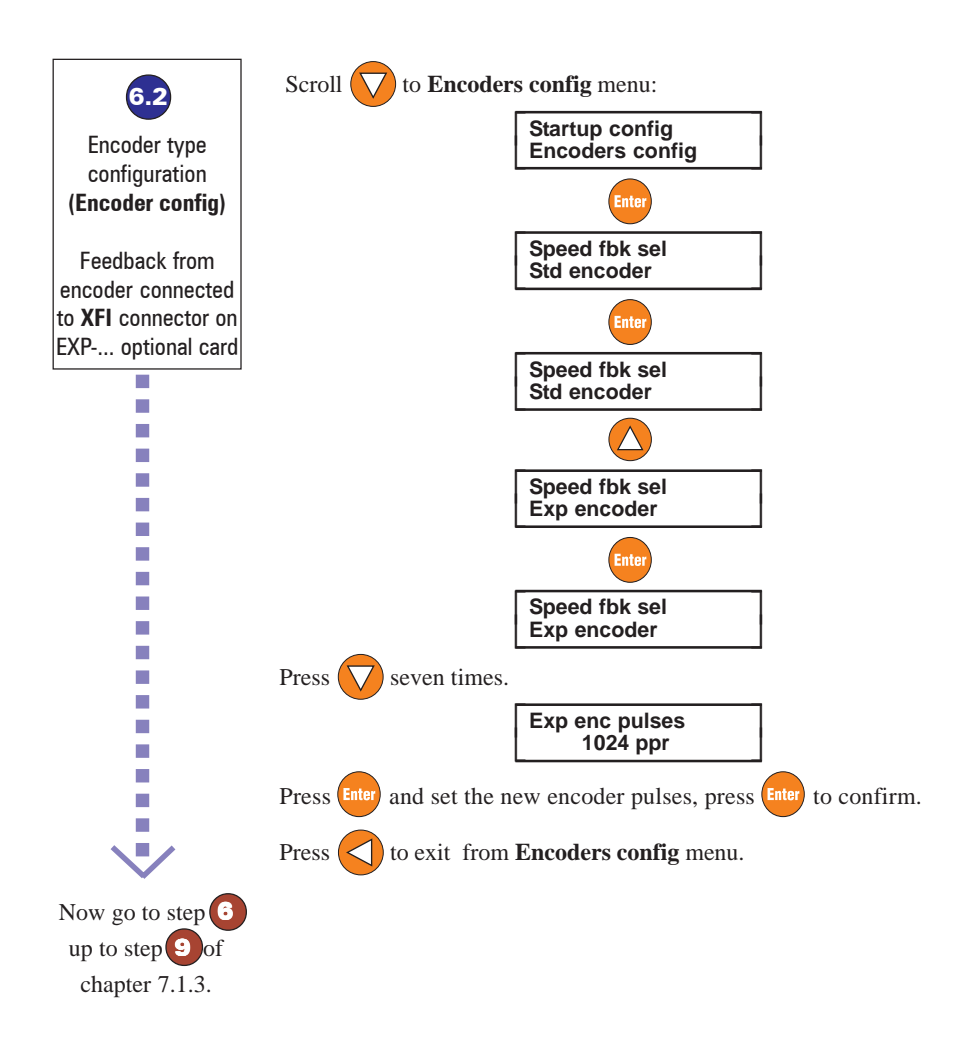

#### **7.1.2 Sensorless vector mode**

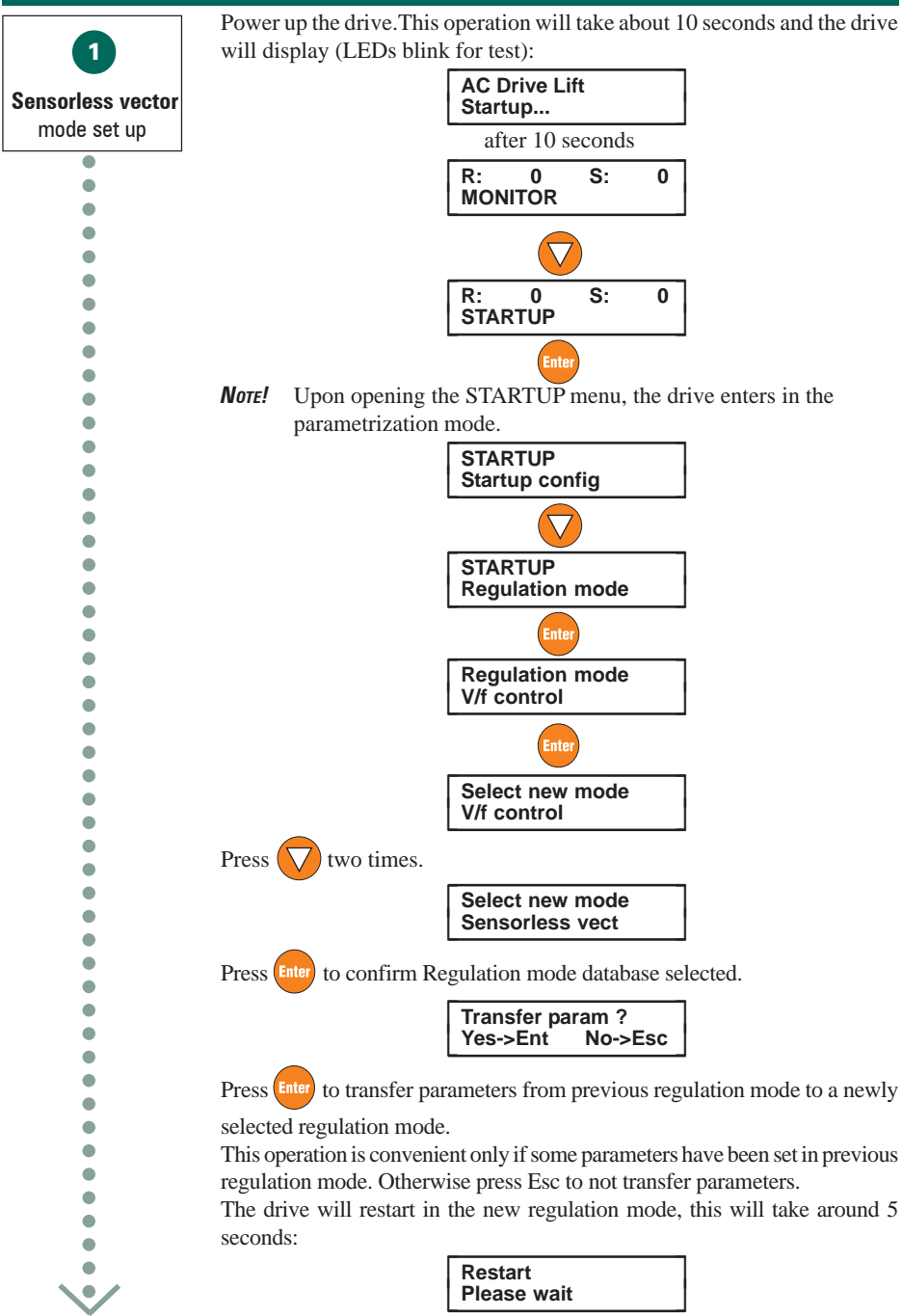

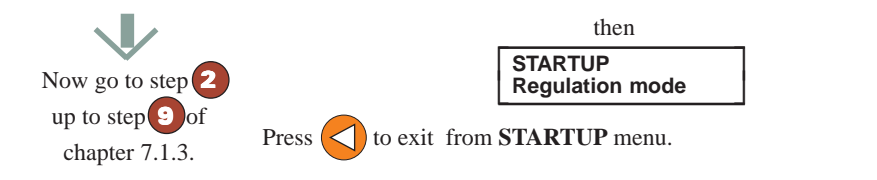

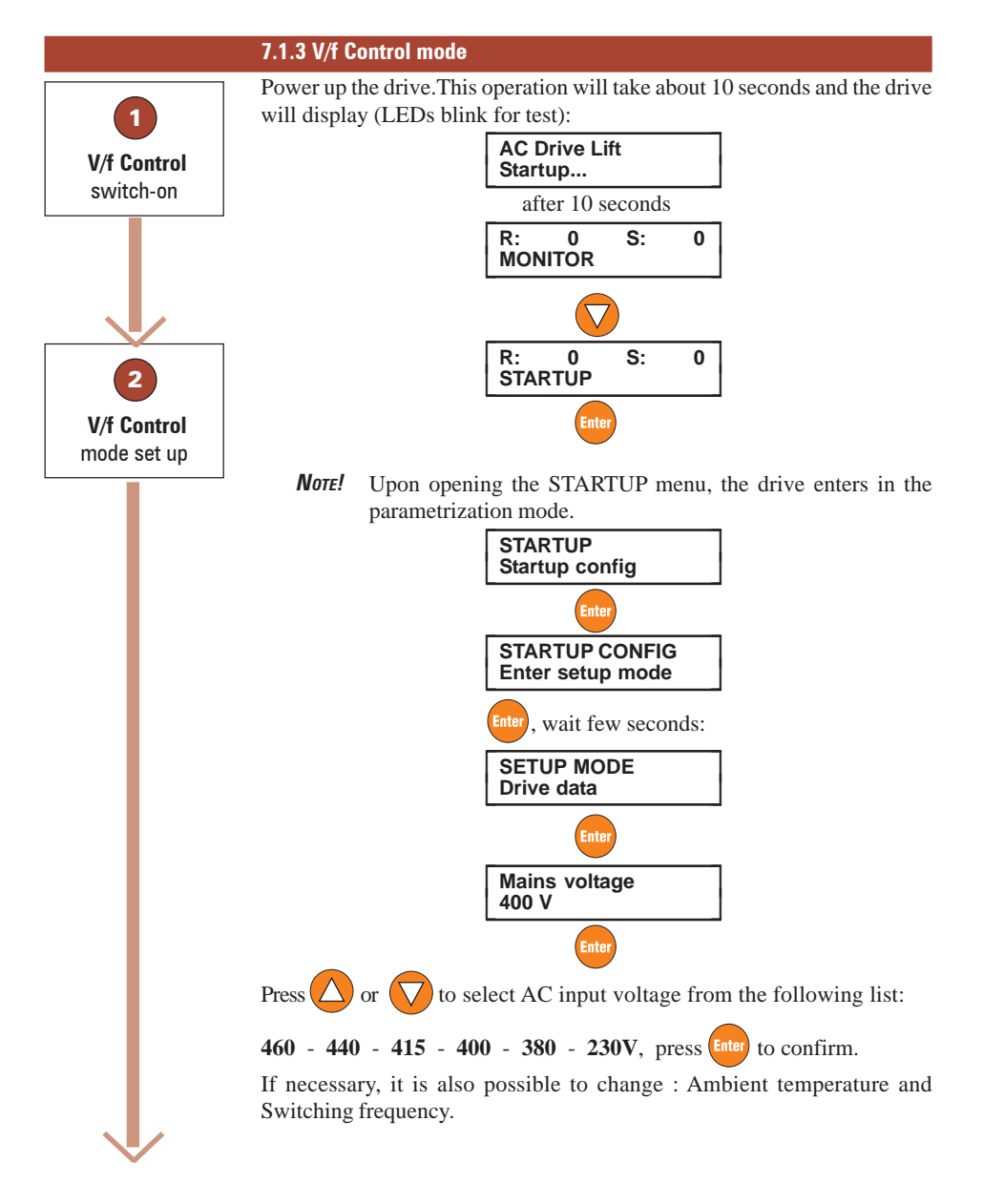

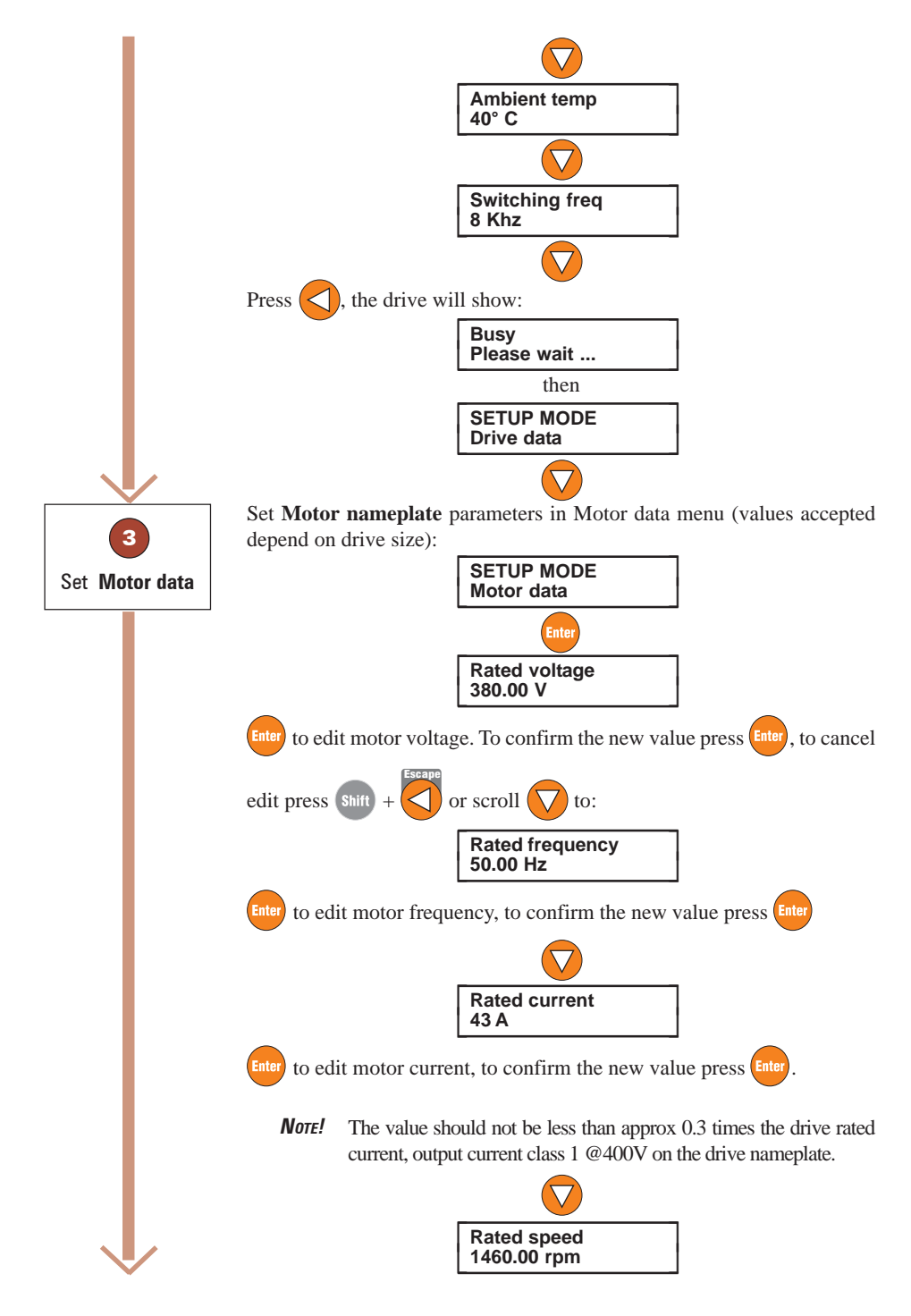

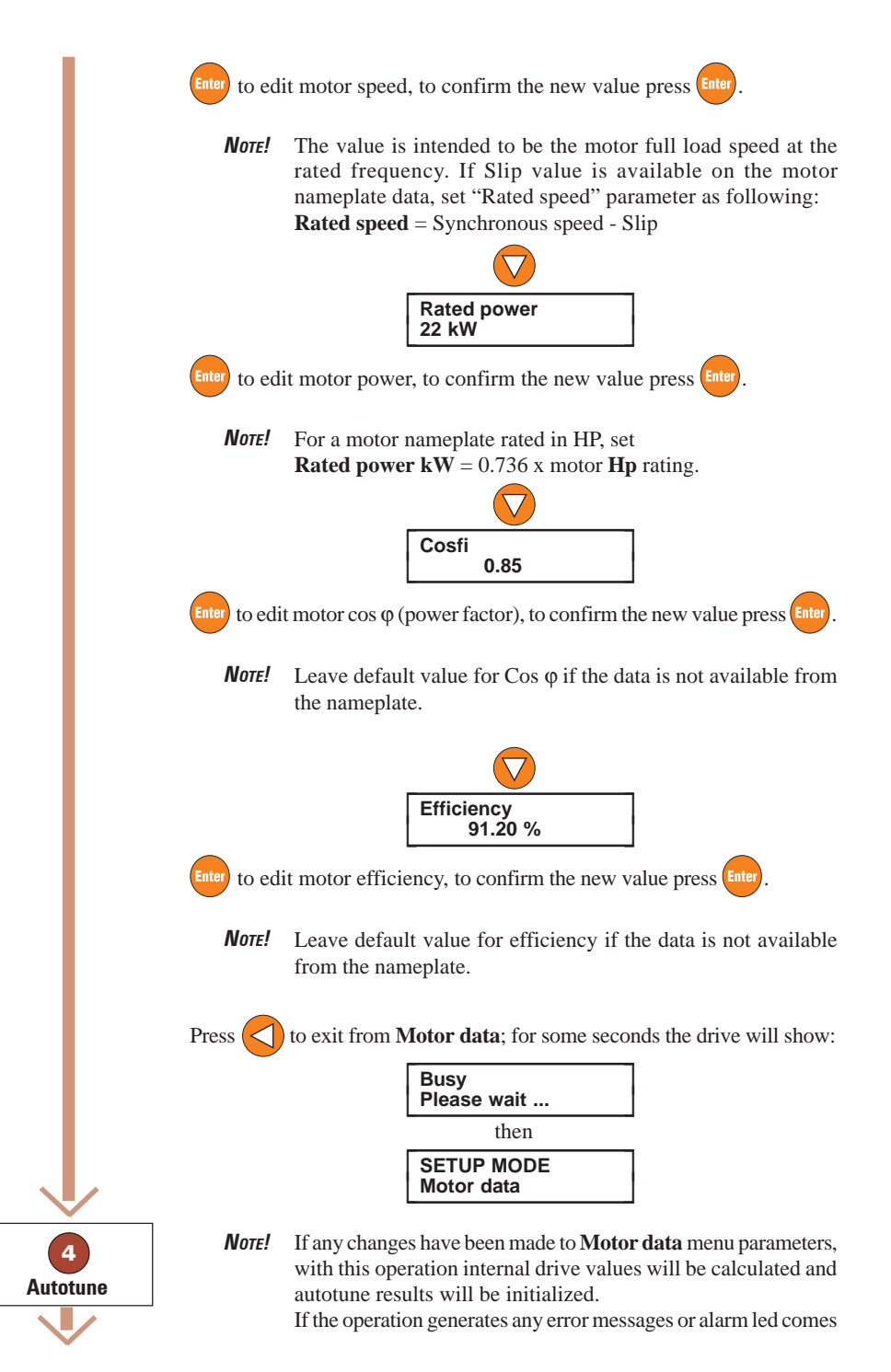

on, please check consistency of motor parameters and try again or refer to section 10, Troubleshooting.

Scroll  $\left(\sqrt{\right)}$  to perform Autotune procedure; two options can be used for this procedure: "**Complete still**" or "**Complete rot**".

- *NOTE!* When motor is coupled to gearbox and lift is installed, **use "Complete still"**(motor still)**.** When motor is uncoupled or gearbox does not represent more than 5% of load and lift car is not installed, **use "Complete rot"**(motor on rotation)**.**
- *WARNING !* Option "**Complete still**" may also cause limited shaft rotation.
- *WARNING !* Option "**Complete rot**" causes motor shaft rotation close to rated speed. It is preferred one for the higher accuracy, but it requires free uncoupled rotation of the motor shaft.

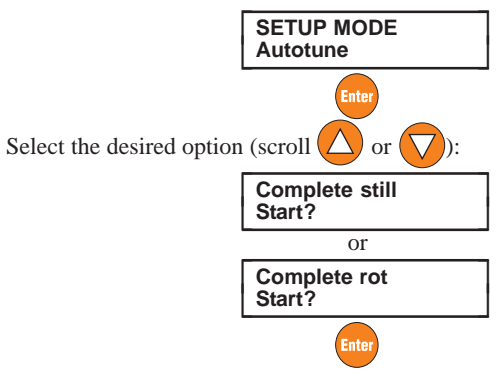

As standard example with motor and machine installed on system, **Complete still** are used. Connect terminal 12 (Enable) to terminal 19 (+24VDC) through relays or local switch, switch on the output contactors and leave the brake closed.

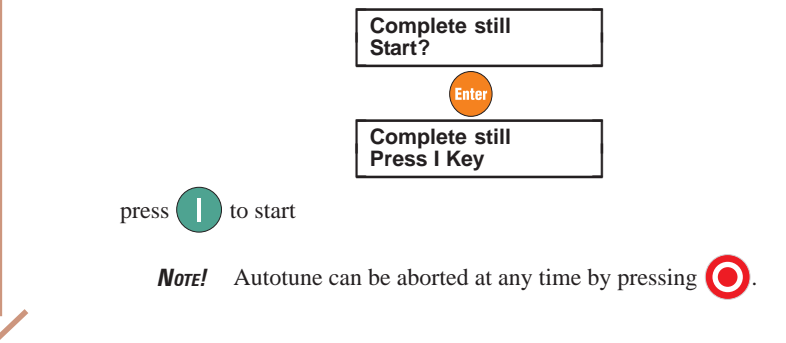

The Autotune procedure will start through which the drive will display:

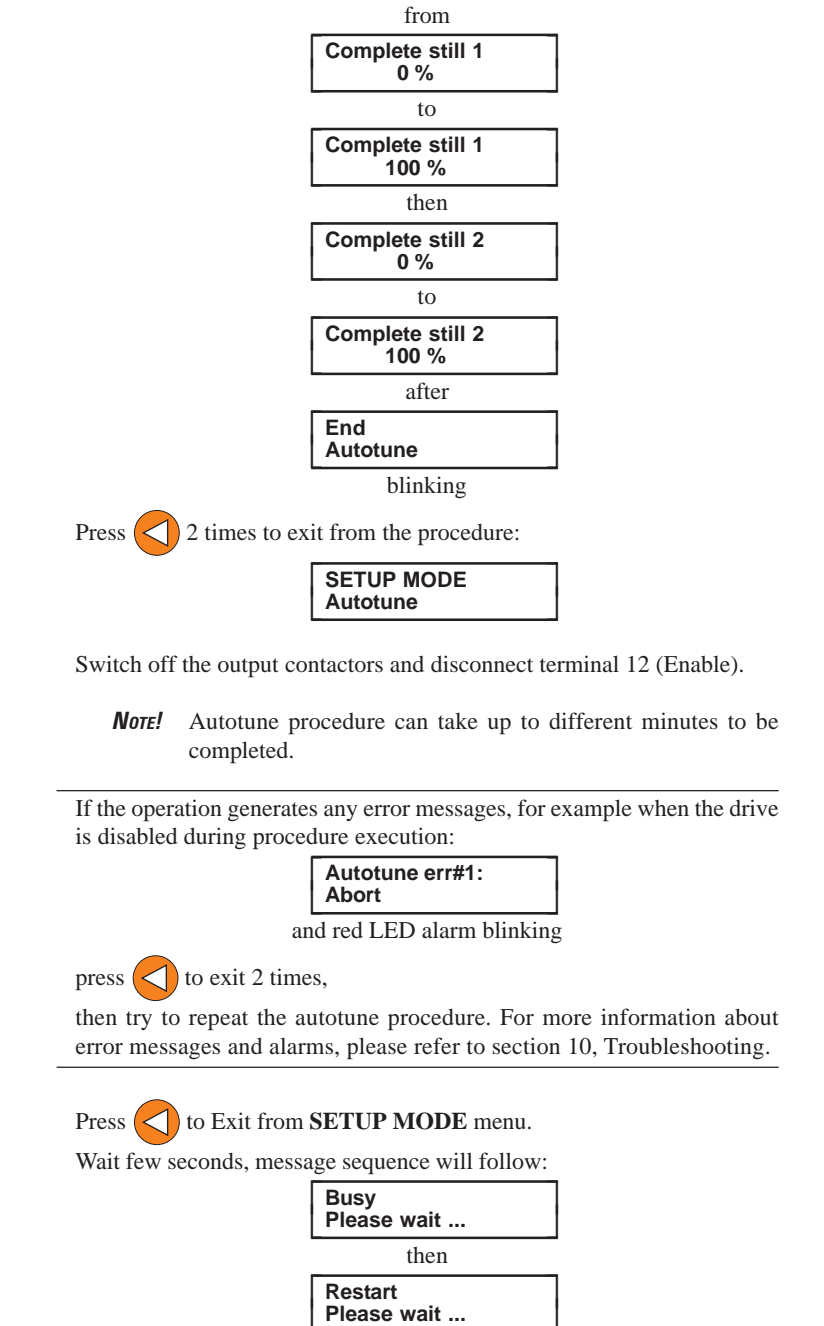

then

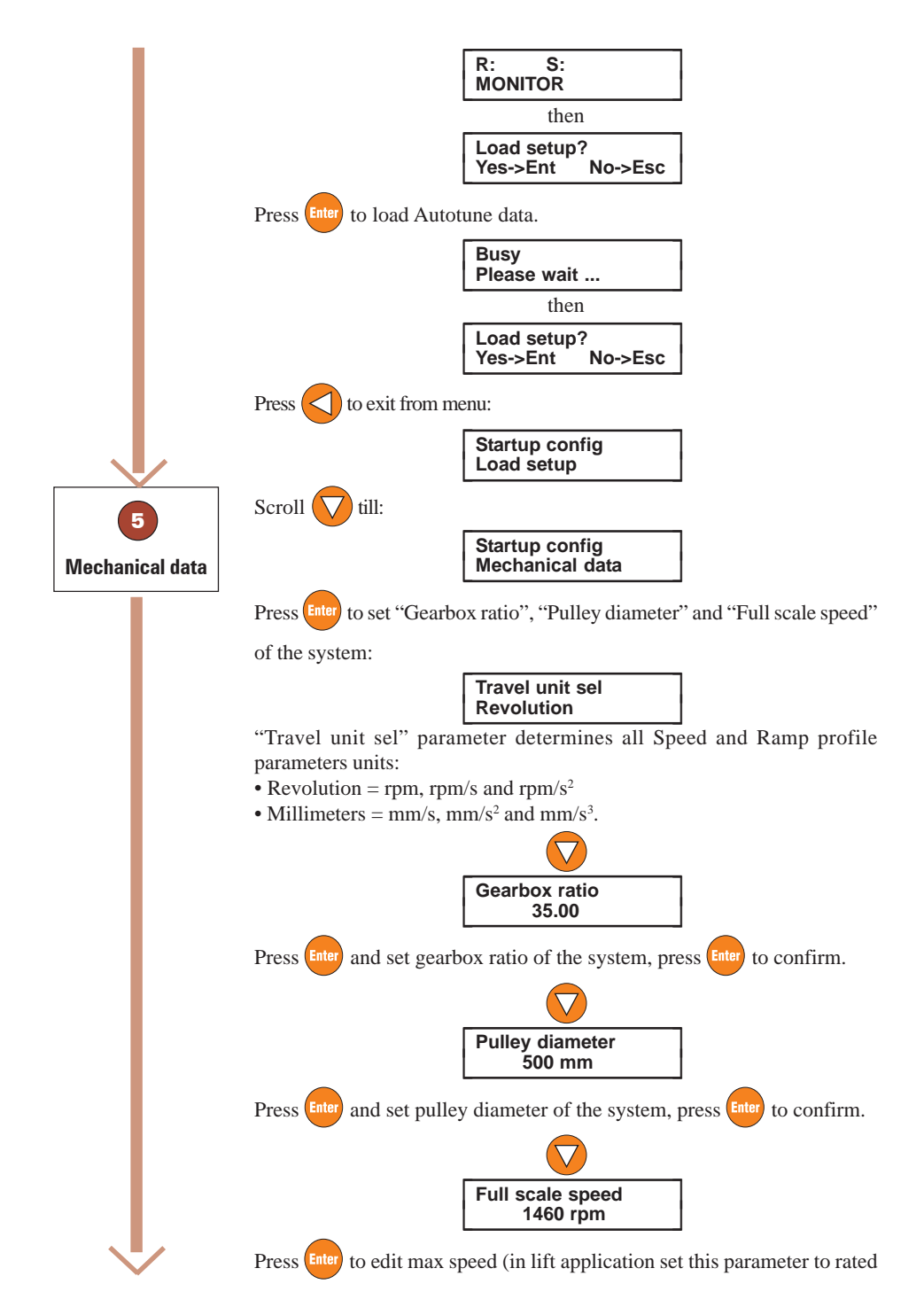

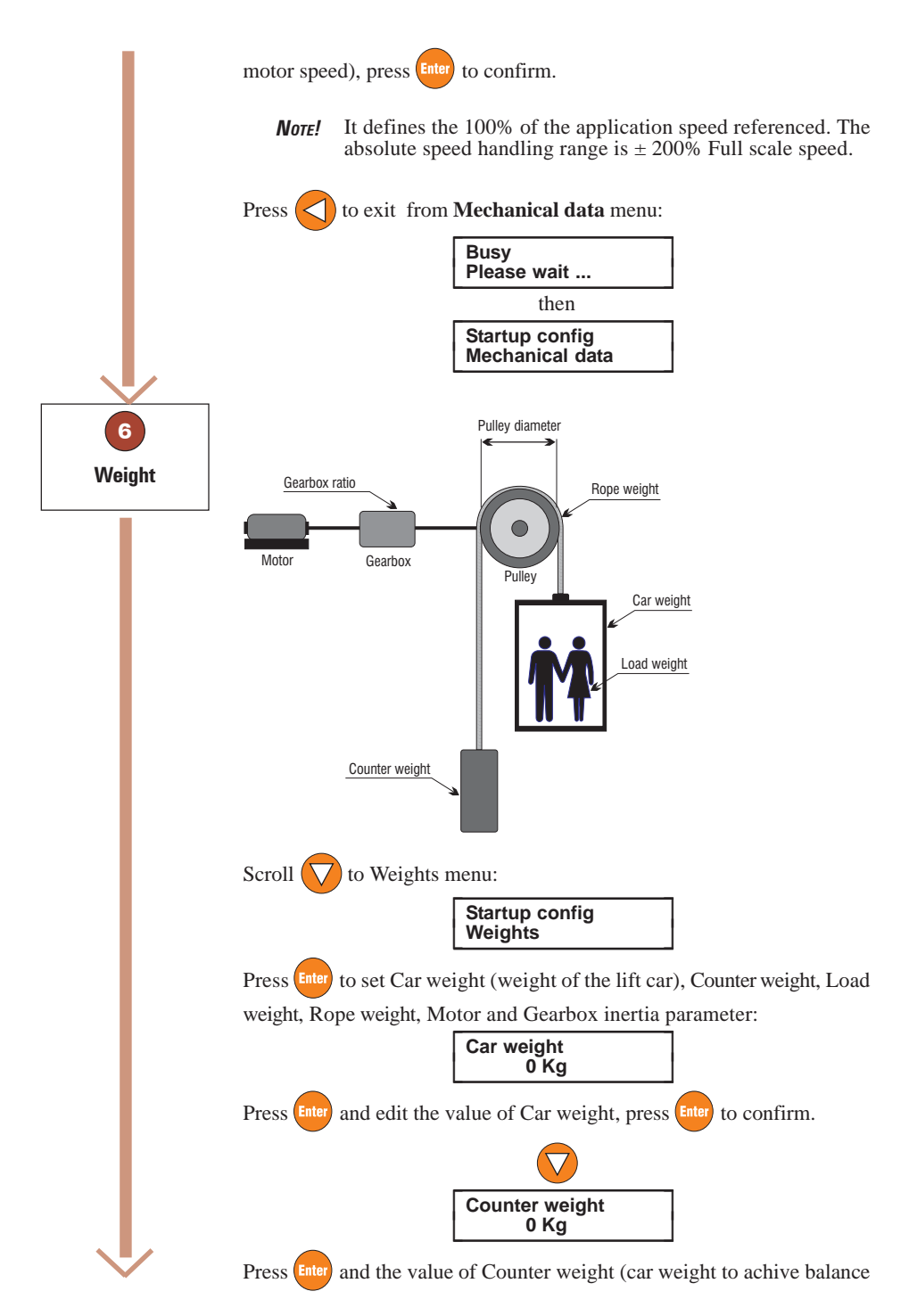

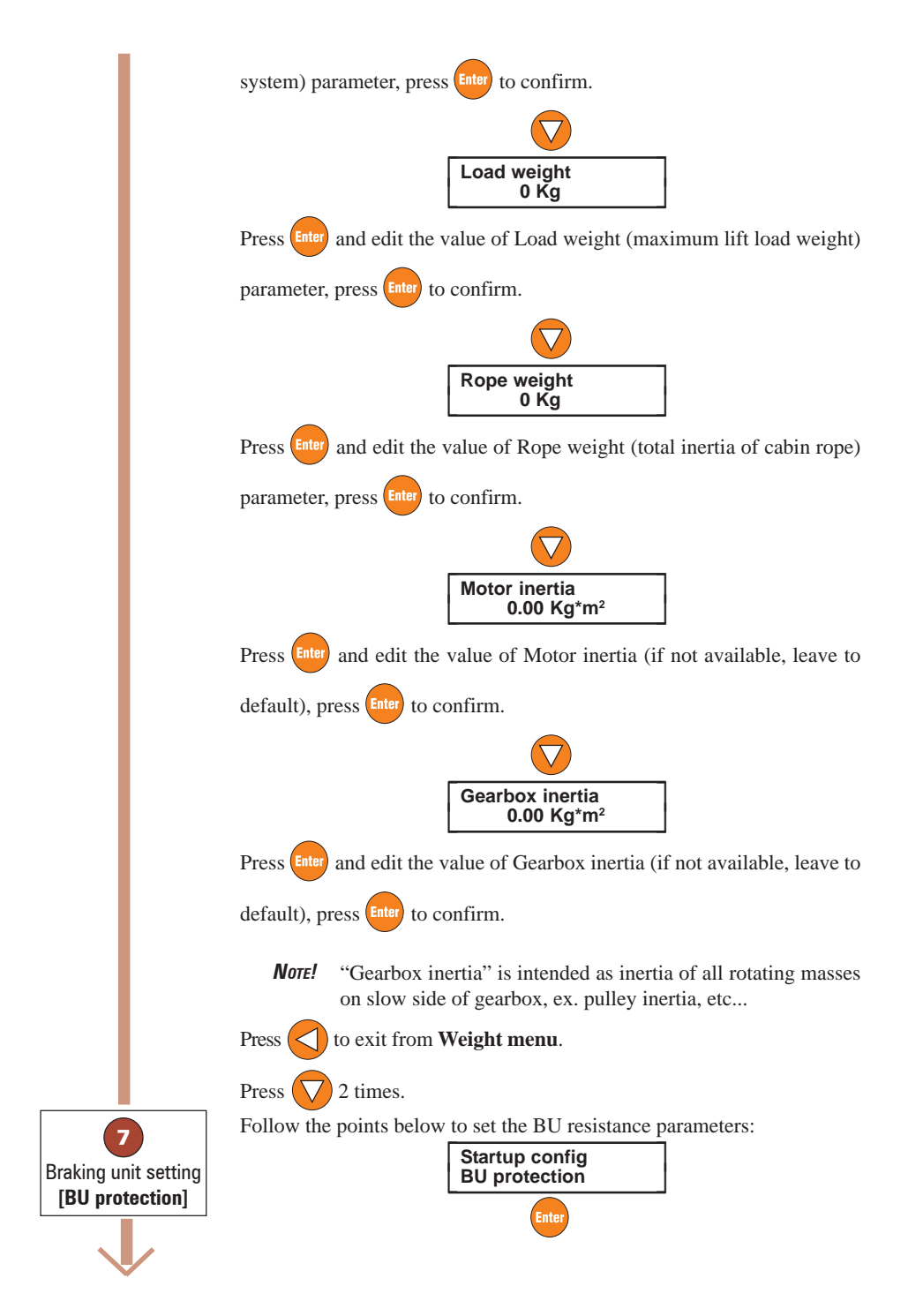

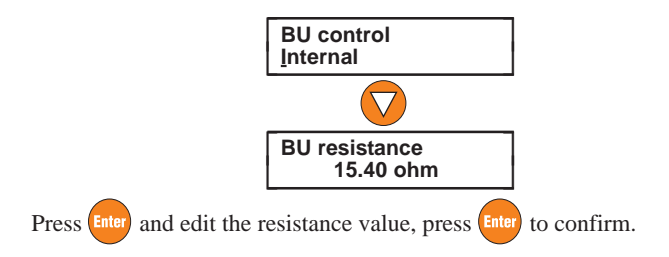

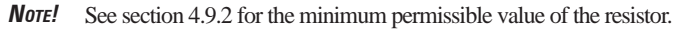

For the thermal protection of the braking resistence, a time reverse characteristic is defined. This requires definition of resistor power in continous service, *BU res cont pwr*.

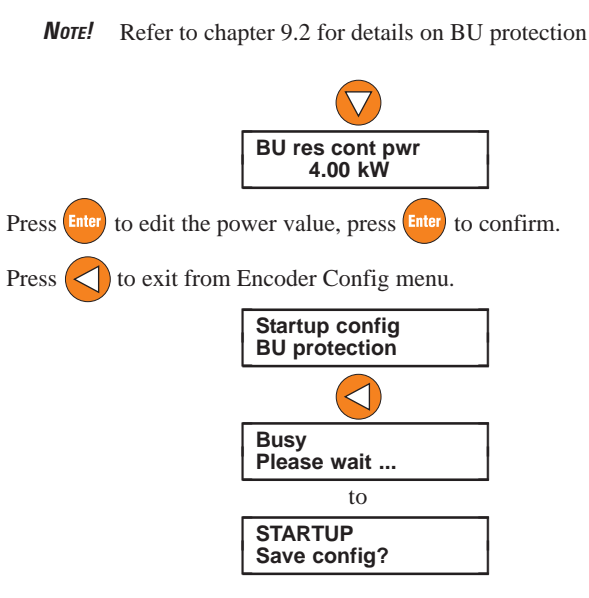

The prompt displays "Save config ?" (Recommended). For this operation the drive will take around 5 seconds.

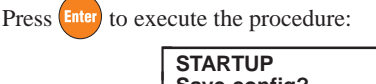

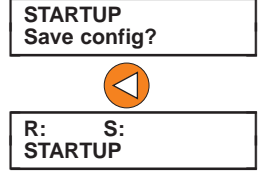

*NOTE!* Upon closing the **STARTUP** menu, the drive exits from parametrization mode and becomes operational.

*Note!* The drive cannot be enabled when STARTUP menu is open.

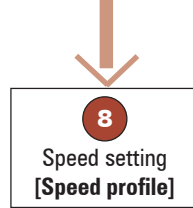

AVyL drive allows to set a Speed profile trough 8 different speed point: "Multi speed 0" ... "Multi speed 7"

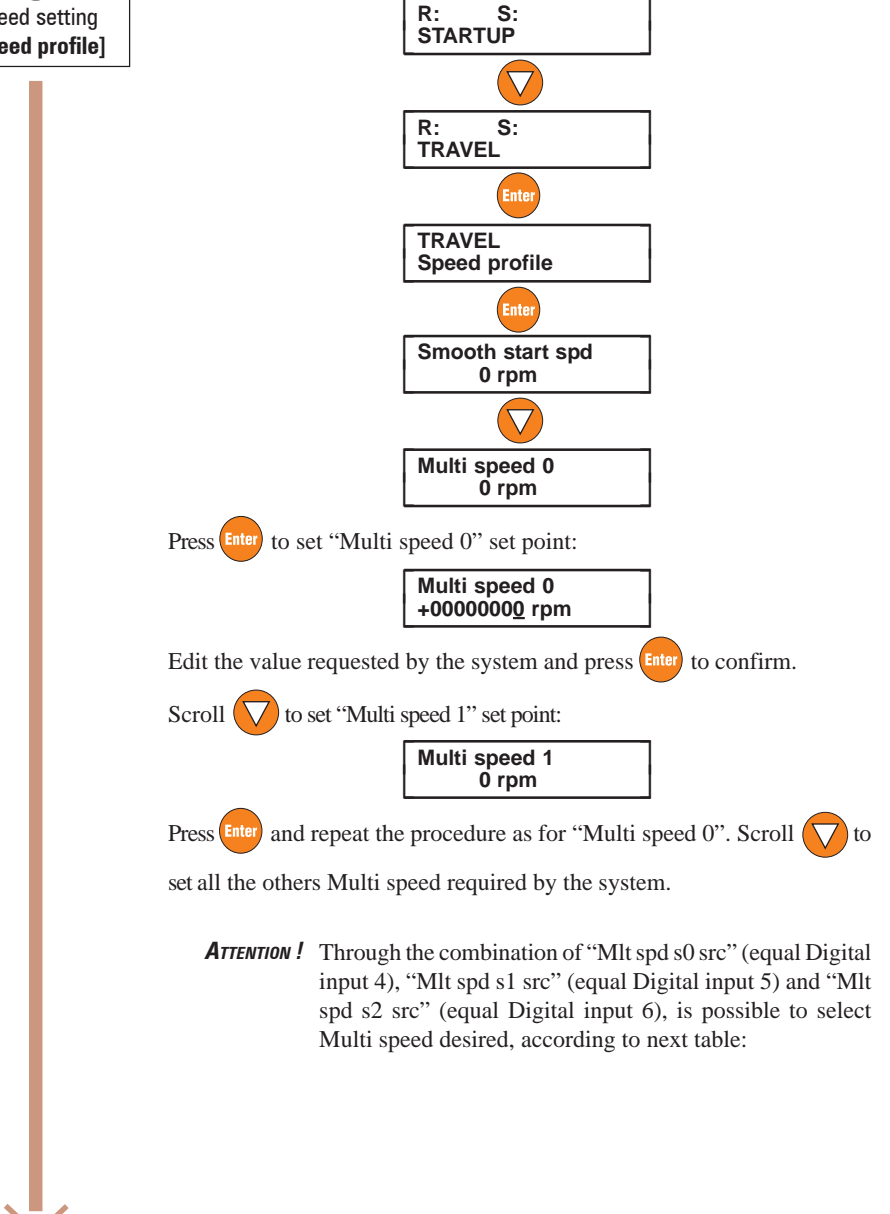

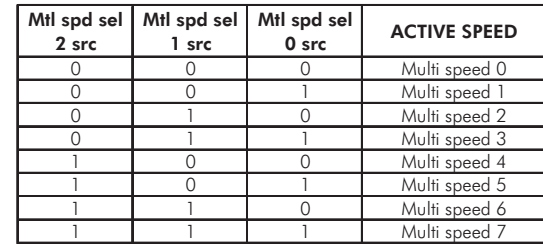

TAV3i011

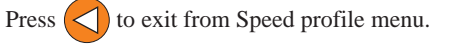

AVyL drive allows to set a Ramp profile as the picture shows below:

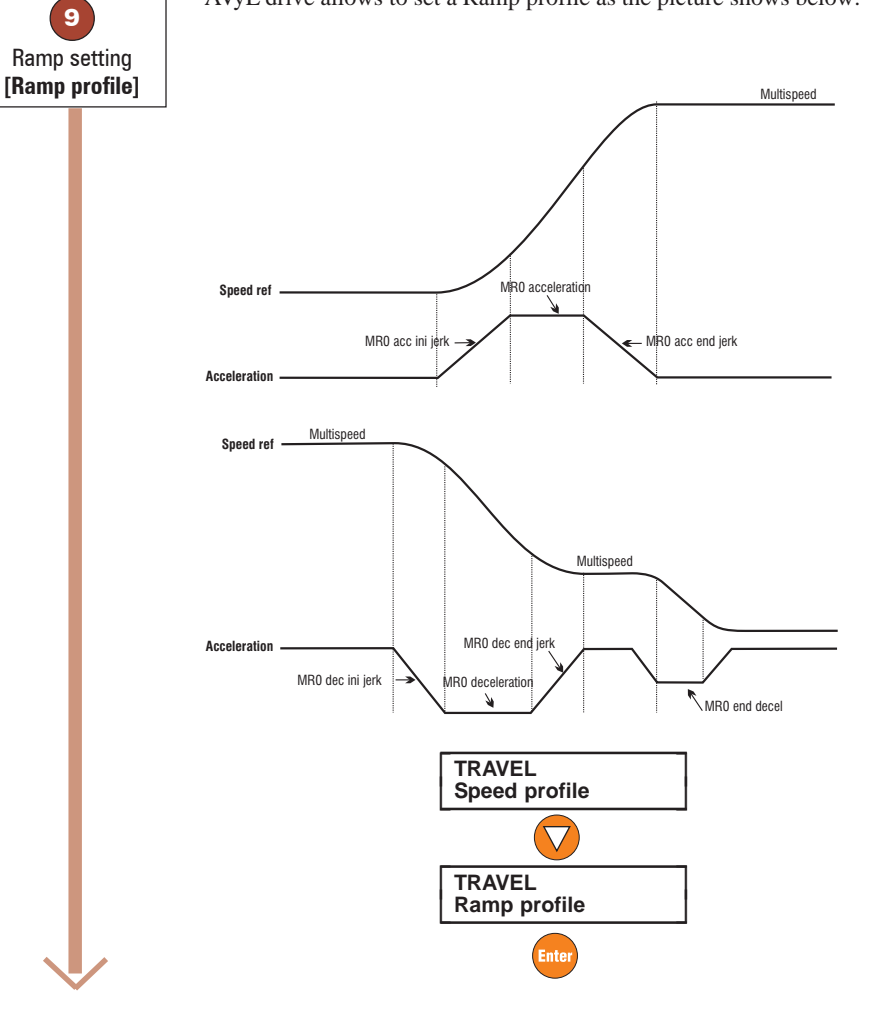

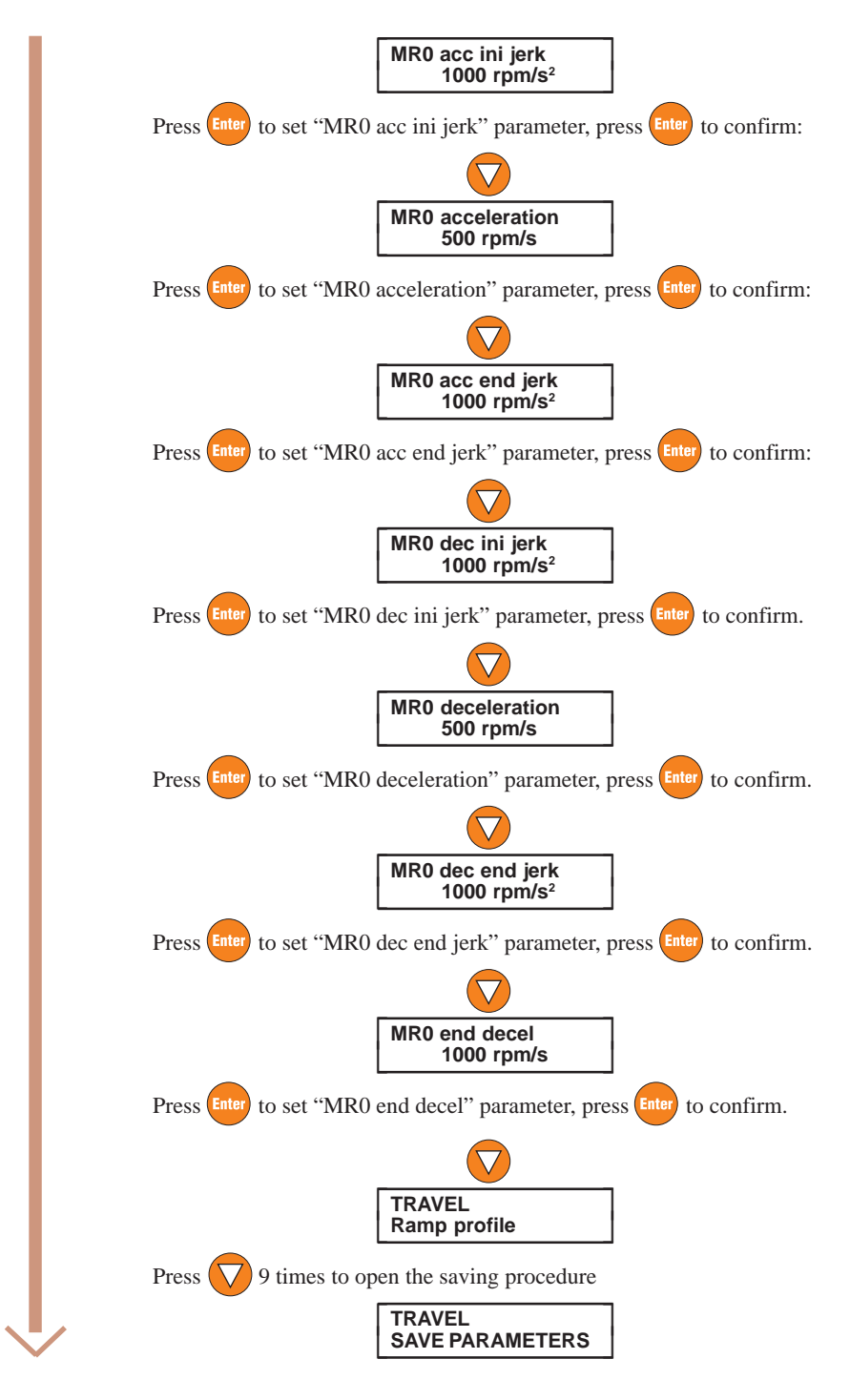

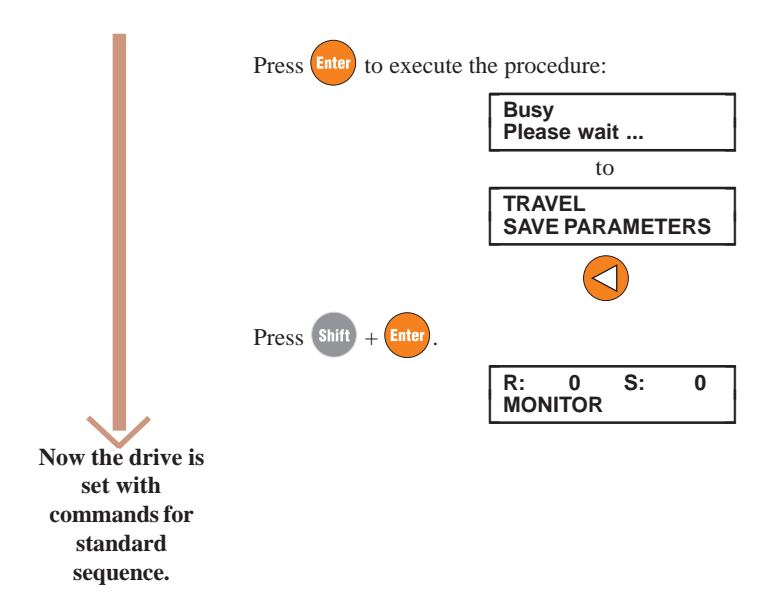

## **7.2 Commissioning for AVy...BR / BR4 (Brushless Motors)**

#### **Commissioning Set-up Procedure**

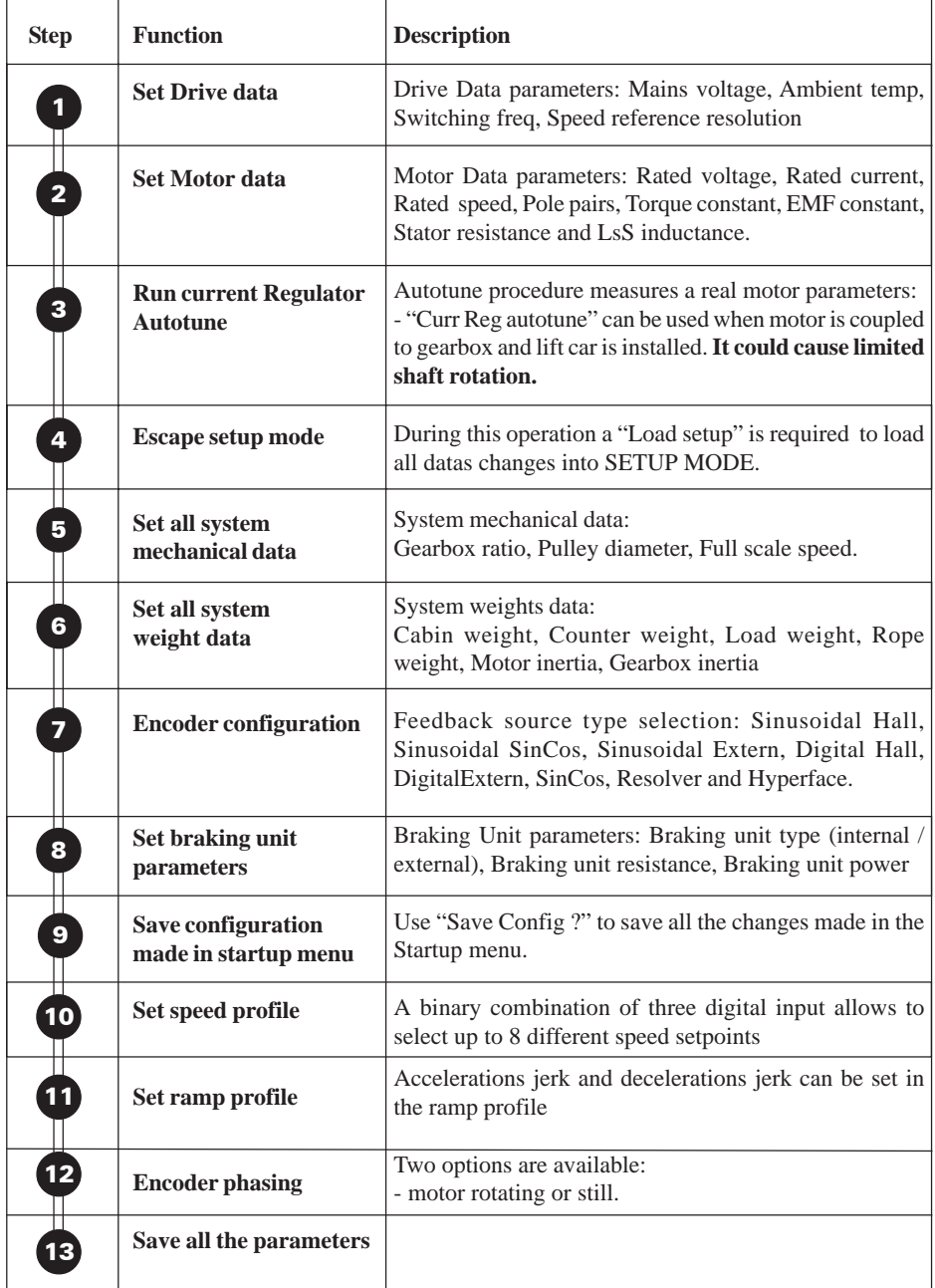

*Note!* Drive Startup procedure below take as example an AVyL 4220 BR4 drive (software revision 3.300).

Power up the drive, after few seconds the drive will display the main menu:

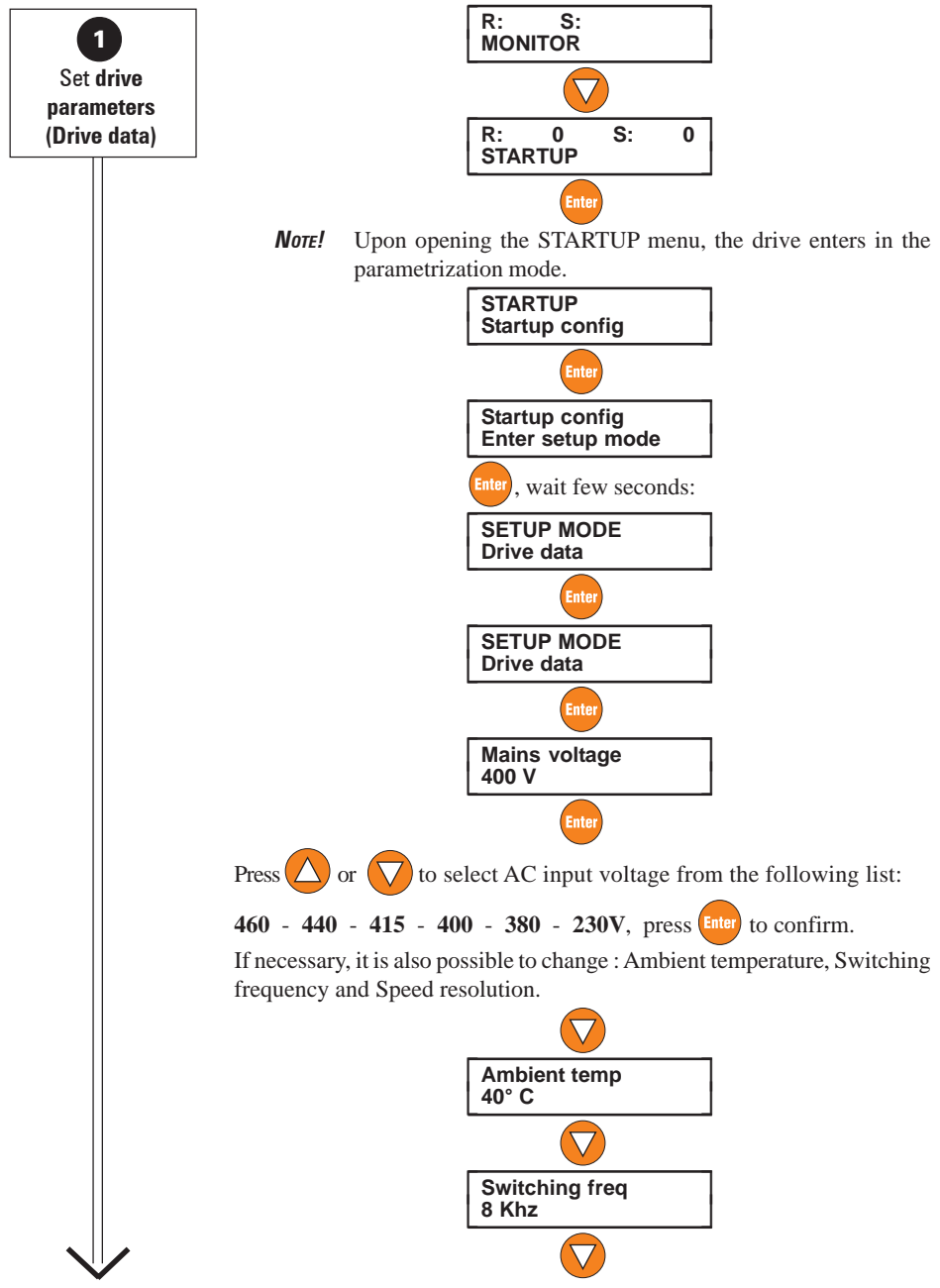

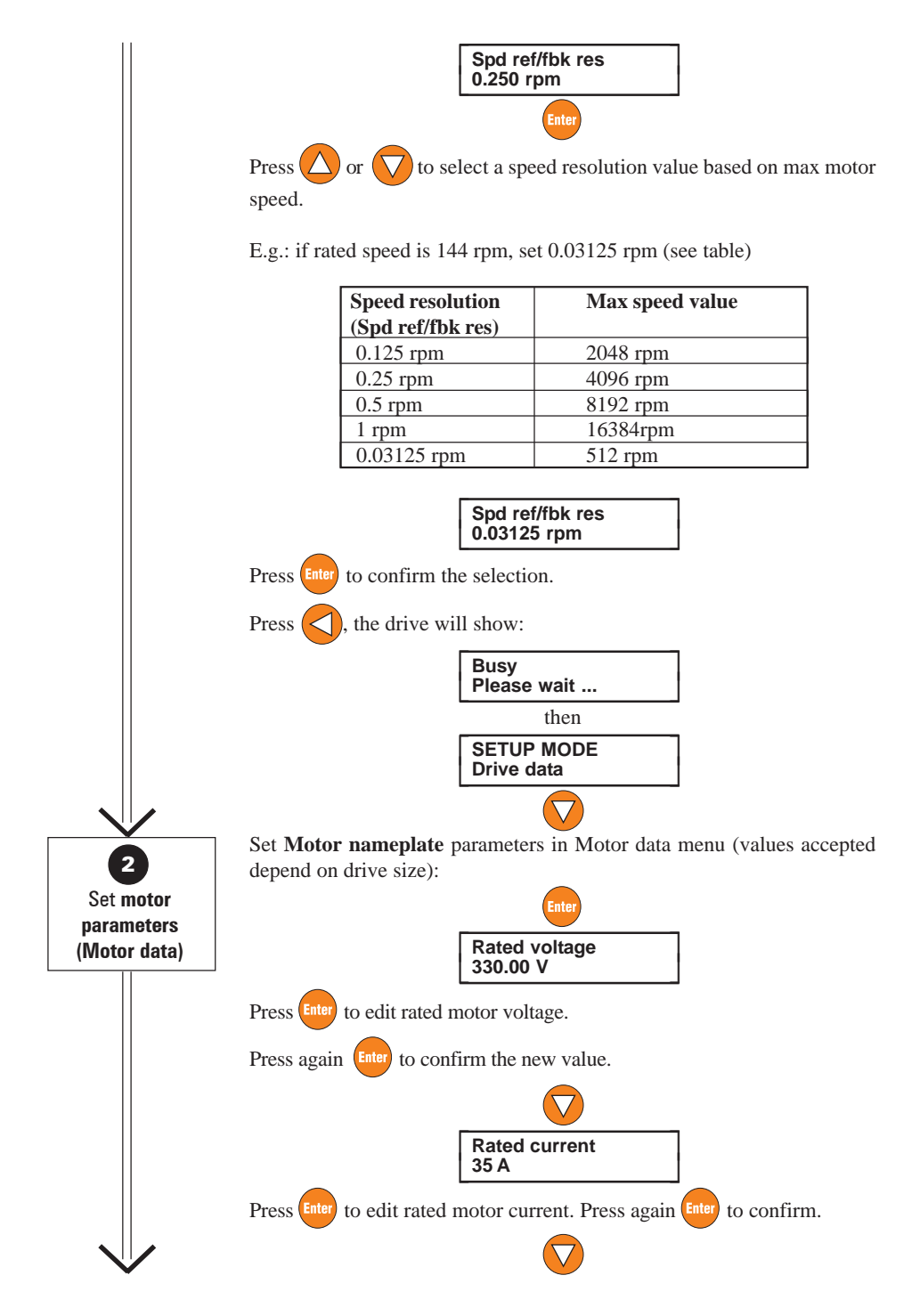

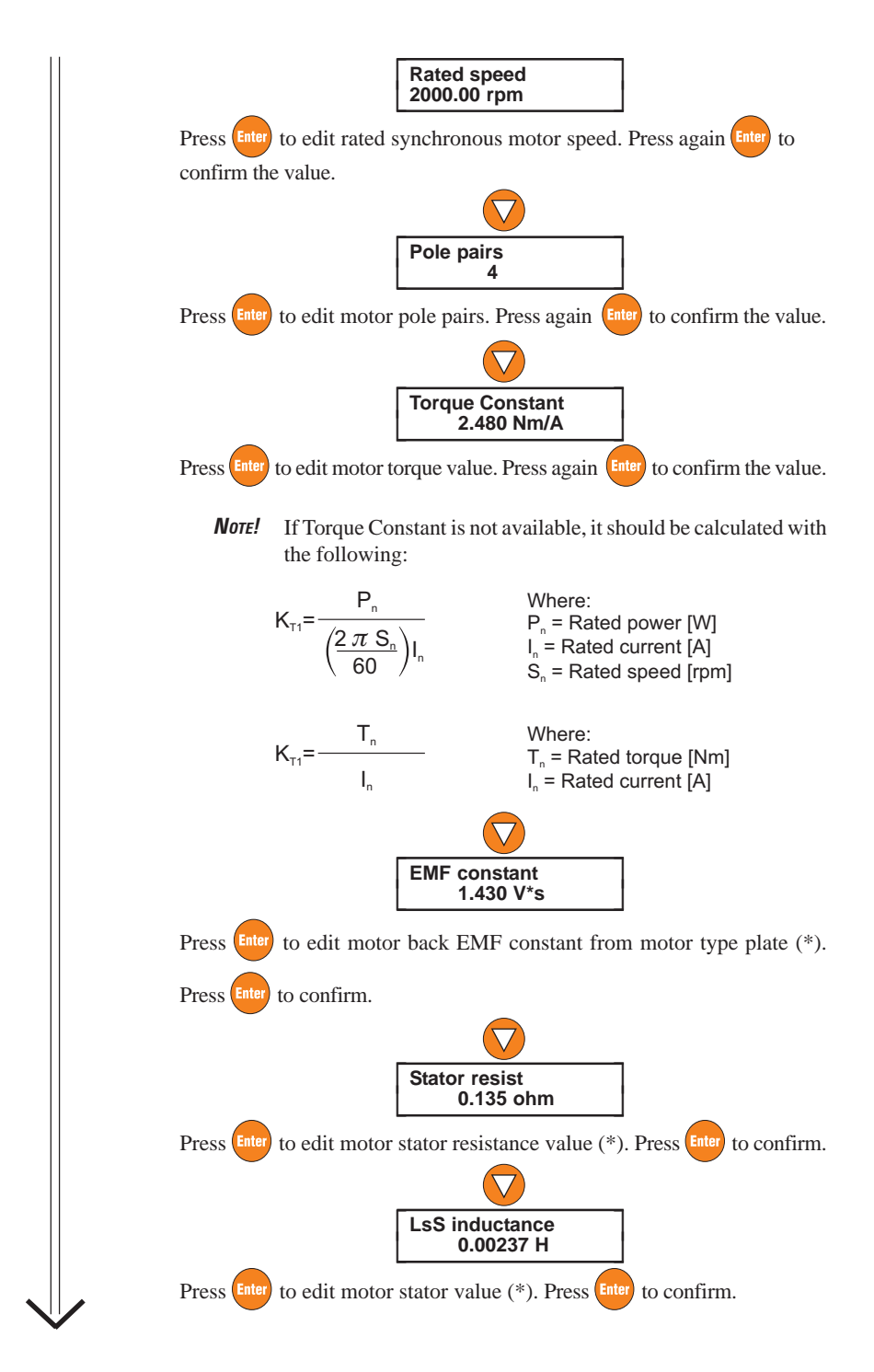

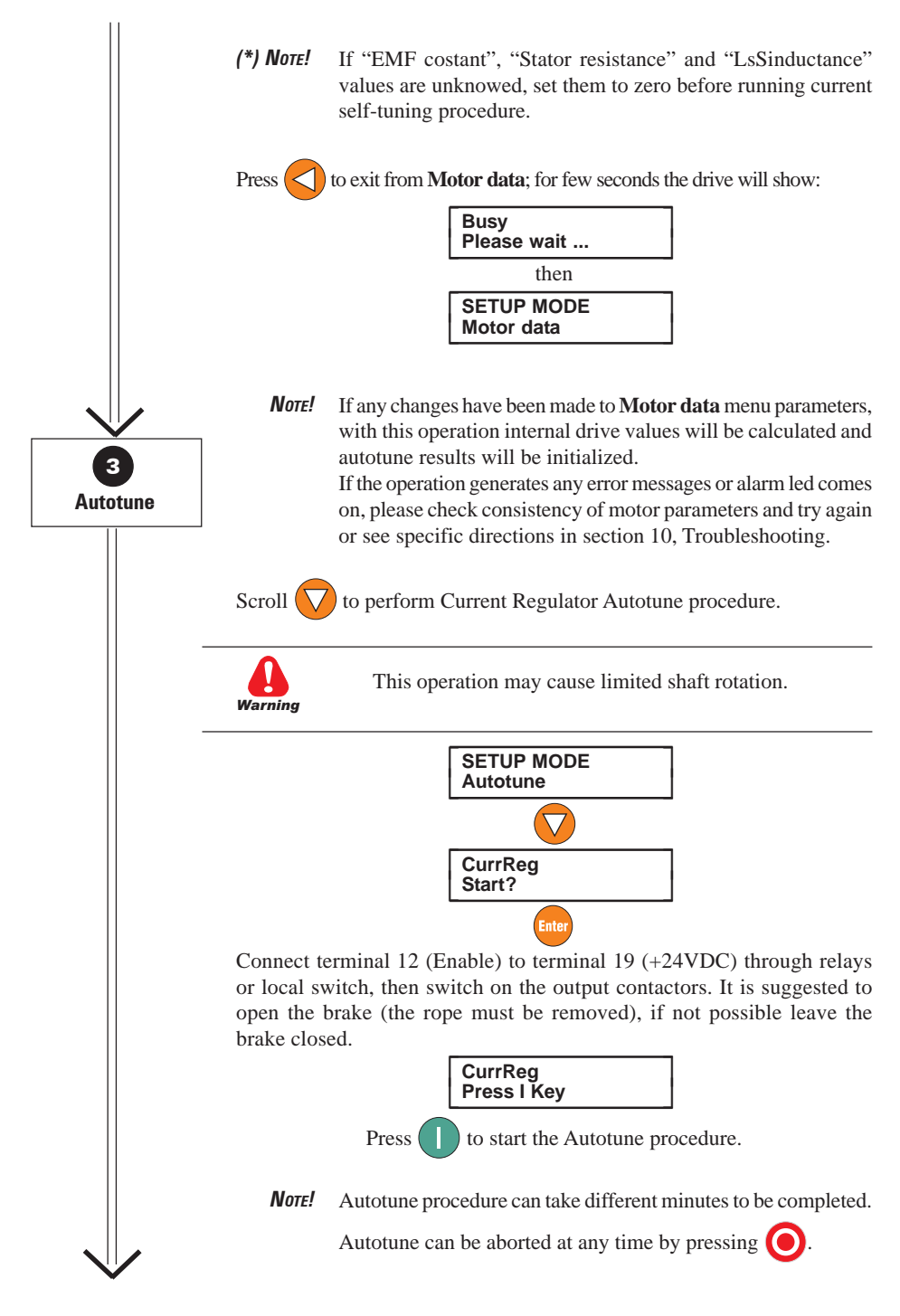

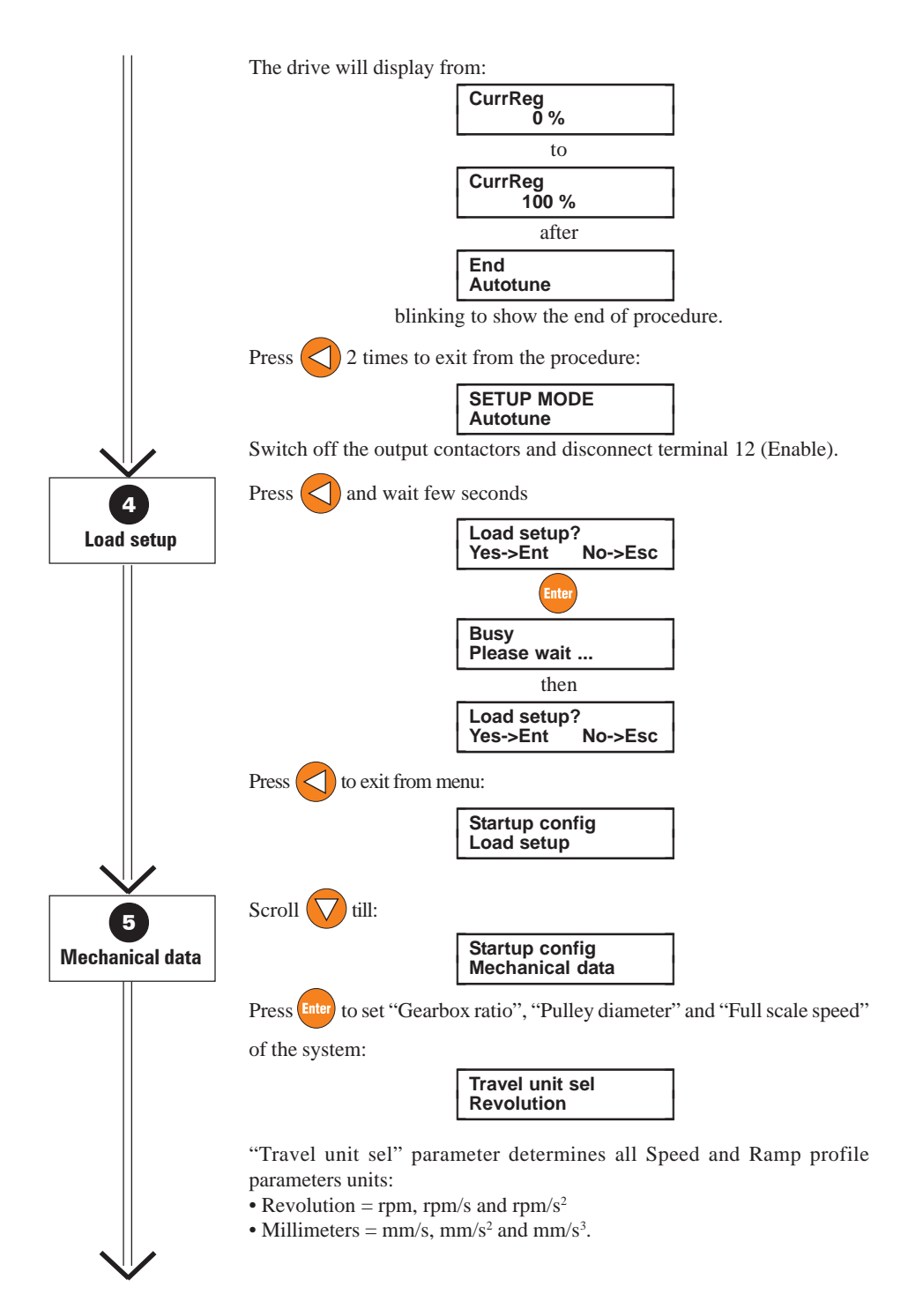

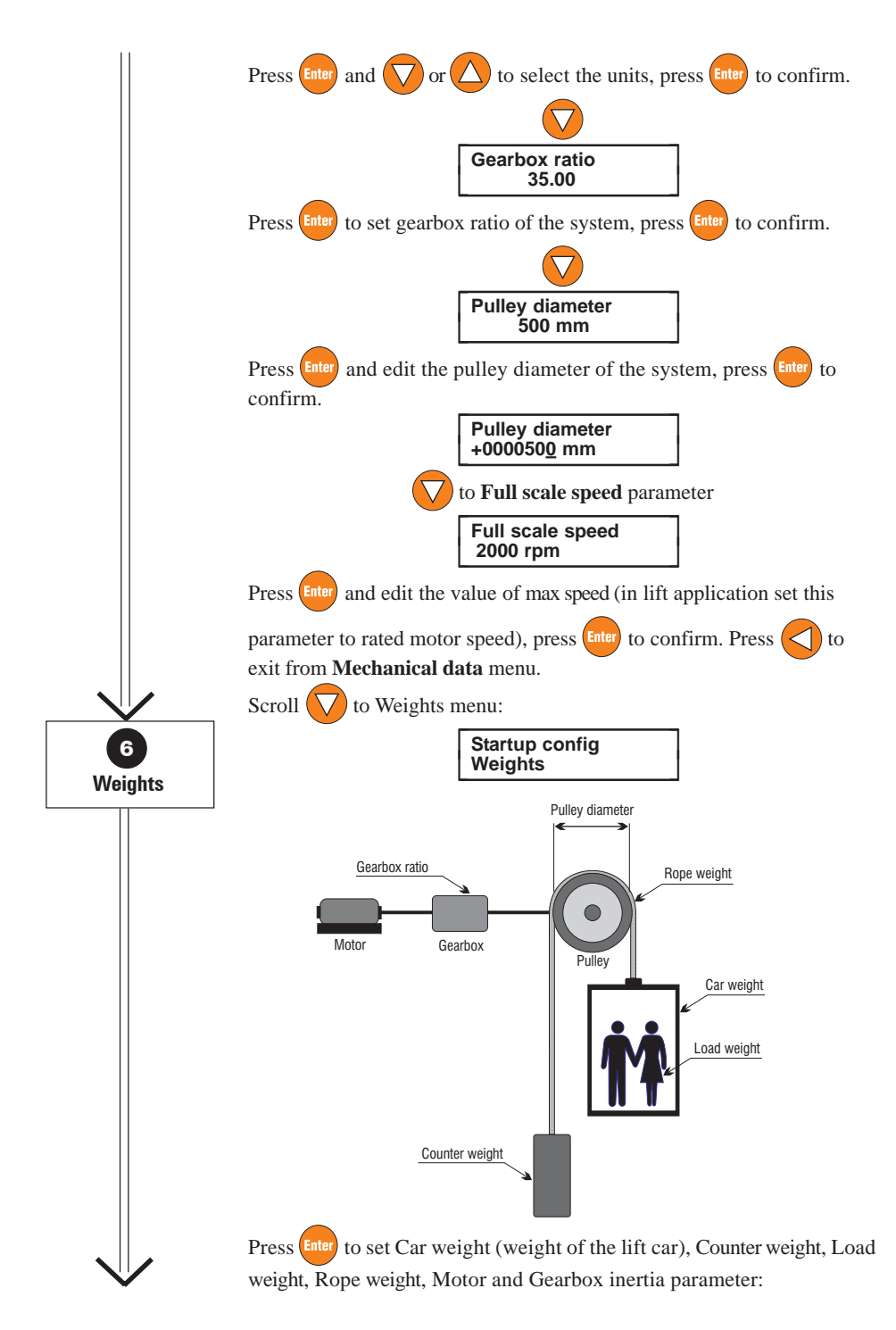

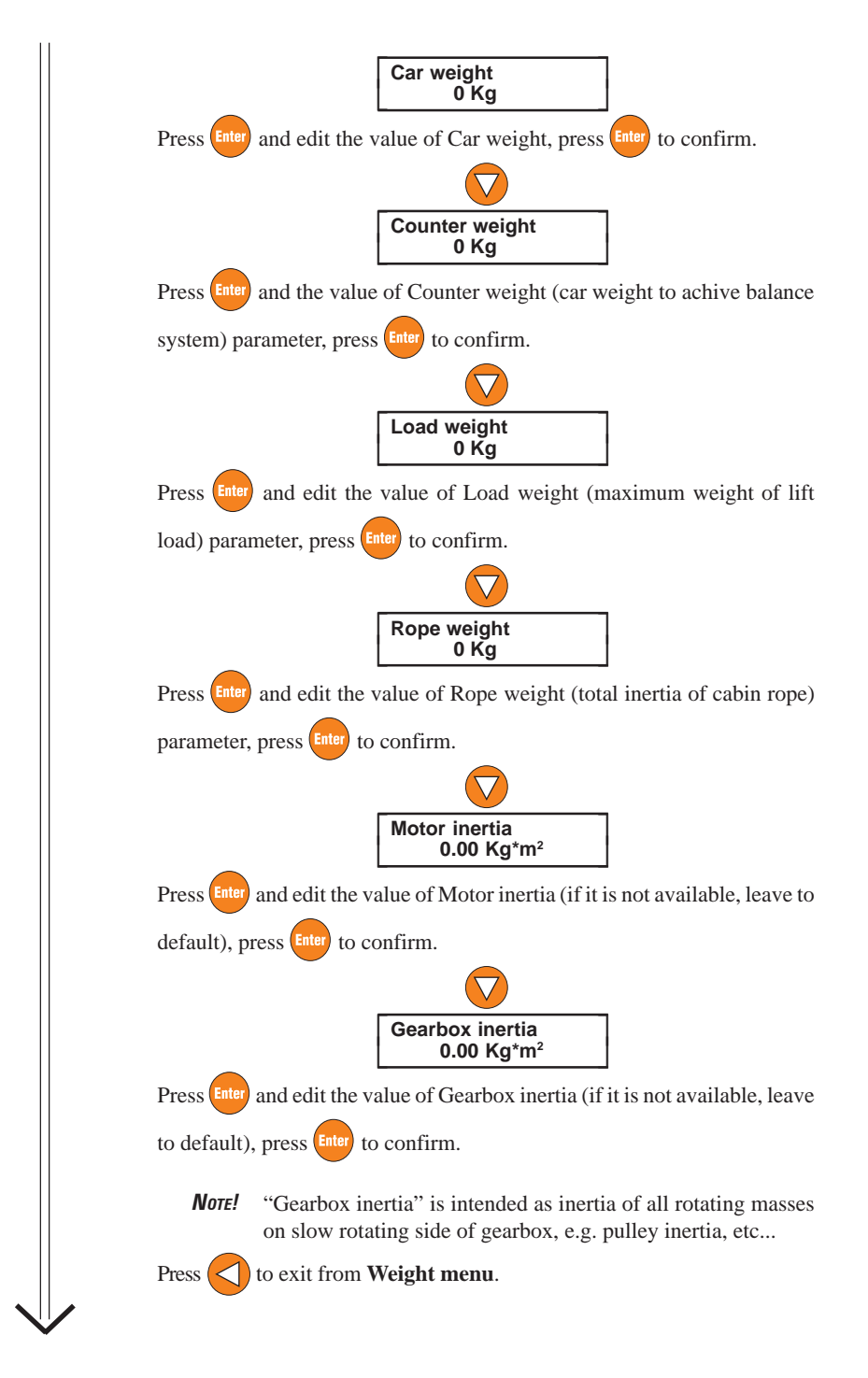

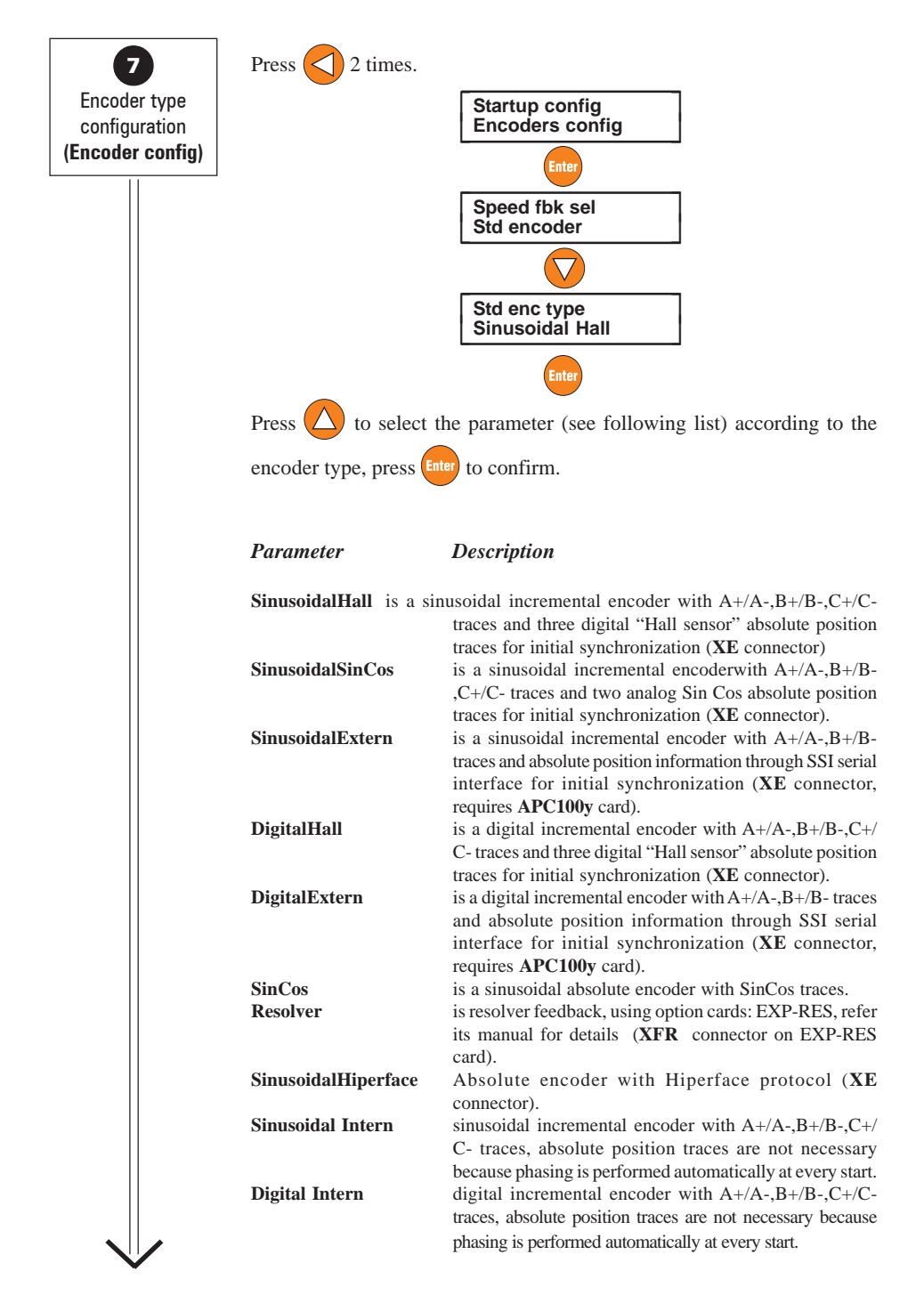

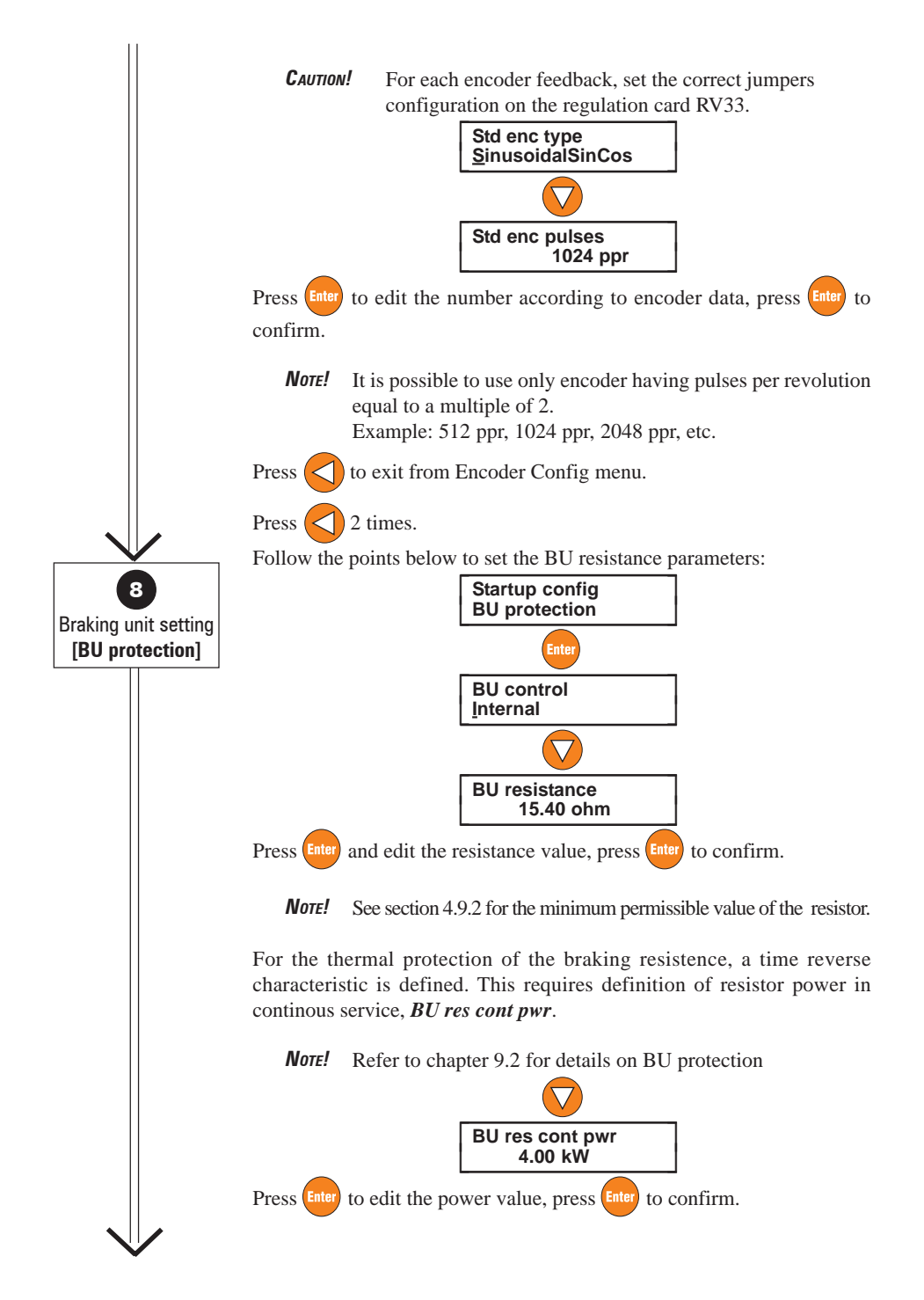
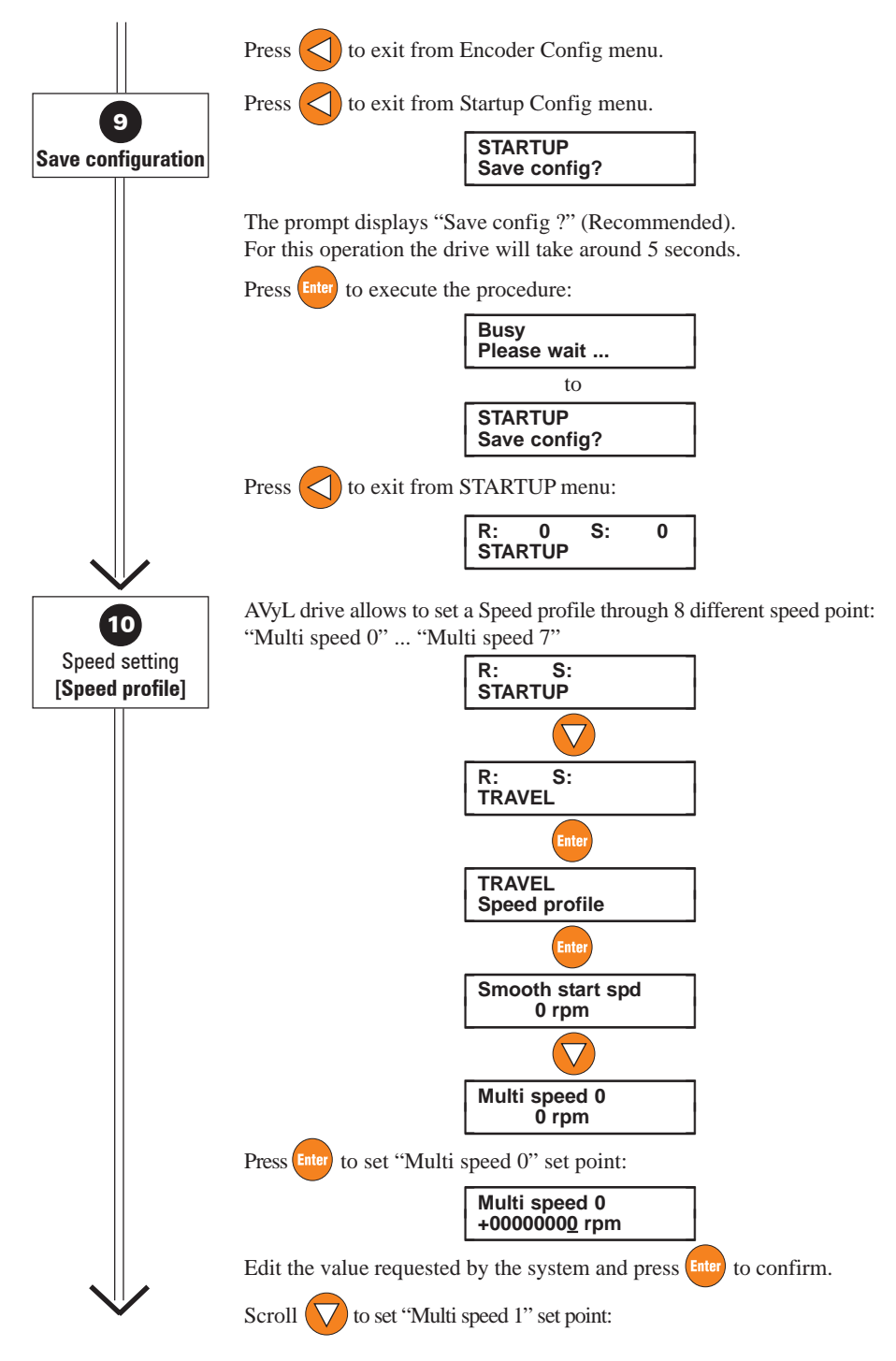

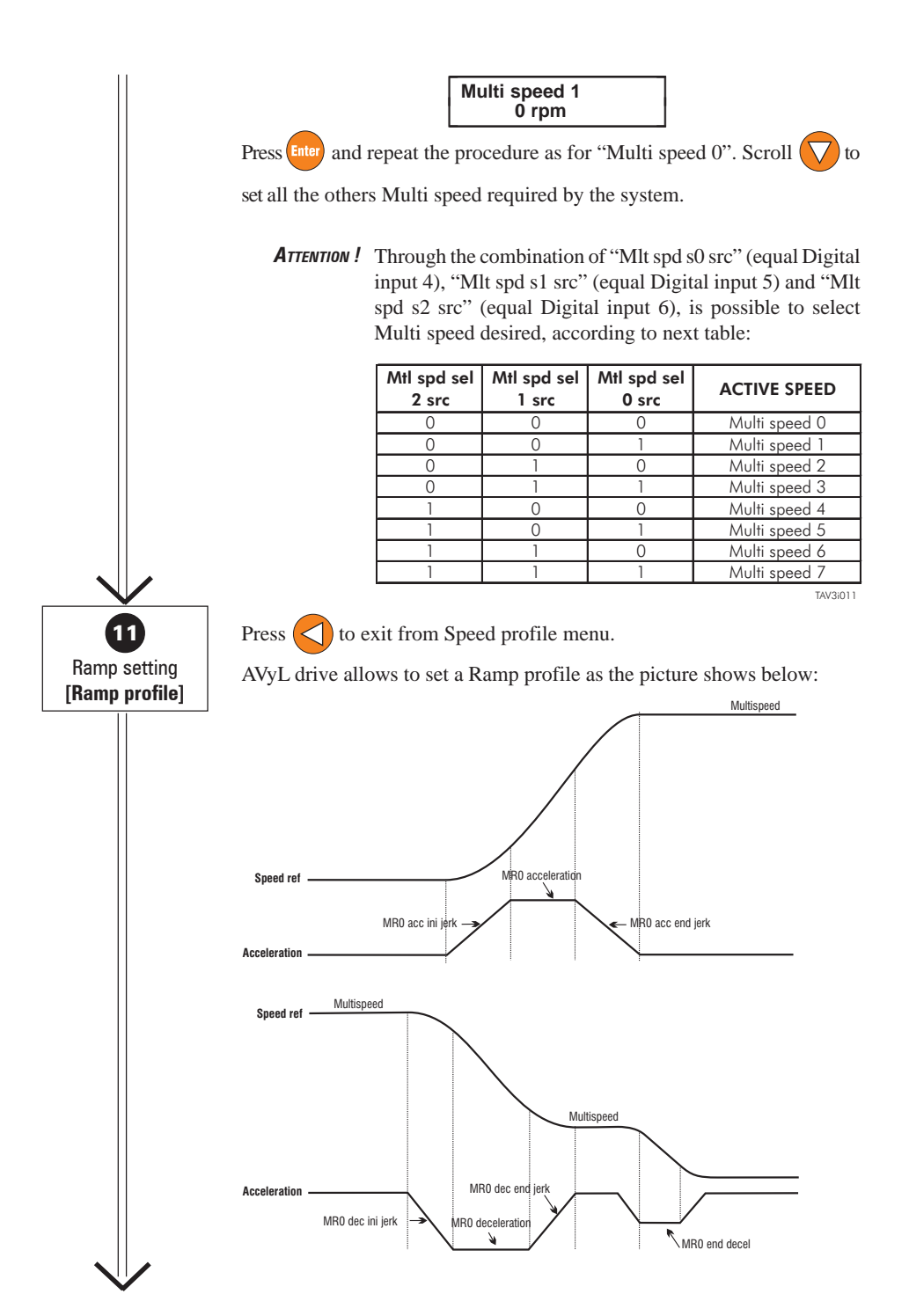

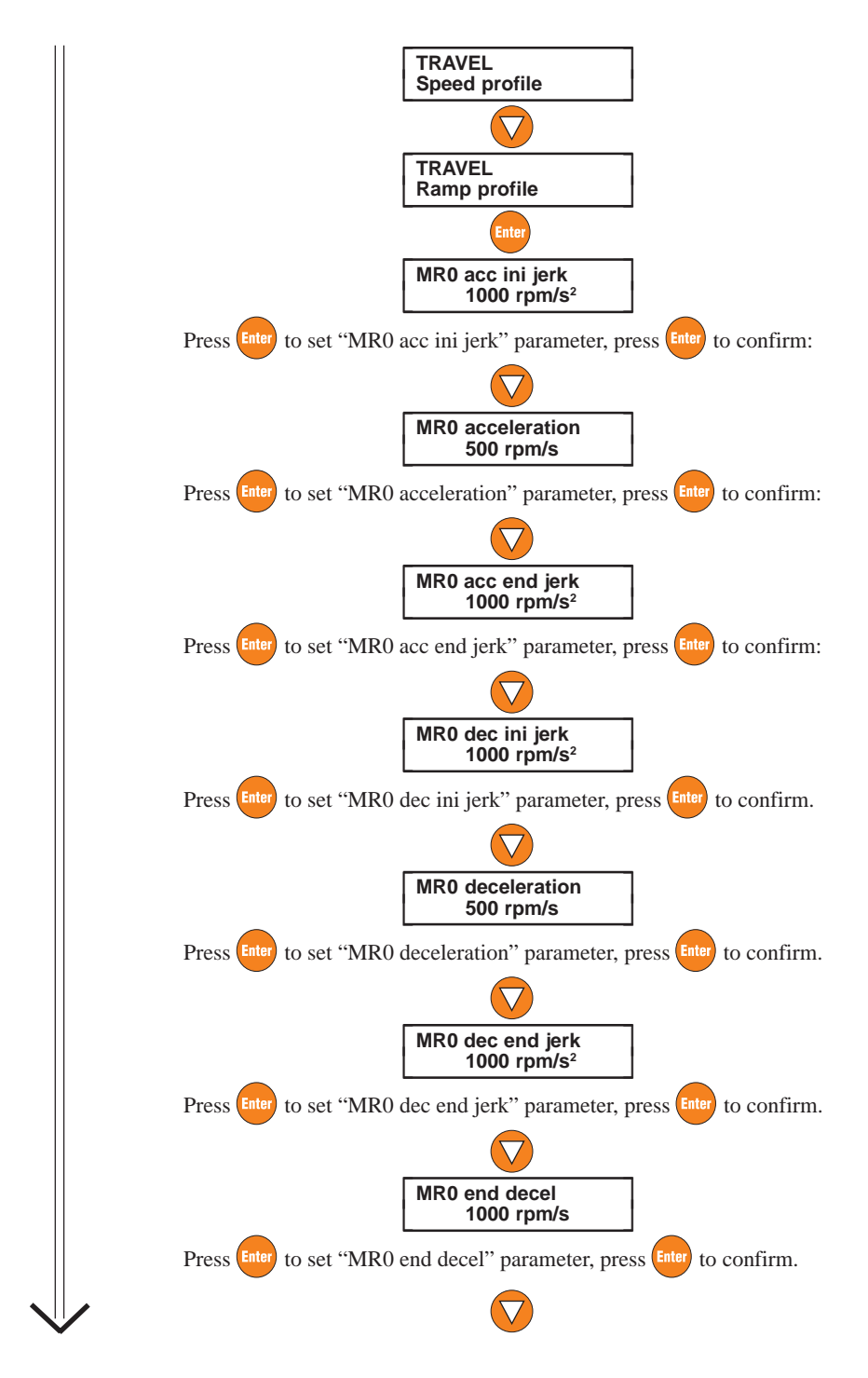

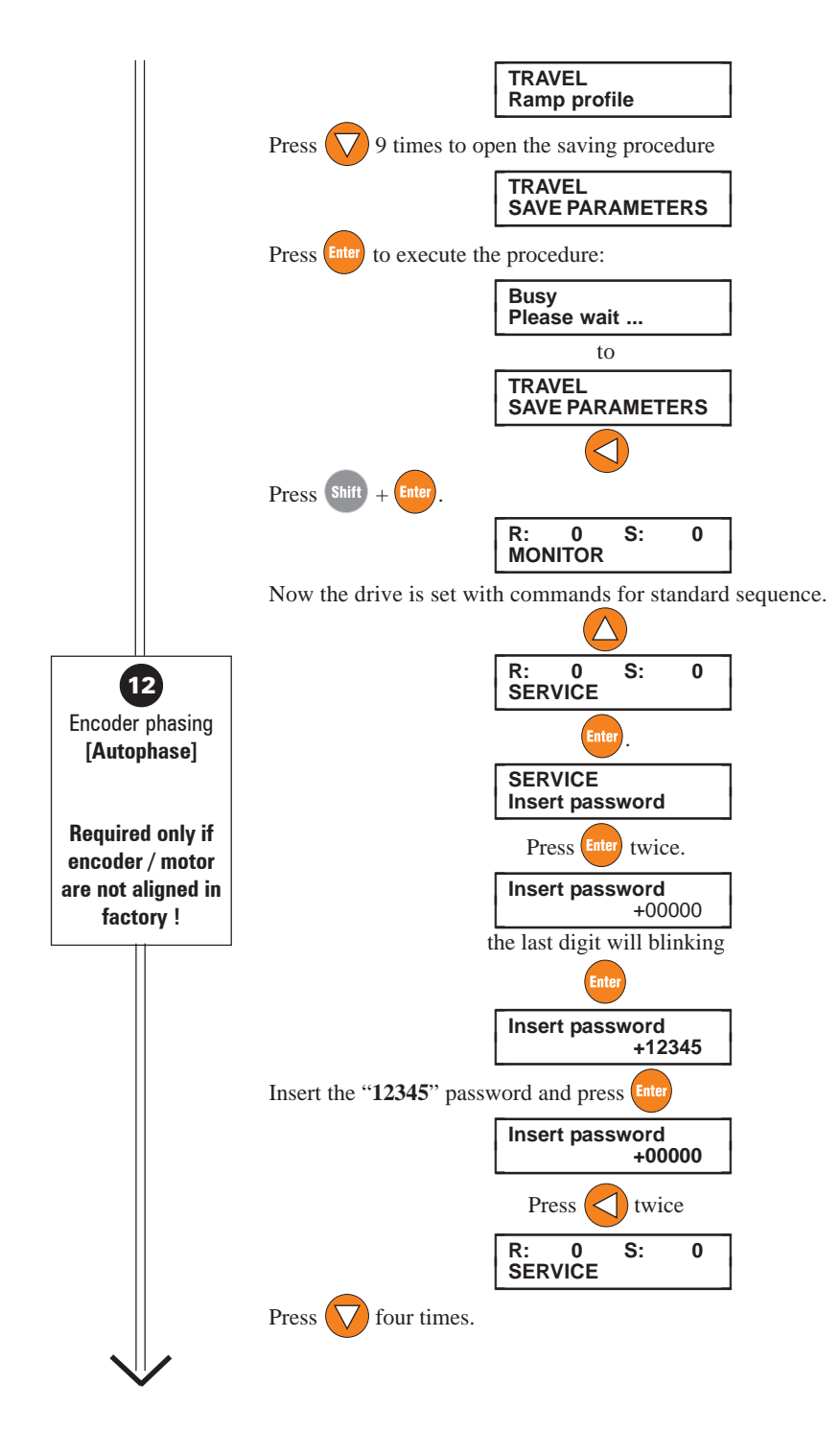

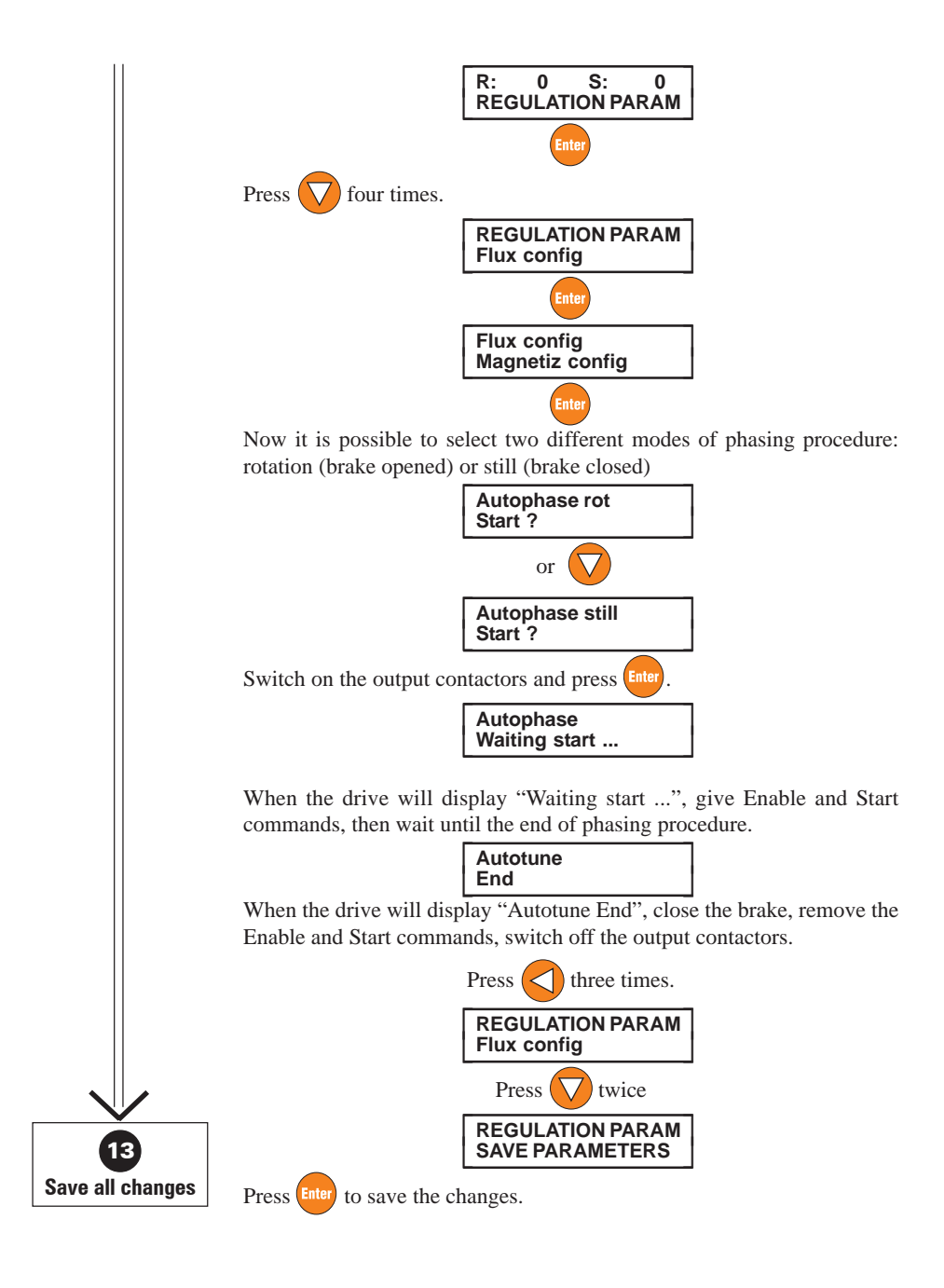

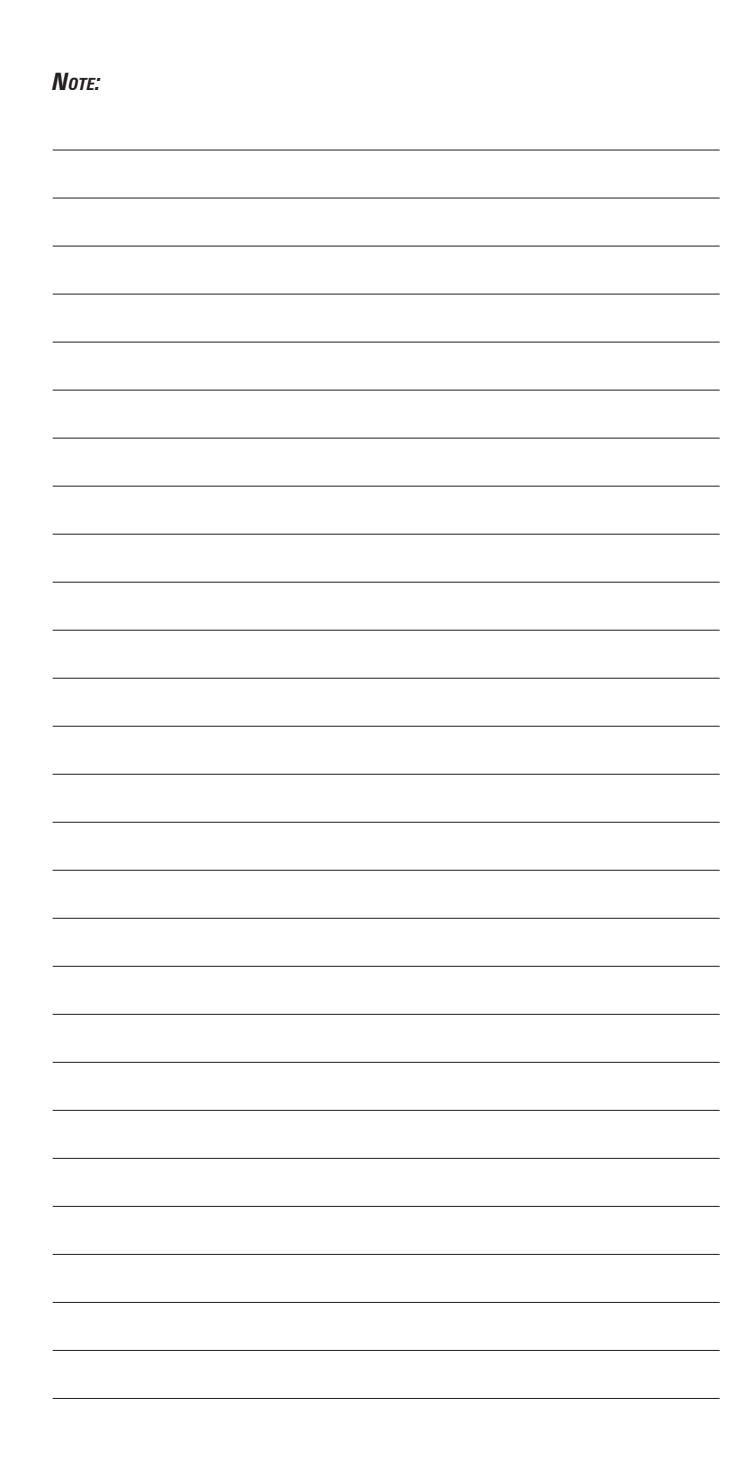

## **Chapter 8 - Lift Sequencies**

### **External contactor control**

It is possible to delegate output contactor control to external devices like PLC etc. In this case it must be ensured that contactor is closed prior drive enable and is open only after drive disable signal has been issued. Contactor mechanical opening and closing times must be taken into consideration.

## **External brake control**

Also brake control can be accomplished by an external means. In this case, brake can be opened only when Drive ready signal is asserted. Brake must be closed after Start fwd/rev command is removed and Ref is zero or Ref is zero dly signal programmed on digital output becomes active. In FOC and BRS modes it is possible to refer to Ref is zero dly signal and adjust with parameter **Spd 0 ref delay** time for signal activation when motor has come to a complete stop, such that stopping shock is avoided. In case of SLS and VF control since it is not possible to guarantee required torque at low frequencies it is better to refer to signal Ref is zero. Threshold for signal activation can be set by parameter **Spd 0 ref thr.** Brake opening time and closing time must also be considered.

When output contactor or brake are not controlled by the drive it is possible to set corresponding delay times to zero and implement required delay intervals in external control.

## **Contactor & Brake drive control**

Standard command sequence diagram shows most complete sequence in which output contactor and brake are controlled by the drive.

Start of contactor control sequence in case that contactor is controlled by the drive depends on parameter **Seq start mode**. In case that it is set as Start fwd/rev contactor is closed when asserting the Start fwd or Start rev command. Enable command is not required for closing contactors! It is required only to start sequence of motor magnetization and therefore it can be provided for example using auxiliary contact of output contactor. Drive will wait until Enable command is given. In case that selection Enable is made contactors sequence starts when Enable command is asserted.

Start fwd/rew commands are not required and one of them must be connected to 24V or more easily set corresponding source to ONE. Since Start command is not used, zero speed in this configuration must be obtained through multi speed selection. Change of direction must be accomplished by multi speed selection where some parameters are set to negative values or through **Ramp ref inv src** parameter pointing to an digital input controlling direction.

In case that selection **Seq start mode**  $=$  Mlt spd out! $=0$  is made, sequence is started by selecting any multispeed value different from zero. When output of multispeed selection is zero, it is equivalent to a stop command.

Start fwd/rev commands are not required and for their management is valid what is written for selection Enable .

In general, direction is controlled by Start fwd/rew commands, but if preferred only one of these commands can be used and delegate direction control to a simple multispeed selection. Another possibility is to use digital input controlling parameter **Ramp ref inv src**.

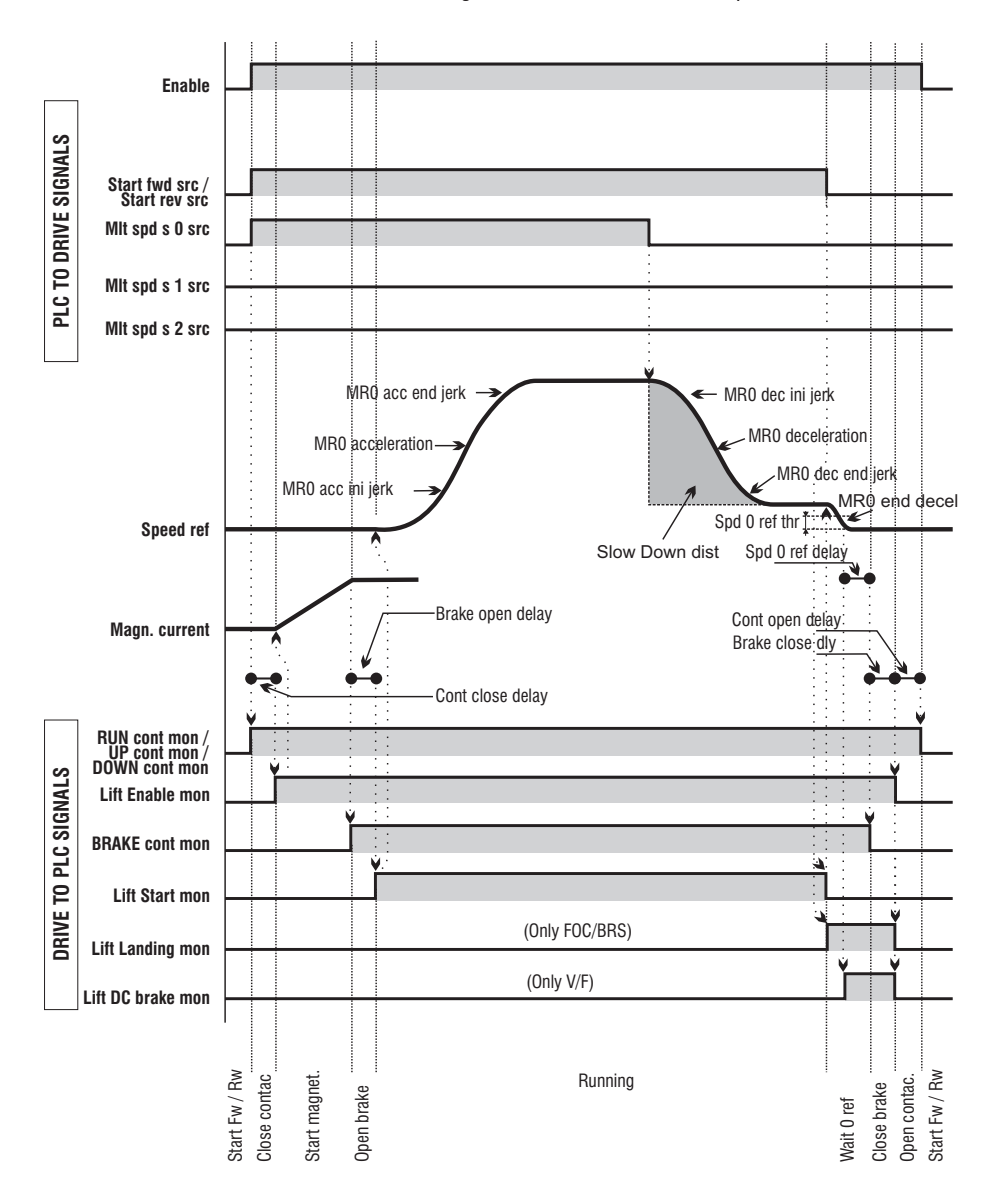

*Figure 8.1: Standard Commands Sequence*

*Figure 8.2: Detail Starting*

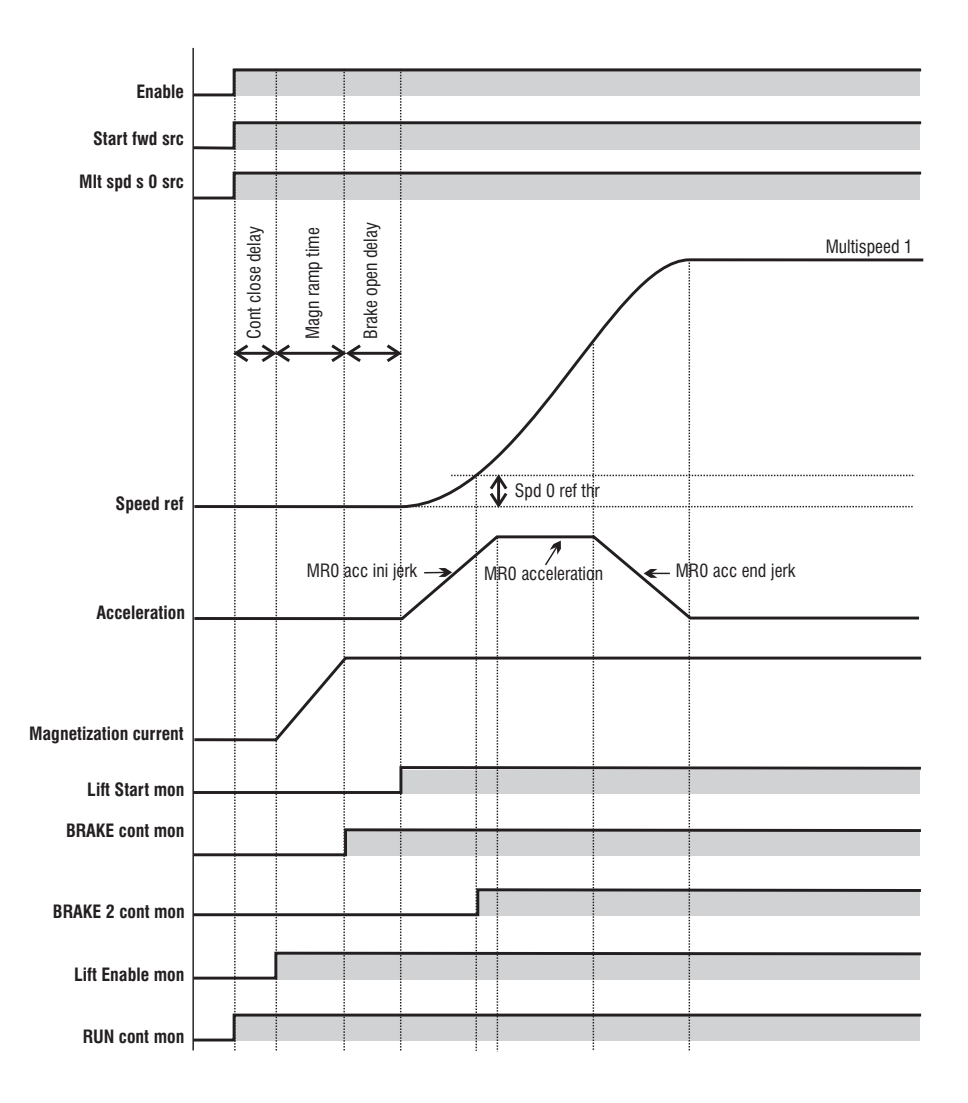

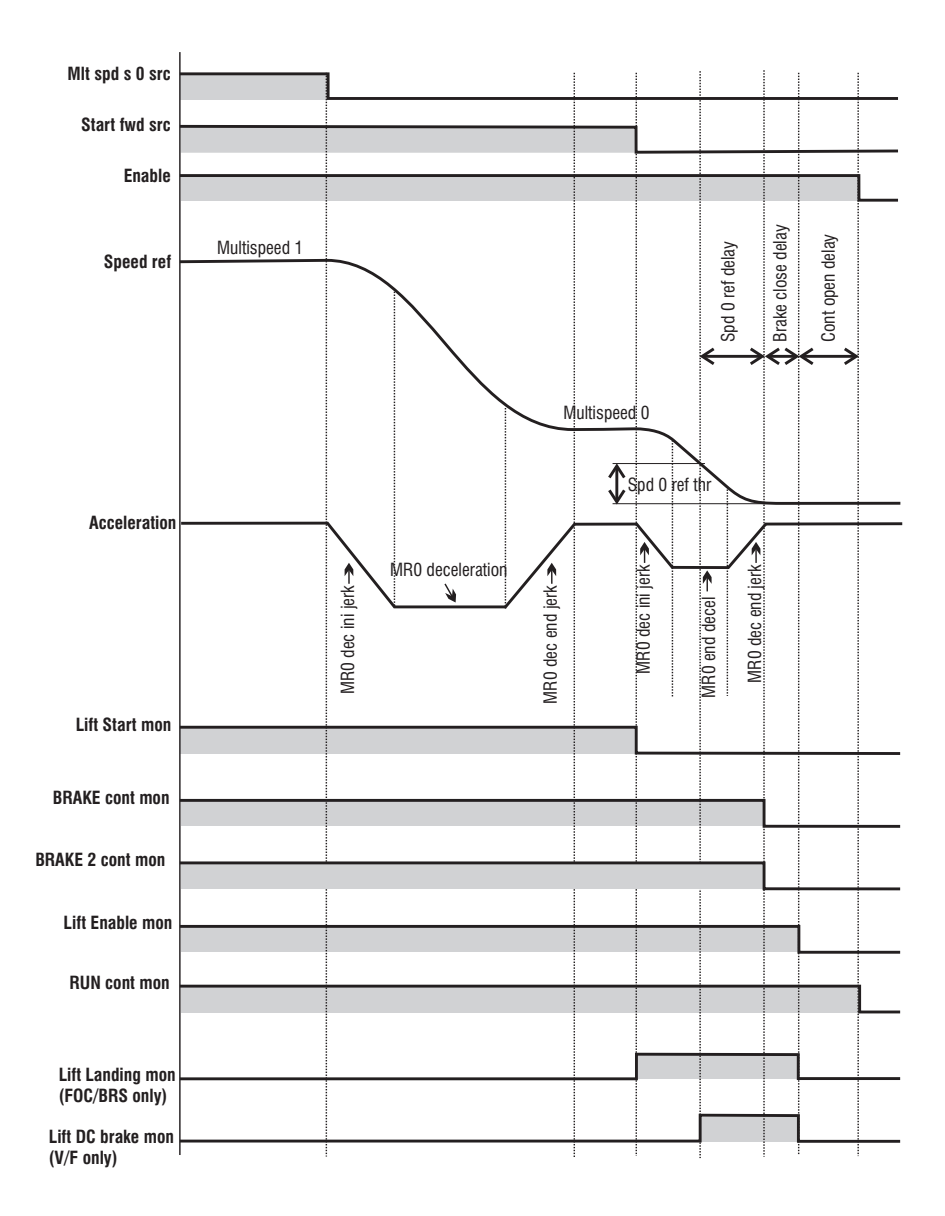

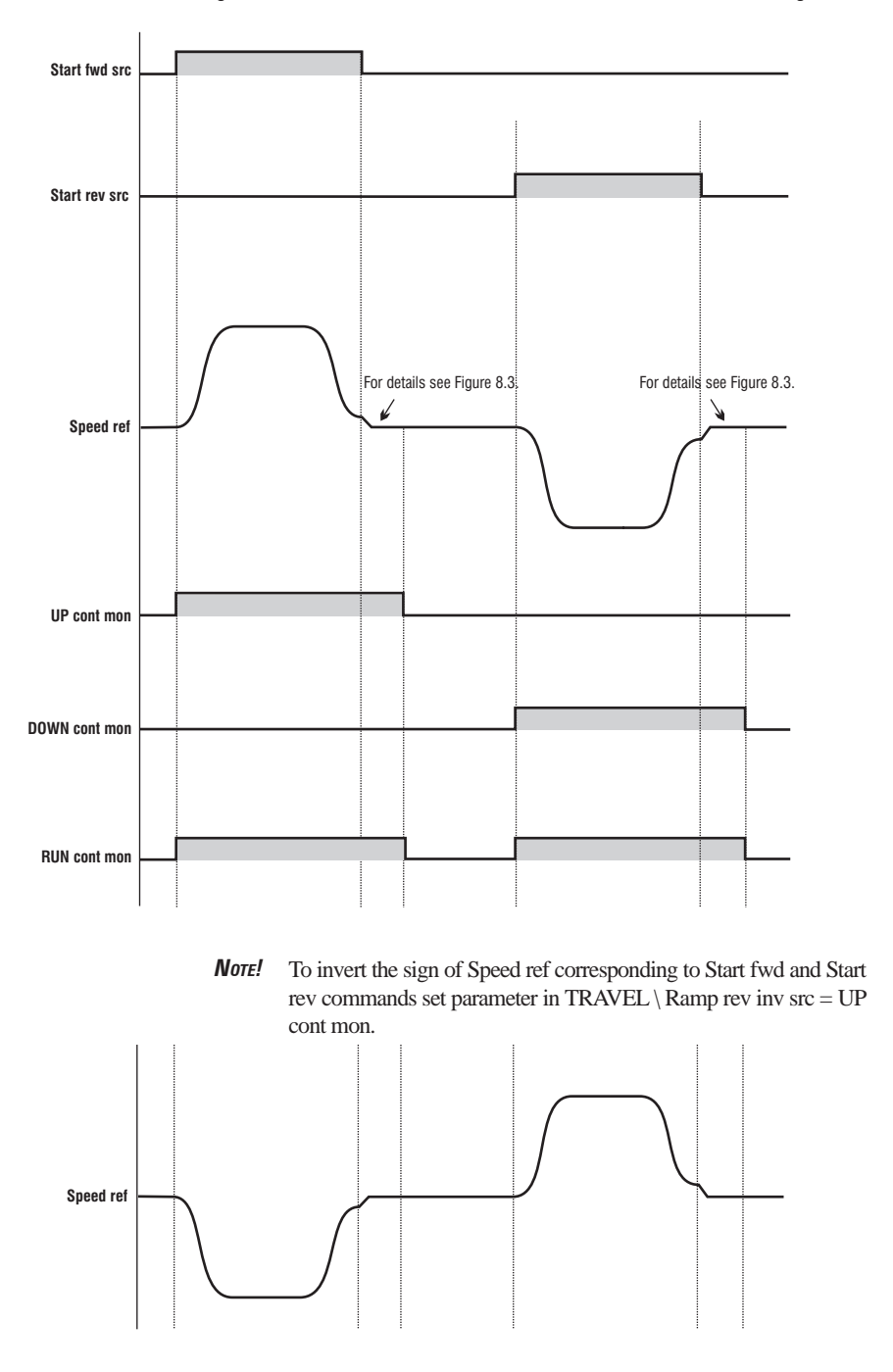

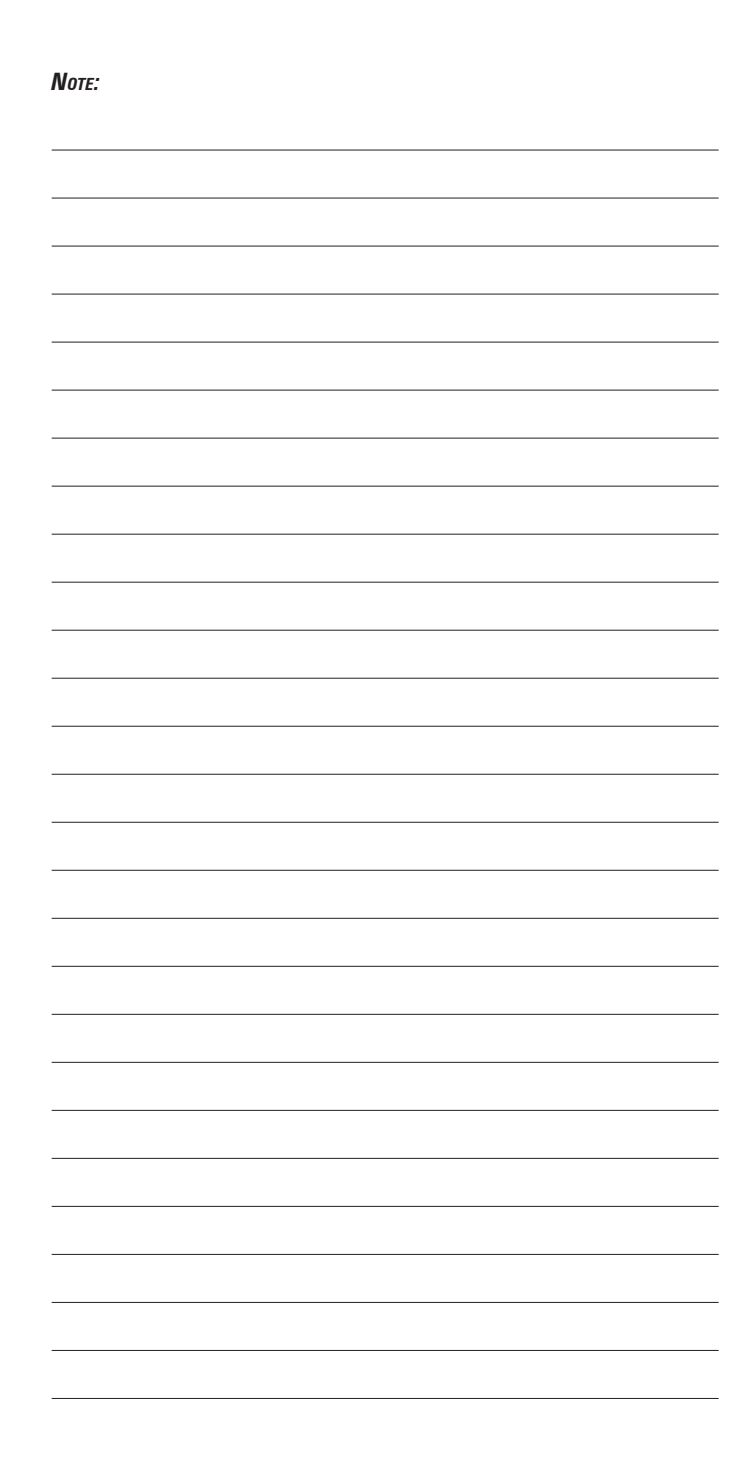

# **Chapter 9 - Parameter**

## **9.1 Parameter Legend**

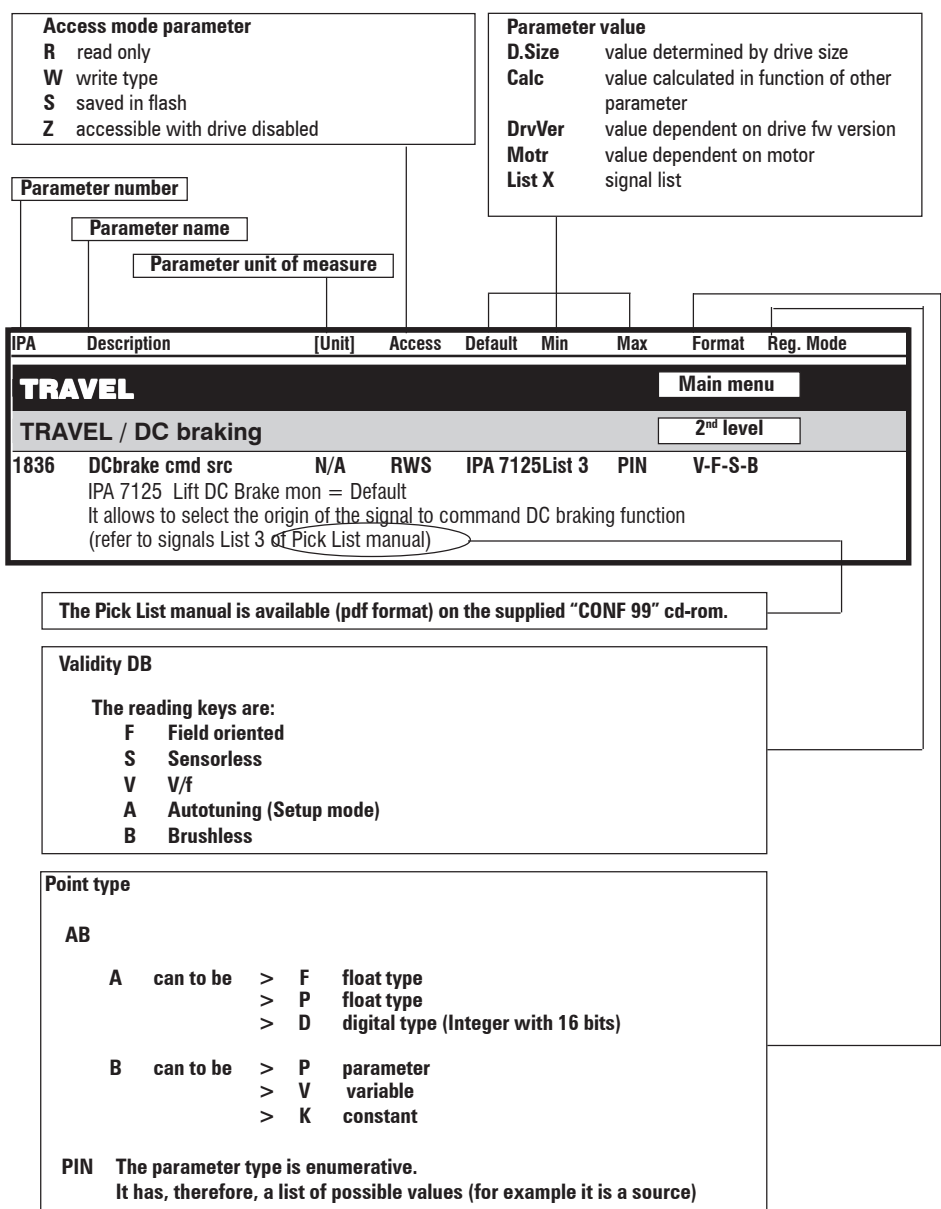

## **9.2 Parameter Description**

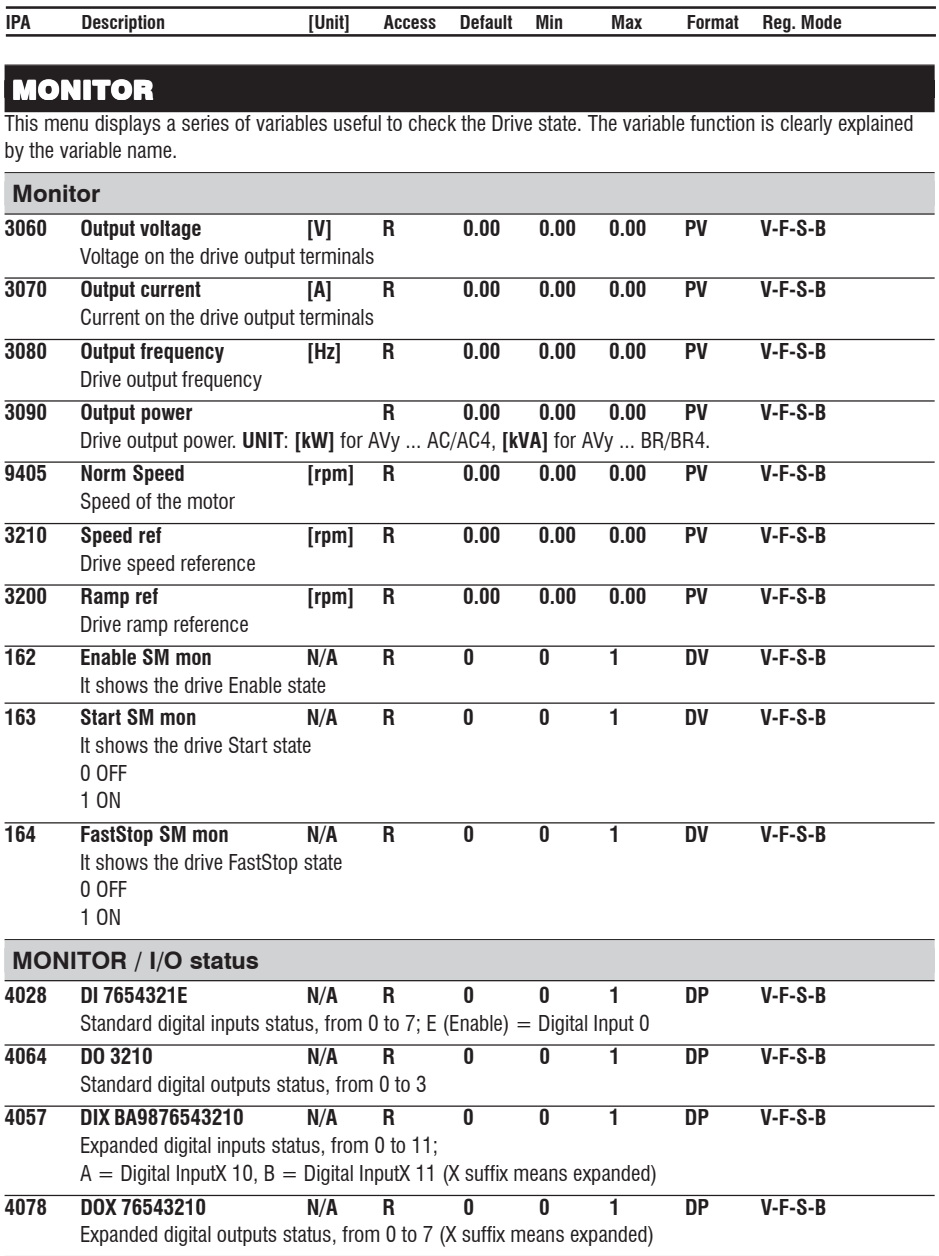

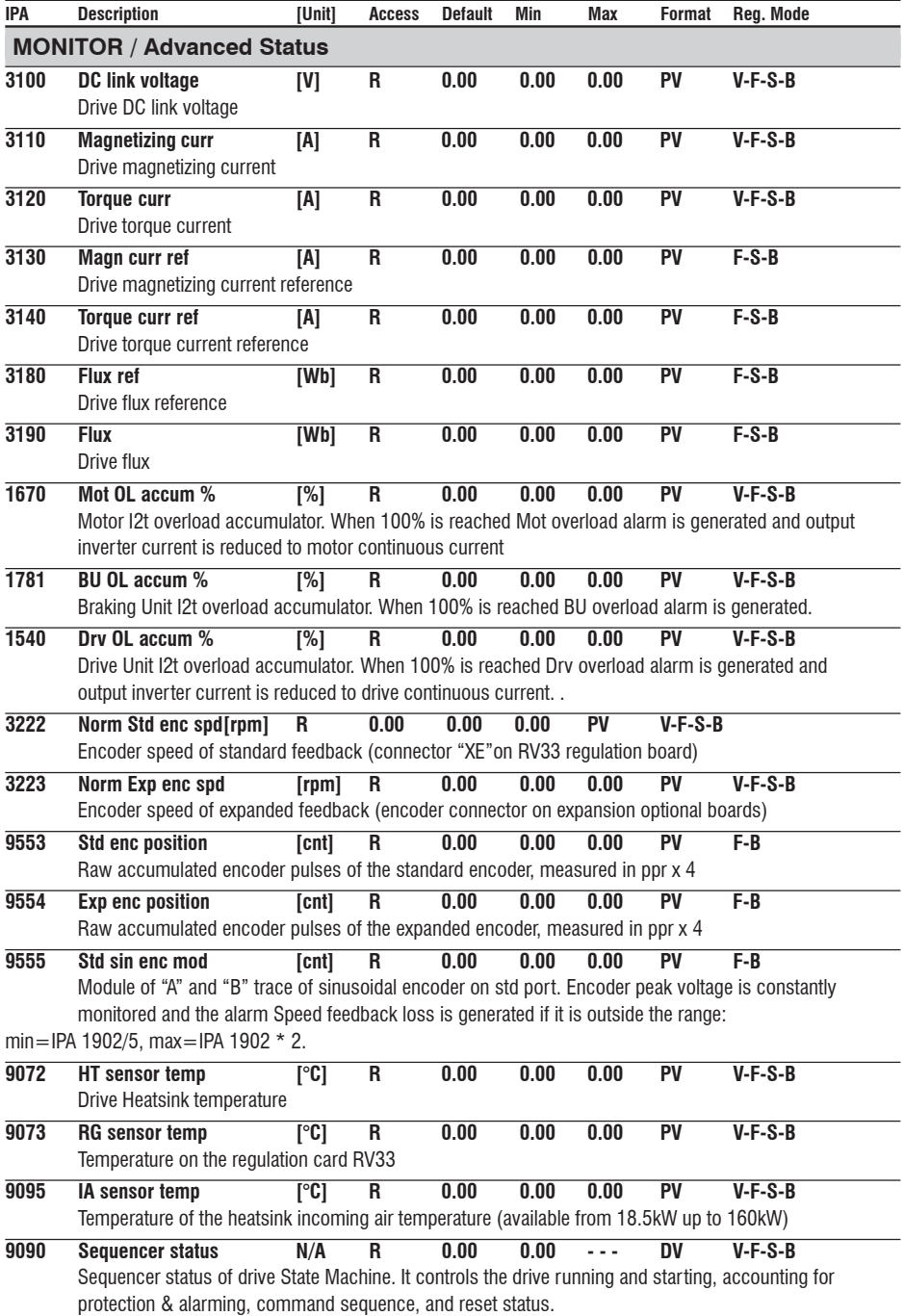

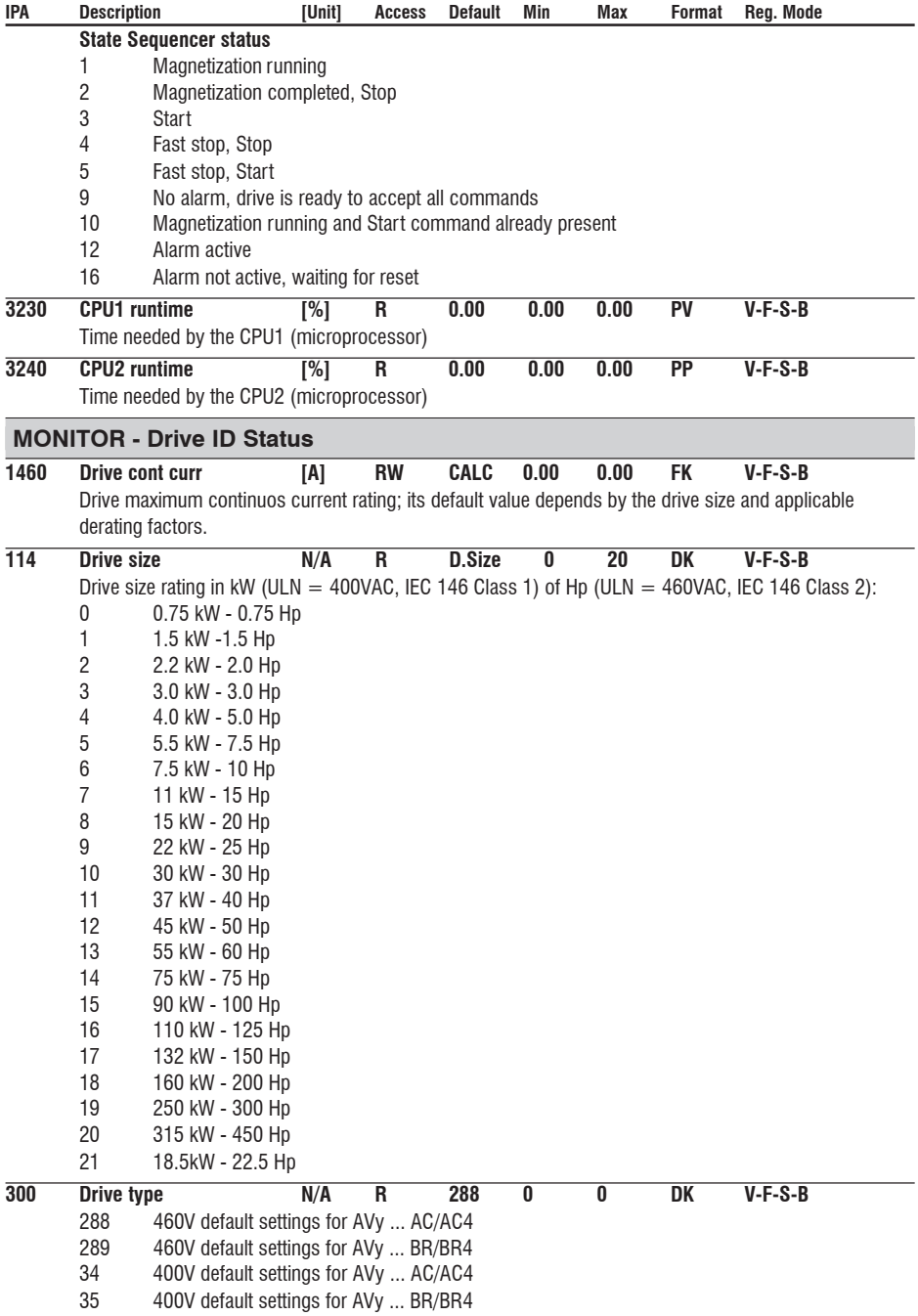

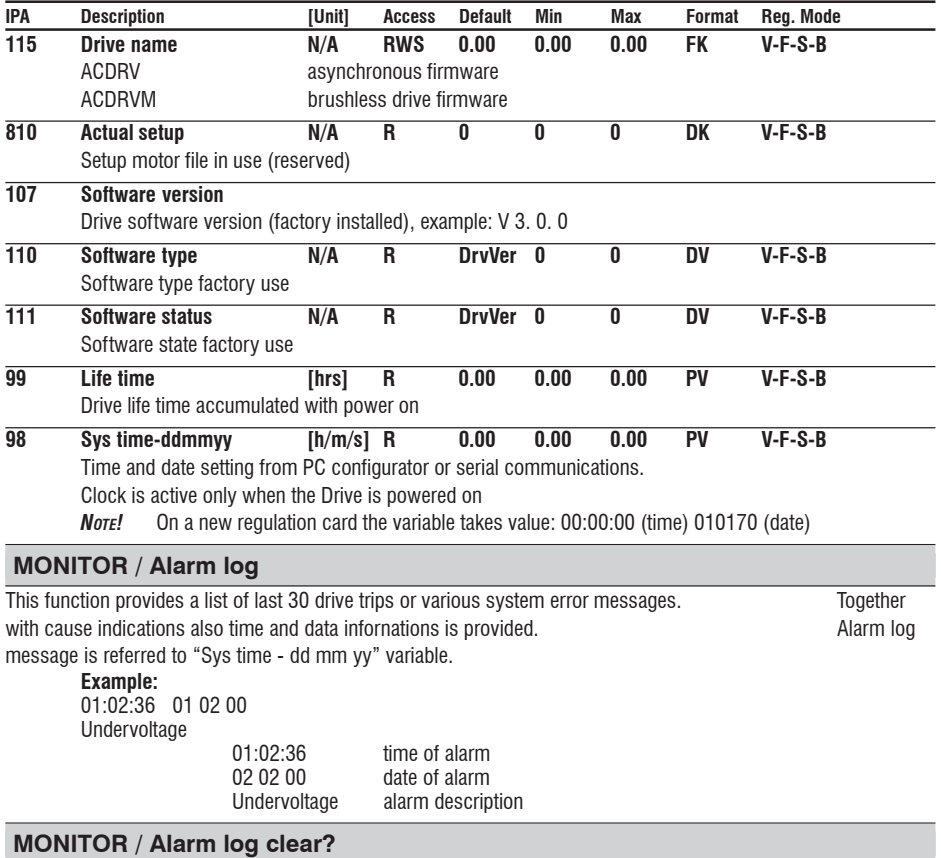

It deletes all the alarms listed in the Alarm log.

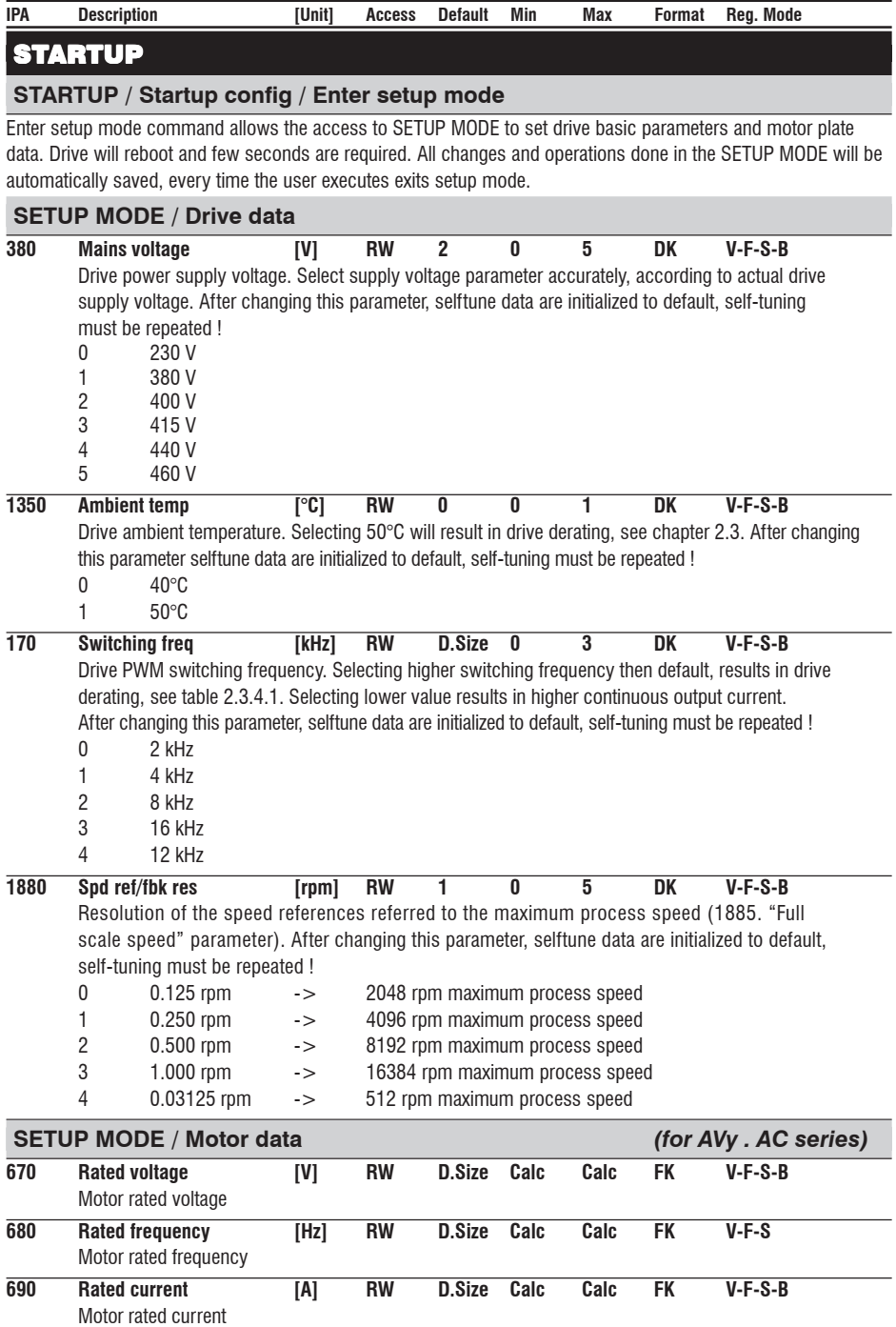

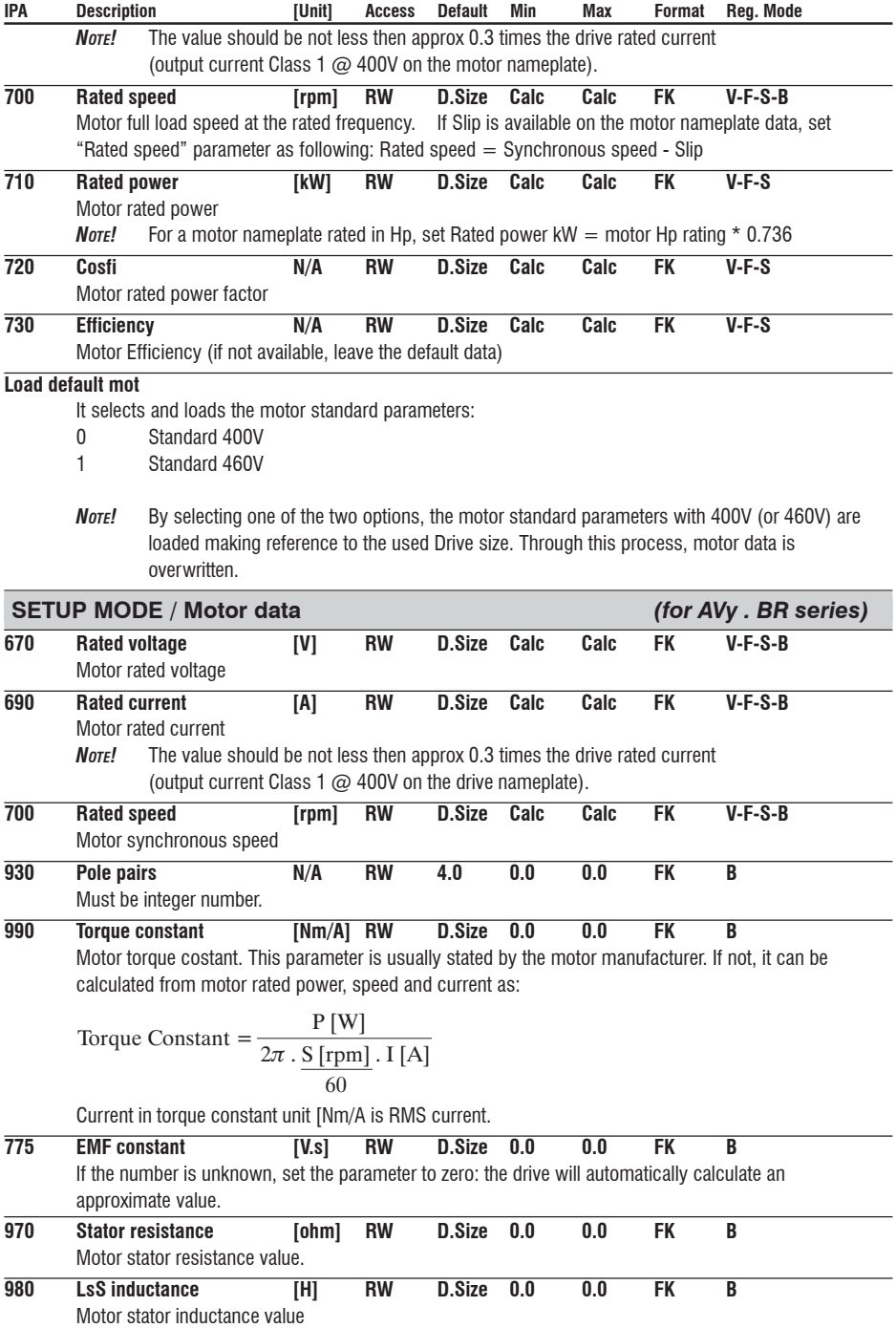

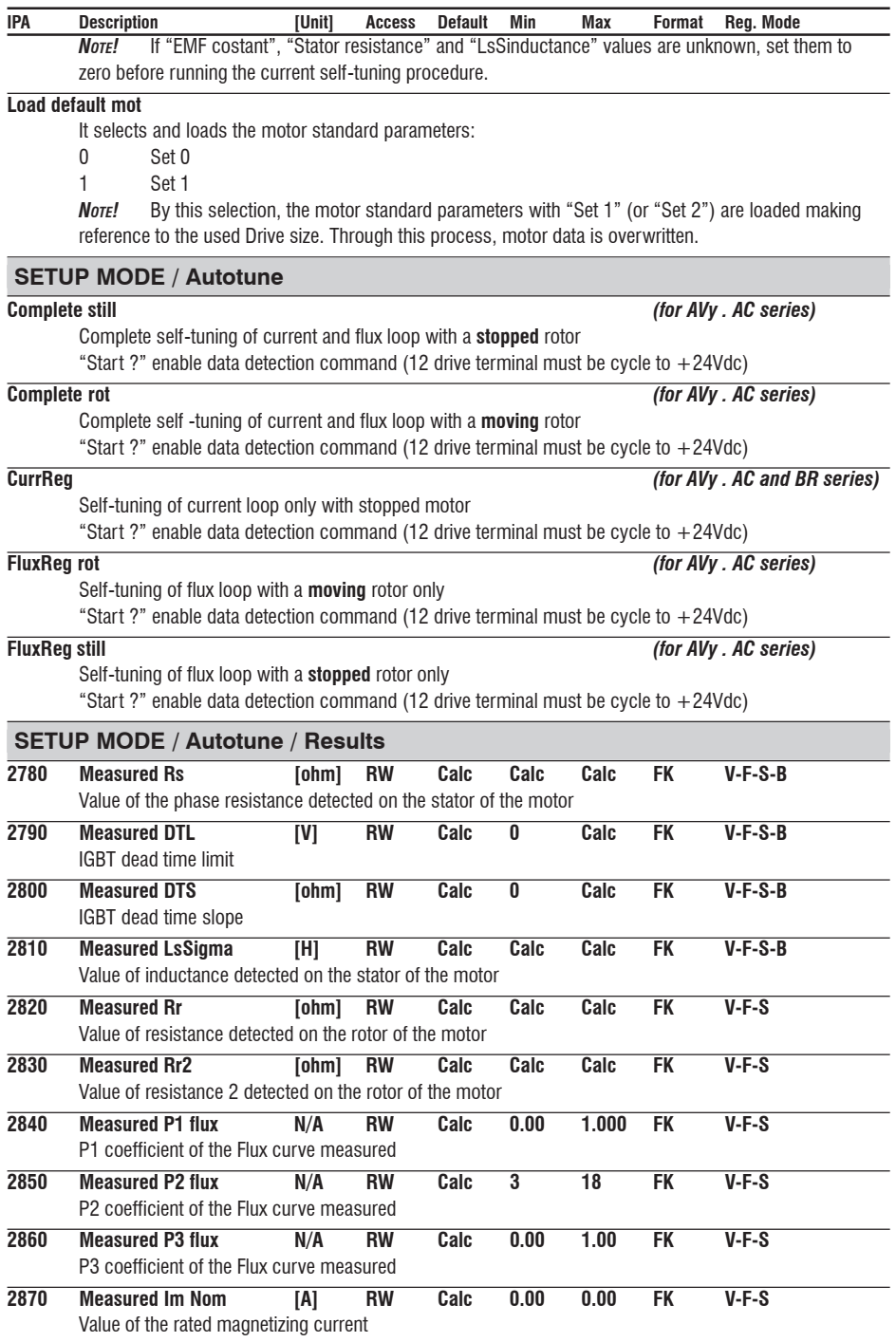

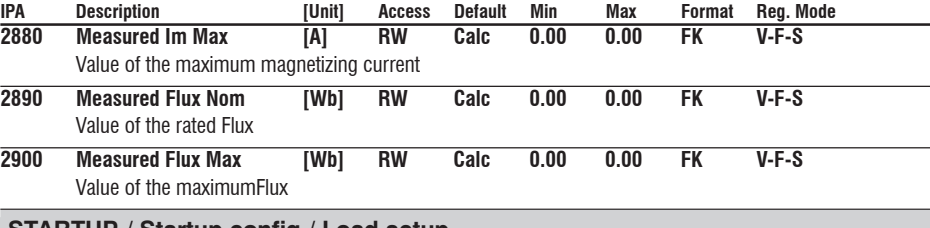

#### **STARTUP / Startup config / Load setup**

#### **Load setup**

Load setup command is required to load all SETUP MODE settings into the regulation mode selected. Entering this parameter, on the display will appear:

Load setup? Yes  $\rightarrow$  Ent No  $\rightarrow$  Esc

- Press Enter to load the SETUP MODE settings.
- Press Escape if you do not want to load the SETUP MODE settings
- *Note!* The operation is required for every Regulation mode (V, F, S and B) It is also required for every new setting made in the SETUP MODE.

If any changes / settings in **Motor data** and **Drive data** are detected, Load setup command is presented automatically to the user, respond Yes to load data.

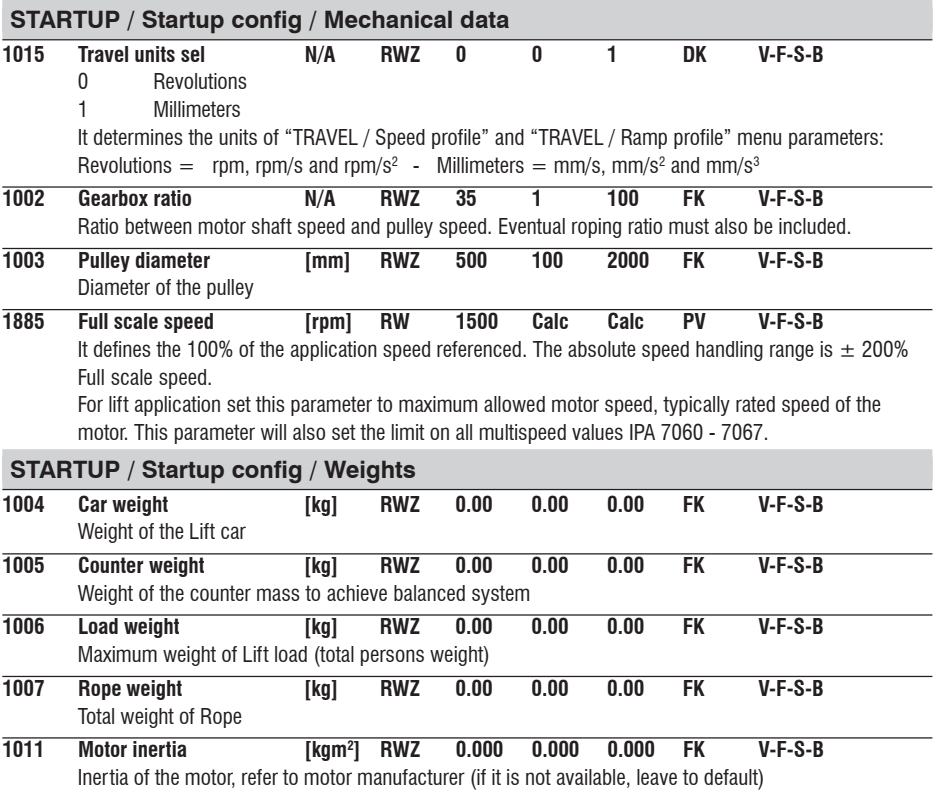

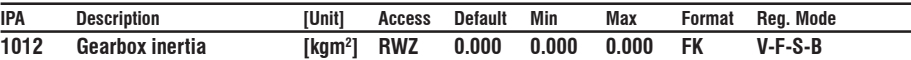

Inertia of the gearbox, refer to manufacturer (if it is not available, leave to default). Can be set here the inertia of all mechanical parts at slow side of gearbox (ex. pulley, etc...)

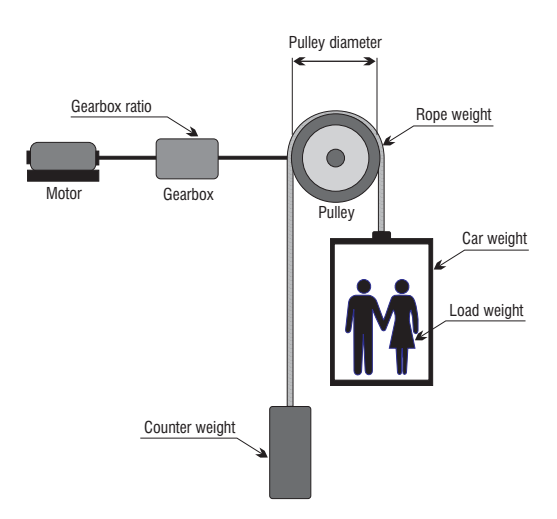

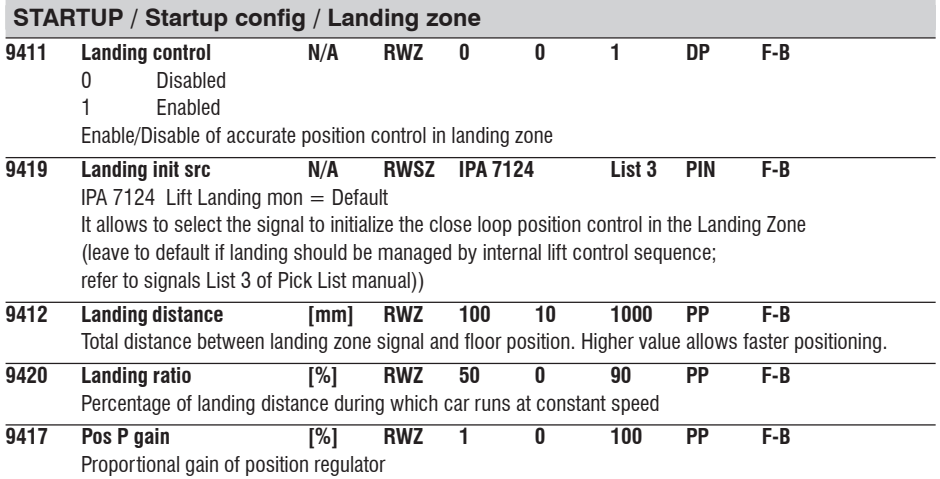

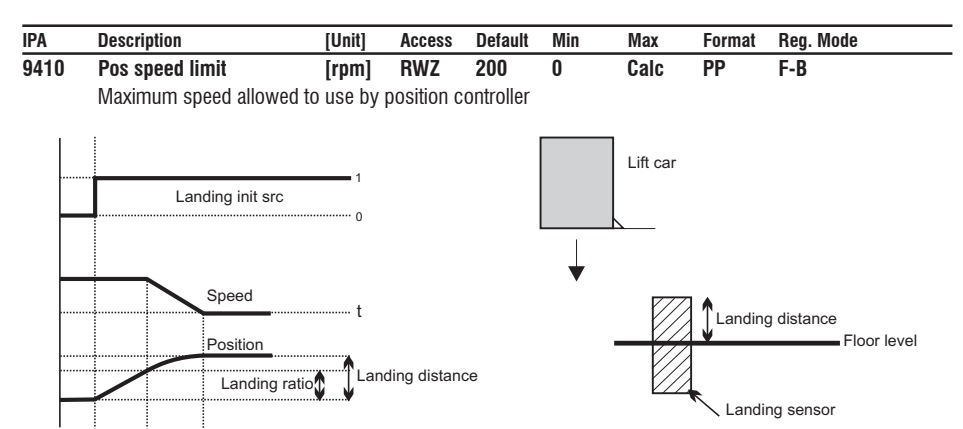

Landing sensor output can be interfaced to the drive through digital input which can become command to initialize landing control.

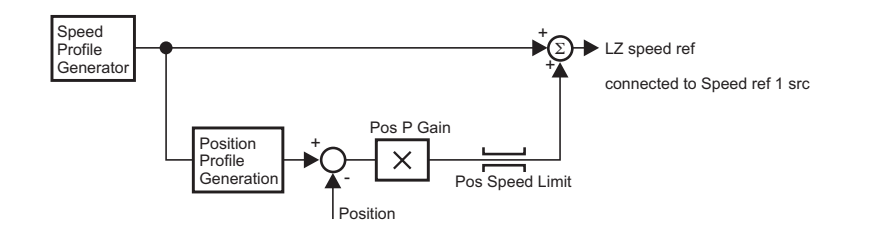

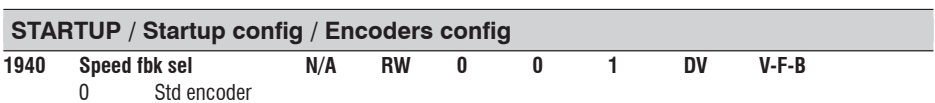

1 Exp encoder

It allows to switch the feedback between the encoder standard port "XE" (on RV33 regulation card) and the encoder expanded (from encoder optional cards: EXP-F2E and EXP-D14A4F)

*NOTE!* Expansion encoder cannot be used for speed feedback in Brushless mode. It can be used only for setting speed reference.

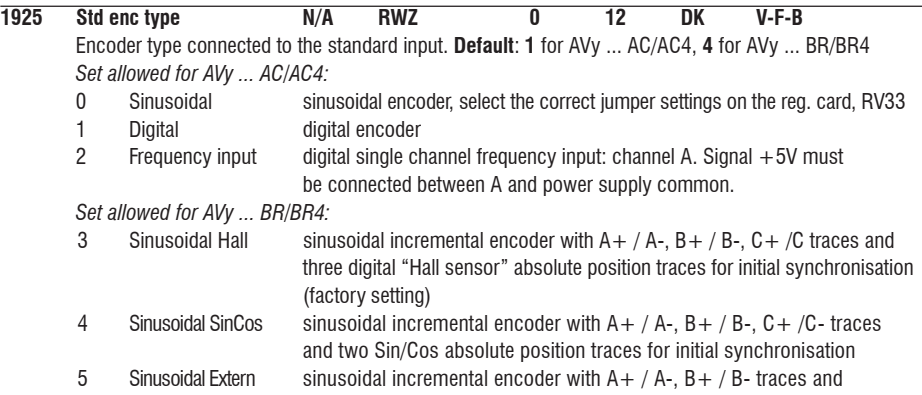

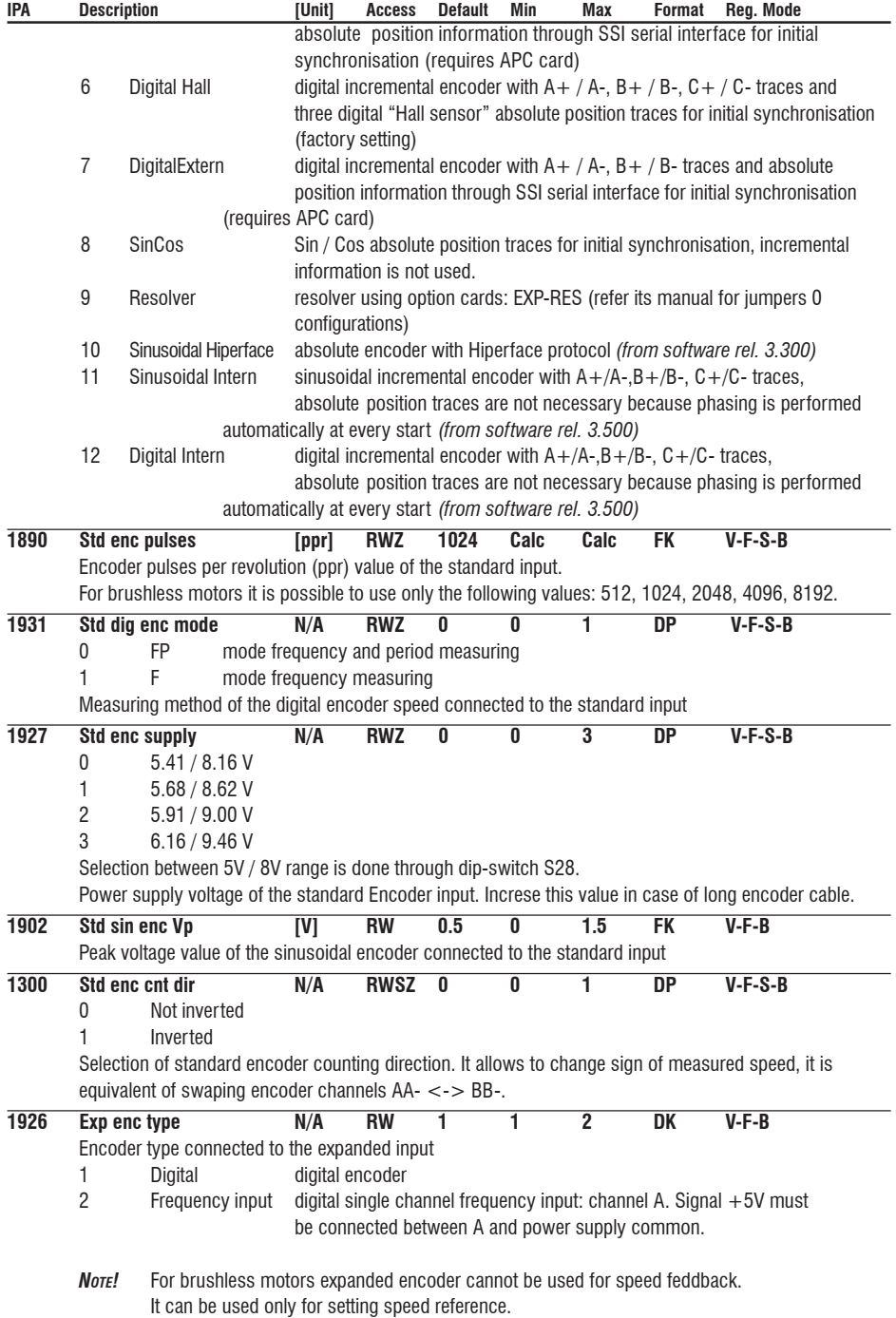

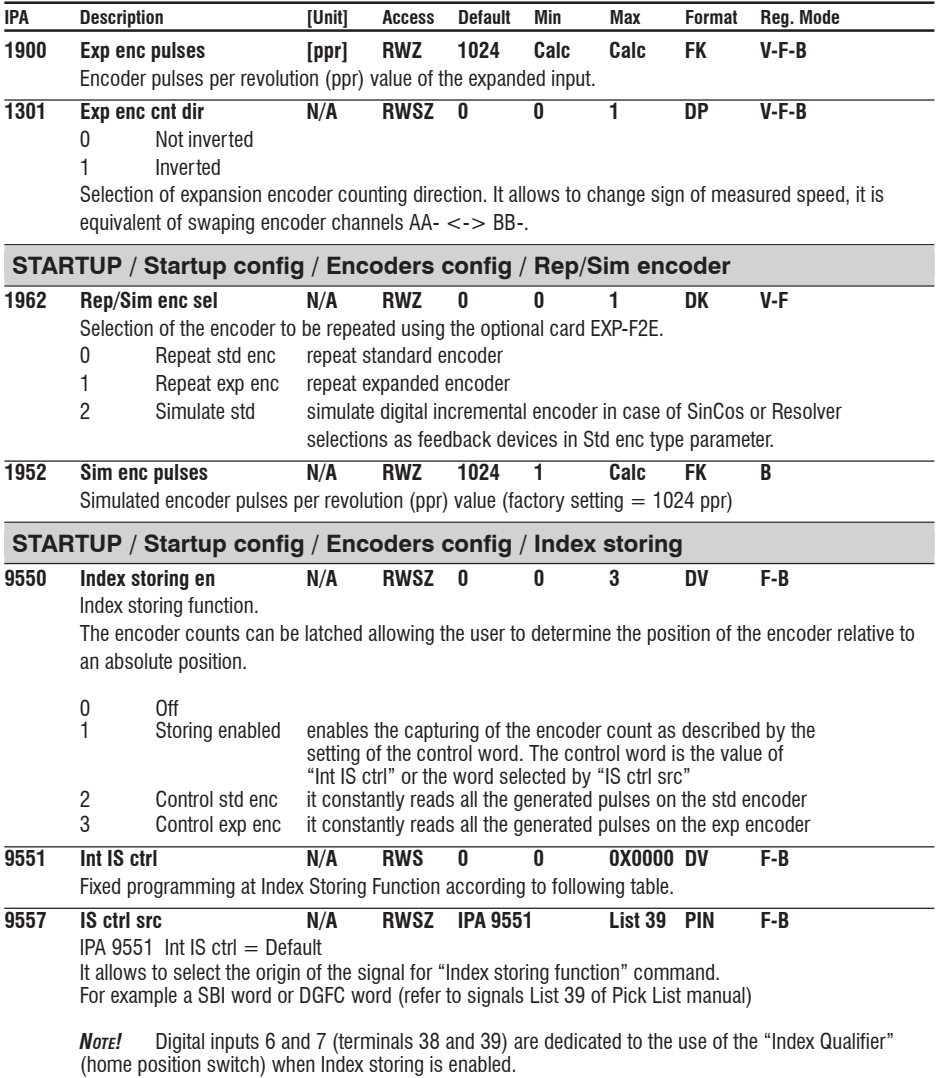

In the next table are showed the values of *IS ctrl src* from SBI word, DGFC word or *Int IS ctrl* if: *IS ctrl src = Int IS ctrl*

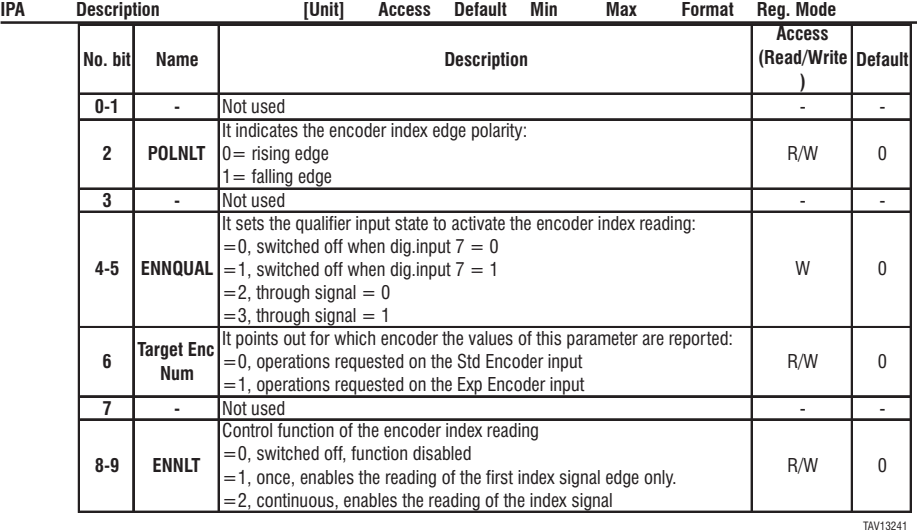

For the Index storing function, **the status Registers are not available via keypad** and are to be used for the configuration and the data reading. These are:

L index register IPA9556

H index register IPA9555

In the next table are showed the registers values:

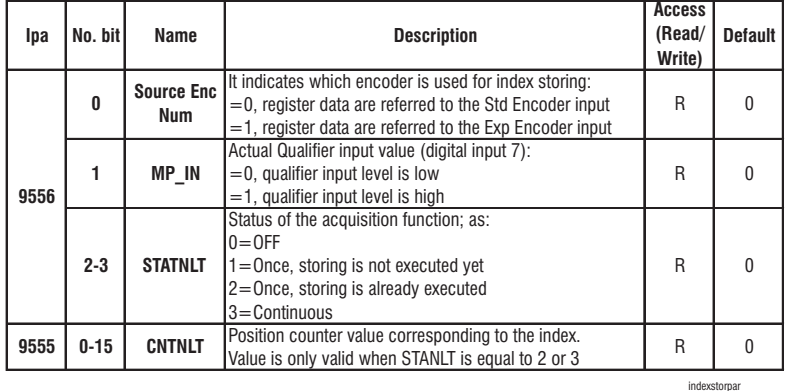

## **1936 Motor pp/sens pp N/A RW Calc Calc 32 PP B** Ratio between motor pole pairs and feedback sensor pole pairs, typically used for resolver.

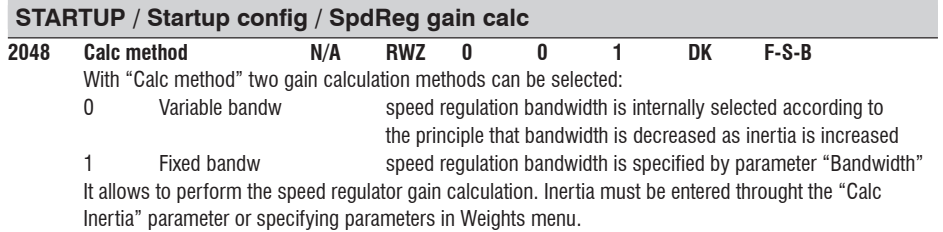

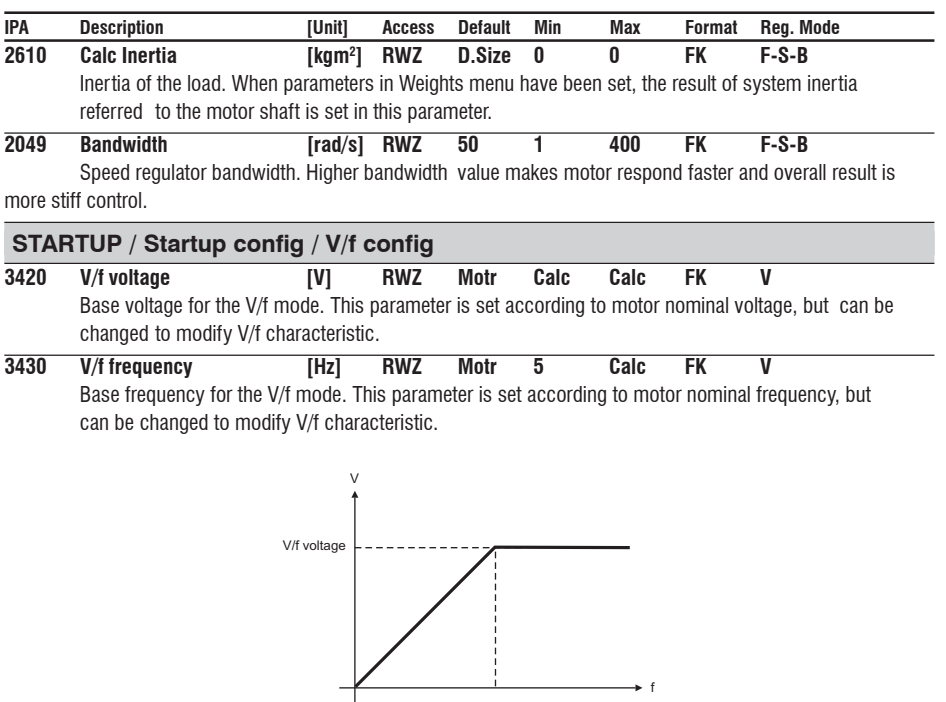

V/f frequency

## **STARTUP / Startup config / Motor protection**

I2t function is similar to the protection of the motor by the thermal relay. It states the I2t typical behavior. The integrator state is given by **Mot OL accum** %, it gives the percentage state of the Rms current integration, 100 % = **I2t** alarm level. **Mot OL trip** signal is available in the pick-list selections. It states that the trip condition of **I2t** has been reached and overload is not allowed. The intervention time depends on the value of the motor current as follows:

Overload time  $=$  (Motor Rated current \* Service factor \* Motor OL factor ) ^ 2\* Motor OL time

(Motor current)  $\hat{ }$  2 It is possible to generate an alarm condition or reduce eventual overload current to nominal current of the motor. For various options of alarm configuration see menu ALARM CONFIG / Motor overload.

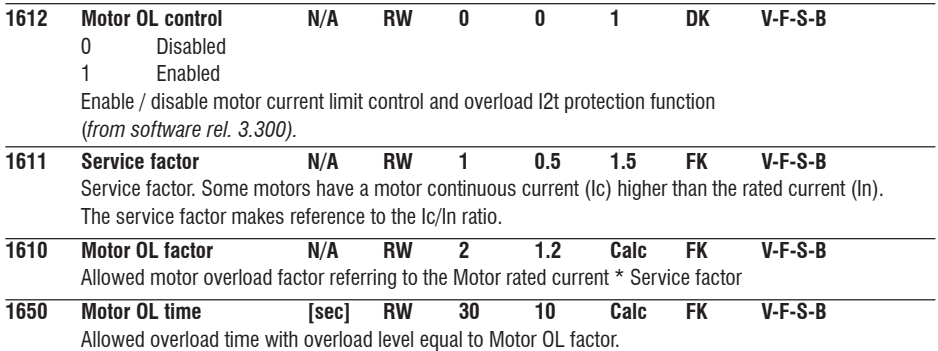

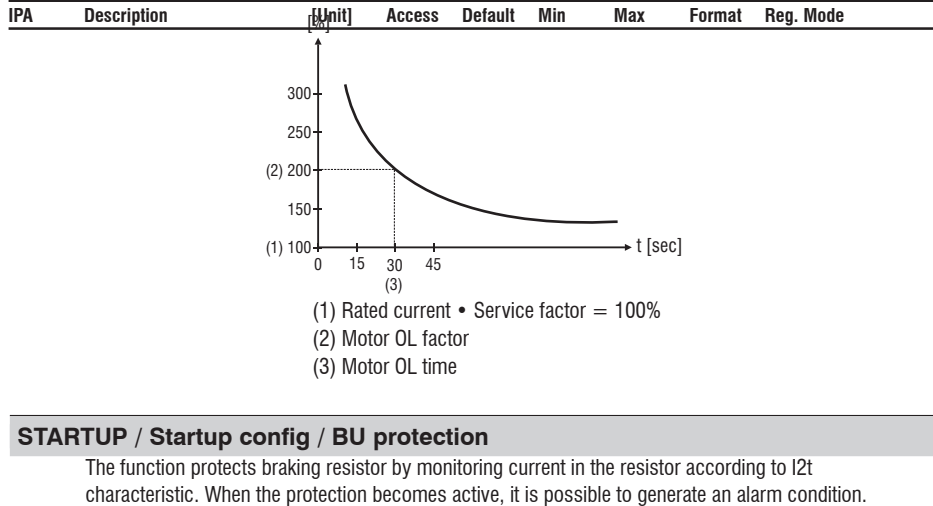

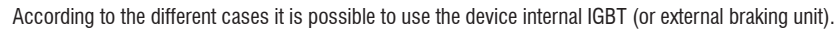

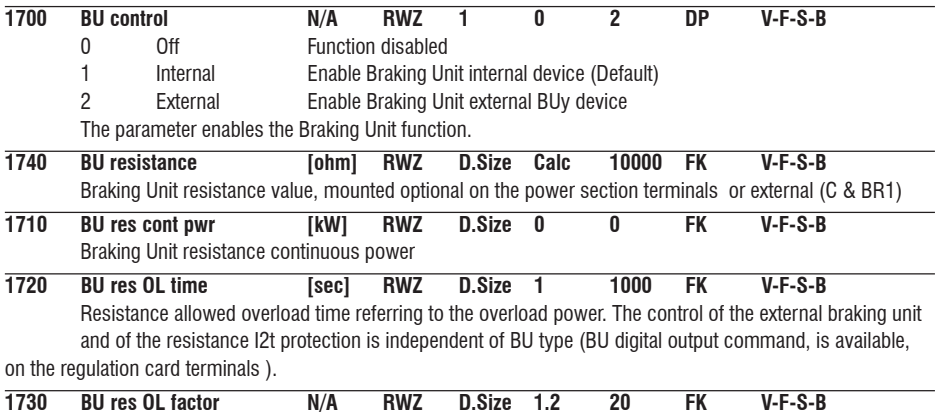

Allowed overload factor referring to the overload power of the braking resistance. Overload factor  $=$ overload Power/ rated Power

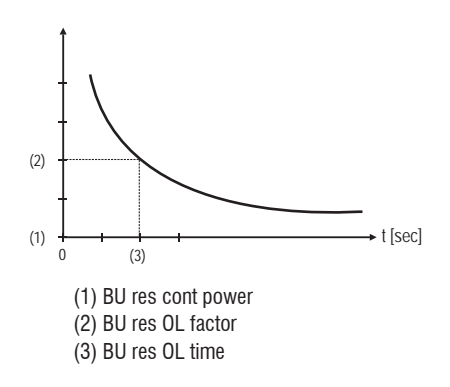

#### **IPA Description [Unit] Access Default Min Max Format Reg. Mode**

## **STARTUP / Startup config / Load default ?**

#### **Load default ?**

Drive reset with default parameter values in the selected regulation mode only.

Each regulation mode has its own "Load default ?" command.

*NOTE!* "Load default ?" command does not reset SETUP MODE with default parameter values; Drive, Motor data and Autotune values are mantained.

Use Save config command to save default parameter values such that are preserved for next power up.

## **STARTUP / Startup config / Load saved ?**

## **Load saved ?**

Reload of the last saved database selected.

#### **STARTUP / Regulation mode**

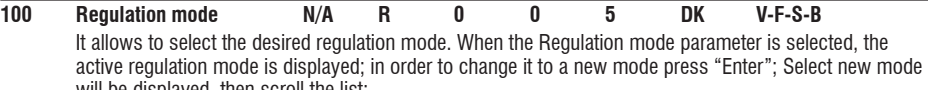

will be displayed, then scroll the list: V/f control

- 
- 1 Field oriented
- 2 Sensorless<br>3 Setun mod 3 Setup mode (asynchronous motors)
- 4 Brushless<br>5 Setup mo
- 5 Setup mode (brushless motors)

After new regulation mode is selected, it is possible to copy (transfer) parameters from previous regulation mode. This operation is convenient if drive has been parametrized in previous regulation mode *(from software rel. 3.500).*

*NOTE!* Appropriate firmware is required using the drive in Brushless mode

## **STARTUP / Import recipe**

In recipe user can store its configuration of parameters for a given application. By re-calling appropriate recipe file all the necessary application parameters are set by a single command. Recipe files must be filled with parameters in the factory (please contact drive manufacturer). Available are 7 recipe files that are empty in default configuration. Only parameters outside STARTUP menu can be put to recipe files.

Select recipe:

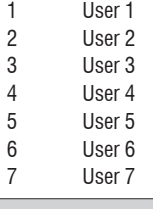

## **STARTUP / Save config ?**

AVyL drive allows two different commands to save the parameters modified in the regulation mode selected:

• by STARTUP menu, "Save Config?" command

• by all other menus, "SAVE PARAMETERS" command

Any changes made in STARTUP menu require "Save Config?" command, which saves all entire regulation mode selected. It is recommended every time the user made any changes into STARTUP menu. "SAVE PARAMETERS" command saves all the changes made out of STARTUP menu only.

When on the keypad display appears blinking message "Use Save Config", use "Save Config?" command.

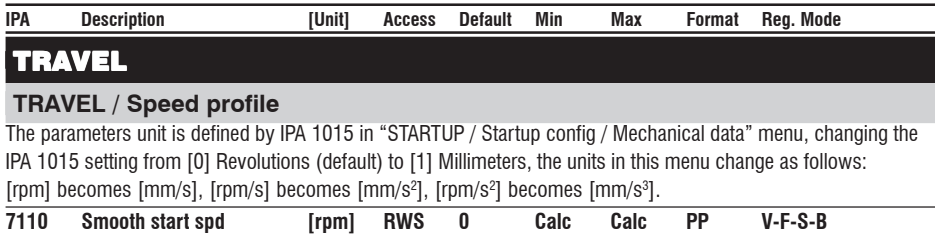

Smooth start speed is selected automatically after start command independently from multispeed value. Duration of this special speed depends on Smooth start dly parameter. If this parameter is zero, Smooth start spd is not selected and multispeed values prevails. Smooth start speed can be used to optimise feeling at starting in some types of installations.

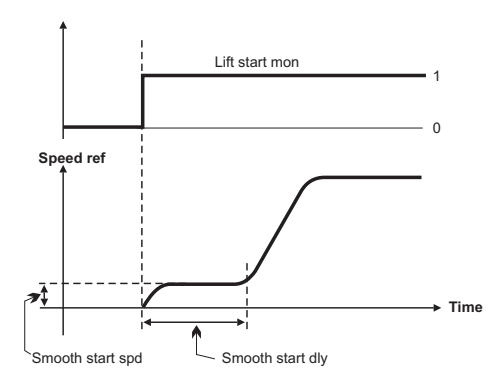

*NOTE!* "Smooth start dly" can be set in TRAVEL / Lift sequence menu.

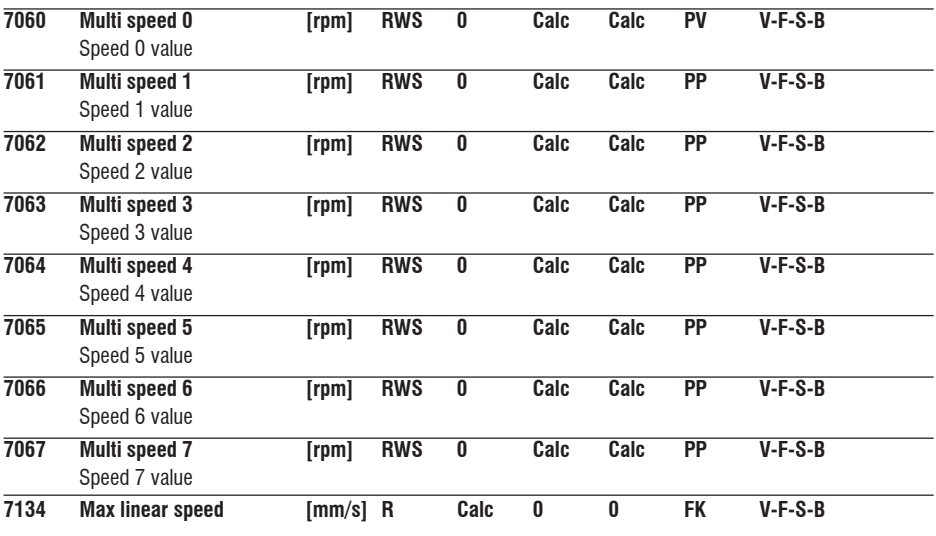

## **TRAVEL / Ramp profile**

The parameters unit is defined by IPA 1015 in "STARTUP / Startup config / Mechanical data" menu, changing the

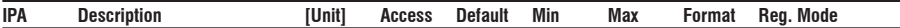

IPA 1015 setting from [0] Revolutions (default) to [1] Millimeters, the units in this menu change as follows: [rpm] becomes [mm/s], [rpm/s] becomes [mm/s2 ], [rpm/s2 ] becomes [mm/s3 ]. Two different sets of ramp profiles (MRO ... and MR1 ...) are available; the selection is done by parameter

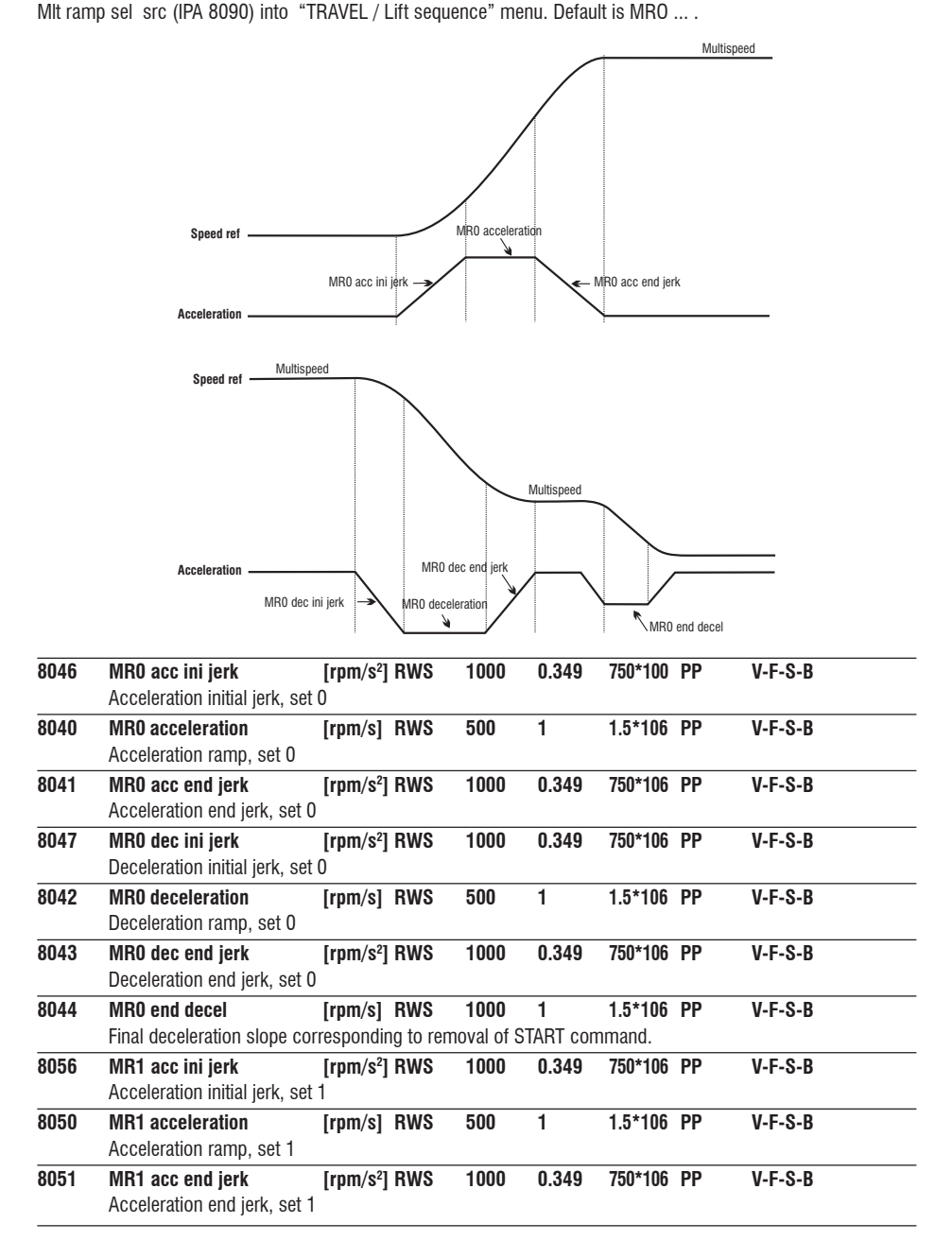

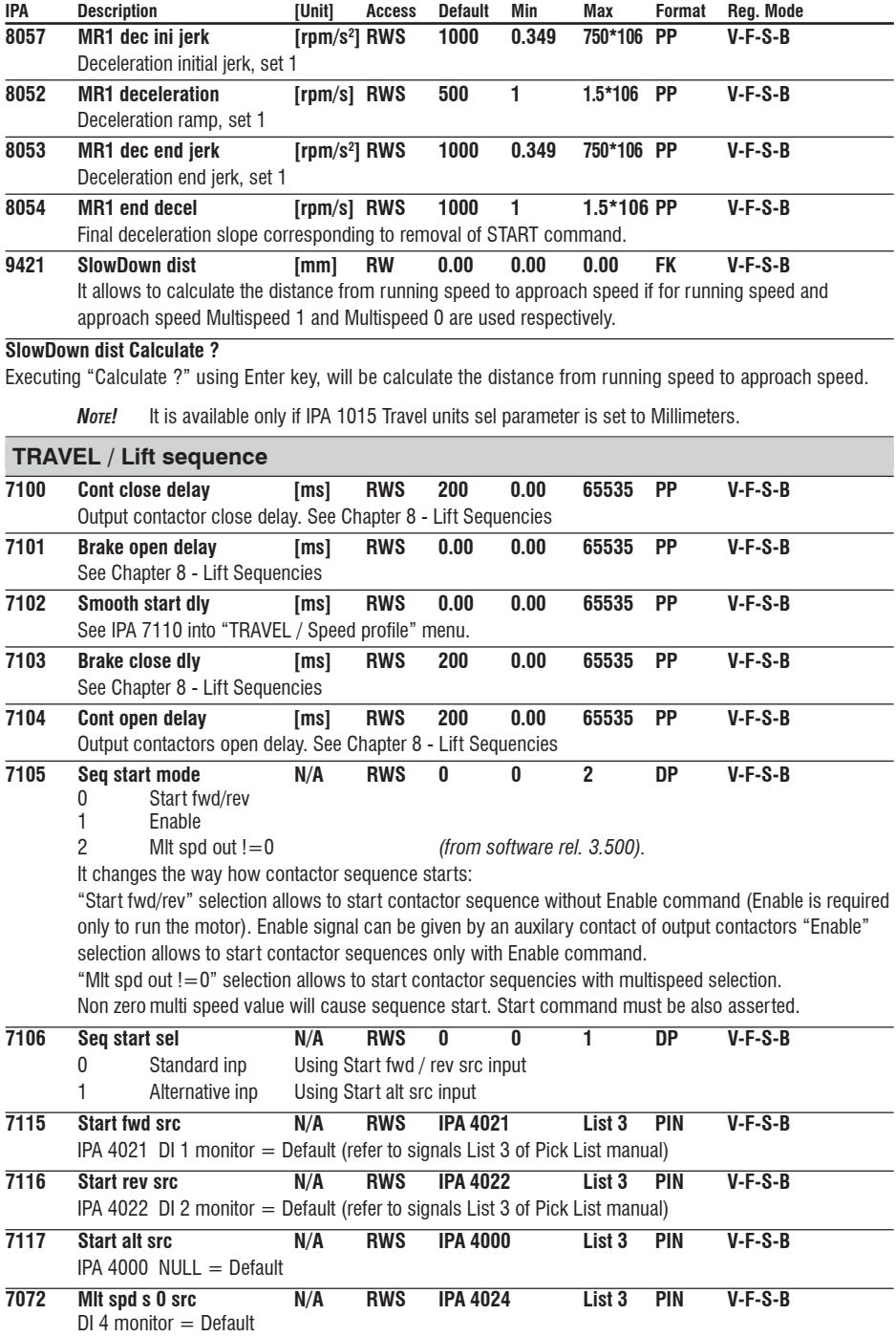

It allows to select the origin of the signals stating the input combination of multispeed function.

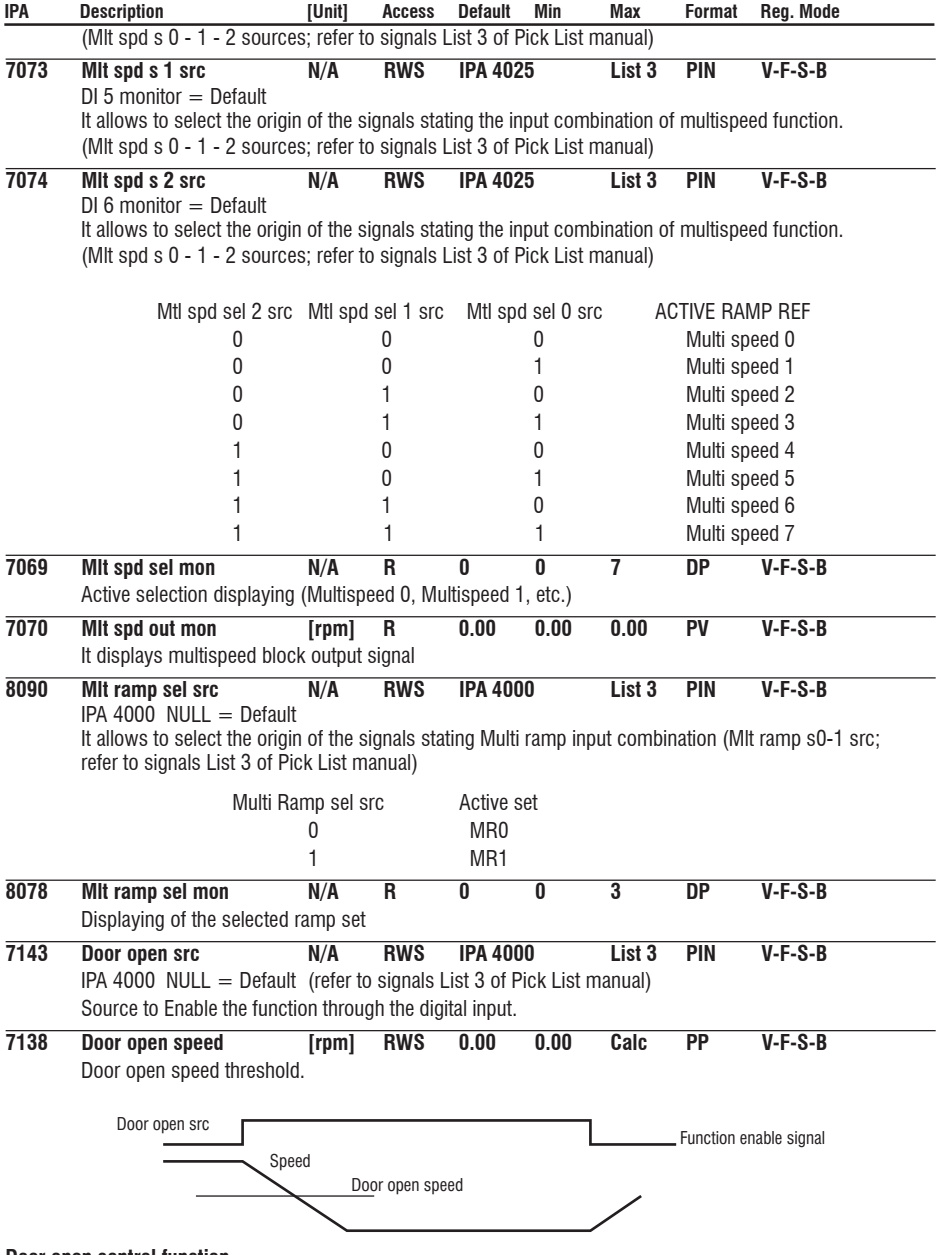

## **Door open control function.**

This function allows anticipated door open control before the car arrival at the floor level. Door open signal can be given on digital output when speed drops below settable threshold. The function must be enabled by the digital input. Status of the speed checking command execution to open the door can be checked by providing the feedback from door open mechanism to drive digital input.

Alarm can be generated if command and feedback don't match.

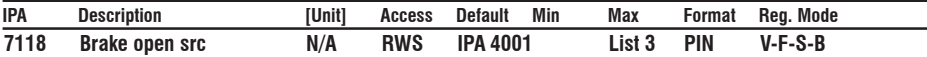

Source to enable brake release through the digital input. In standard sequence brake release is controlled by the drive and therefore this parameter is set to ONE. In case that brake release should be conditioned by some external control (e.g. PLC), set this parameter to digital input controlled by PLC.

Internal sequence for brake release will wait until this input is asserted.

During run brake will be closed whenever this input becomes not asserted.

## **TRAVEL / Speed reg gains**

Allows to change speed regulation gain according to speed reference. Typically at low speed high gains are required to have good starting behavior. At high speed lower gains are preferred to suppress eventual vibrations due to mechanical imperfections. In case that values above 100% are required to achieve desired speed response increase gains base values in menu "REGULATION PARAM / Spd regulator / Base values", IPA 2075 and 2077. When base values are increased percentage values are reduced such that resulting gain used by regulator preserves original value. At this point percentage values can be increased.

*Note!* "Bands %" and "Thr%" can be set in TRAVEL/Speed threshold menu.

## **Default configuration (Spd 0 enable = Disable, only parameters 21 are set):**

Gains #1 are used for middle (accel / decel) and high speed Gains #2 are used at low speed (starting and approach speed)

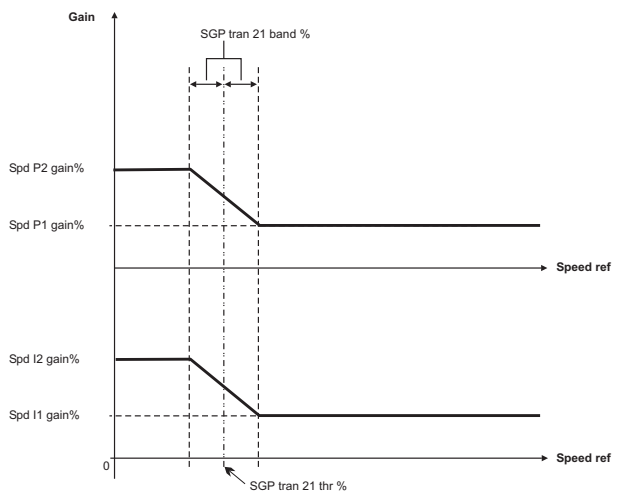

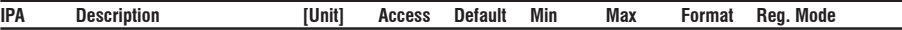

**Possible configuration (Spd 0 enable = Disable, also parameters 32 are set):**

Gains #1 are used for high speed (running)

Gains #2 are used for middle (accel / decel) speed

Gains #3 are used for low speed (starting / stopping)

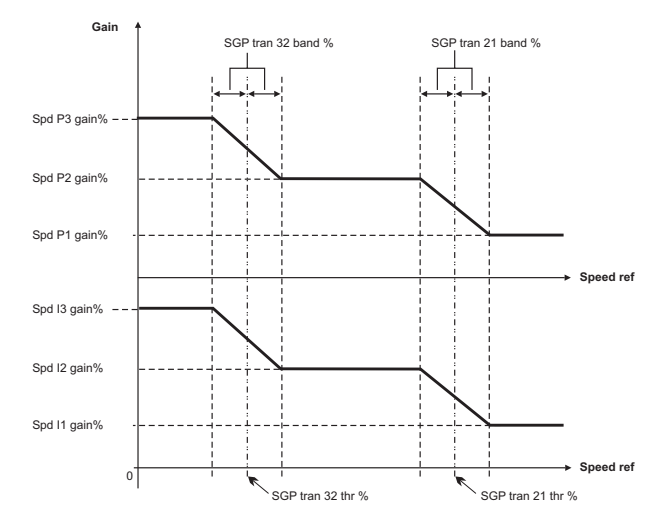

#### **Possible configuration (Spd 0 enable =Enable as spd 0, only parameters 21 are set):**

Gains #1 are used for high speed (running)

Gains #2 are used for middle (accel / decel) speed

Gains #0 are used for low speed (starting / stopping)

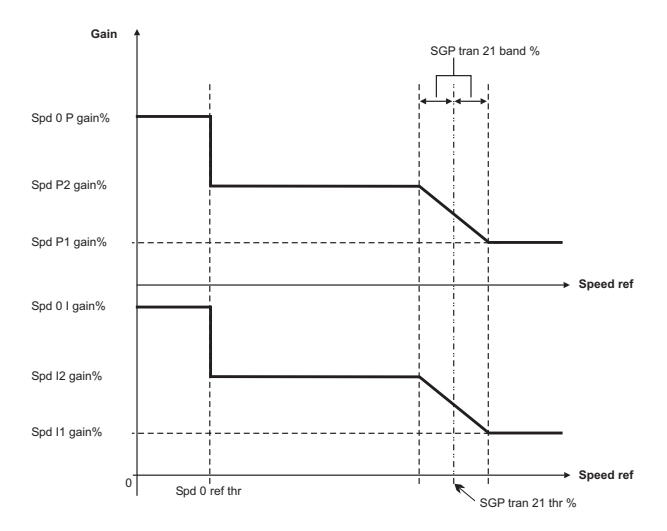

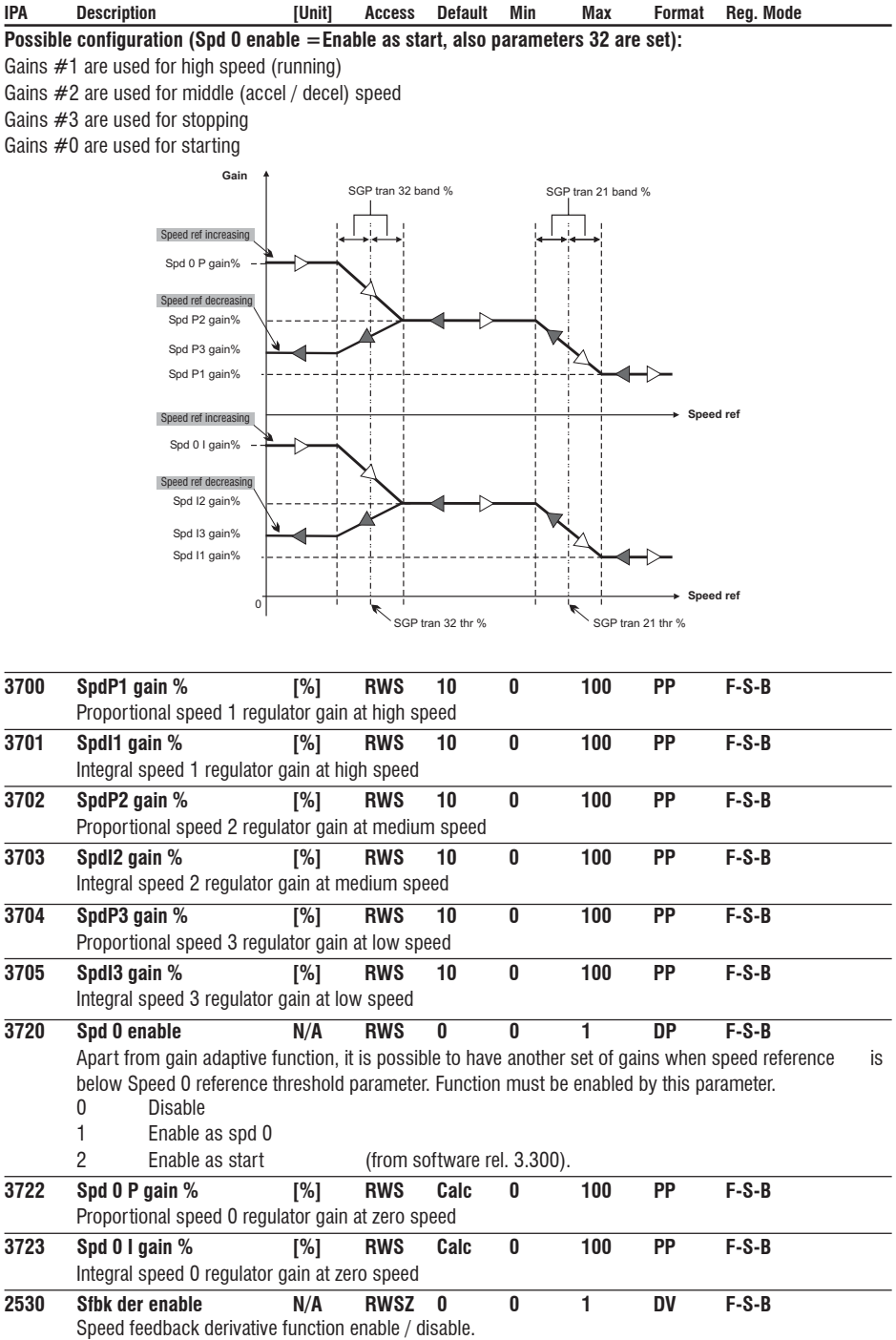
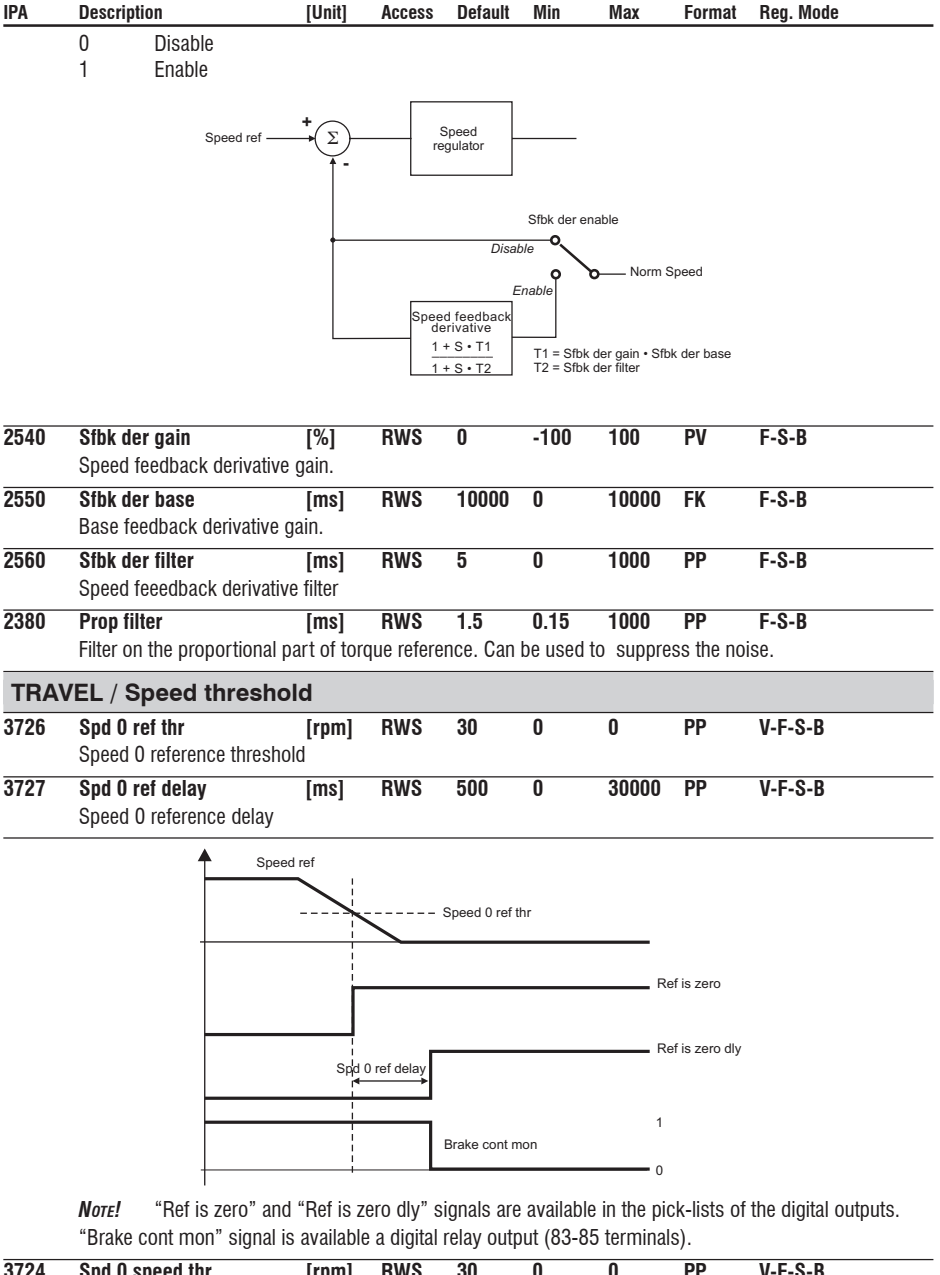

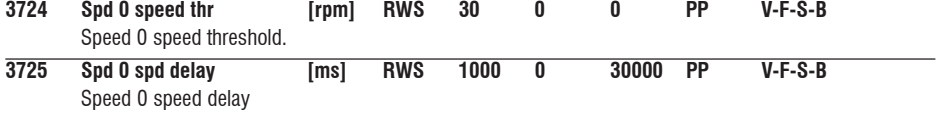

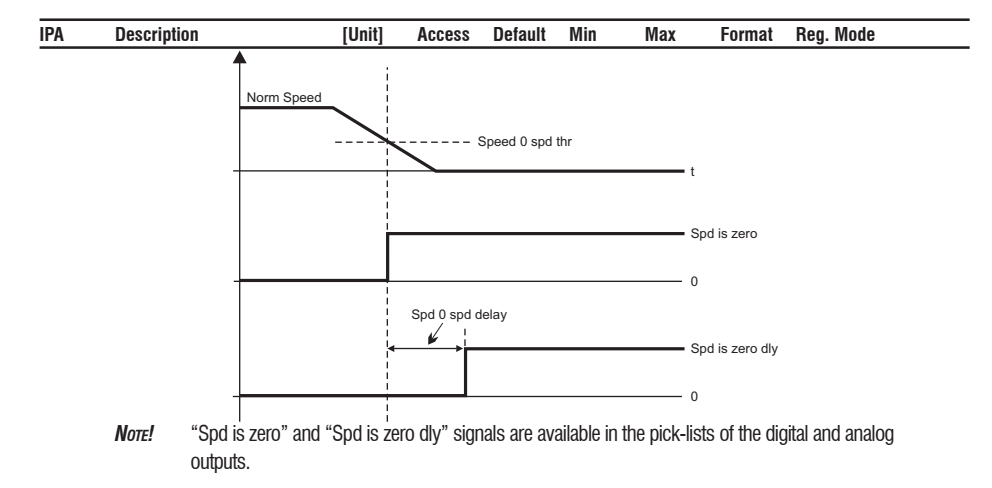

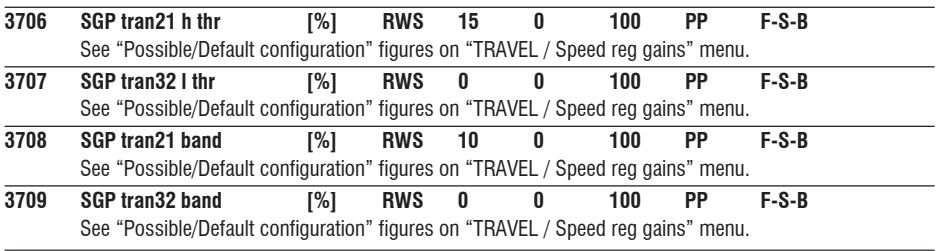

## **TRAVEL / Pre-torque**

Pre torque function helps to ensure smooth starting without initial jerk. This is achieved by setting the torque prior to open the brake to a value that corresponds to the load. Pre torque value applied to the motor as well as direction of applied torque can be provided by mounting load cell on the lift car. Load cell signal is acquired through analog input and scaled appropriately, if pre-torque function is used.

If load cell is not available it is possible to work with fixed value of torque and provide only torque direction. In this case fixed value is optimized only for one load condition.

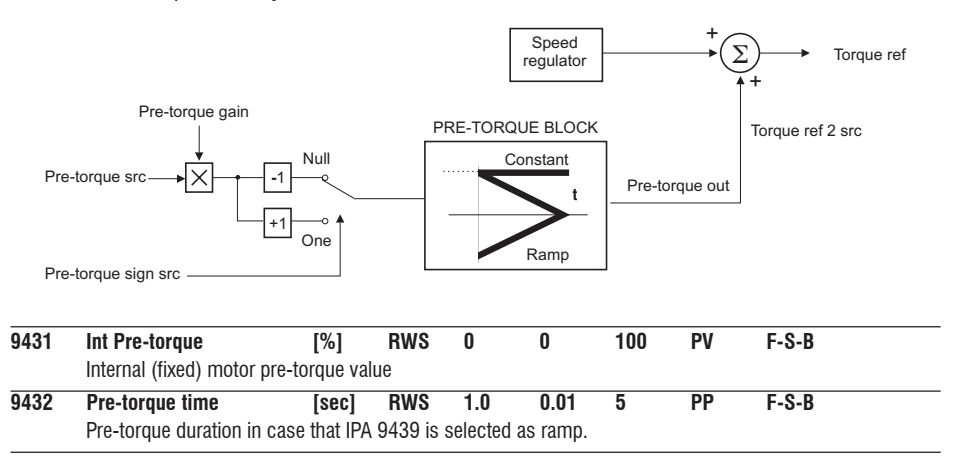

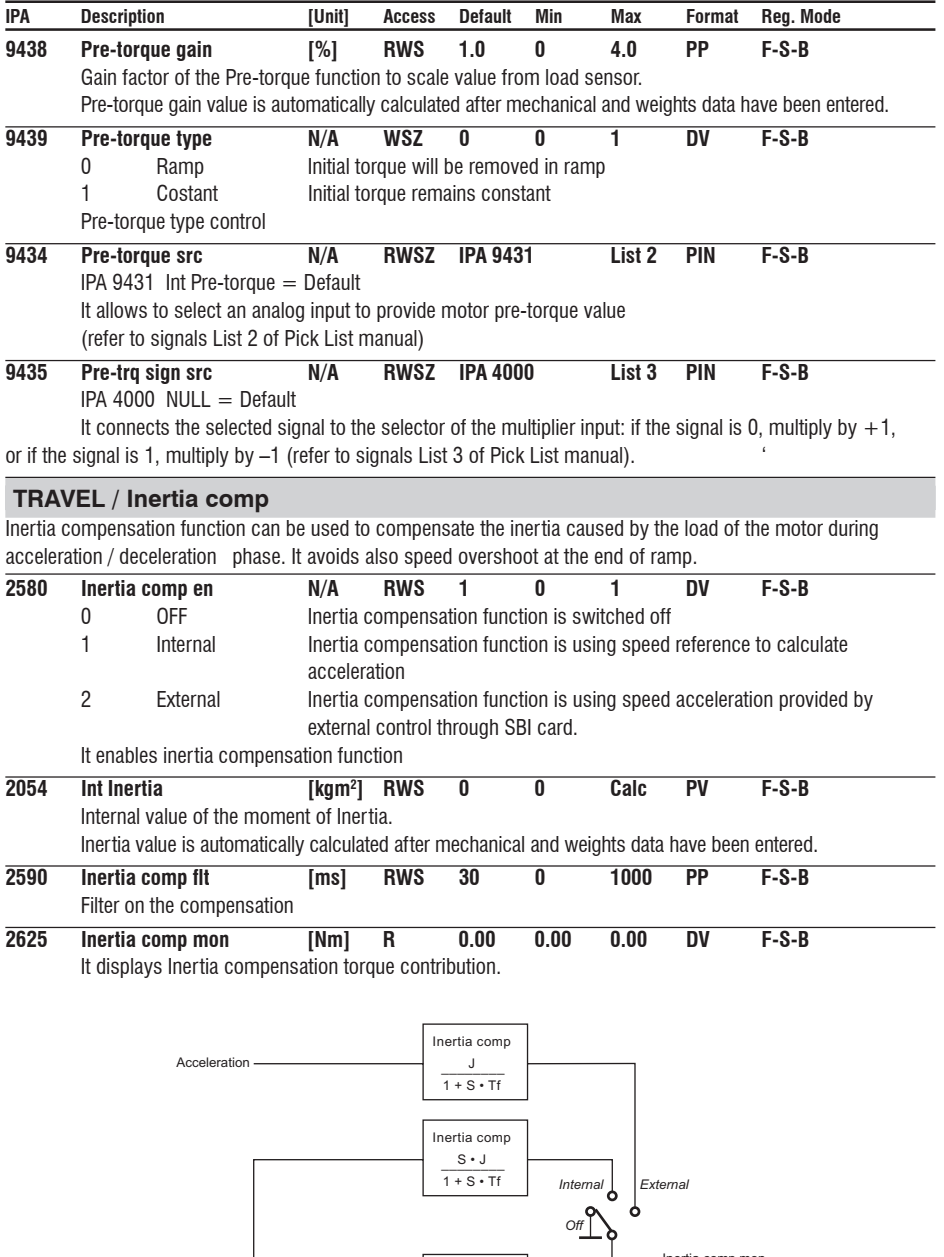

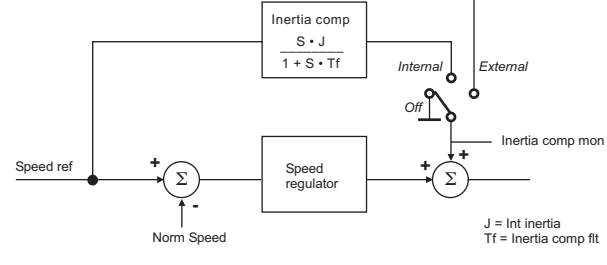

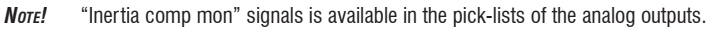

| IPA  | <b>Description</b>                                                                                                    | [Unit] | <b>Access</b> | <b>Default</b>  | Min  | Max               | Format     | Reg. Mode |
|------|----------------------------------------------------------------------------------------------------|--------|---------------|-----------------|------|-------------------|------------|-----------|
|      | <b>TRAVEL / DC braking</b>                                                                                                    |        |               |                 |      |                   |            |           |
|      | DC current injection can help to stop the motor and ensure that lift car arrives exactly at floor level.                                                                 |        |               |                 |      |                   |            |           |
| 1836 | DCbrake cmd src<br>IPA 7125 Lift DC Brake mon $=$ Default                                                                                                    | N/A    | <b>RWS</b>    | <b>IPA 7125</b> |      | List <sub>3</sub> | <b>PIN</b> | $V-F-S-B$ |
|      | It allows to select the origin of the signal to command DC braking function, normally if is controled by lift<br>sequence. (refer to signals List 3 of Pick List manual) |        |               |                 |      |                   |            |           |
| 1833 | <b>DCbrake delay</b><br>Delay between the injection command and the injection of the current itself                                                                      | [sec]  | <b>RWS</b>    | 0.1             | 0.01 | 30                | PP         | $V-F-S-B$ |
| 1834 | <b>DCbrake duration</b><br>Duration of the current injection                                                                                                    | [sec]  | <b>RWS</b>    |                 | 0.01 | 30                | <b>PP</b>  | $V-F-S-B$ |
| 1835 | <b>DCbrake current</b><br>Braking current as a percentage of Drive continuos current                                                                                     | [%]    | <b>RWS</b>    | 100             | n    | 100               | PP         | $V-F-S-B$ |
| 1837 | DCBrake state<br>non-active<br>0<br>active<br>State of DC Brake functon.                                                                                                 | N/A    | R             | Λ               | n    |                   | DV         | $V-F-S-B$ |

*NOTE!* Sequence available only when IPA 7105 set as Start fwd/rev. Lift DC brake mon signal that controls DC current braking is not available.

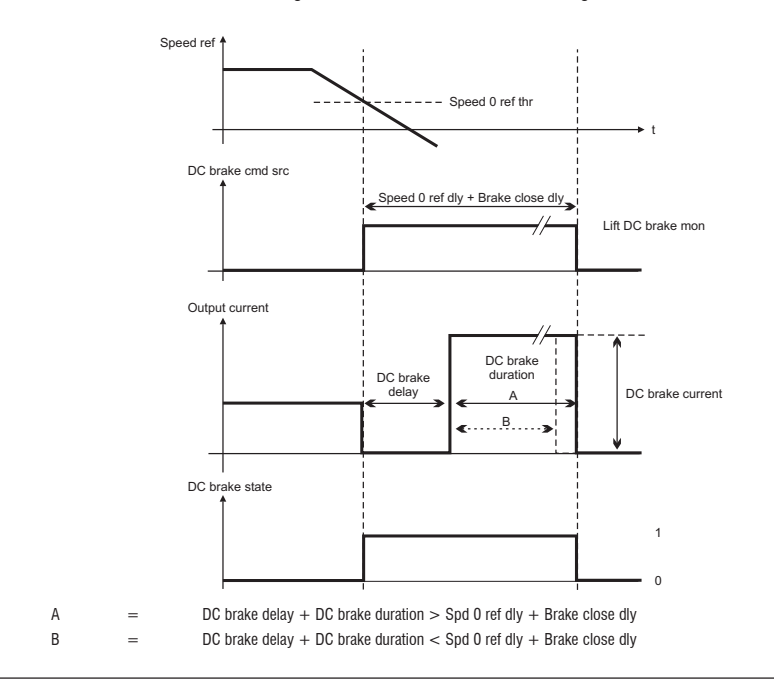

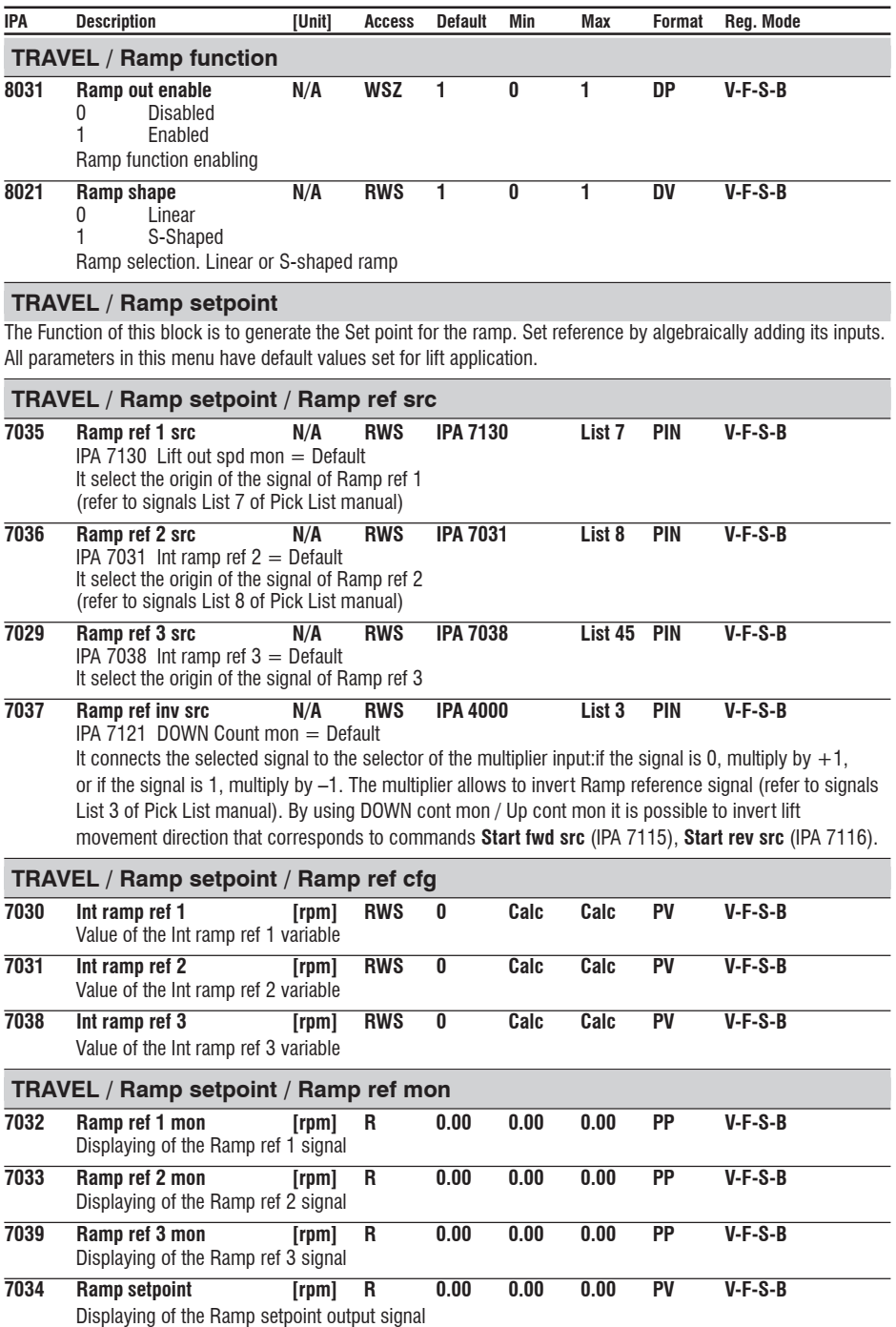

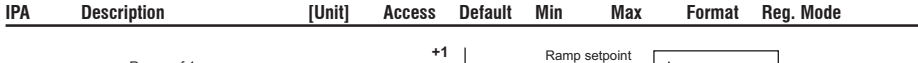

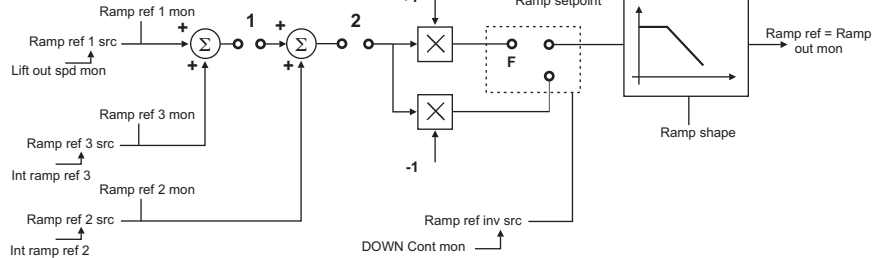

1. Switch is closed if Ramp out enable = Enabled & Start. Switch is opened if Ramp out enable = Enabled & Stop 2. Switch is closed if Ramp out enable = Enabled & (!Fast stop). Switch is opened if Ramp out enable = Enabled & Fast stop Both switches are closed if Ramp out enable  $=$  Disabled

## **TRAVEL / Speed setpoint**

The function of the block is to generate the set point for the speed regulator by algebraically adding its inputs, see ramp set point. All parameters in this menu have default values set for lift application.

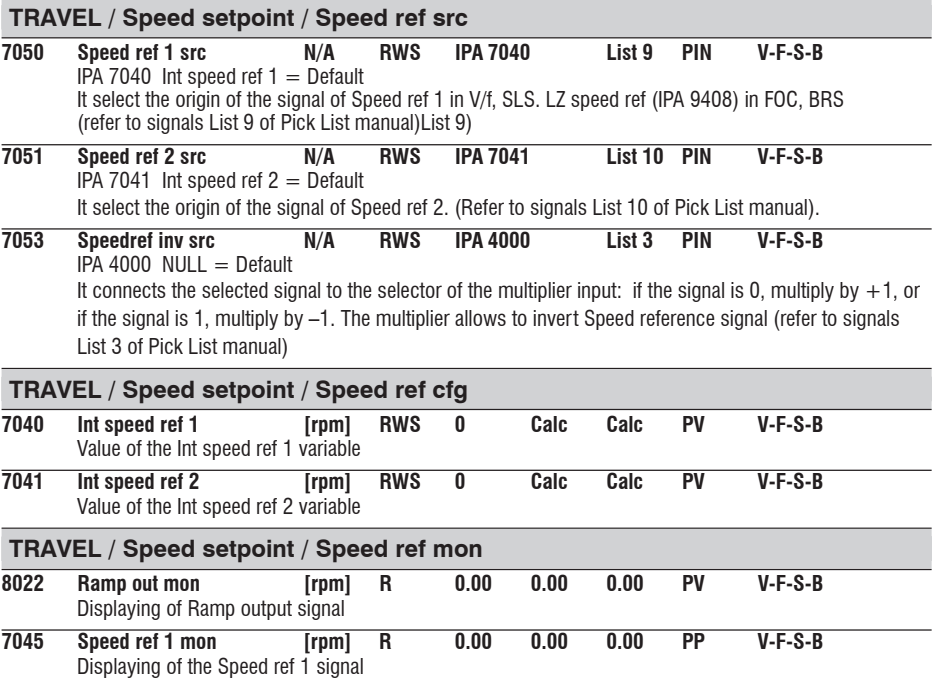

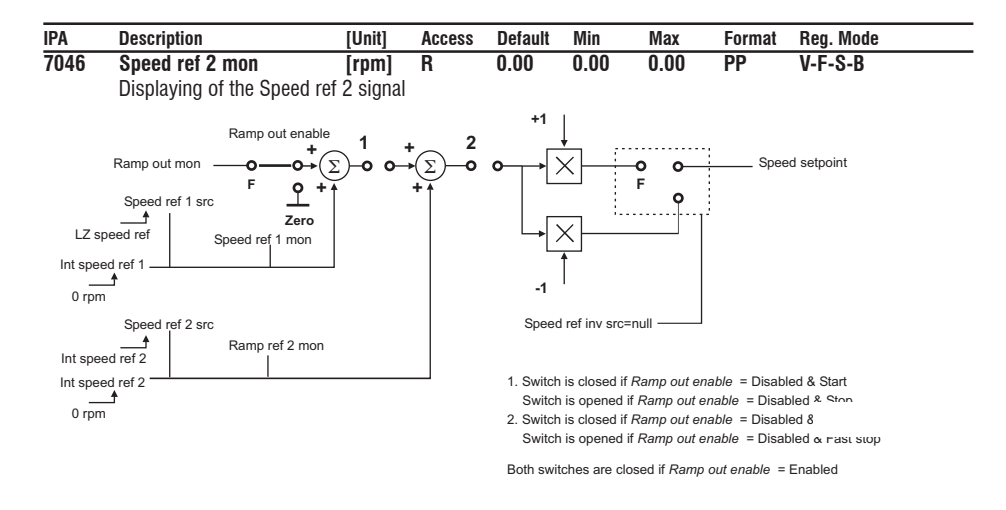

# **SAVE PARAMETERS**

AVyL drive allows two different commands to save the parameters modified in the regulation mode selected: • by STARTUP menu, "Save Config?" command

• by all other menus, "SAVE PARAMETERS" command

Any changes made in STARTUP menu require "Save Config?" command, which saves all entire regulation mode selected. It is recommended every time the user made any changes into STARTUP menu.

"SAVE PARAMETERS" command saves all the changes made out of STARTUP menu only.

When on the keypad display appears blinking message "Use Save Config", use "Save Config?" command

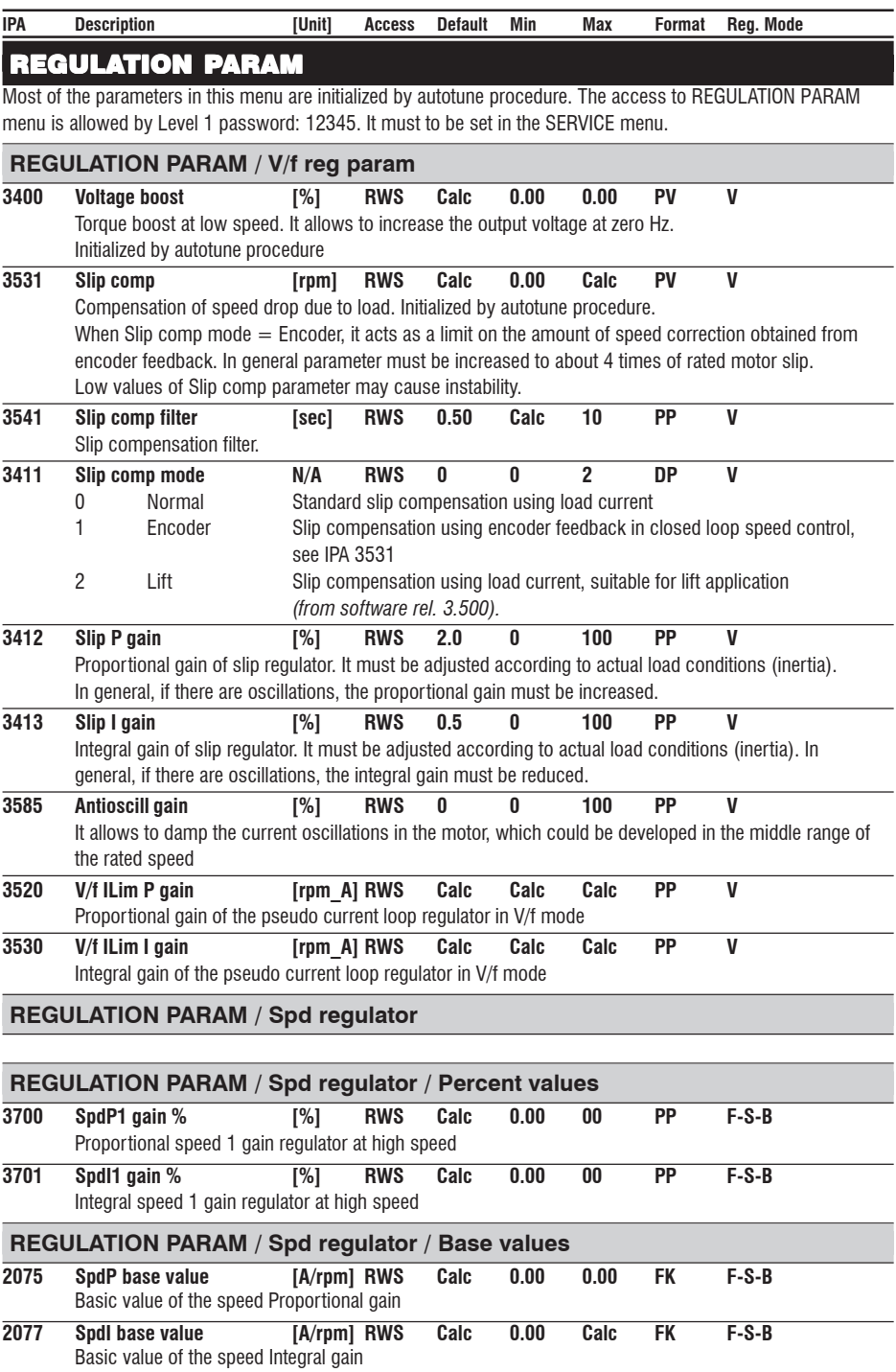

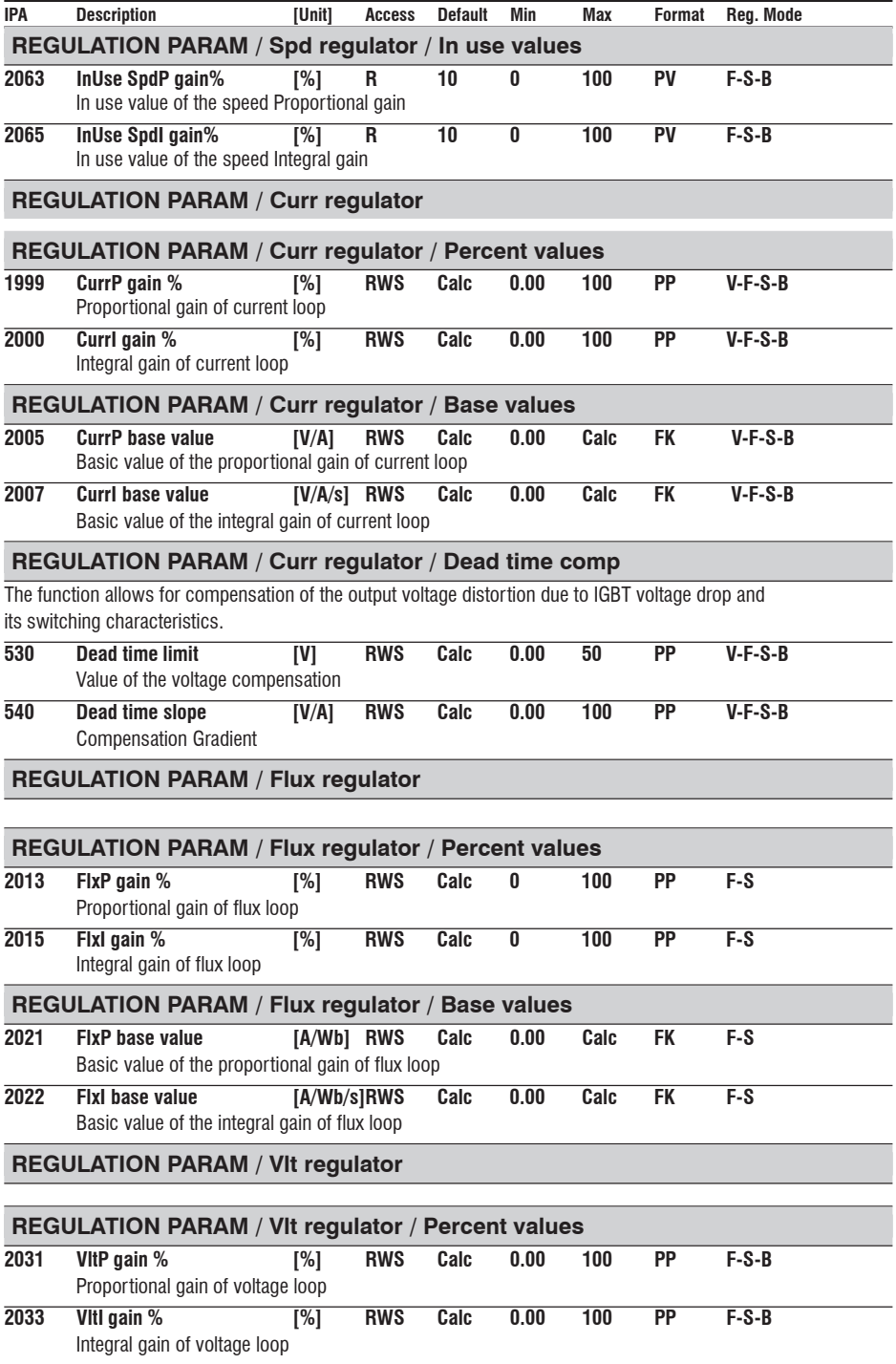

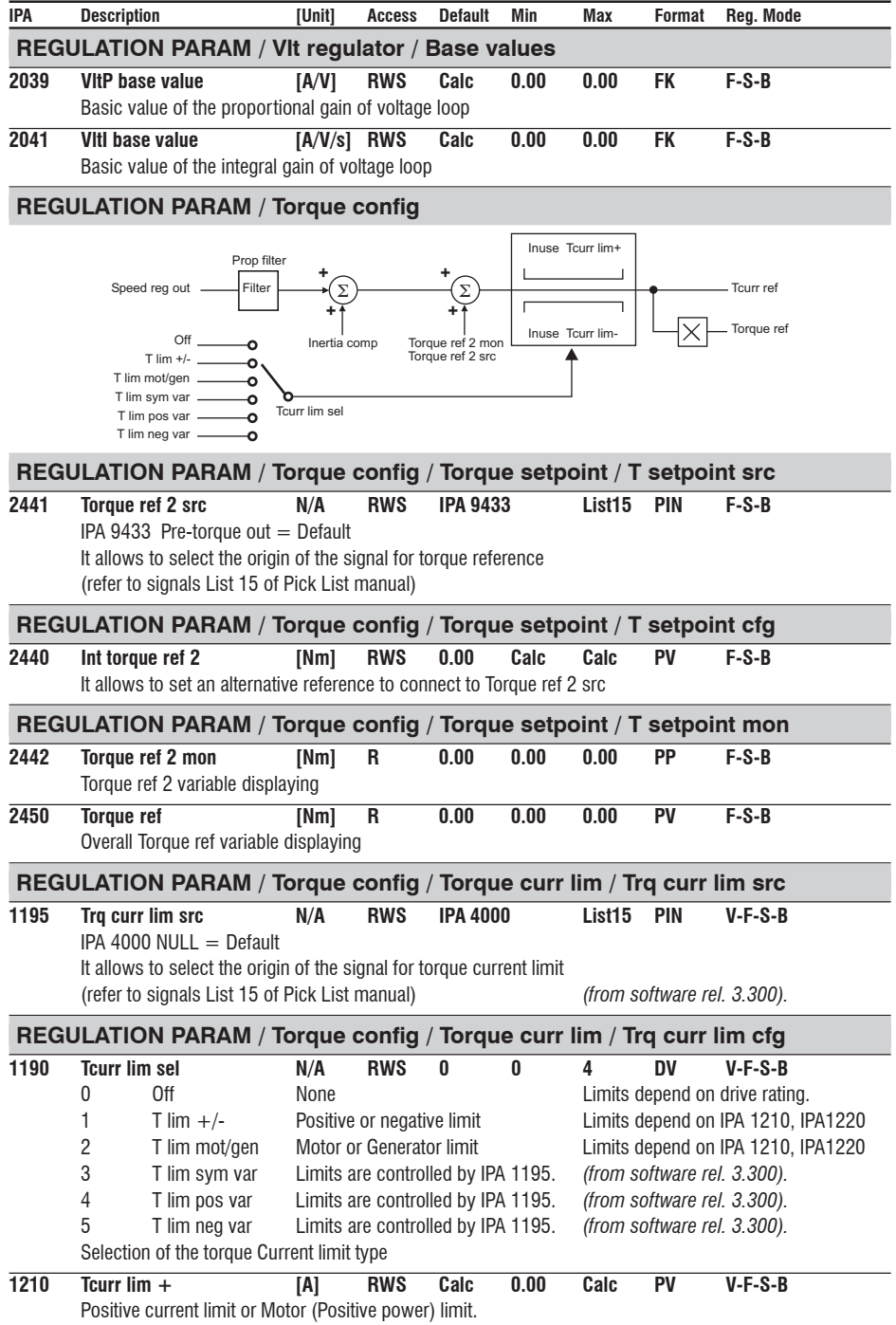

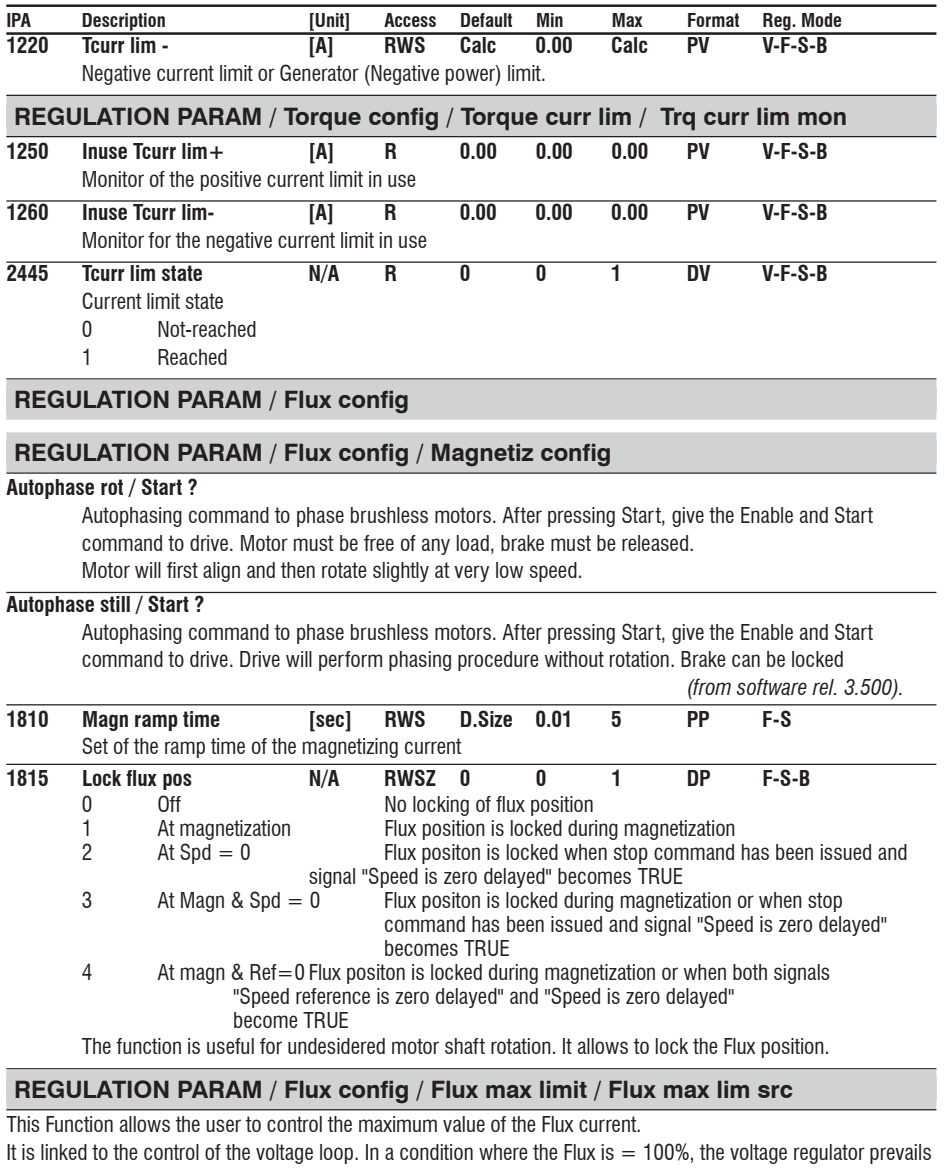

by controlling the motor. It means that it is only possible to further limit the requirement of the voltage loop. In case the Drive is active in the constant torque area, it is possible to set an overflux up to 115% of the rated flux. Such control is possible, obviously, only if the motor/drive combination is in a position to supply a sufficient magnetizing current.

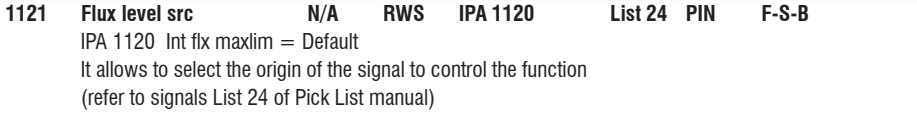

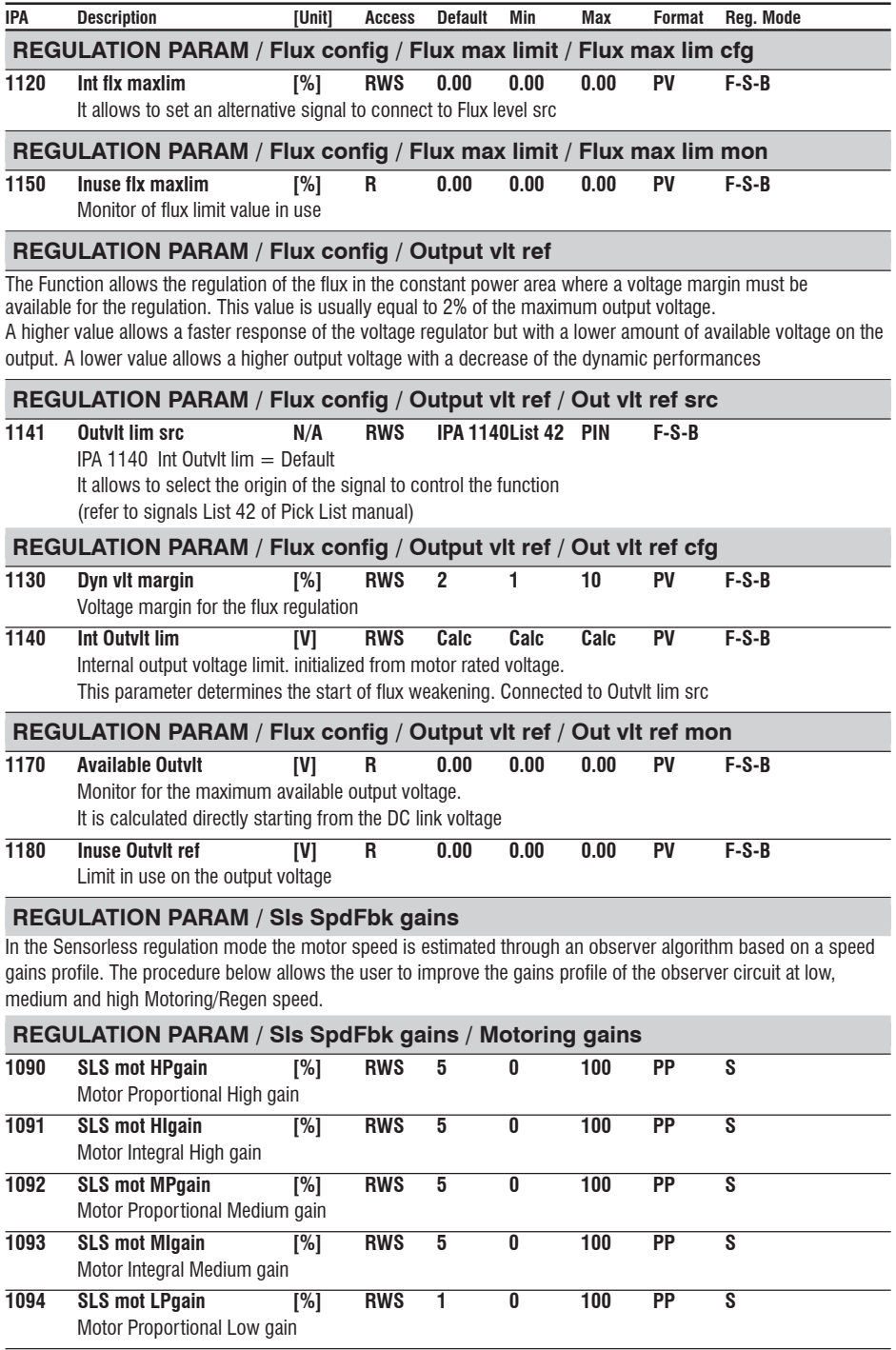

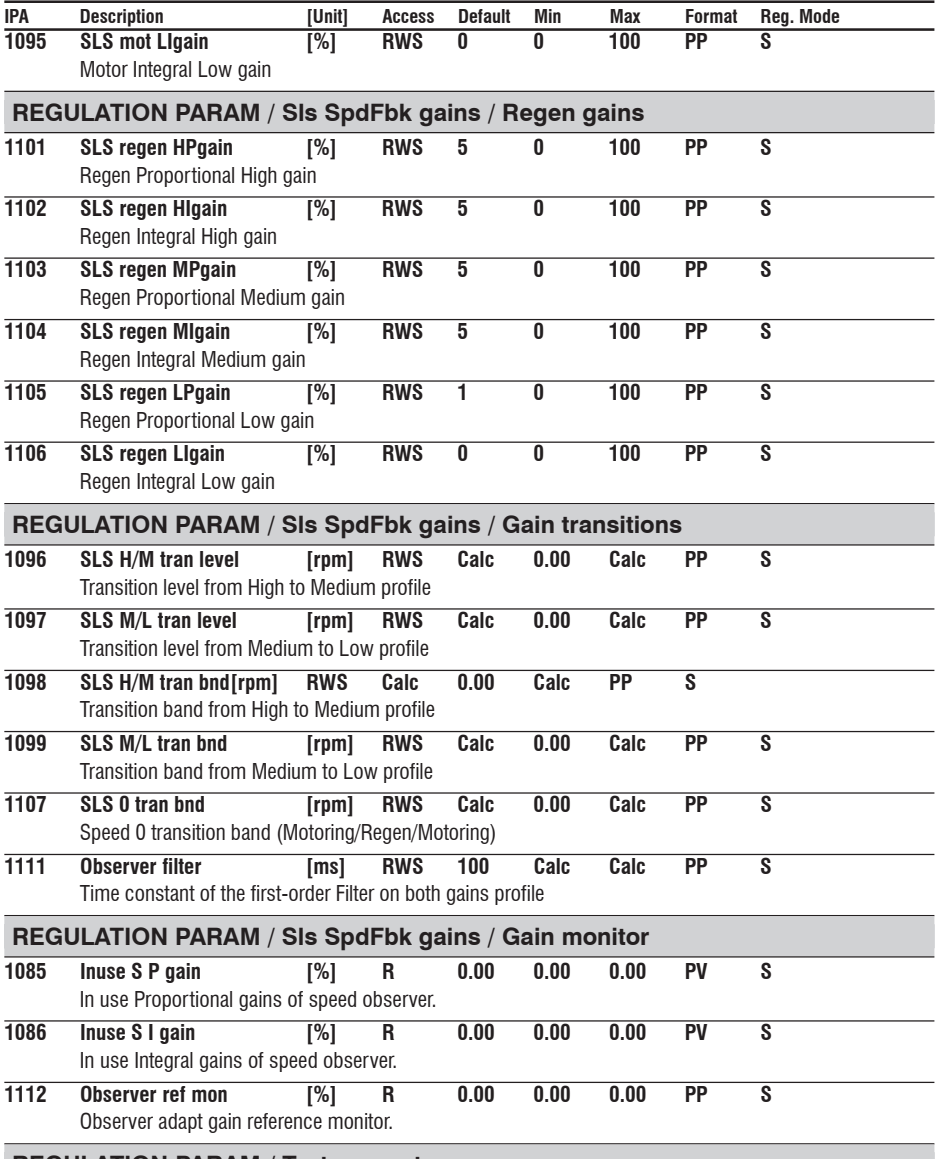

## **REGULATION PARAM / Test generator**

The tuning of the regulators can be done using an internal test signal generator in order to evaluate the regulator response. This operation requires the use of a digital oscilloscope. The "Test generator" generates signal shaped as a rectangular wave with a programmable frequency and amplitude.

Using the Test generator function it is possible to carry out the manual tunings of Current regulator, Flux regulator Voltage regulator and Speed regulator.

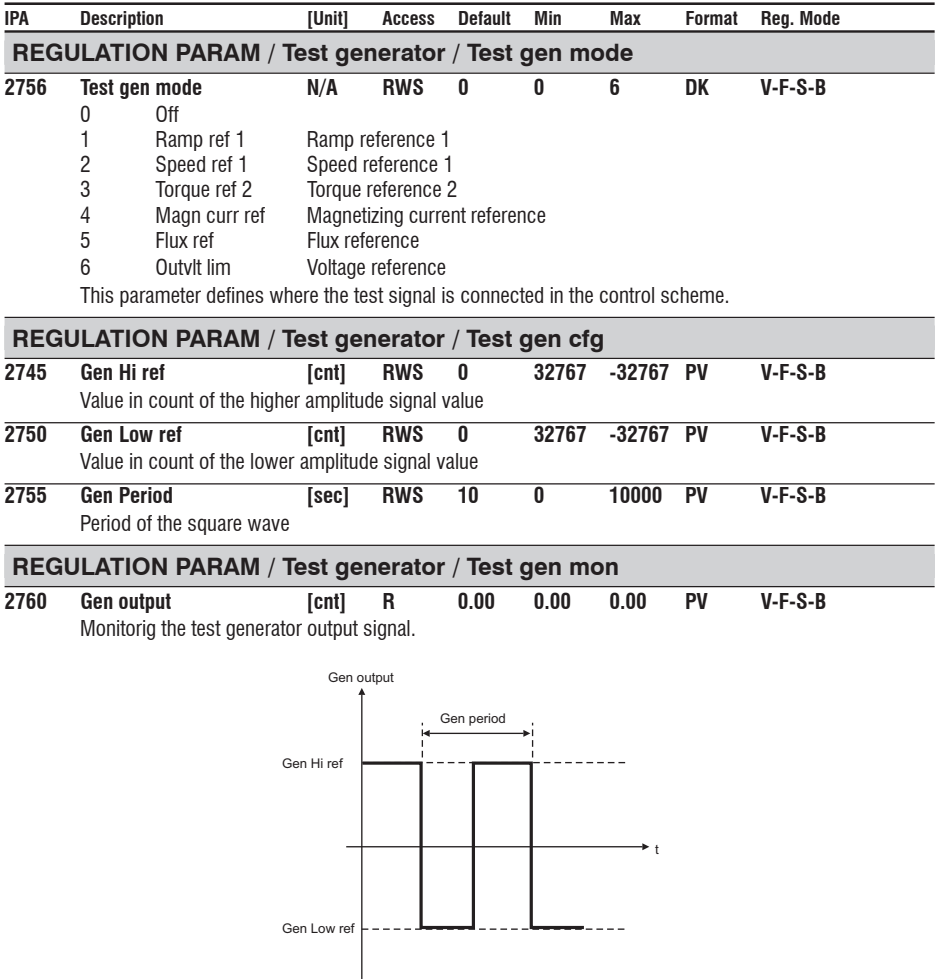

# **SAVE PARAMETERS**

AVyL drive allows two different commands to save the parameters modified in the regulation mode selected:

• by STARTUP menu, "Save Config?" command

• by all other menus, "SAVE PARAMETERS" command

Any changes made in STARTUP menu require "Save Config?" command, which saves all entire regulation mode selected. It is recommended every time the user made any changes into STARTUP menu.

"SAVE PARAMETERS" command saves all the changes made out of STARTUP menu only.

When on the keypad display appears blinking message "Use Save Config", use "Save Config?" command

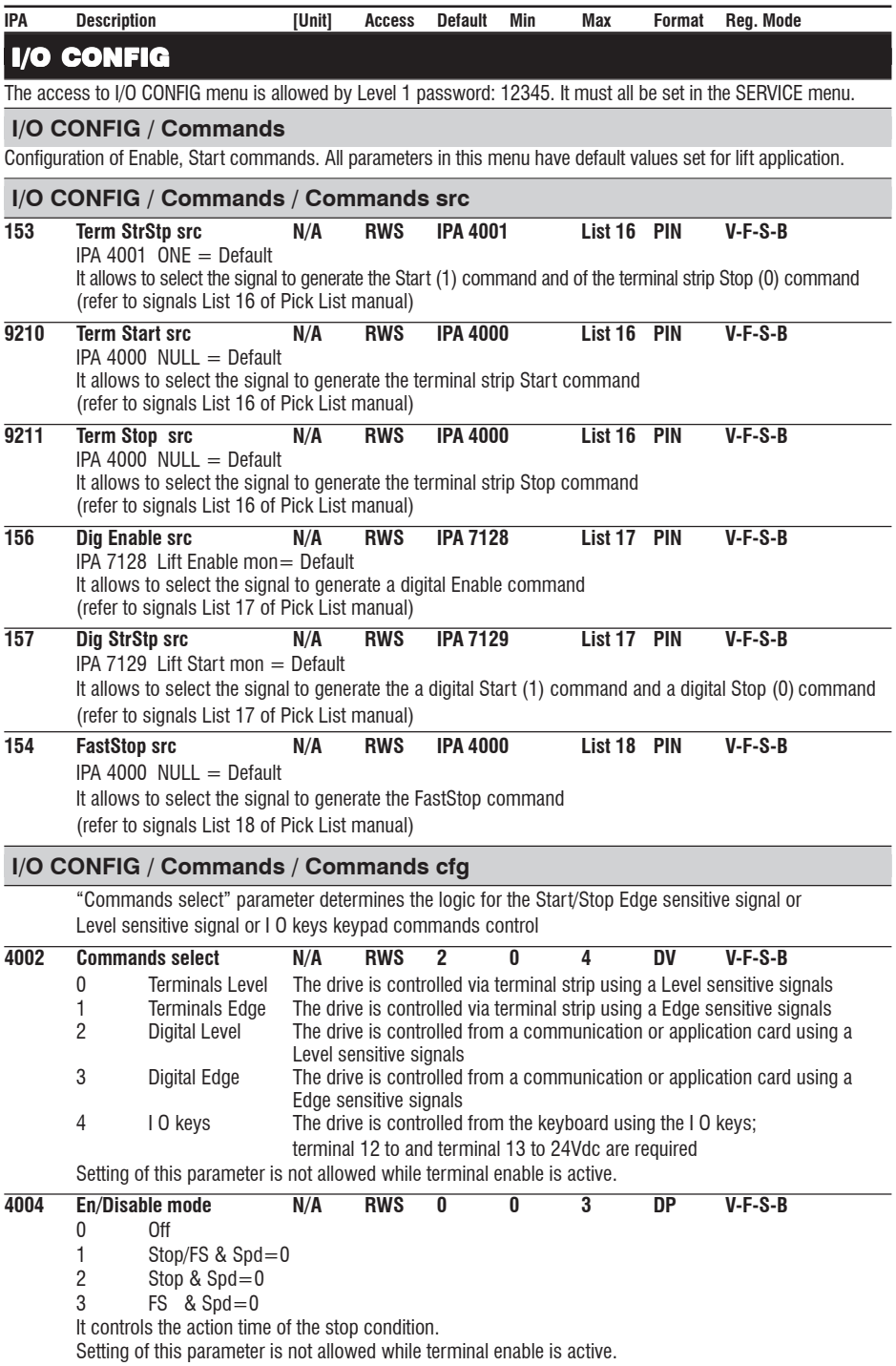

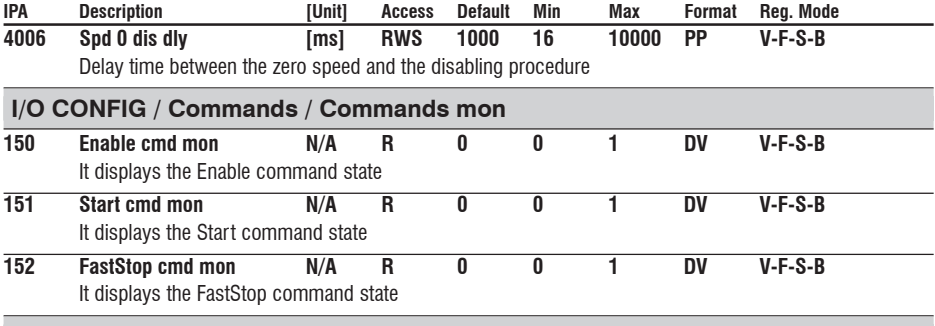

# **I/O CONFIG / Analog inputs**

Drive has 3 standard and 2 expanded analog inputs. Each AI block has the following structure. Analog inputs can also be used as non isolated digital inputs by using An inp X<thr as output and setting appropriately parameter Anp inp X thr.

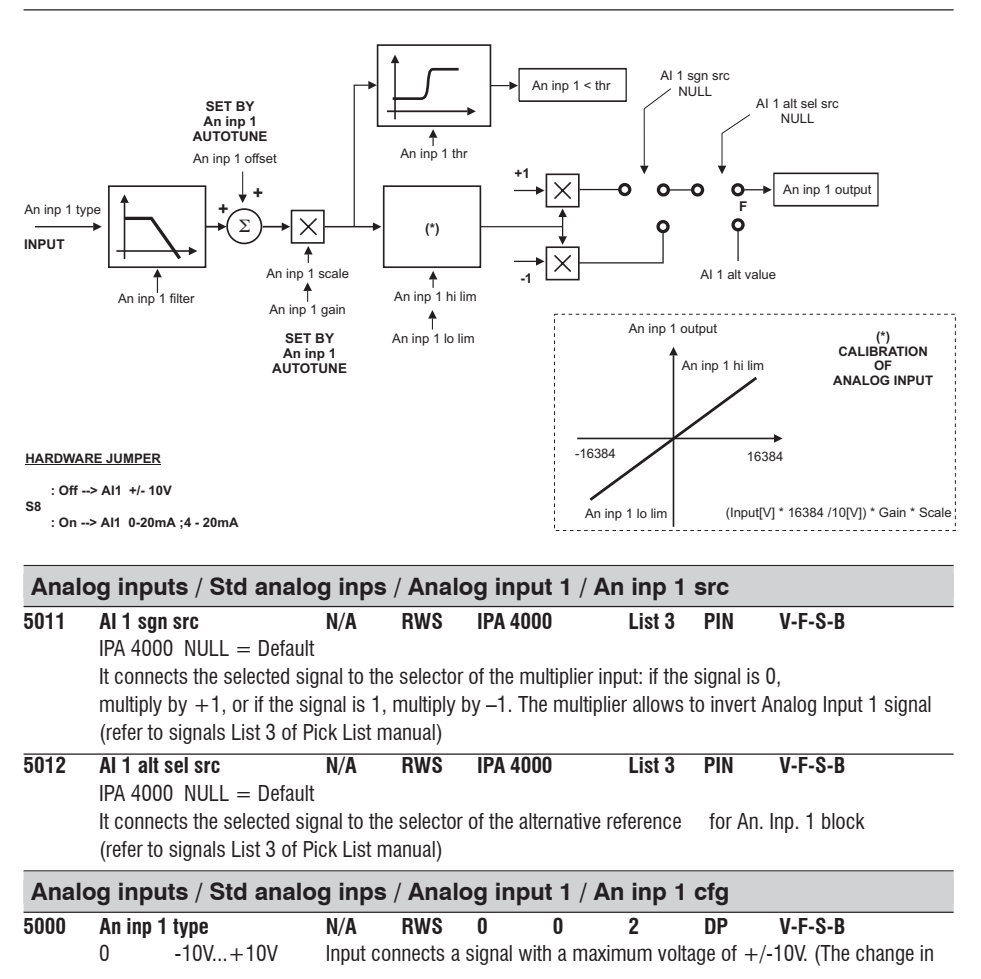

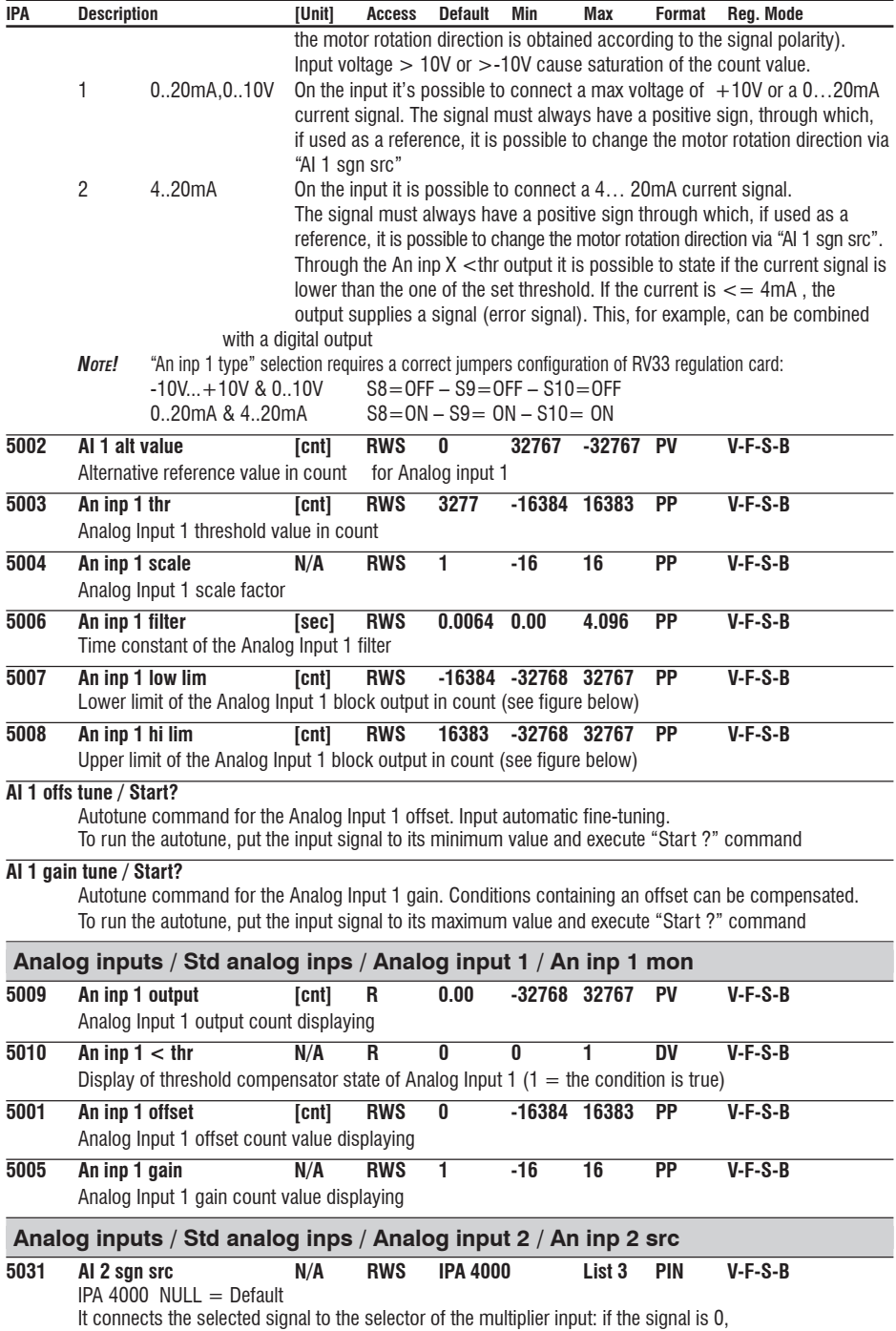

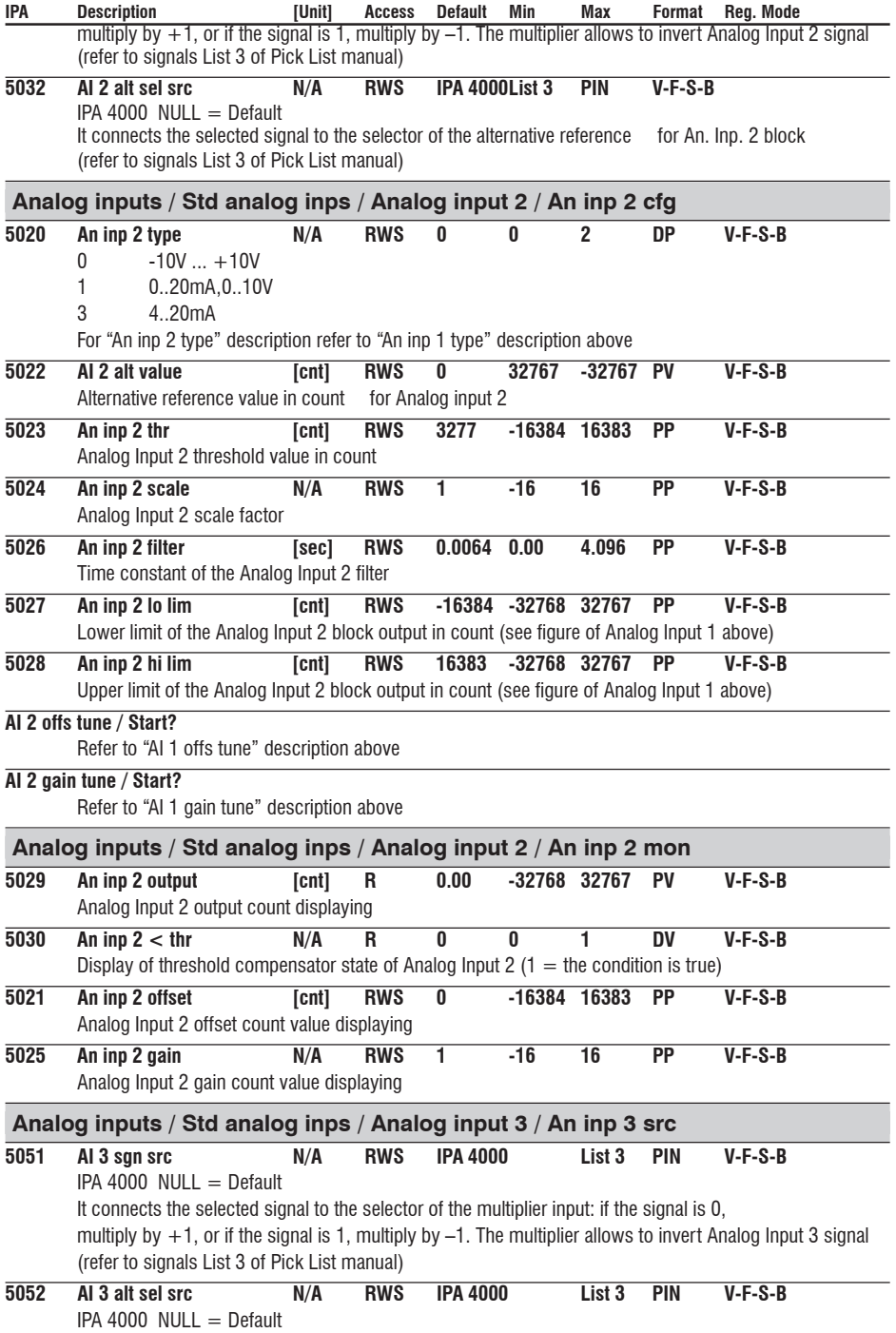

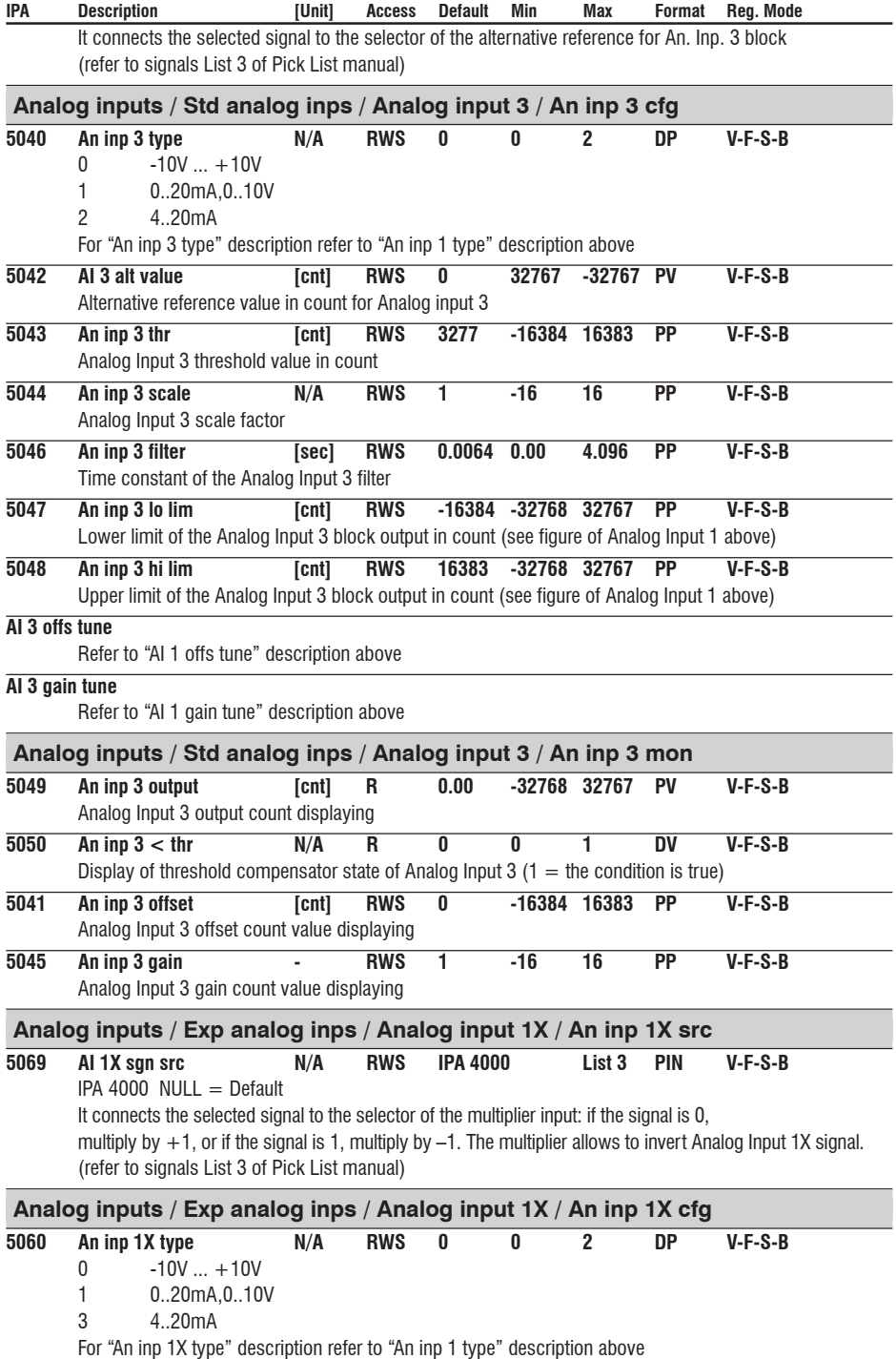

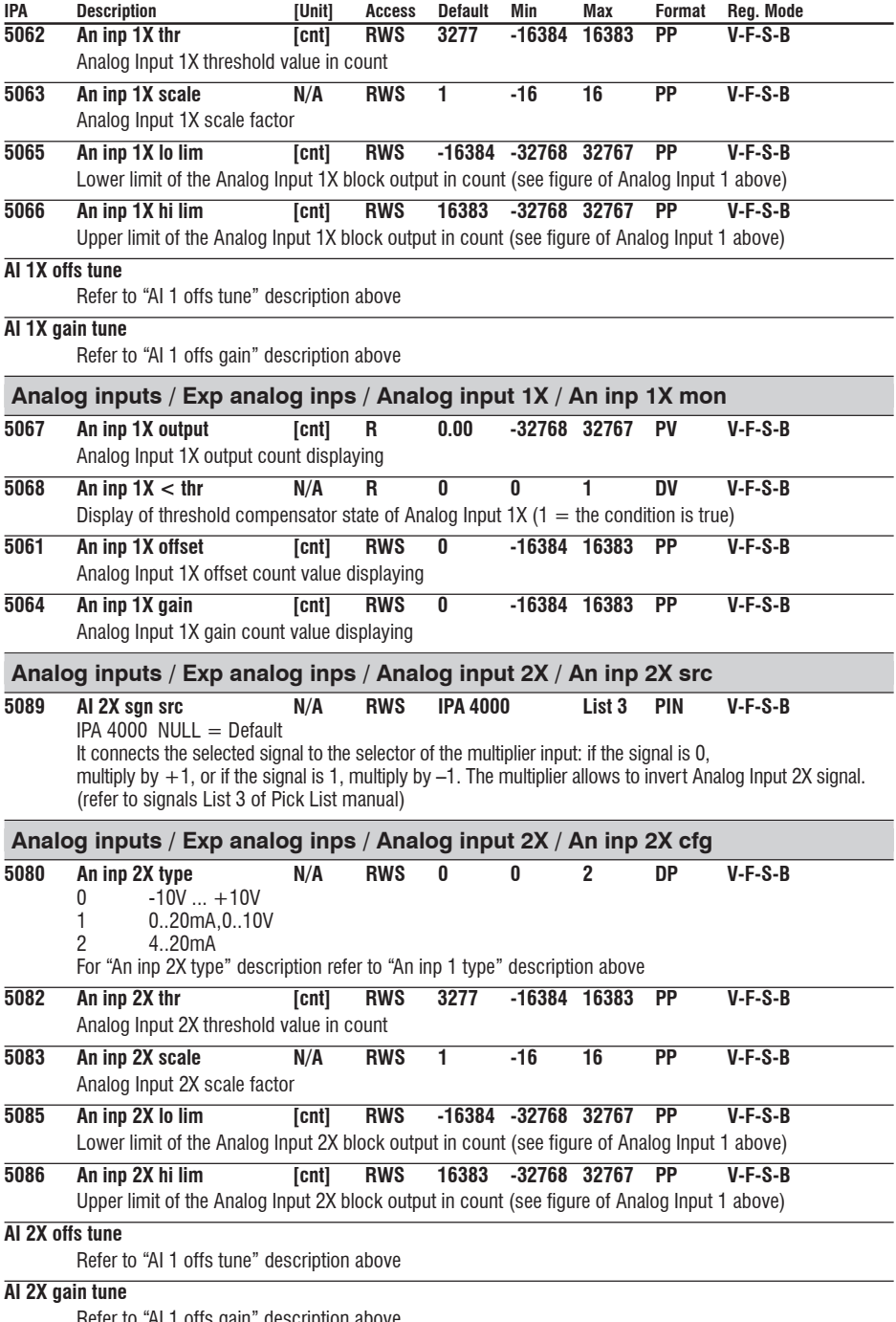

Refer to "AI 1 offs gain" description above

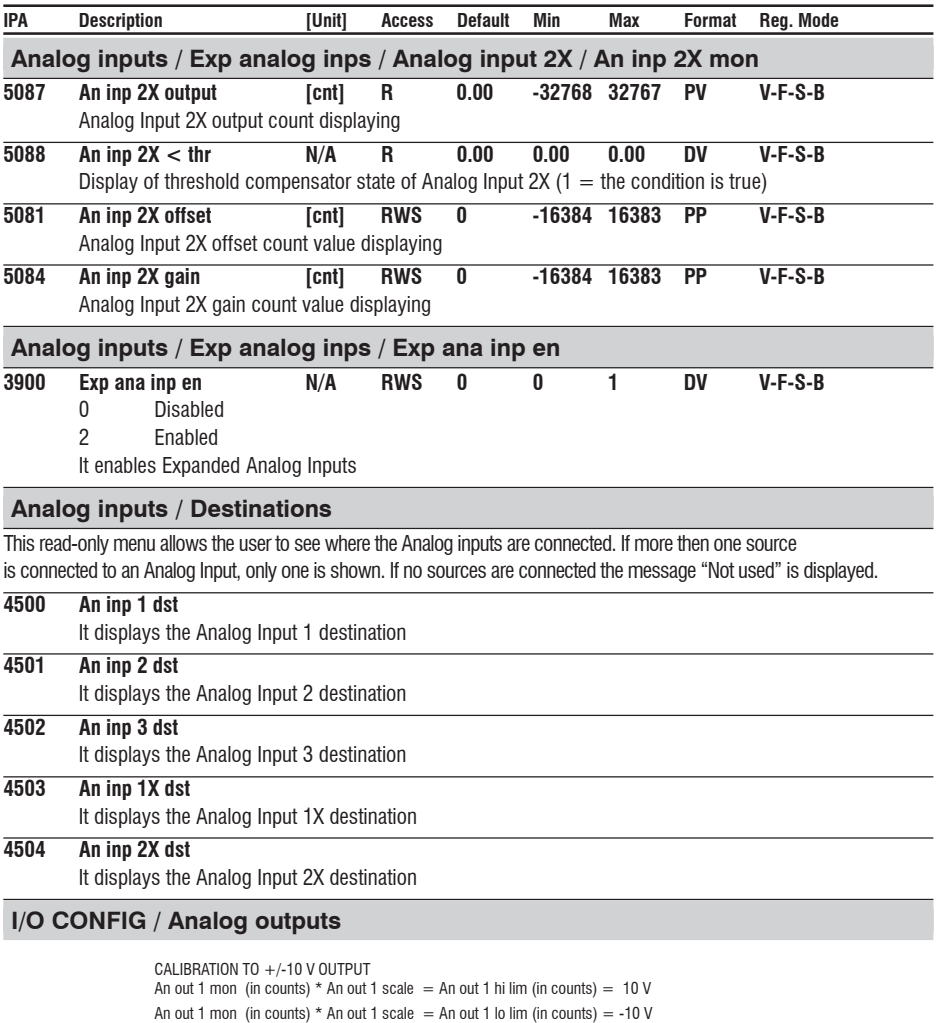

#### **Software version 3.200**

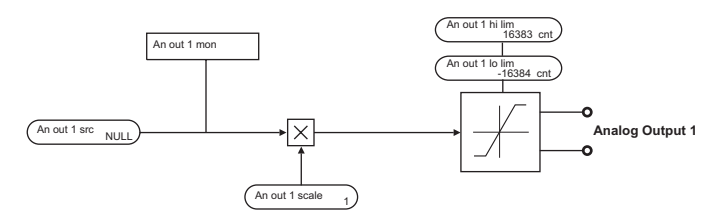

**Software version 3.300**

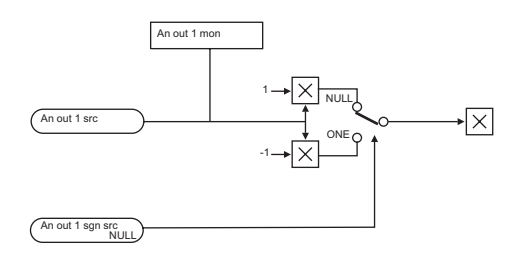

Drive has 2 standard (voltage outputs) and 4 expanded analog outputs (1x and  $2x =$  volatge outputs, 3x and  $4x=$  current outputs). Each Analog output block has the following structure.

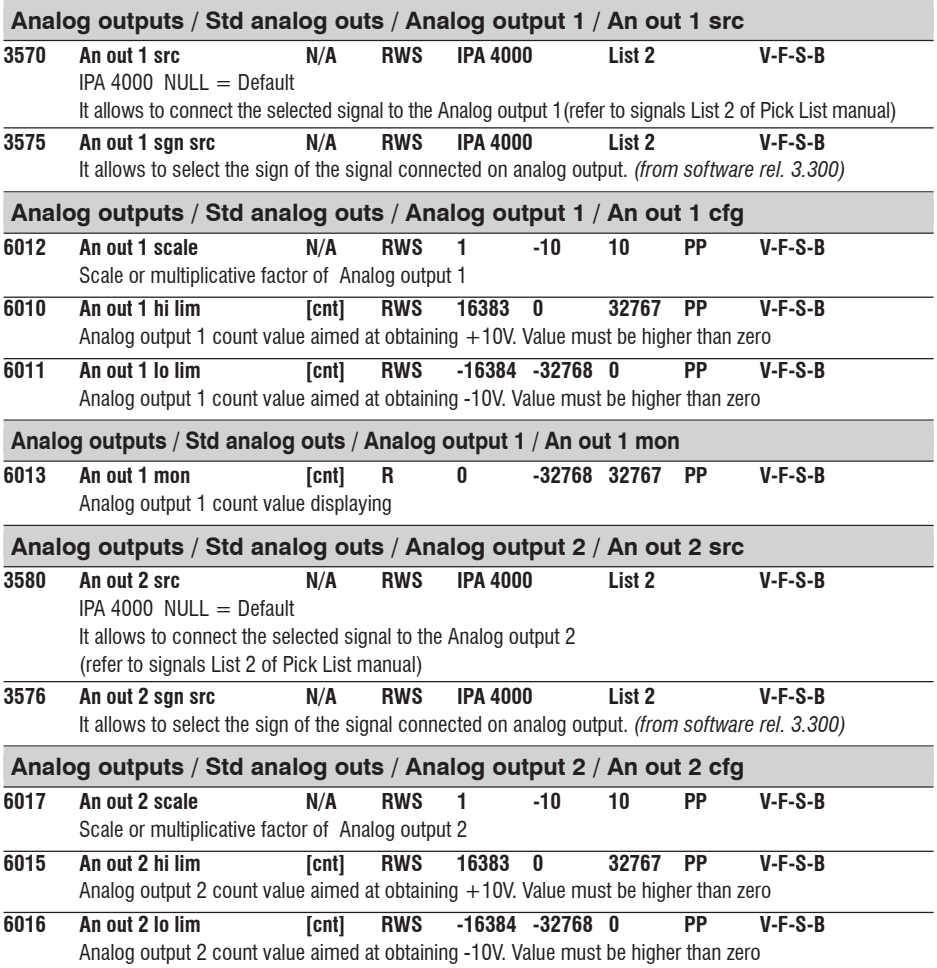

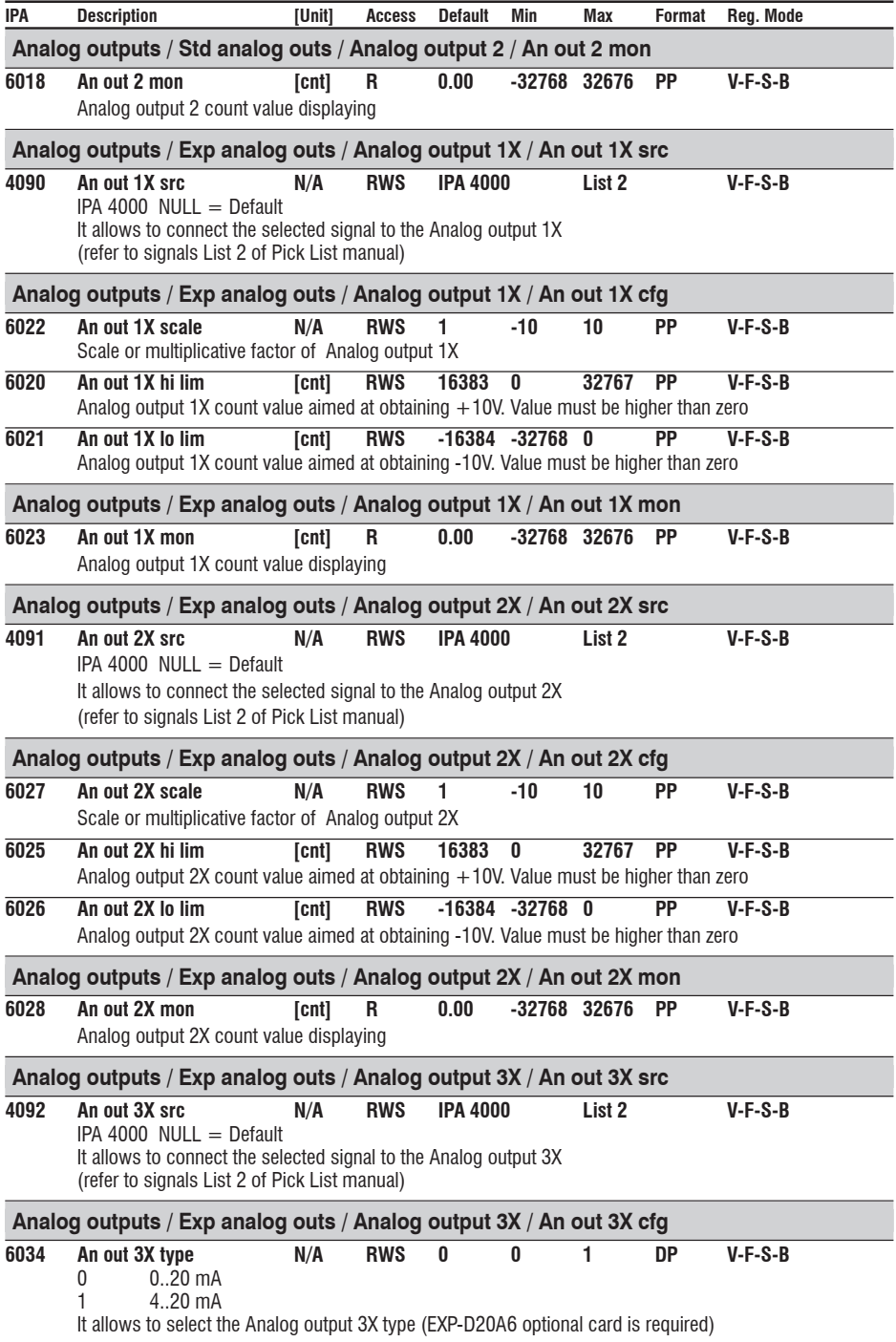

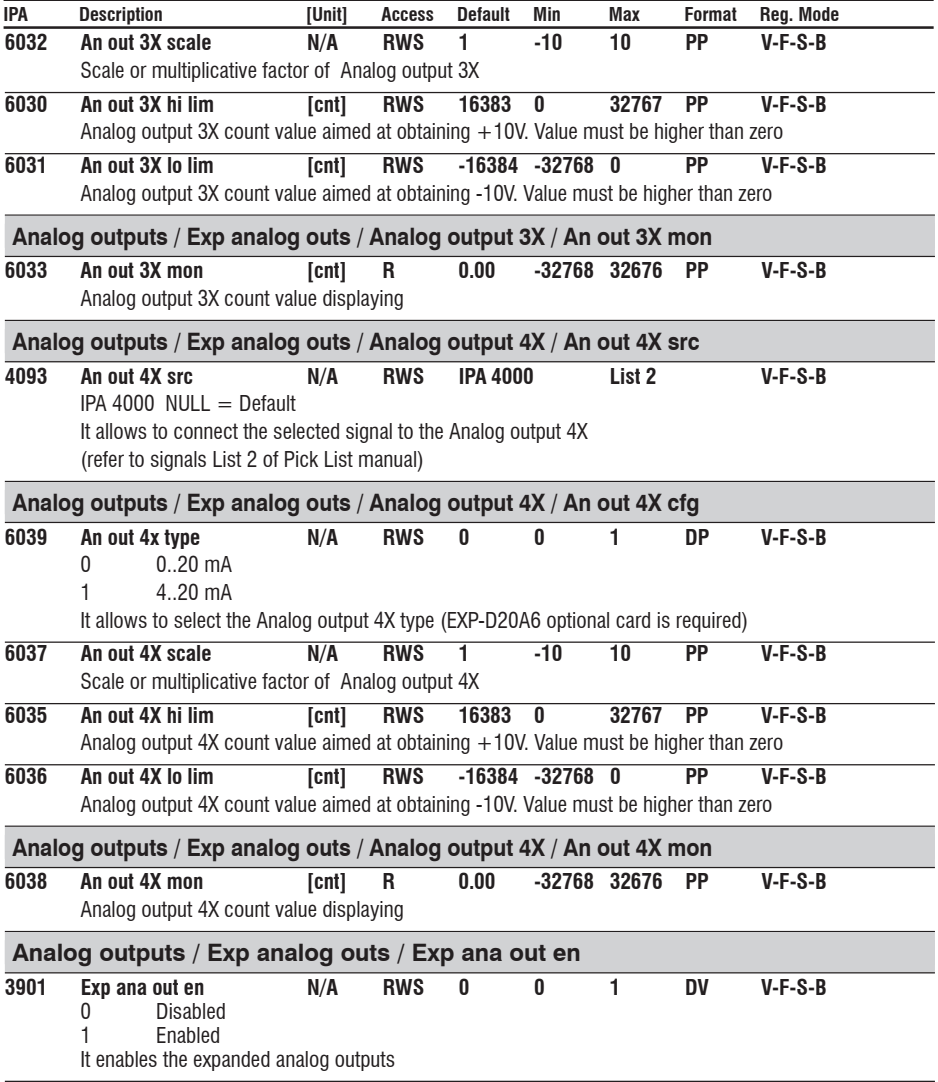

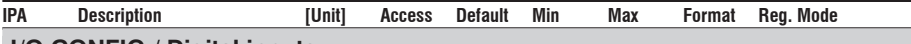

## **I/O CONFIG / Digital inputs**

Digital Input Block function allows to invert the signal on the terminal strip.

For example, if the potential available on the terminal strip is  $+24V$ , and the inversion is disabled (not inverted) the input state is 1 (ONE), standard configuration; if the inversion is enabled (inversion) the input state is 0 (NULL). The Drive ENABLE is set on the "Digital input 0"; such condition can not be changed as it is performed via the hardware.

Its function, anyway, can be combined with a command signal in the sources of the other Blocks. "DI 0 Enable mon" signal (Digital input 0 signal) is available in the "List 3".

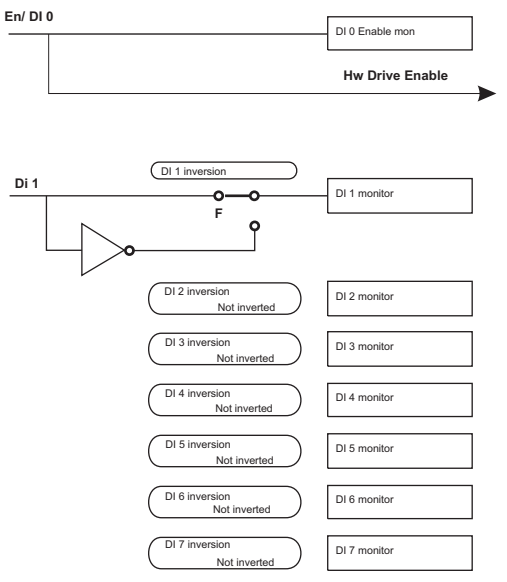

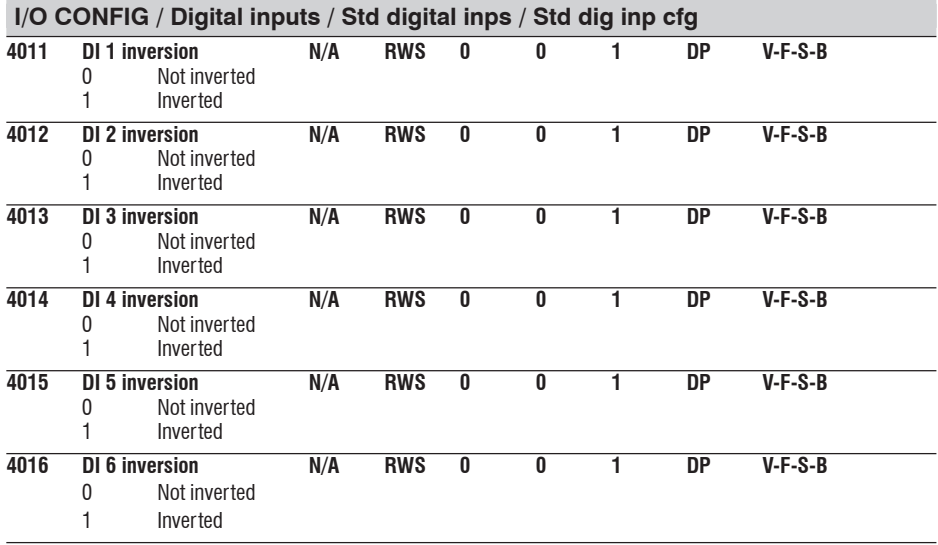

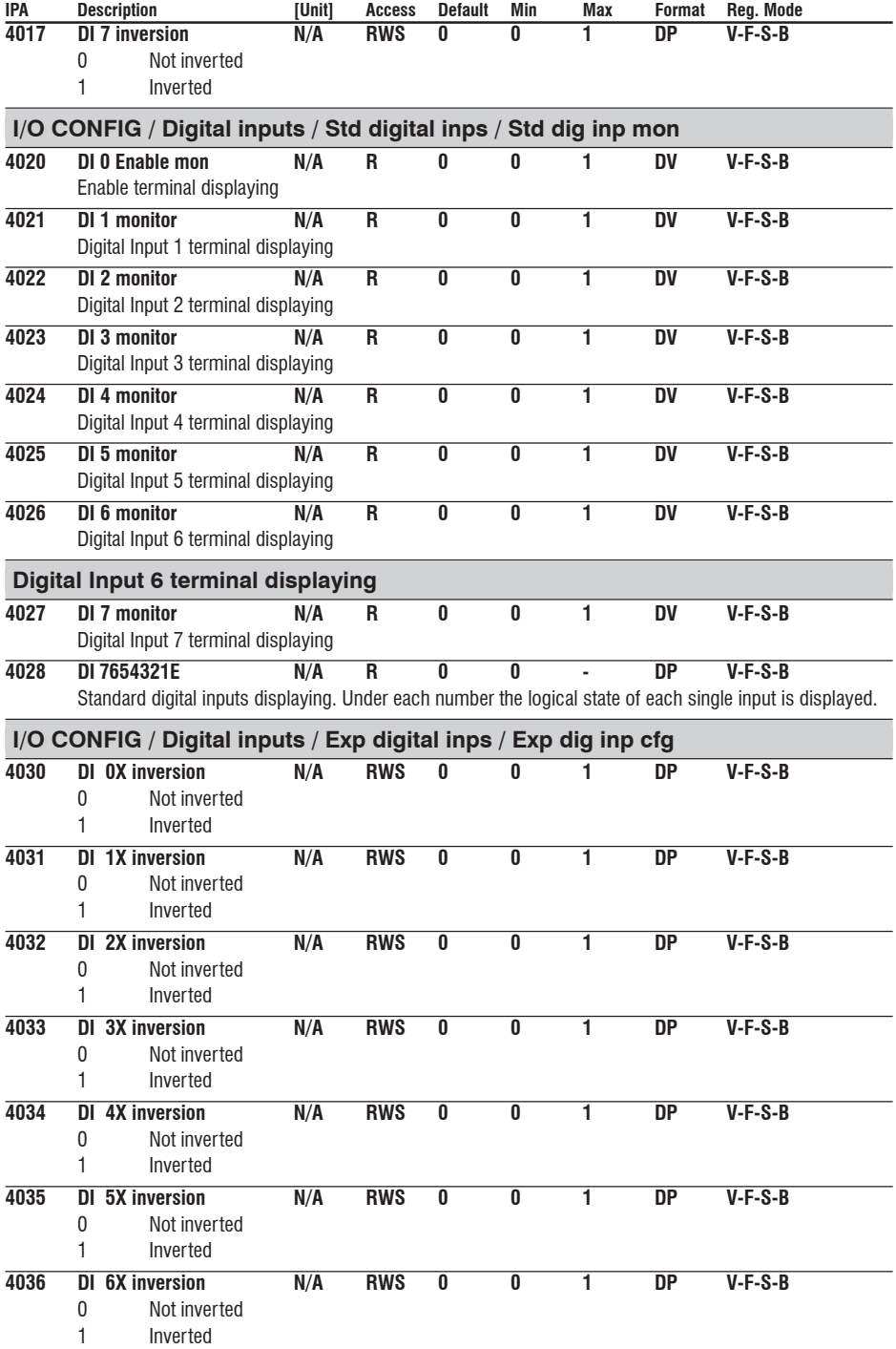

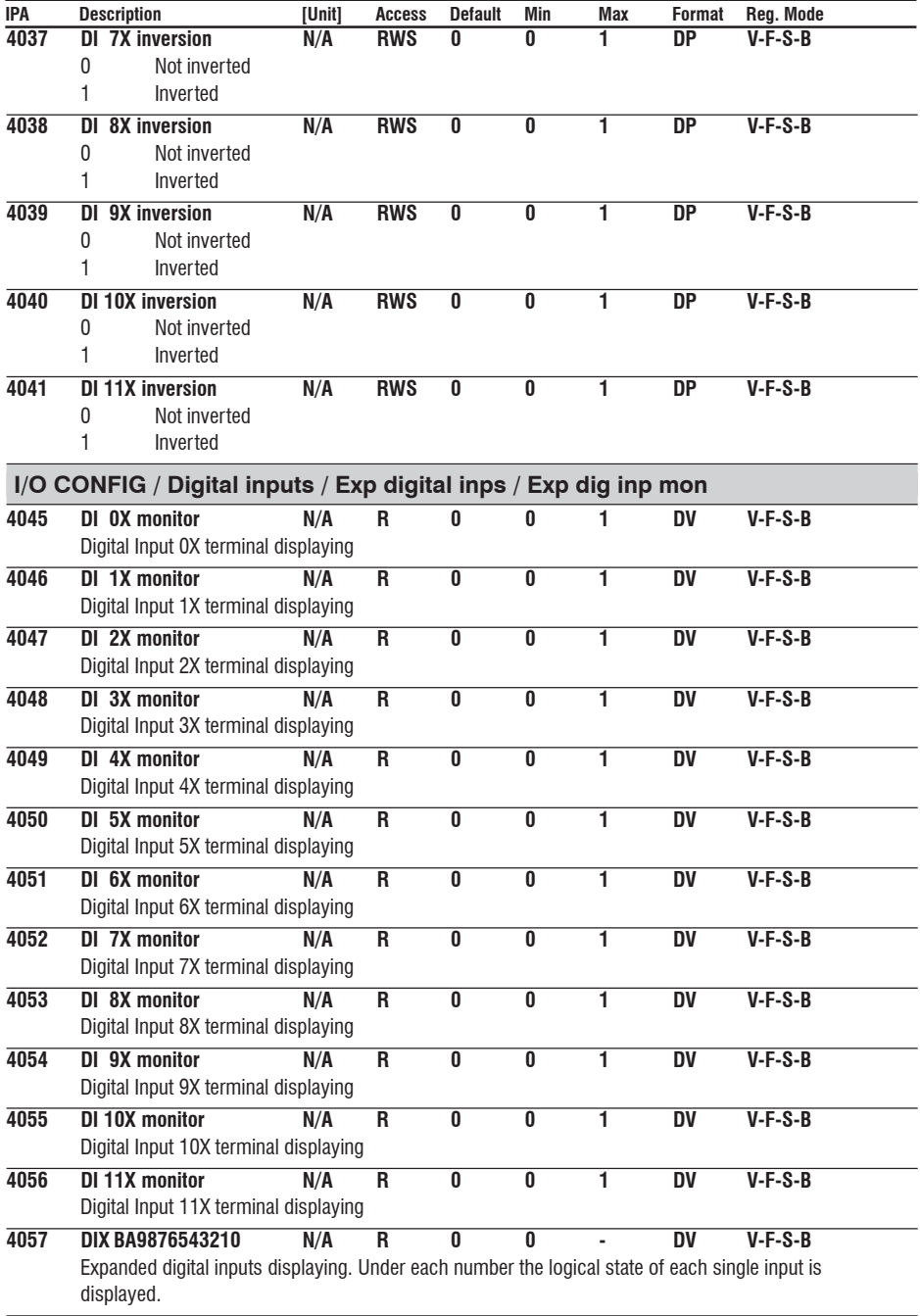

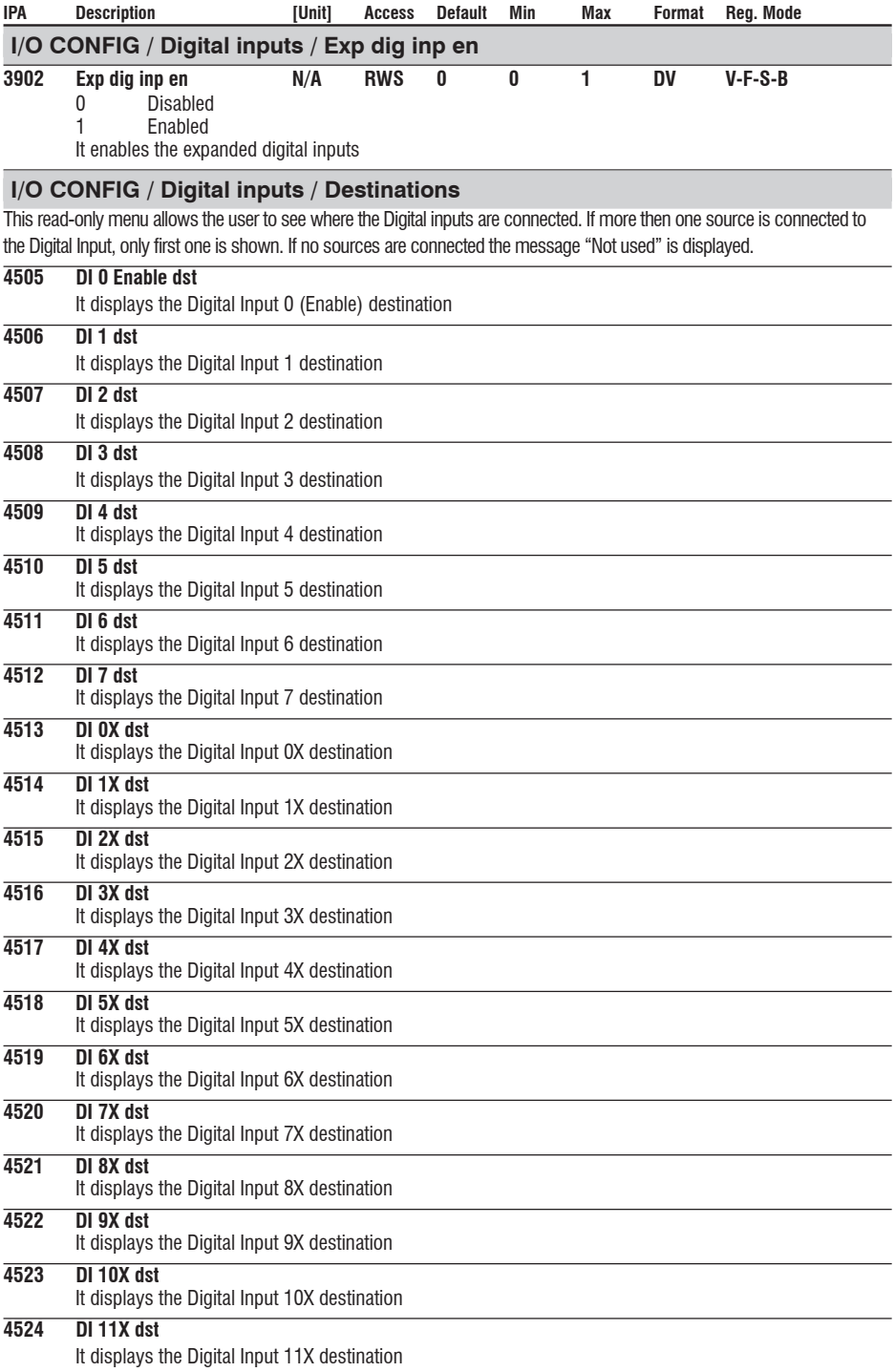

# **I/O CONFIG / Digital outputs**

The blocks of the digital outputs allow to turn an internal signal into a signal available on the terminal strip.

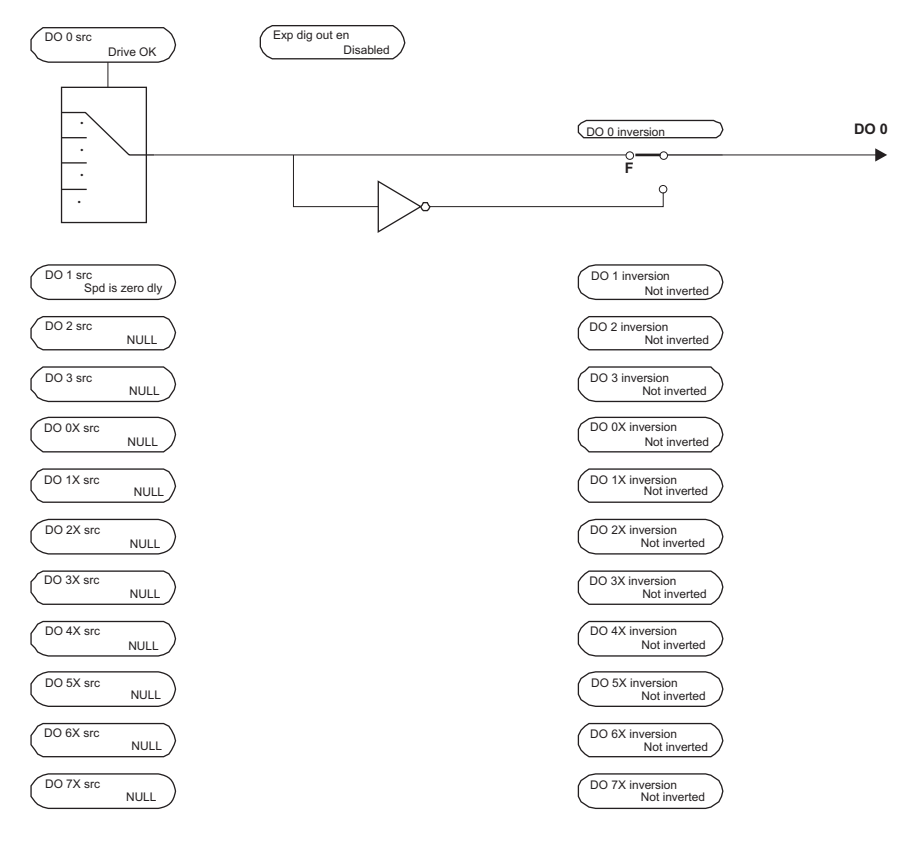

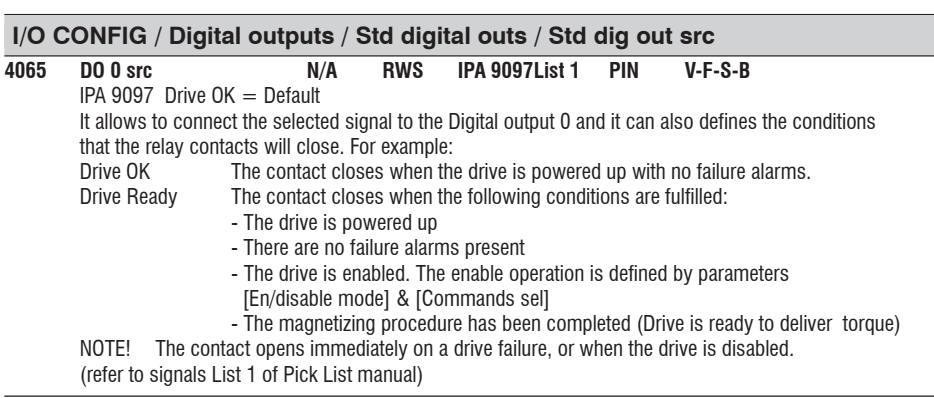

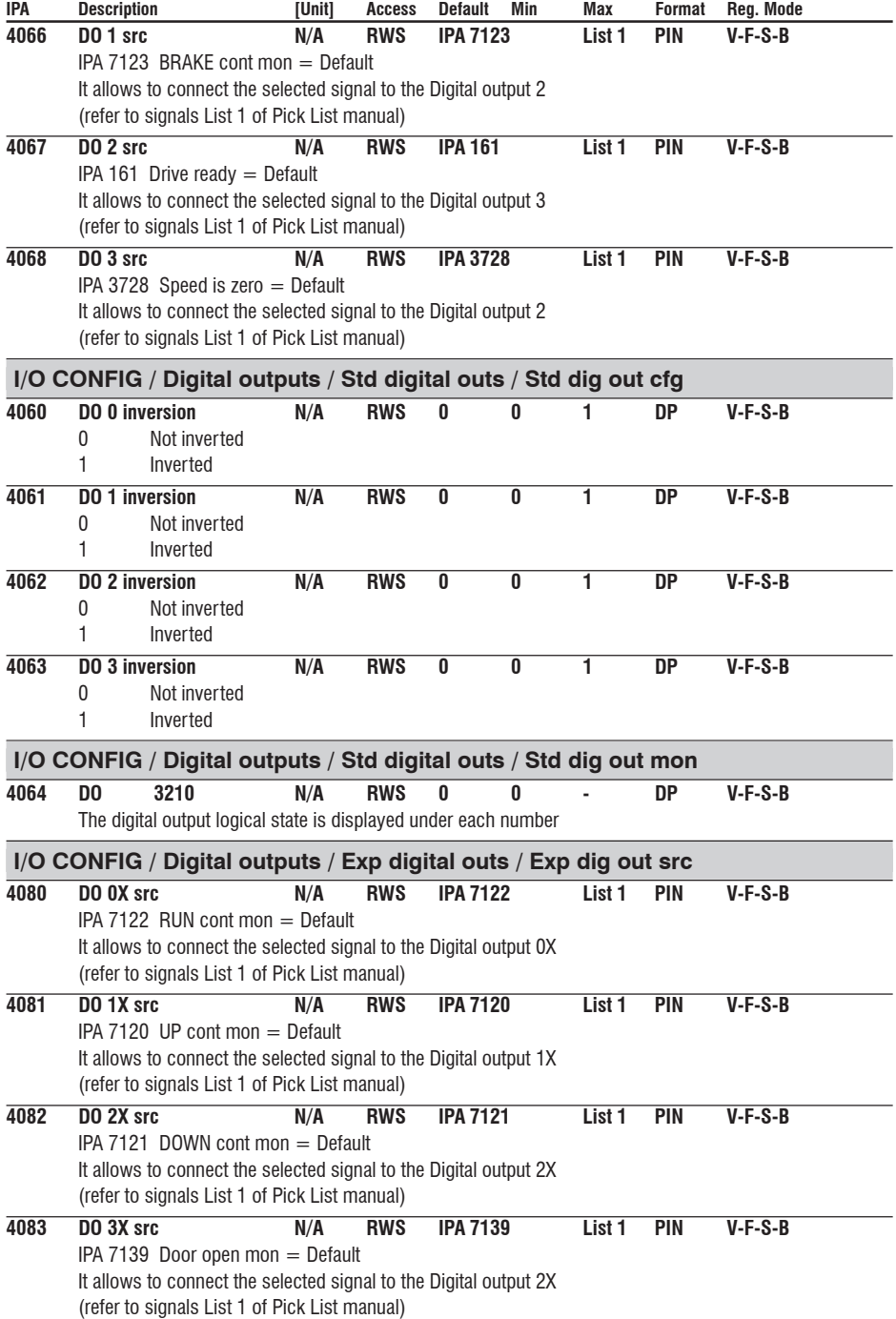

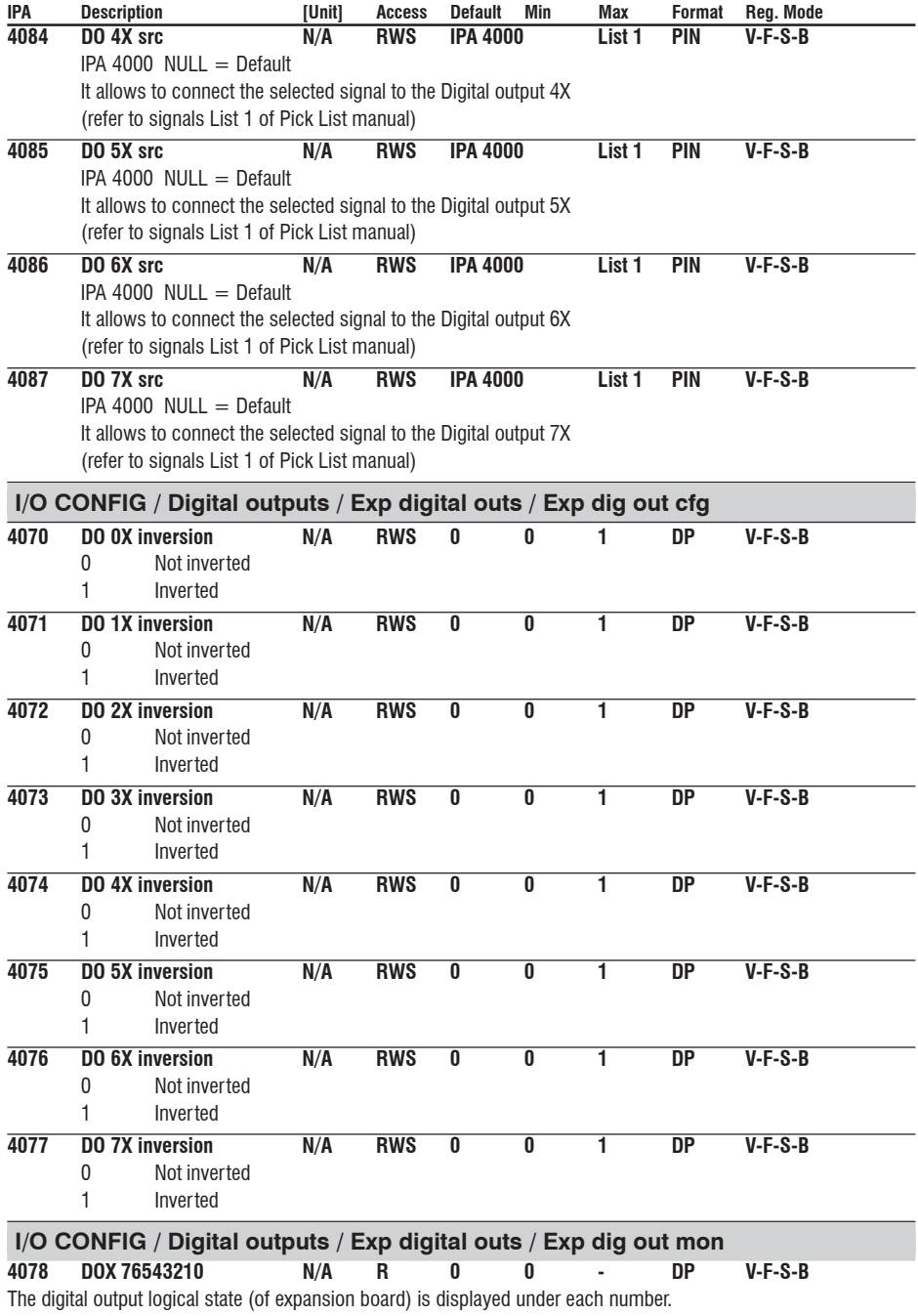

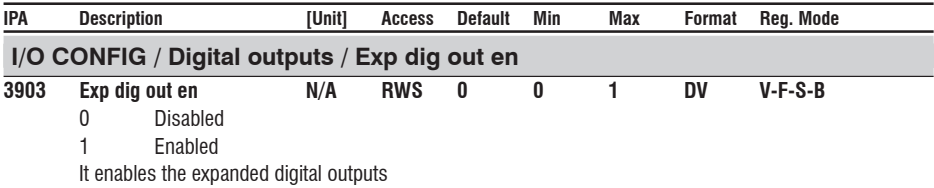

# **I/O CONFIG / Bits->Word**

The Word Composing Block, "Bits->Word", is useful to communicate, for example, between Drive and APC card: it is possible to compose a word made of *Drive ready*, *Drive ok*, *Ref is zero*, *Speed is zero*, by communicating on a single word.

The Bits->Wordn Block has 16 inputs, where each of them can be connected to a signal; the output of the *Word compn* Block contains the packed input bits.

Two "Bits->Word" blocks are available.

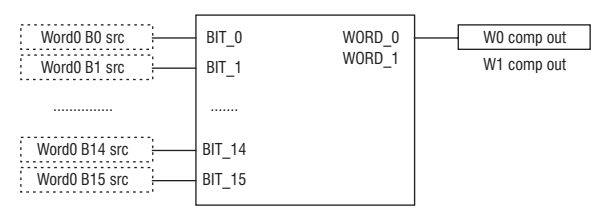

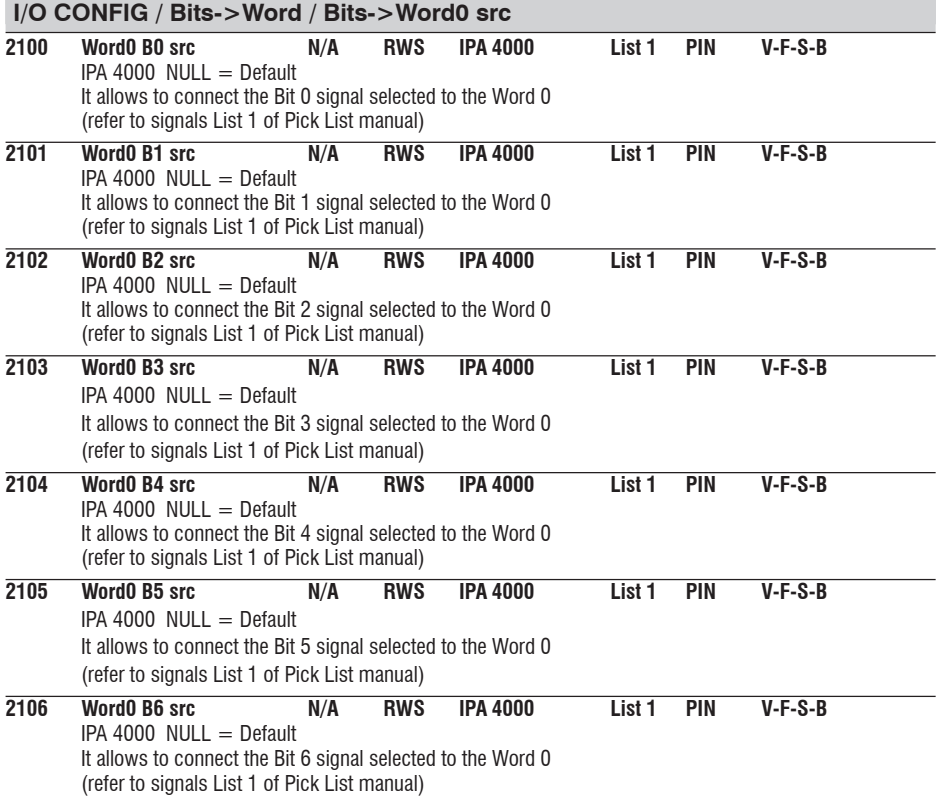

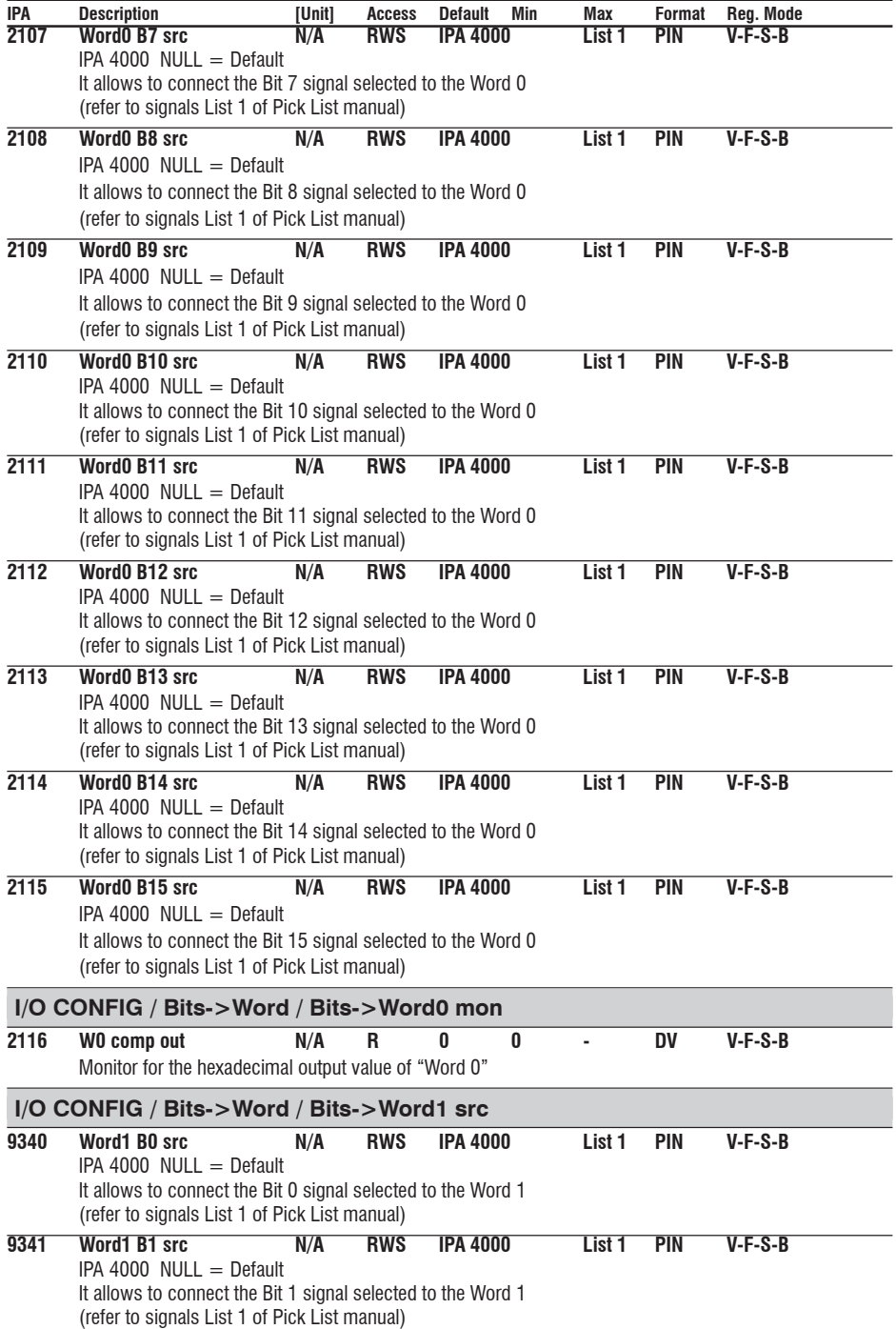

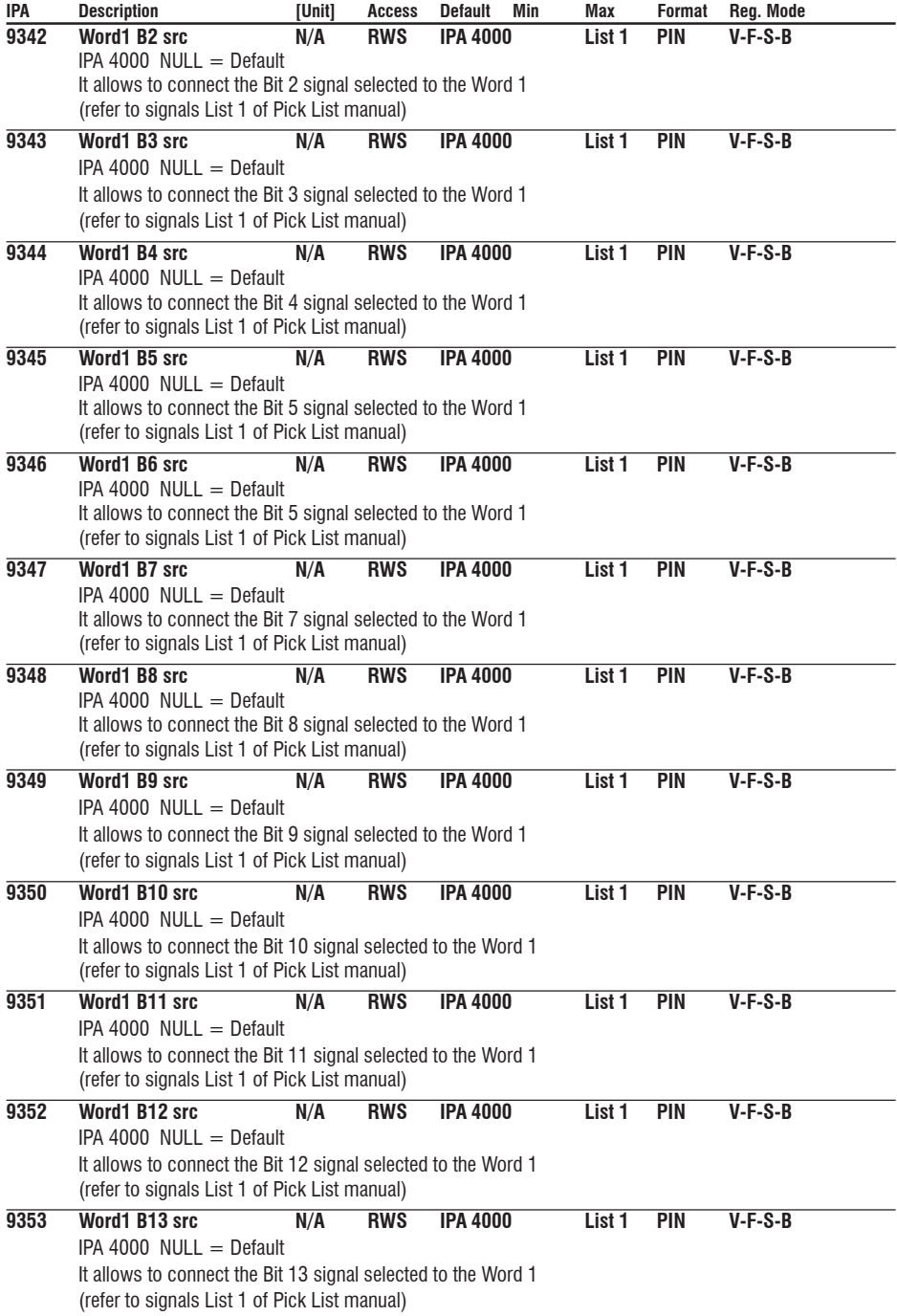

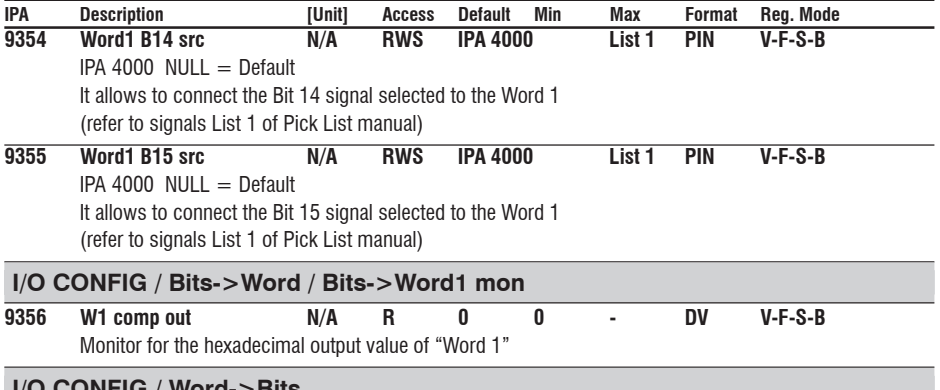

# **I/O CONFIG / Word->Bits**

The Word Decomposing Block, "Word->Bits", allows to set some signals on a digital word; each signal composing the word, on the Block input, can be combined with an output channel.

It is useful to communicate, for example, between APC card and Drive.

The "Wordn->Bits" block has an input word and 16 Bx Wn decomp output bits.

Two "Word->Bits" blocks are available.

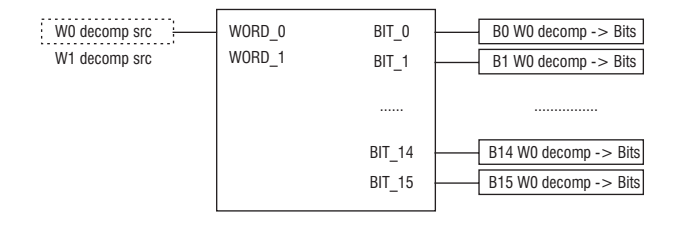

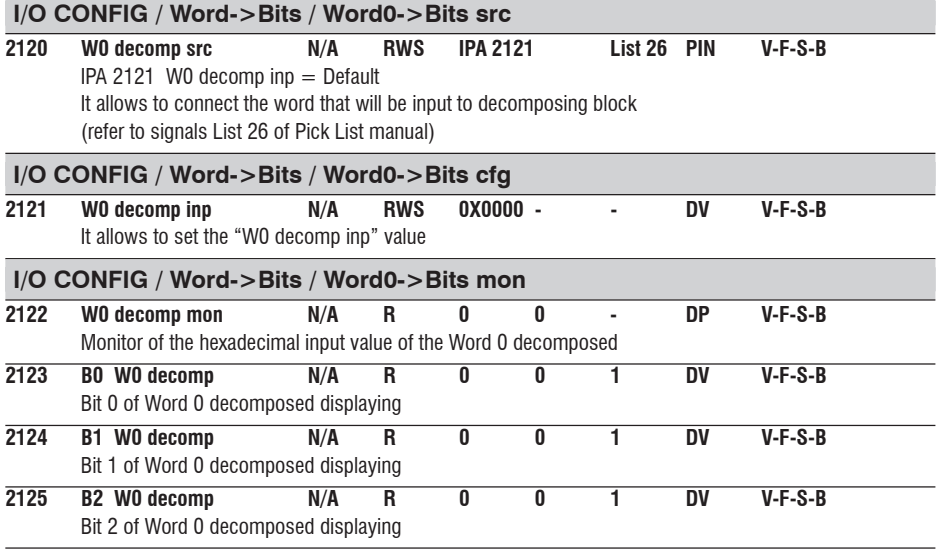

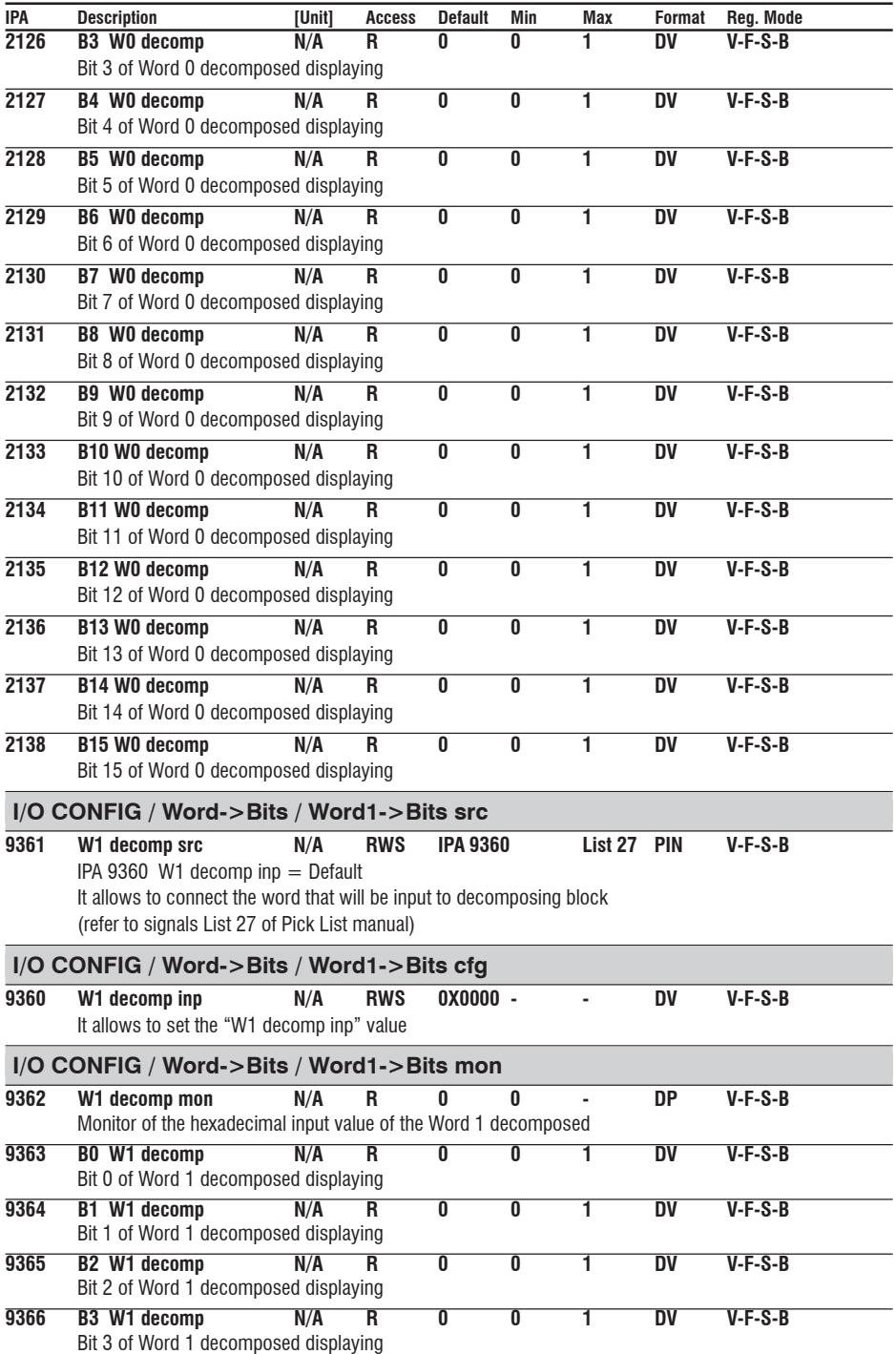
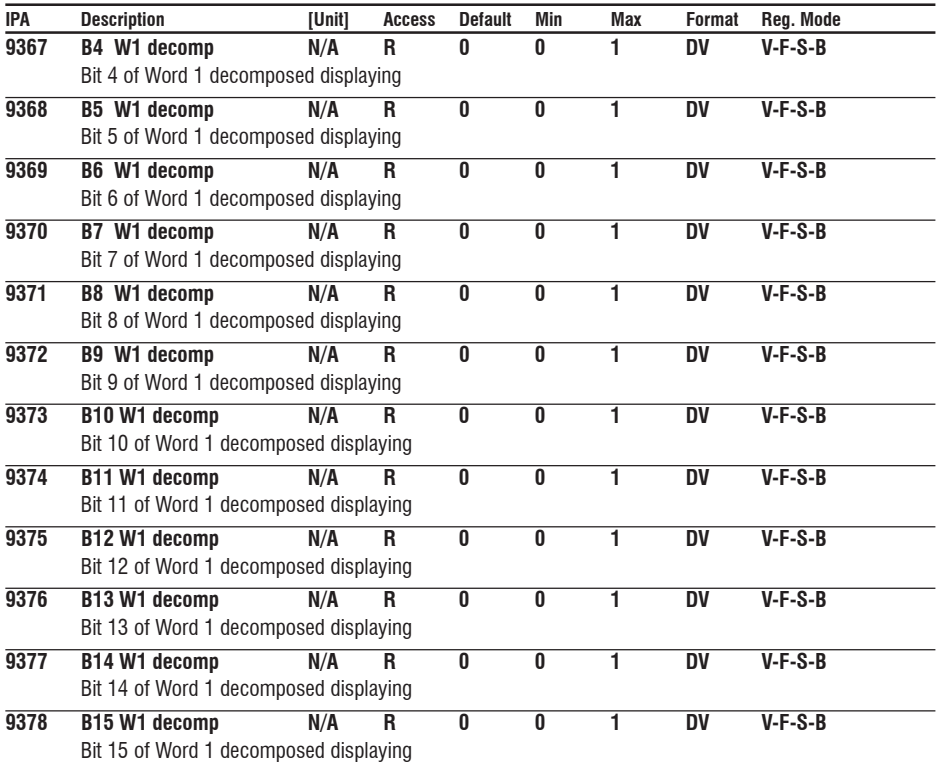

#### **SAVE PARAMETERS**

AVyL drive allows two different commands to save the parameters modified in the regulation mode selected:

• by STARTUP menu, "Save Config?" command

• by all other menus, "SAVE PARAMETERS" command

Any changes made in STARTUP menu require "Save Config?" command, which saves all entire regulation mode selected. It is recommended every time the user made any changes into STARTUP menu.

"SAVE PARAMETERS" command saves all the changes made out of STARTUP menu only.

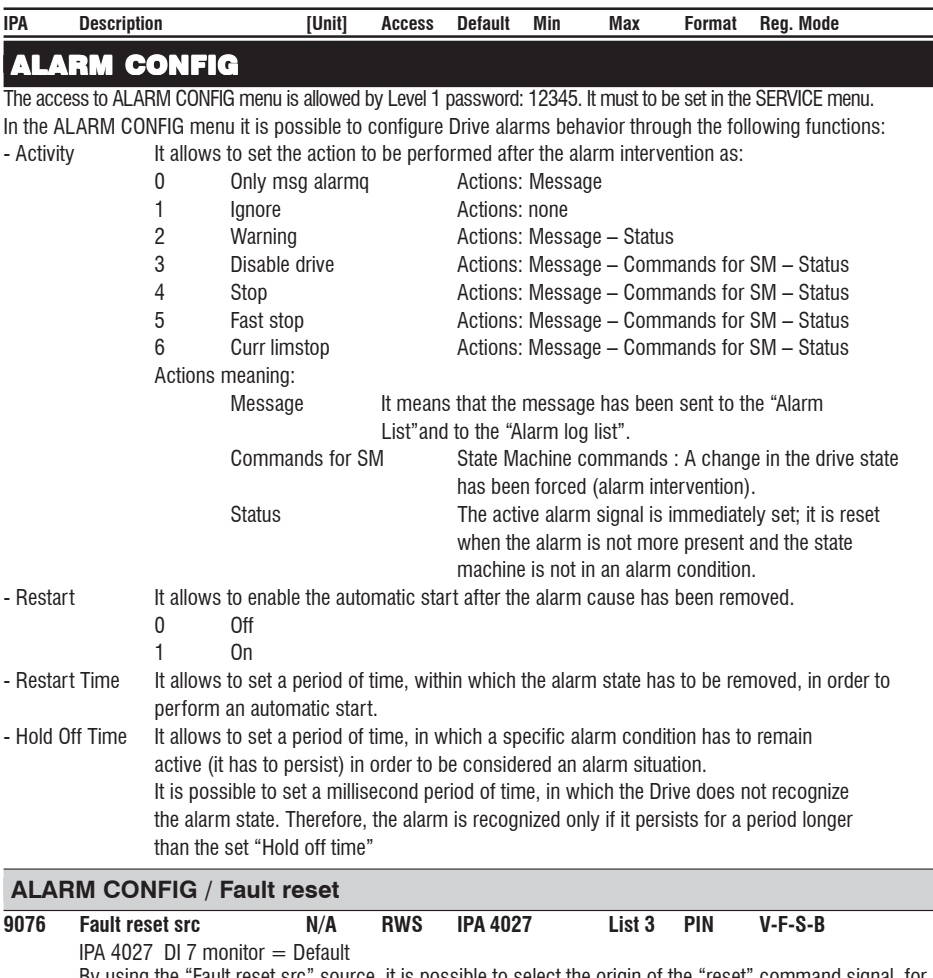

By using the "Fault reset src" source, it is possible to select the origin of the "reset" command signal, for example a command via the terminal strip through a digital Input (refer to signals List 3 of Pick List manual)

## **ALARM CONFIG / Undervoltage**

It trips when the voltage on the drive DC link is lower than the minimum threshold according to the Mains voltage setting

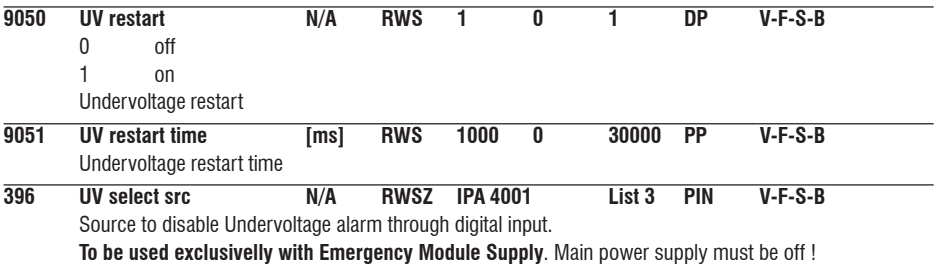

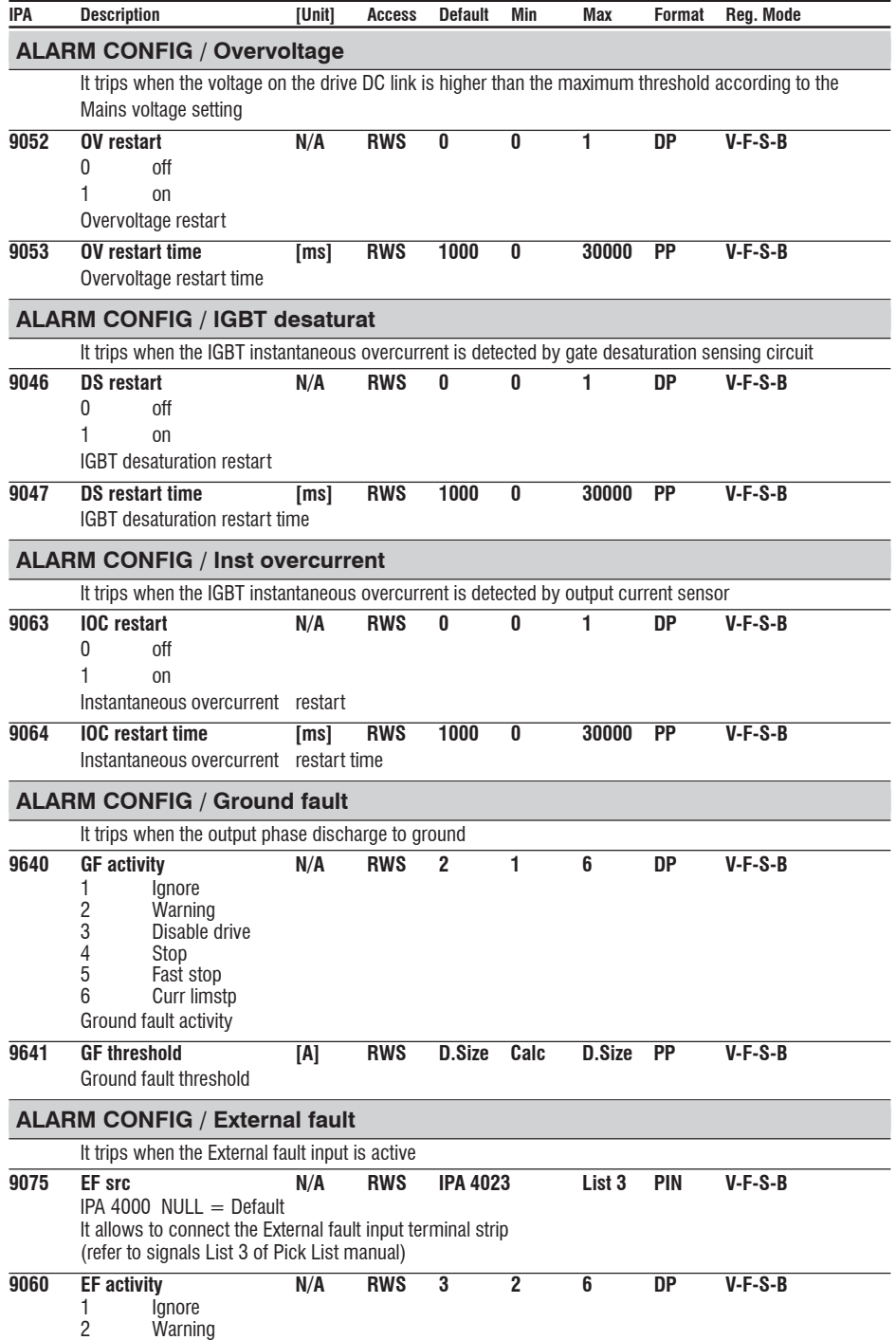

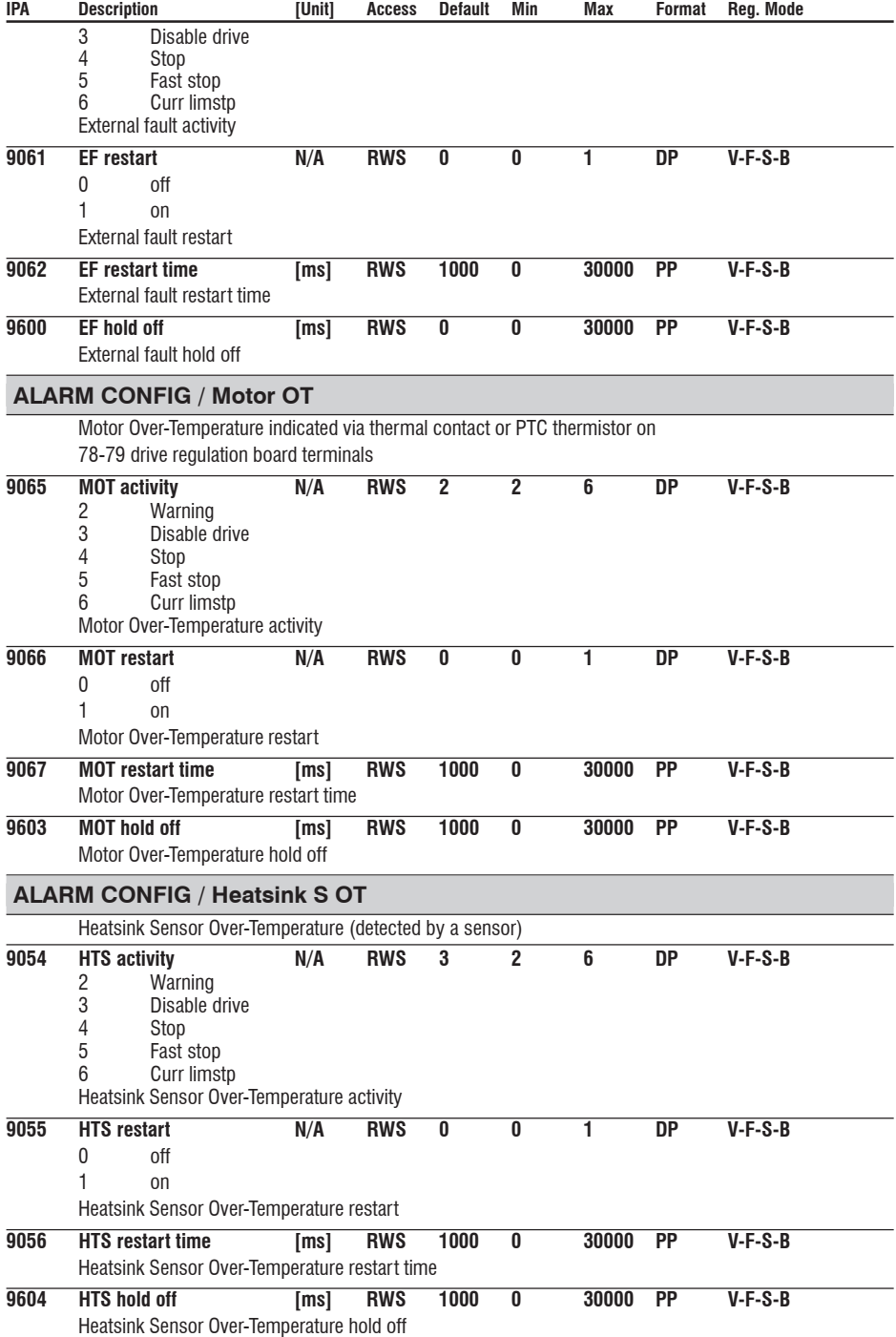

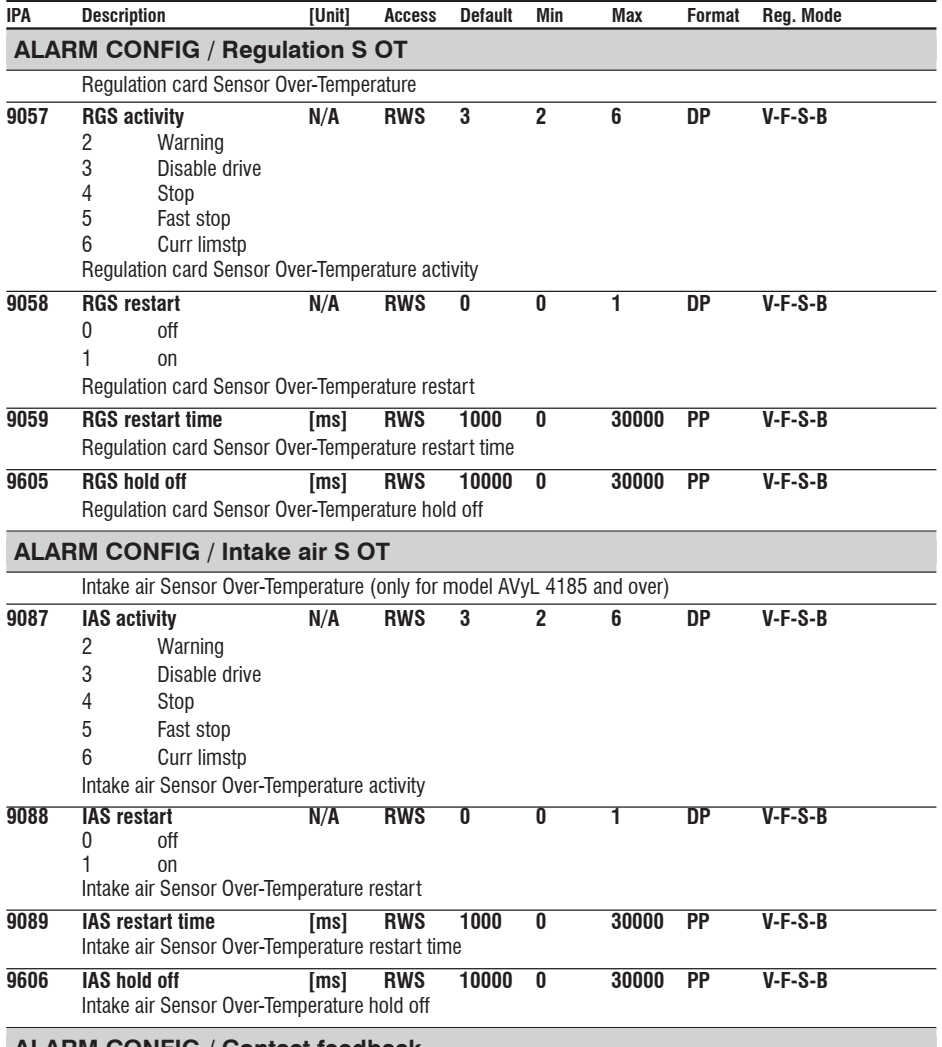

**ALARM CONFIG / Contact feedback** It trips when the contact feedback signal is not detected .

Can be used to monitor the status of output contactor and give alarm if command and feedback don't match.

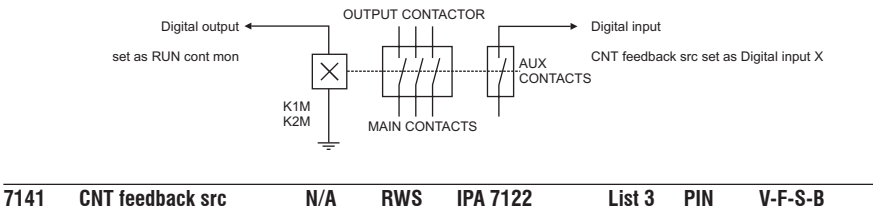

IPA 7122 RUN cont mon = Default It allows to select the origin of Contact feedback signal (refer to signals List 3 of Pick List manual)

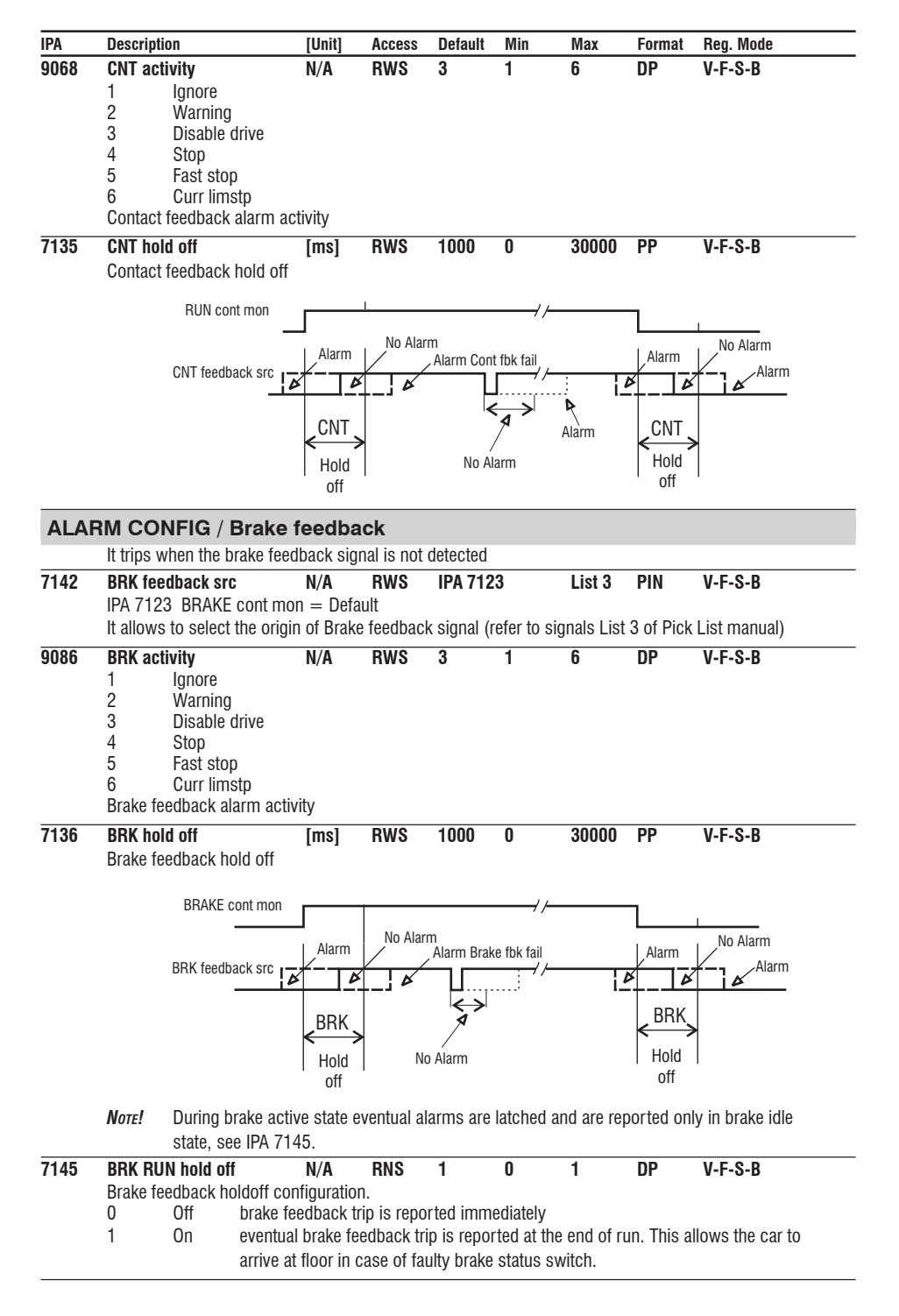

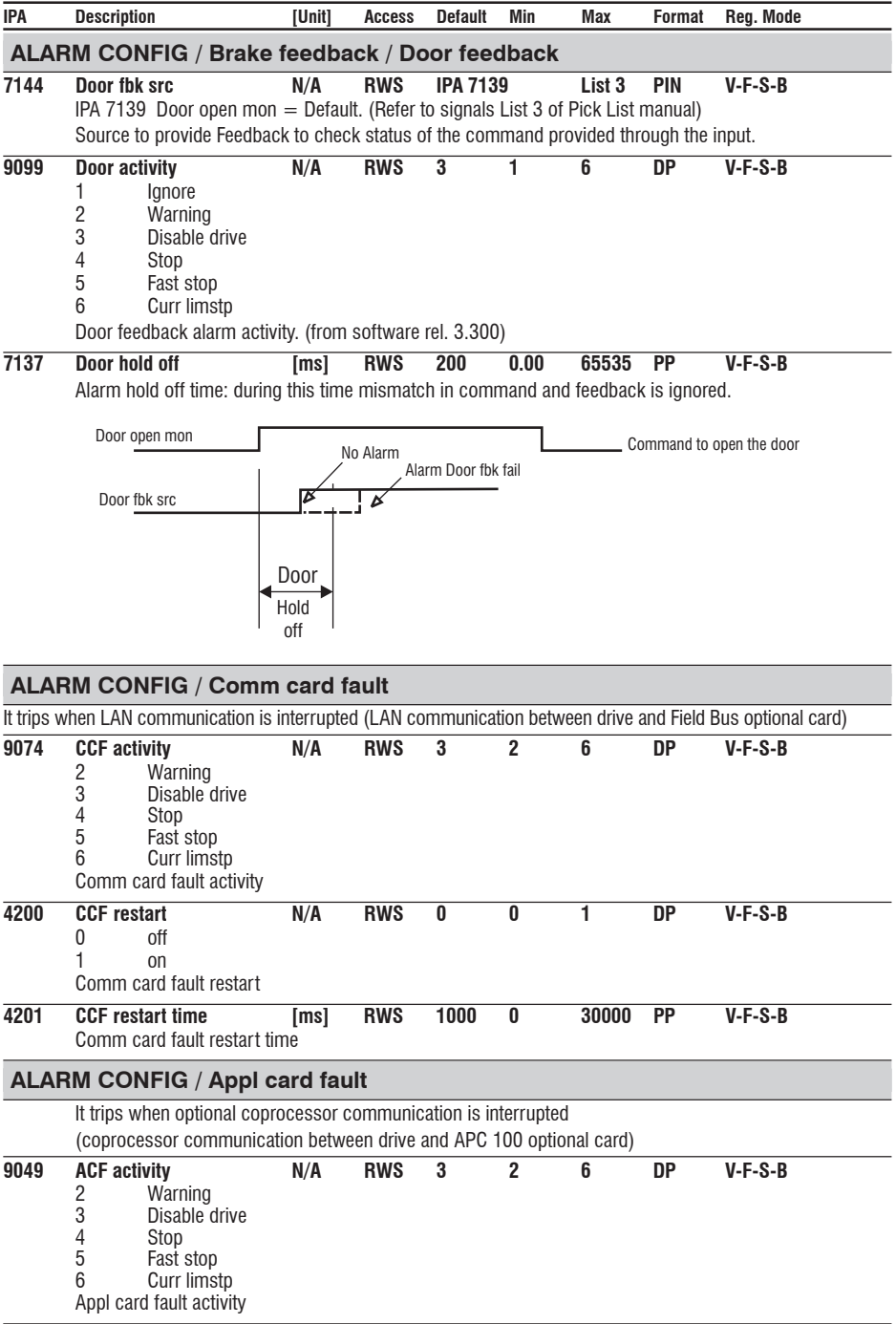

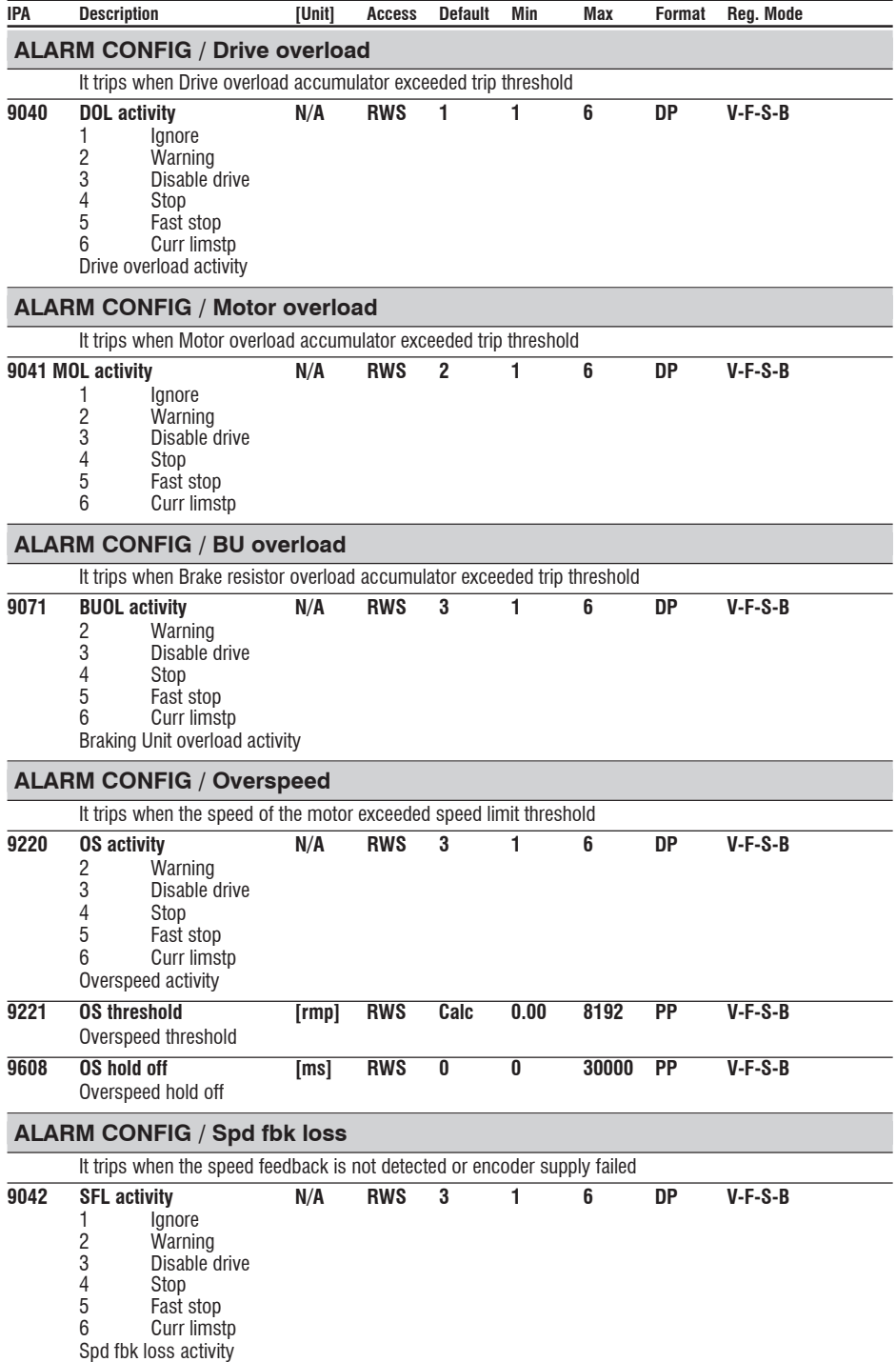

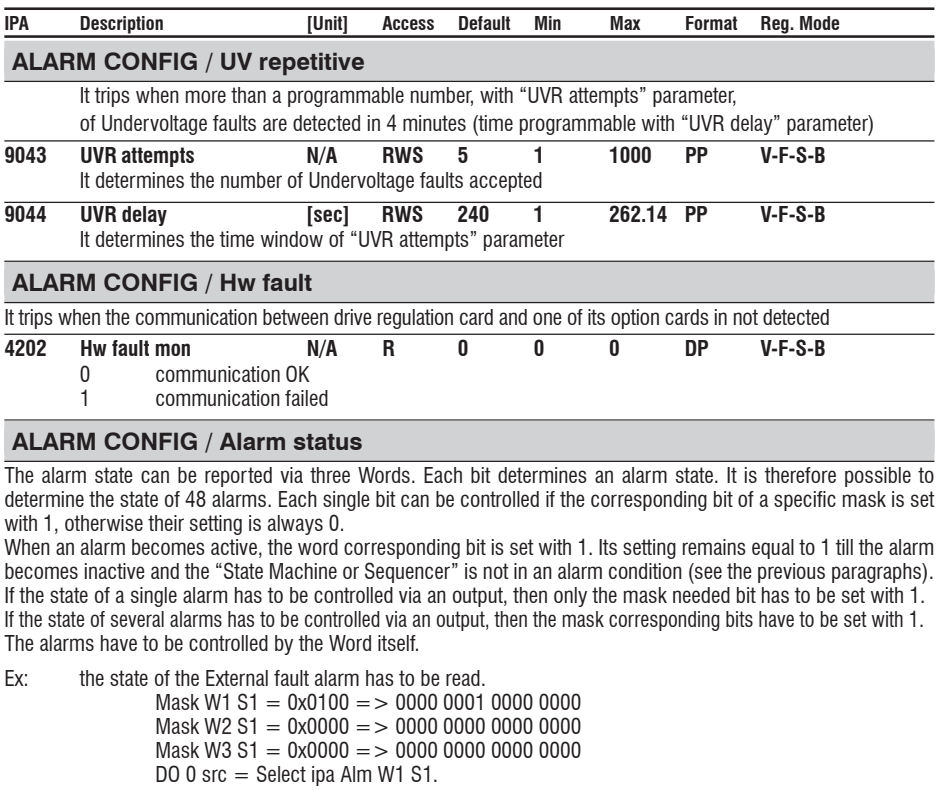

The state of the Undervoltage and Overvoltage alarm has to be read.

Mask W1 S1 =  $0x0100 = 0.0000000000000110$ Mask W2 S1 =  $0x0000 = > 0000000000000000000$  $\frac{1}{2}$ Mask W3 S1 = 0x0000 = > 0000 0000 0000 0000 DO 0 src  $=$  Select ipa Alm W1 S1.

The state of the External fault and F\_R\_C alarm has to be read. Mask W1 S1 = 0x0100 => 0000 0001 0000 0000 Mask W2 S1 =  $0x0000 =$  > 0000 0000 1000 0000 DO 0 src = Select ipa Alm W1 S1 DO 1 src = Select ipa Alm W2 S1

## **Alarm status / Alm status cfg**

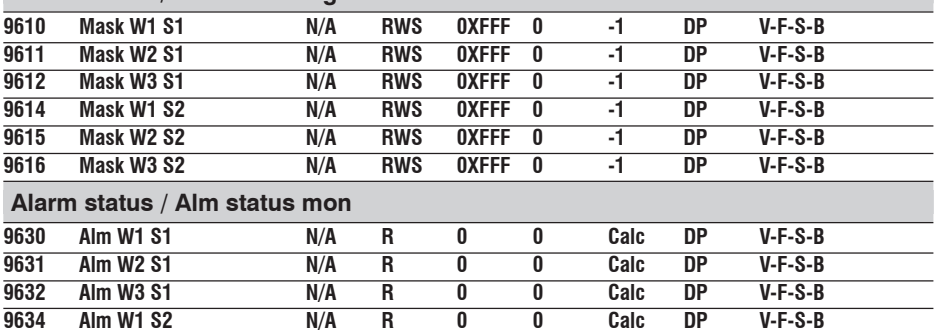

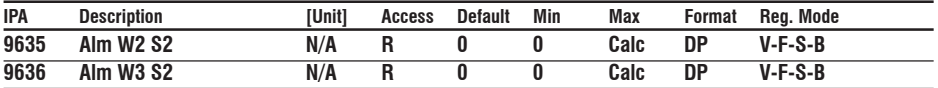

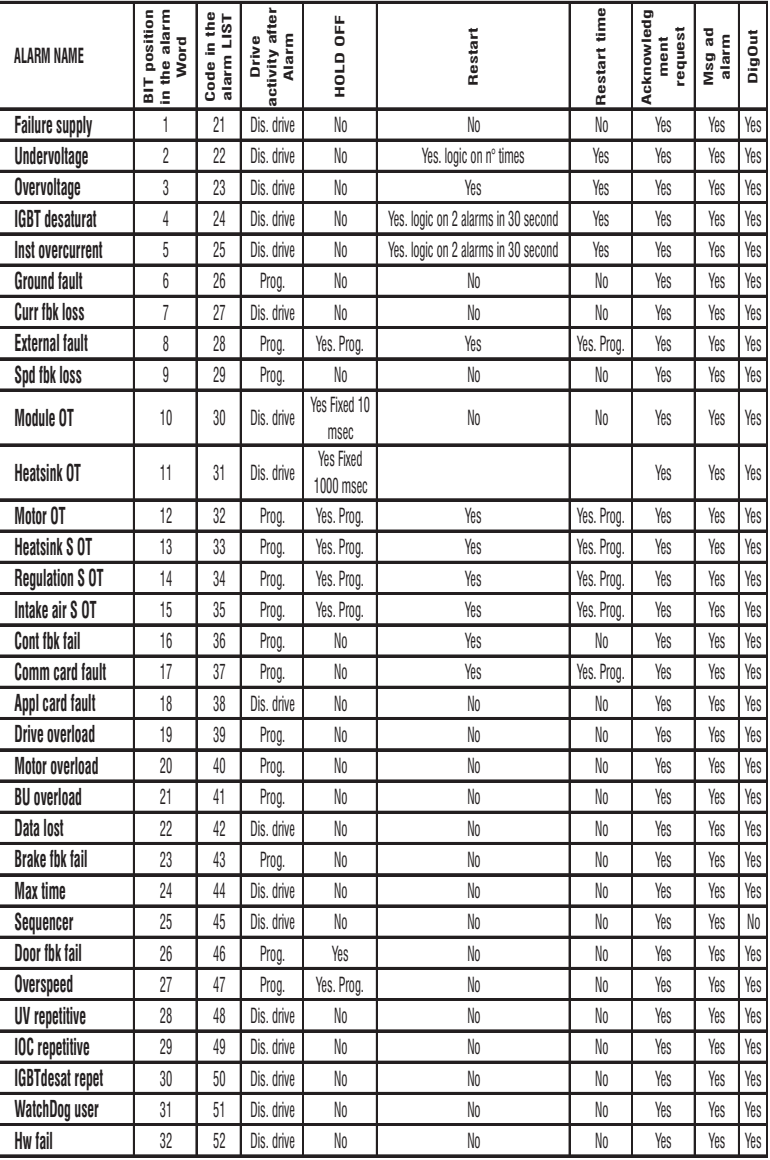

Alarms status

# COMMUNICATION

The access to COMMUNICATION menu is allowed by Level 1 password: 12345. It must be set in the SERVICE menu.

**RS485:** The communication protocol can be chosen between Slink4, Modbus, Jbus or ISO 1745 through the "Protocol type" parameter. Each of these protocols allow a multipoint network. See the specific protocol manual for further details.

The Drive address can be defined via the "Slave address" parameter. Editing parameter 105, "Slave address", and saving the new value perform the address change. The new address becomes active after the Drive has been switched off and then back on. A temporary address change is also possible when using the Slink4 protocol with an Slink4 command. When using the Slink4 protocol, the RS485 serial line operates in half-duplex, where the data cannot be transmitted and received simultaneously. It is sometimes possible during the transition from transmission to reception modes, the Master (PC or PLC) reaches the reception condition after the Drive has already started to send its data package. As a consequence, the package received by the master is not correct. In order to avoid such occurrences, the "Slave res time" parameter can be adjusted to delay the drive response so the Master has sample mode switching time. This situation does not occur with the Modbus and Jbus protocols as the synchronization pause between messages is specified by the protocol and is guaranteed.

**SBI:** The communication with the SBI Field Bus option cards (Serial Bus Interface) is performed via two channels:

- · Synchronous or Process channel (PDC Process Data Channel) for a cyclical value interchange.
- · Asynchronous or Configuration channel for a low priority access to all the Drive parameters.

As for the data exchange modes between the SBI card and the Network see the SBI card documentation. The process data exchange between the Drive and the SBI has the following structure:

- the interface is made of six writing Words and six reading Words.
- the source Drive parameter has to be defined for the six Words: "Drv -> SBI word" transmitting the data from the Drive to the SBI.
- Six Words move the data from the SBI to the Drive: "SBI -> Drv word"

For more information to see the following documents for related information on SBI:

- SBI-PDP 33 Interface card Profibus- DP instruction manual
- SBI-DN 33 DeviceNet card instruction manual
- SBI-COP CANopen card instruction manual

#### **COMMUNICATION / RS485**

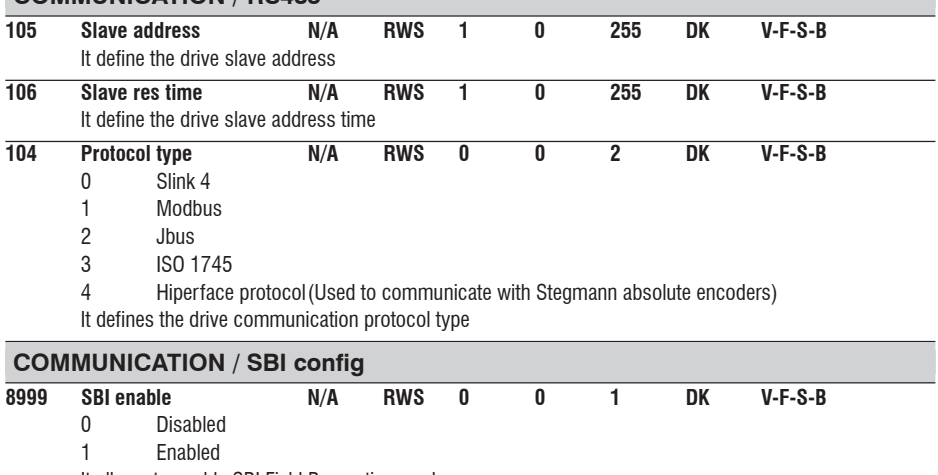

It allows to enable SBI Field Bus option cards

(SAVE PARAMETERS command and drive recycle power are required)

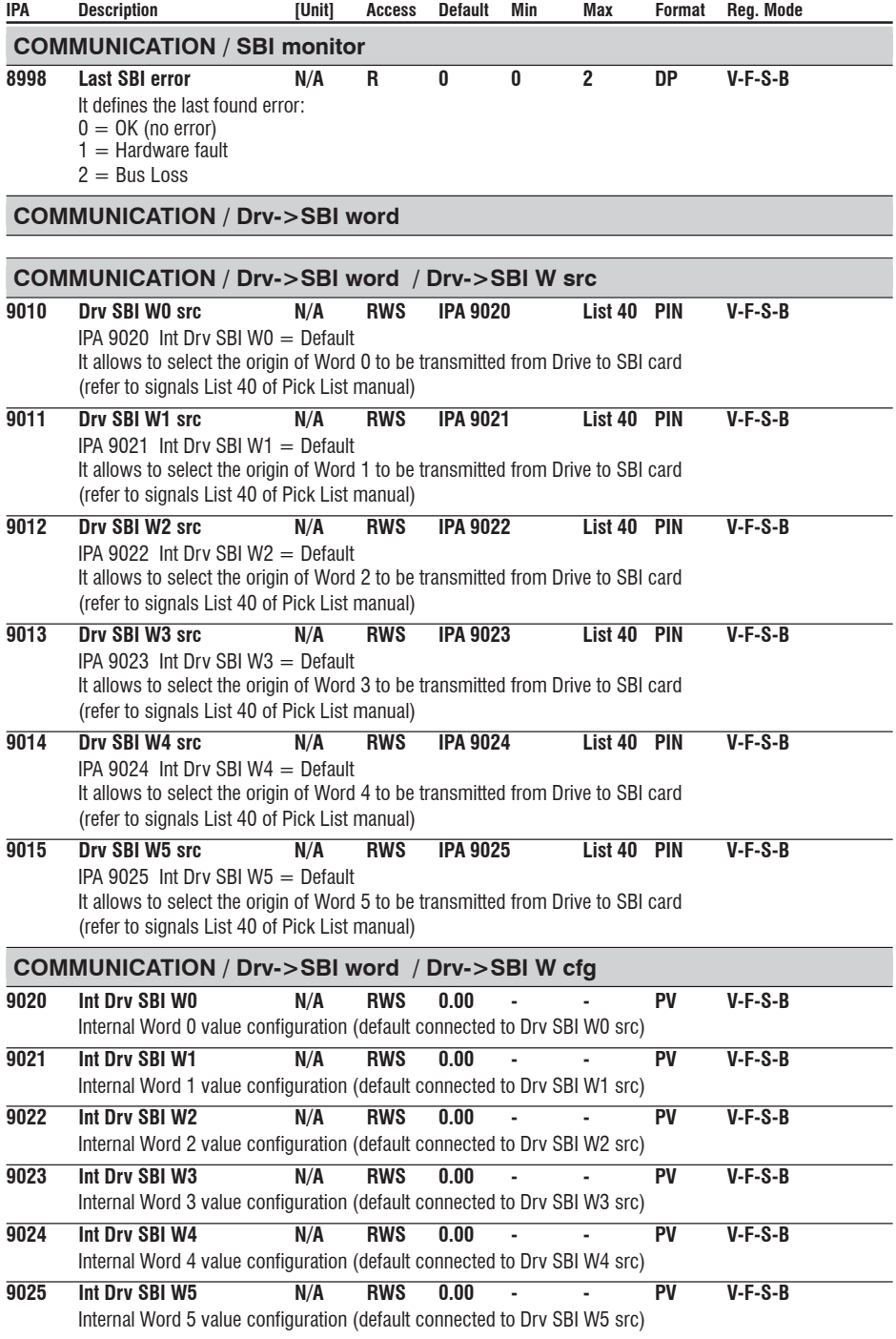

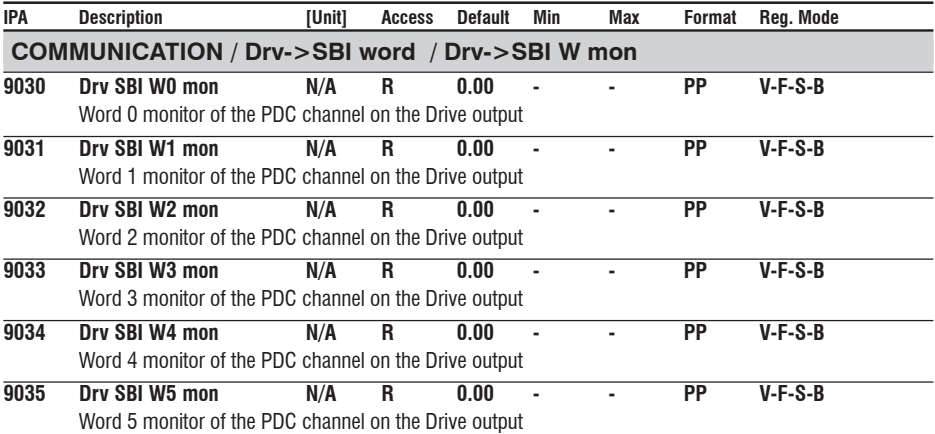

#### **COMMUNICATION / SBI->Drv word**

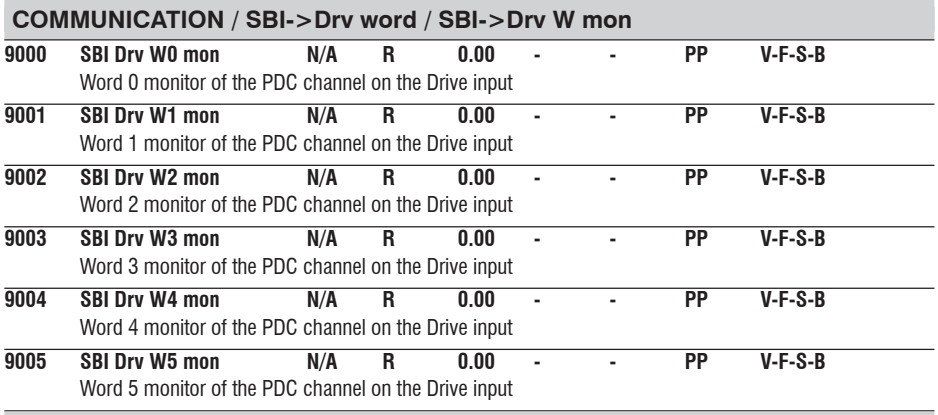

# **SAVE PARAMETERS**

AVyL drive allows two different commands to save the parameters modified in the regulation mode selected: • by STARTUP menu, "Save Config?" command

• by all other menus, "SAVE PARAMETERS" command

Any changes made in STARTUP menu require "Save Config?" command, which saves all entire regulation mode selected. It is recommended every time the user made any changes into STARTUP menu.

"SAVE PARAMETERS" command saves all the changes made out of STARTUP menu only.

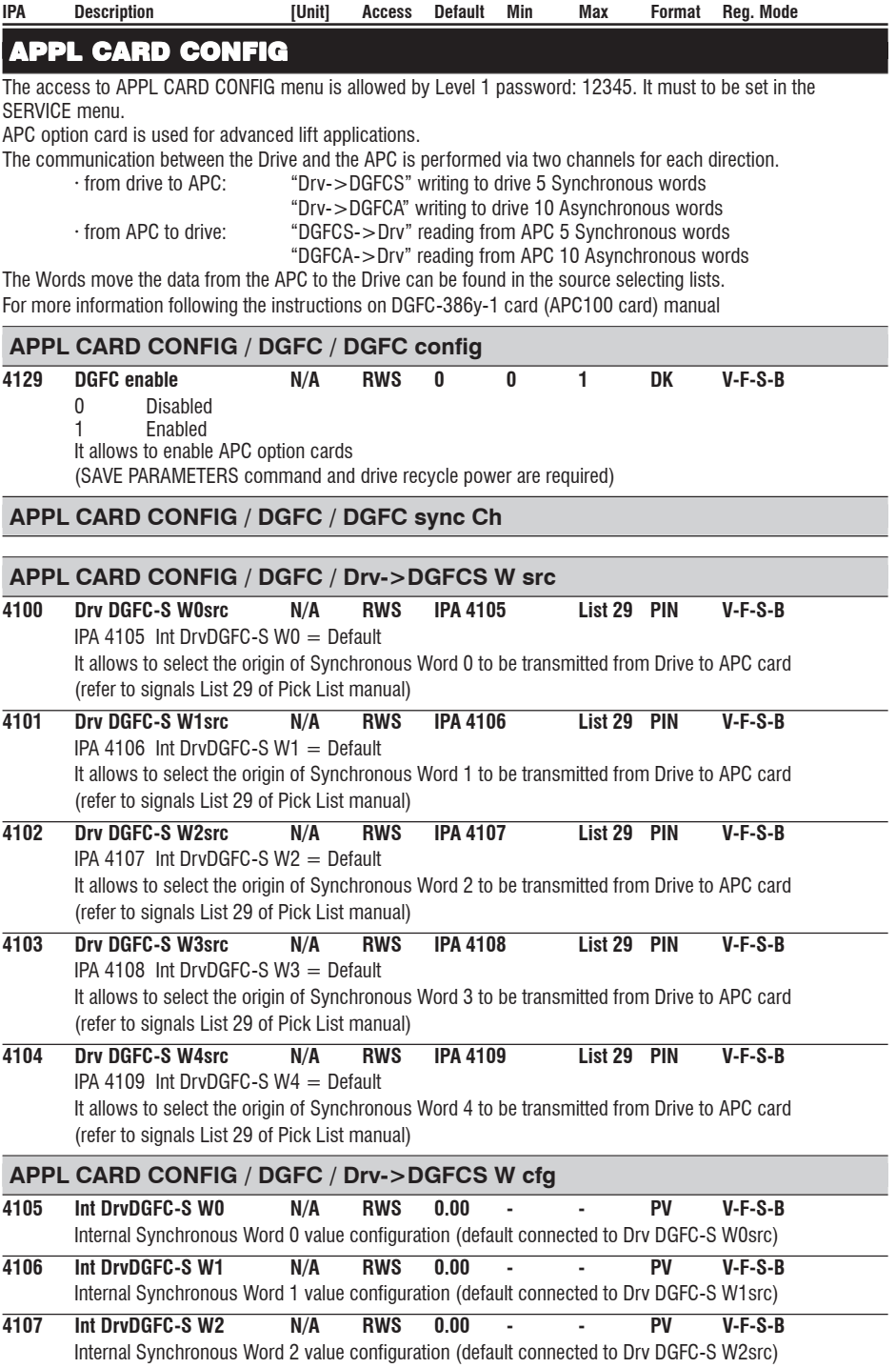

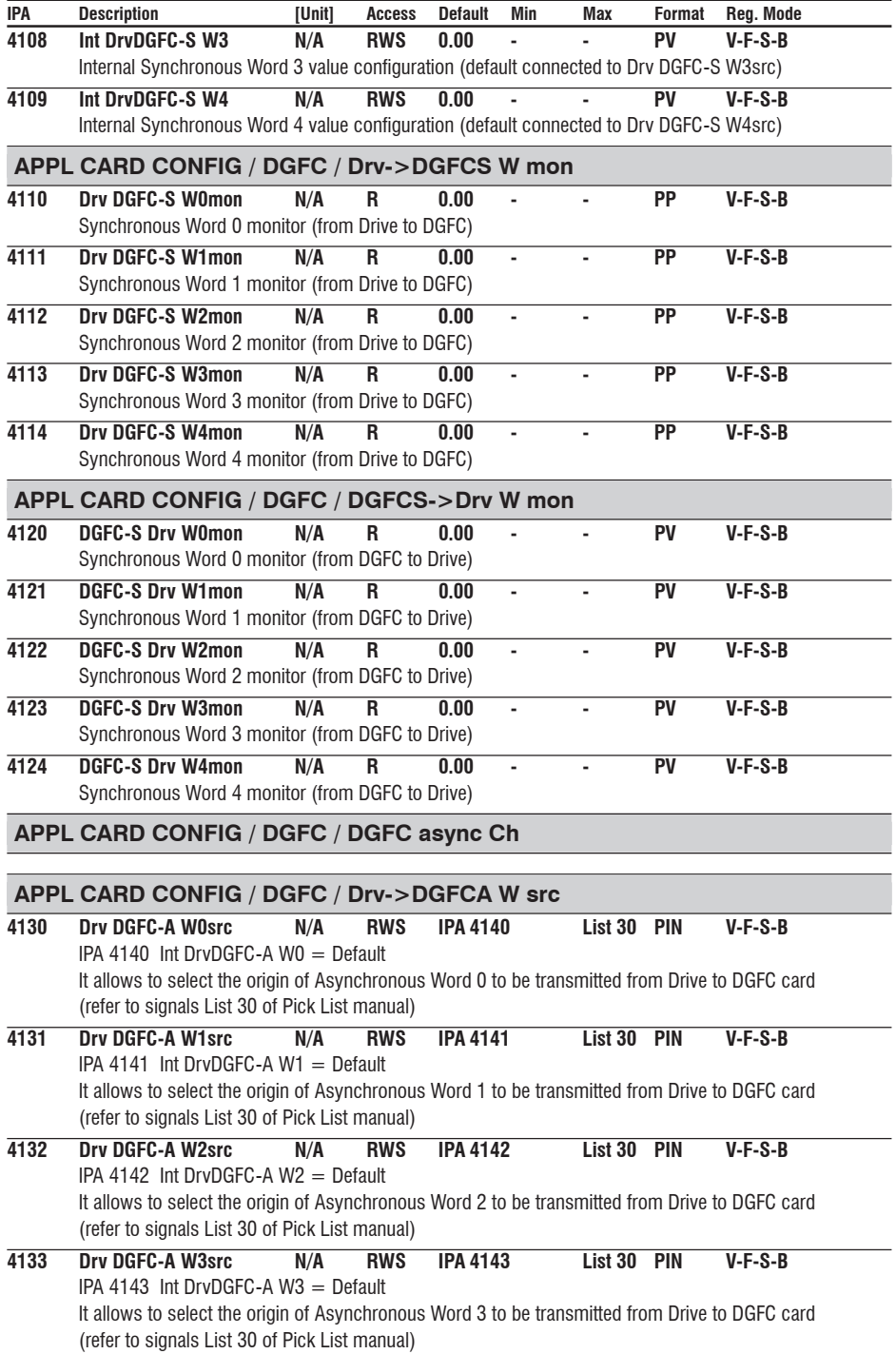

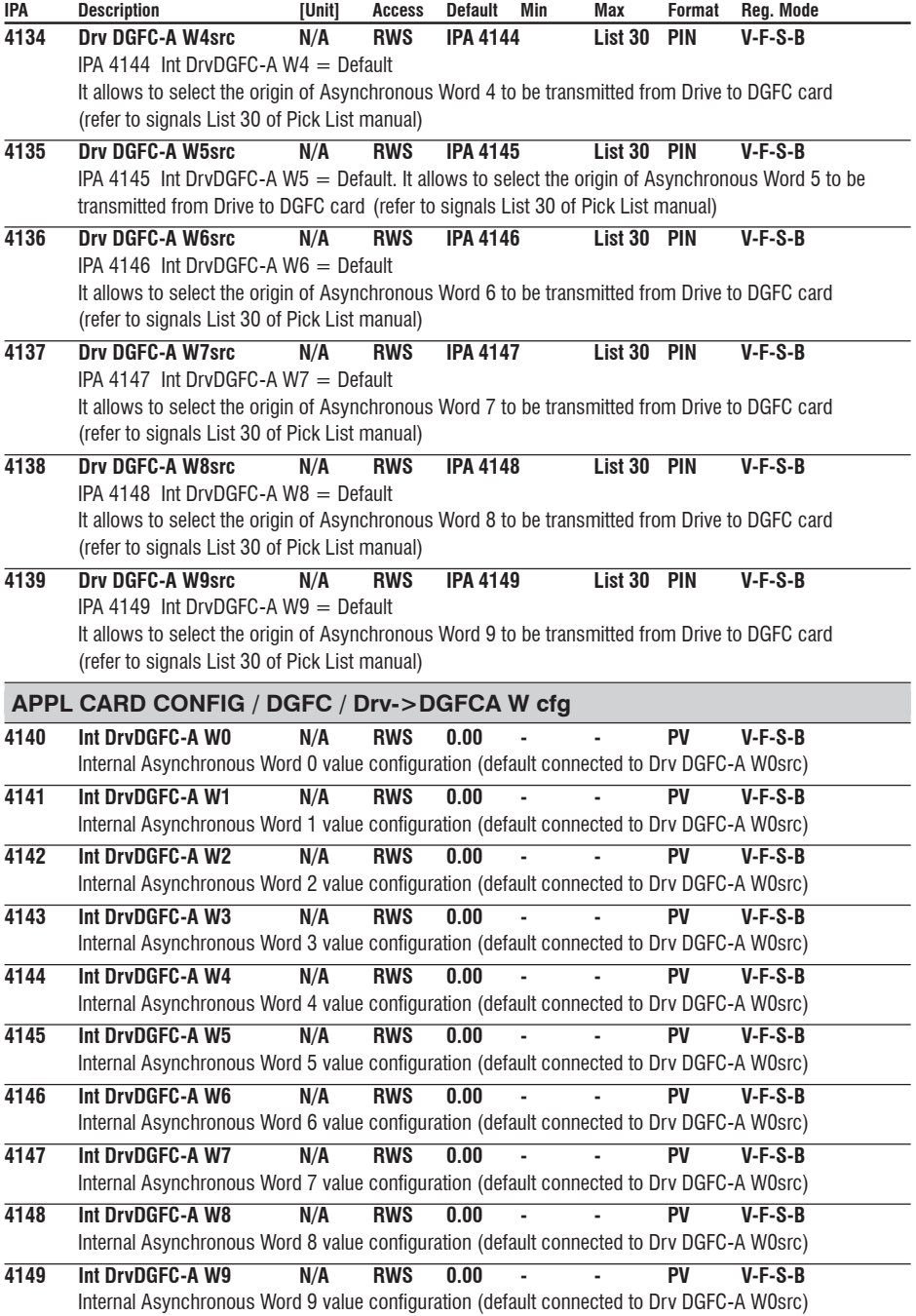

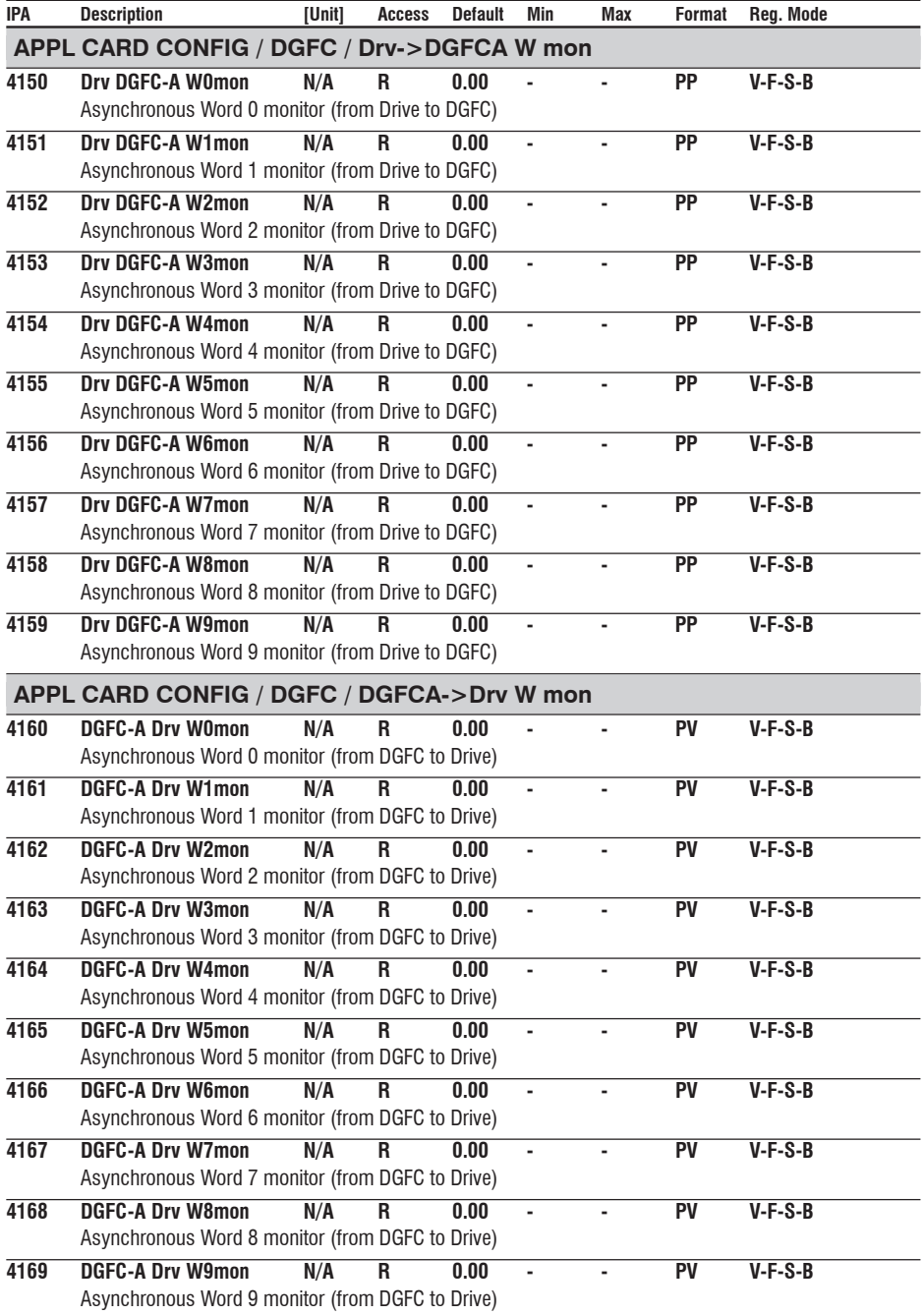

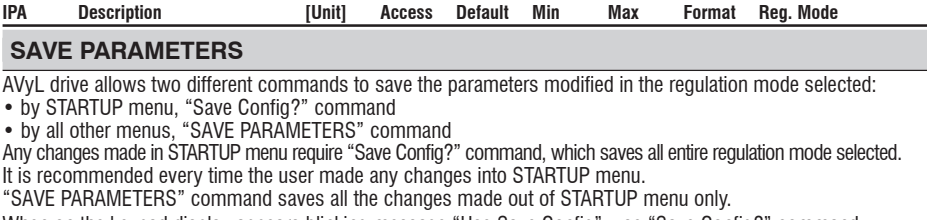

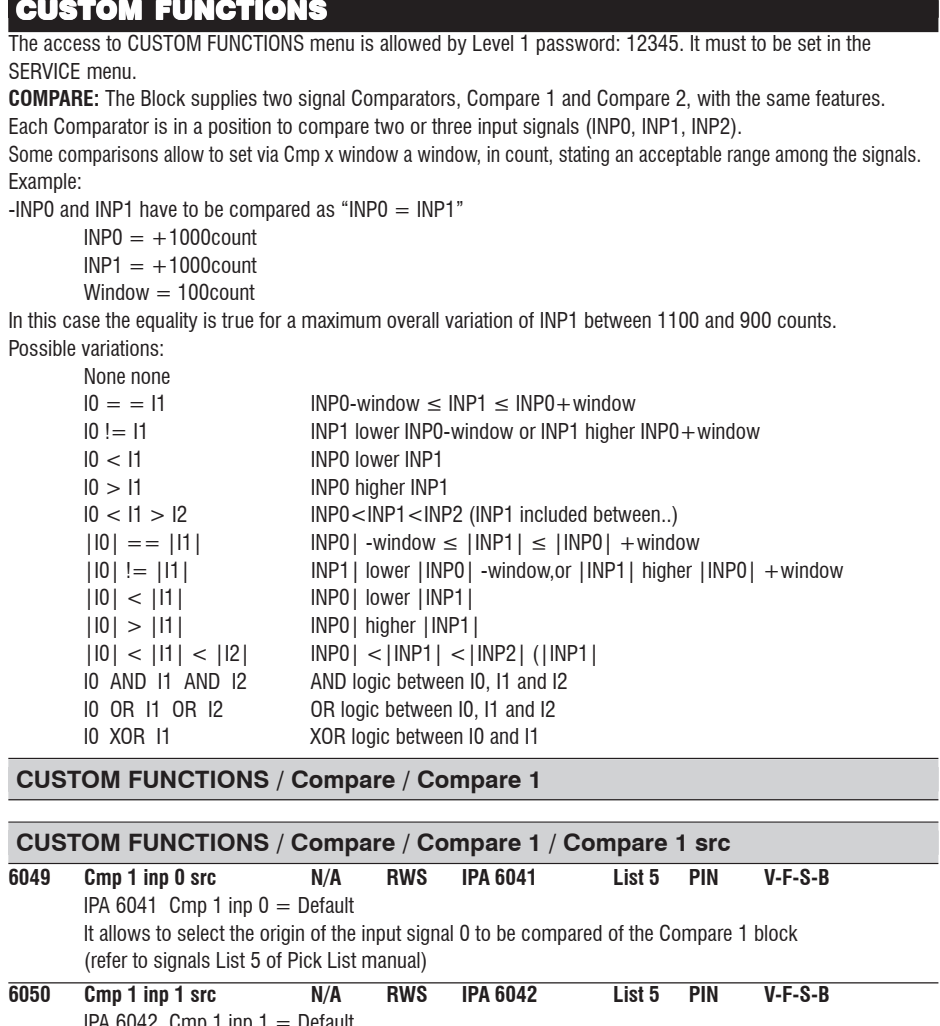

**IPA Description [Unit] Access Default Min Max Format Reg. Mode**

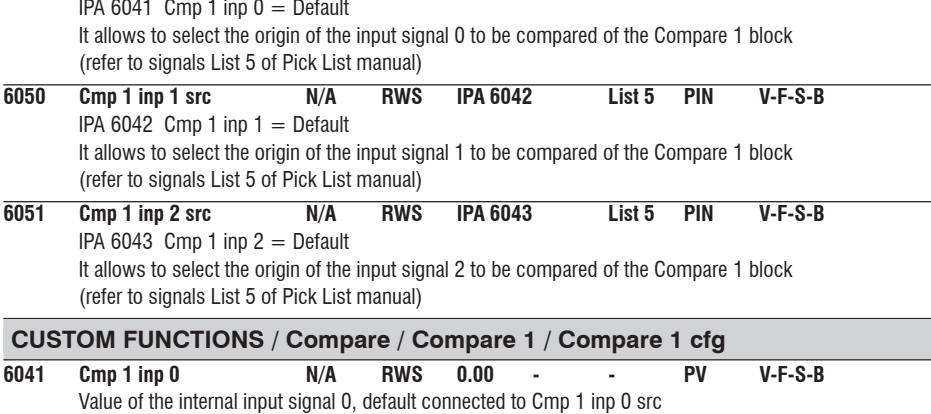

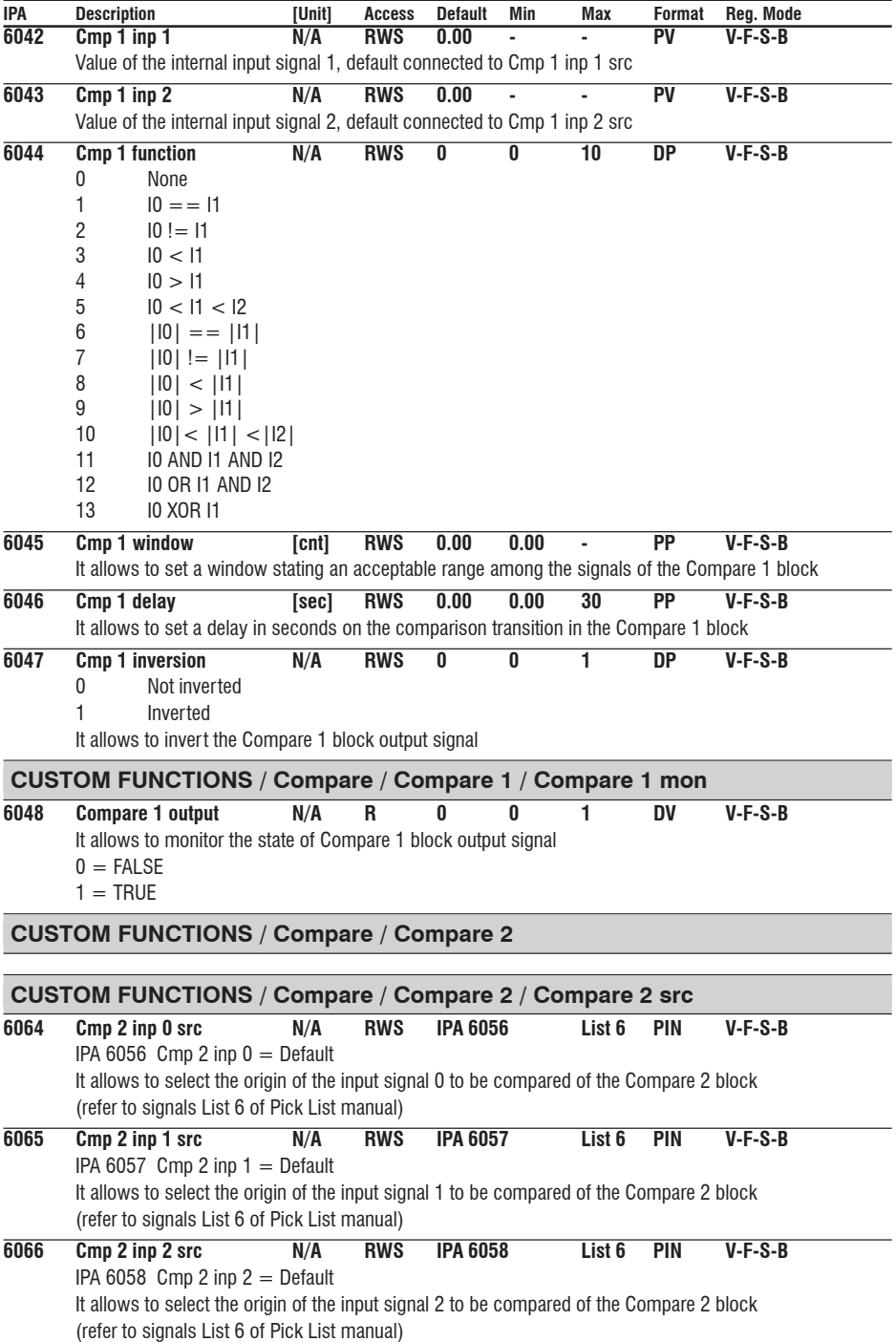

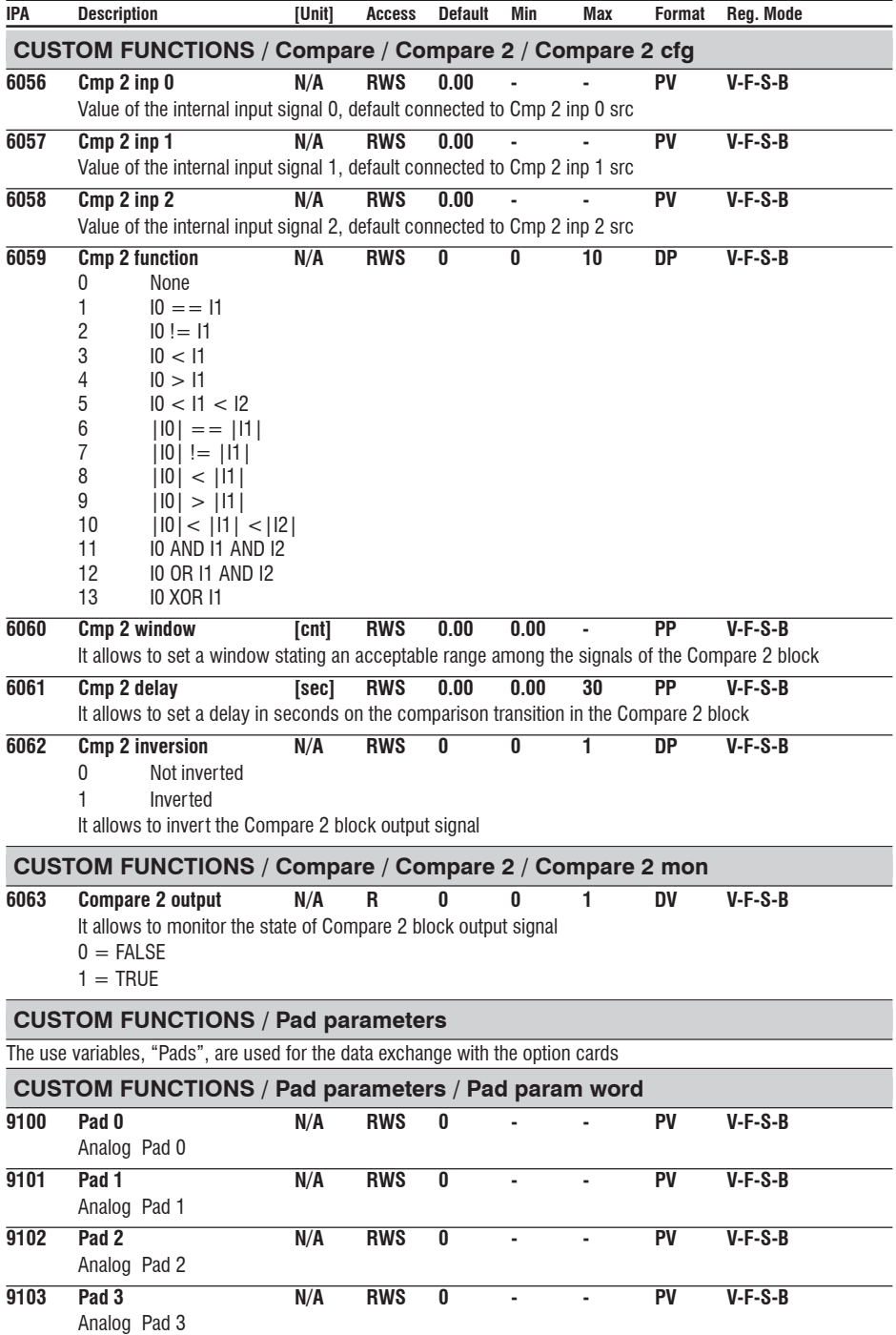

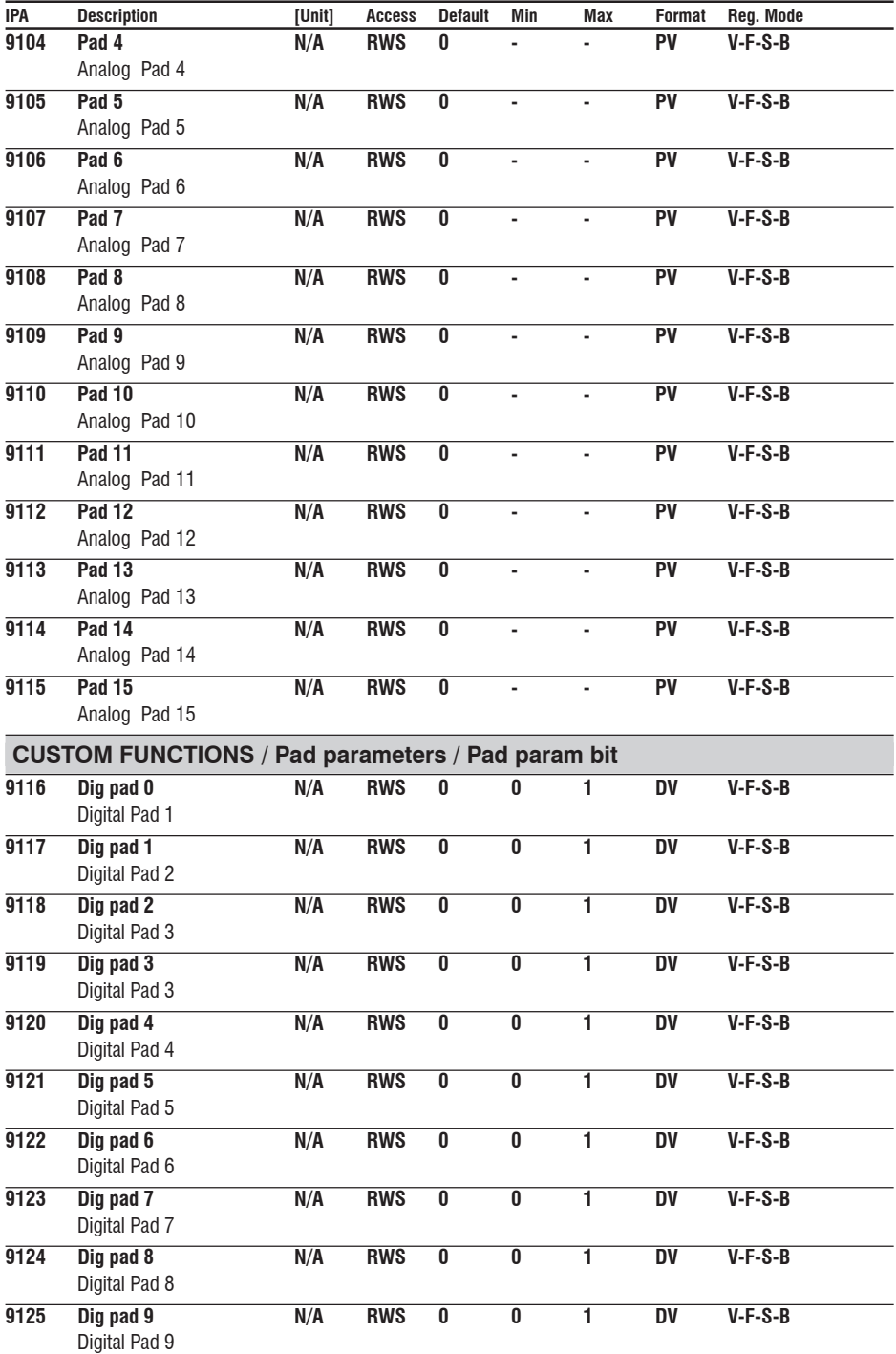

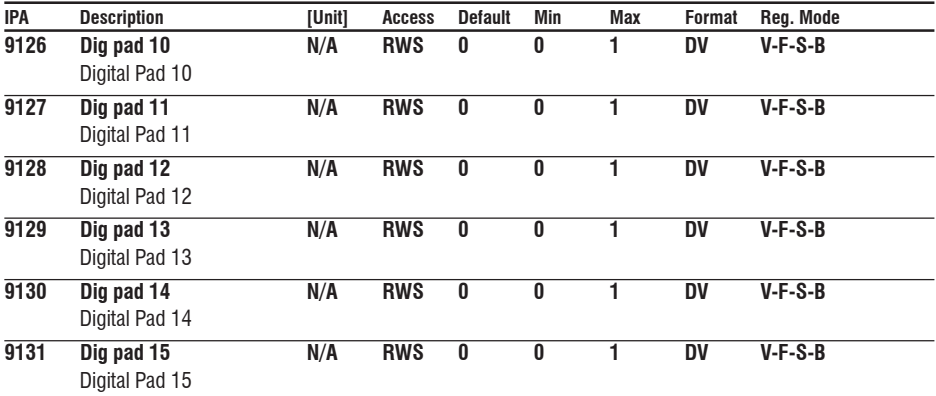

## **CUSTOM FUNCTIONS / Connect**

This block function connects signals to programmable block area, using drive parameters that are accessible through the "Conf99" PC program or drive keypad menu.

Connect A, connects up to 7 analog input signals

Connect B, connects up to 7 digital signals inputs

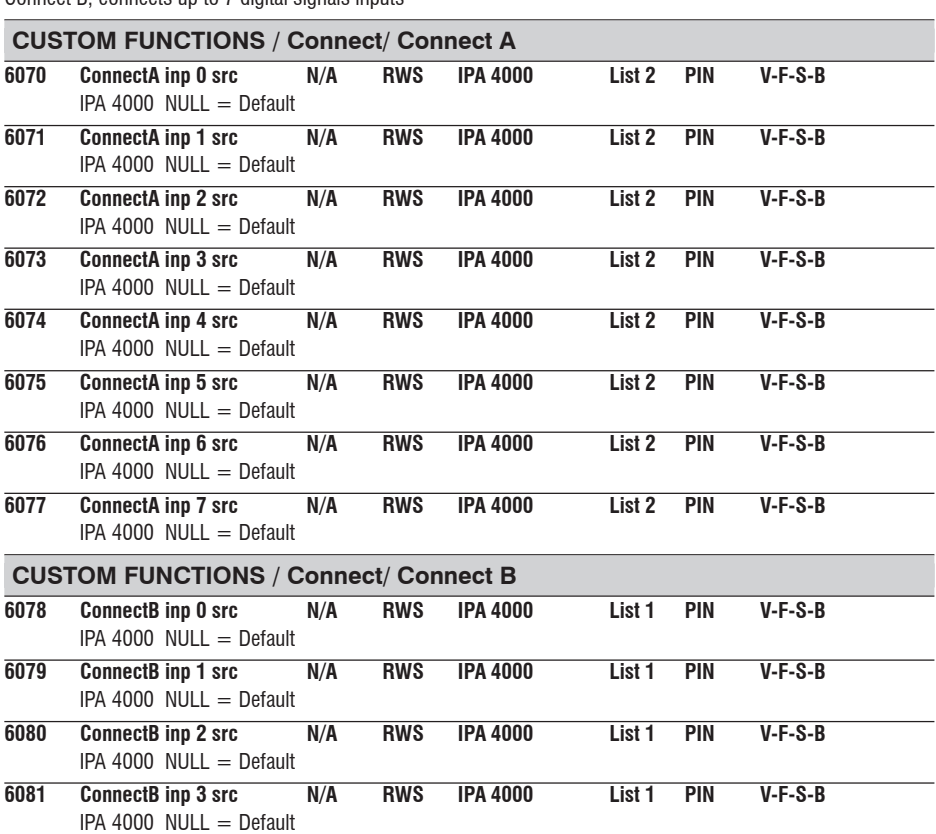

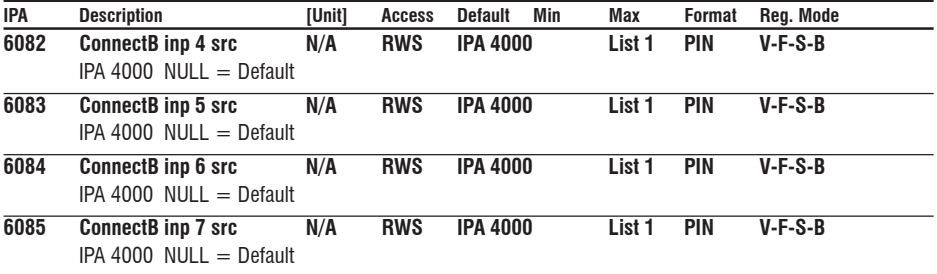

#### **SAVE PARAMETERS**

AVyL drive allows two different commands to save the parameters modified in the regulation mode selected:

• by STARTUP menu, "Save Config?" command

• by all other menus, "SAVE PARAMETERS" command

Any changes made in STARTUP menu require "Save Config?" command, which saves all entire regulation mode selected. It is recommended every time the user made any changes into STARTUP menu.

"SAVE PARAMETERS" command saves all the changes made out of STARTUP menu only.

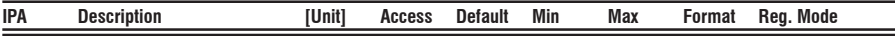

# **SERVICE**

SERVICE menu allows the setting of the password to enable Level 1 drive menus: 12345.

To have the access of Level 1 drive menus, edit 12345 password into "Insert Password" parameter and confirm it using "Enter" button.

NOTE! Level 1 password must be edit every recycle drive supply

SERVICE menu allows also the setting of the password to enable Level 2 drive menu: ask Level 2 password to the technical support.

To have the access of Level 2 drive menus:

- 1\_ edit 12345 password into "Insert Password" parameter and confirm it using "Enter" button
- 2\_ check the password through "Check password" parameter using "Enter" button

# **Chapter 10 - Troubleshooting**

When the red "Alarm" LED blinks, it is indicating one (or more) alarm conditions.

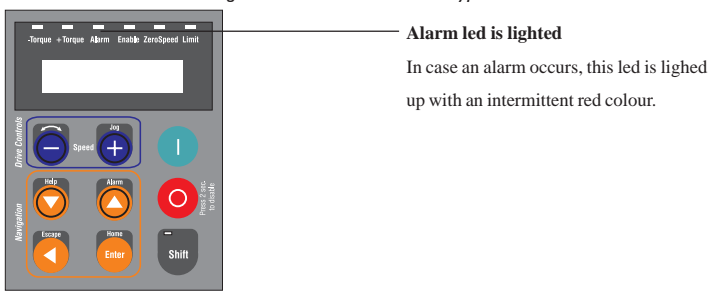

*Figure 10.1: Led Status and Keypad*

See following steps to view alarm and reset it:

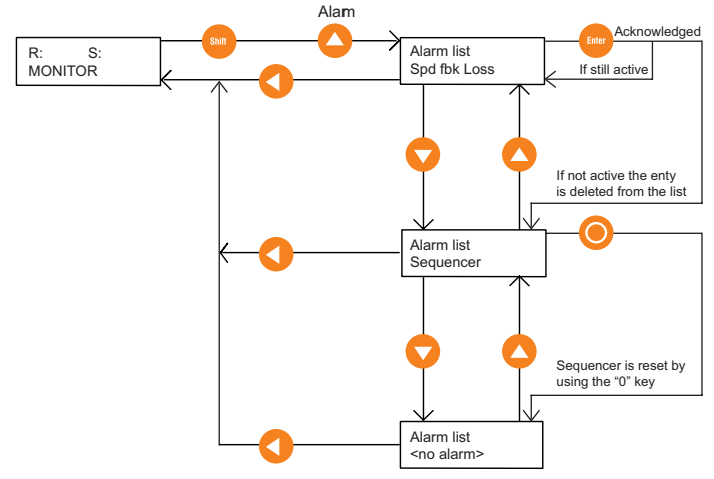

**1)** Press Shift + Alarm . The "Alarm list" will be displayed.

**2)** Press Enter one or more times untill "Sequencer" message appears, to acknowledge the alarms.

*NOTE!* If the alarm is still active, red LED will blink again. If it not active, red LED will stop.

> **3)** Press [O] key to reset the Sequencer. The Alarm List shows all the occurred alarms, both if they are due to protections and to errors when limit values are exceeded.In order to disappear from the alarm list, alarm have to be acknowledged. The acknowledgement is possible only if the alarm is no longer active. The alarms are automatically acknowledged after two minutes.

*Note!* Pressing Enter will acknowledge the alarm. Acknowledging the alarm

will only remove it from the active alarm list. If the alarm condition also resulted in a drive trip, the sequence will also need to be reset. This can be done by pressing the [O] key. The drive cannot be re-enabled or started after a trip condition unless the drive sequencer is reset. The drive State Machine, controls the drive running and starting, accounting for protection & alarming, command sequence, and reset status.

The table below displays various operation states by Sequencer status number:

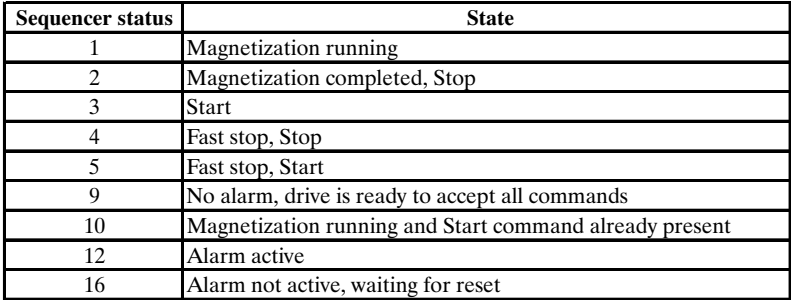

TAV3i020

To read the sequencer status of the State Machine, go to menu:

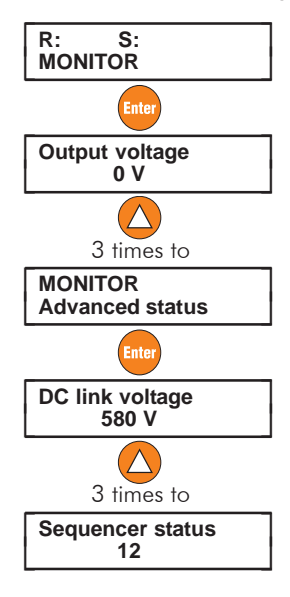

## **10.1 List of Regulation Alarm Events**

Table 10.1.1 provides a description of regulation alarm events and information on how to configure the intended drive behaviour on their occurrence (where applicable).

| <b>Narm</b> name<br>Description                                                  | rive activity<br>alarm<br>fter | old off                                                                                                    | estart    | Restart time                                    | theAlarm list<br>Code in | 3it position in<br>arm list |
|----------------------------------------------------------------------------------|--------------------------------|----------------------------------------------------------------------------------------------------|-----------|-------------------------------------------------|--------------------------|-----------------------------|
| <b>Failure supply</b>                                                            | Disable drive                  | <b>No</b><br>One or more of the power supply circuits in the control section failed                                    | <b>No</b> | <b>NA</b>                                       | 21                       | $\mathbf{1}$                |
| Undervoltage                                                                     | Disable drive                  | <b>No</b><br>Voltage on the drive DC link is lower than the minimum threshold for the given Mains voltage setting.     | Yes       | Yes<br>Logic is based on the number of attempts | 22                       | $\overline{2}$              |
| Overvoltage                                                                      | Disable drive                  | <b>No</b>                                                                                                    | Yes       | Yes                                             | 23                       | 3                           |
|                                                                                  |                                | Voltage on the drive DC link is higher than the maximum threshold for the given Mains voltage setting                  |           |                                                 |                          |                             |
| <b>IGBT</b> desat flt                                                            | Disable drive                  | <b>No</b><br>IGBT instantaneous overcurrent was detected by gate desaturation sensing circuit                          | Yes       | Yes<br>No more than 2 attempts in 30 seconds    | 24                       | 4                           |
| <b>Inst Overcurrent</b>                                                          | Disable drive                  | No                                                                                                    | Yes       | Yes<br>No more than 2 attempts /30sec.          | 25                       | 5                           |
|                                                                                  |                                | IGBT instantaneous overcurrent was detected by output current sensor                                                   |           |                                                 |                          |                             |
| <b>Ground fault</b><br>Output phase discharge to ground                          | Programmable                   | No                                                                                                    | No.       | Yes                                             | 26                       | 6                           |
| <b>Curr fbk loss</b>                                                             | Disable drive                  | No<br>A failure of current sensor feeedback or power supply was detected                                               | <b>No</b> | <b>No</b>                                       | 27                       | $\overline{7}$              |
| <b>External fault</b><br>External fault input is active                          | Programmable                   | Programmable                                                                                                    | Yes       | Programm.                                       | 28                       | 8                           |
| Spd fbk loss                                                                     | Programmable                   | No<br>A failure of the speed feedback sensor or power supply was detected                                              | <b>No</b> | No                                              | 29                       | 9                           |
| <b>Module OT</b>                                                                 | Disable drive                  | Constant, 10 msec<br>IGBT overtemperature was detected by internal sensor (models 0.75 to 20 Hp only)                  | <b>No</b> | N <sub>o</sub>                                  | 30                       | 10                          |
| <b>Heatsink OT</b>                                                               | Disable drive                  | Constant, 1000 msec<br>Heatsink overtemperature was detected by thermal contact (only for models 18.5 kW and over)     | <b>No</b> | <b>No</b>                                       | 31                       | 11                          |
| <b>Motor OT</b>                                                                  | Programmable                   | Programmable<br>Motor overtemperature was detected by thermal contact or PTC thermistor                                | Yes       | Programm.                                       | 32                       | 12                          |
| <b>Heatsink SOT</b><br>Heatsink linear temperature sensor threshold was exceeded | Programmable                   | Programmable                                                                                                    | Yes       | Programm.                                       | 33                       | 13                          |
| <b>Regulat SOT</b>                                                               | Programmable                   | Programmable<br>Regulation board linear temperature sensor threshold was exceeded                                      | Yes       | Programm.                                       | 34                       | 14                          |
| Intake Air SOT                                                                   | Programmable                   | Programmable<br>Cooling air intake linear temperature sensor threshold was exceeded (only for models 18.5 kW and over) | Yes       | Programm.                                       | 35                       | 15                          |
| Cont fbk fail<br>It trips when the contact feedback signal is not detected       | Programmable                   | No                                                                                                    | Yes       | No                                              | 36                       | 16                          |
| <b>Comm card fault</b><br>Fault of optional LAN communication board              | Programmable                   | <b>No</b>                                                                                                    | Yes       | Programm.                                       | 37                       | 17                          |
| Appl card fault<br>Fault of optional application coprocessor board               | Disable drive                  | <b>No</b>                                                                                                    | <b>No</b> | No                                              | 38                       | 18                          |
| Drv overload<br>Drive overload accumulator exceeded trip threshold               | Programmable                   | No                                                                                                    | <b>No</b> | No                                              | 39                       | 19                          |

*Table 10.1.1 Regulation Alarm Events*

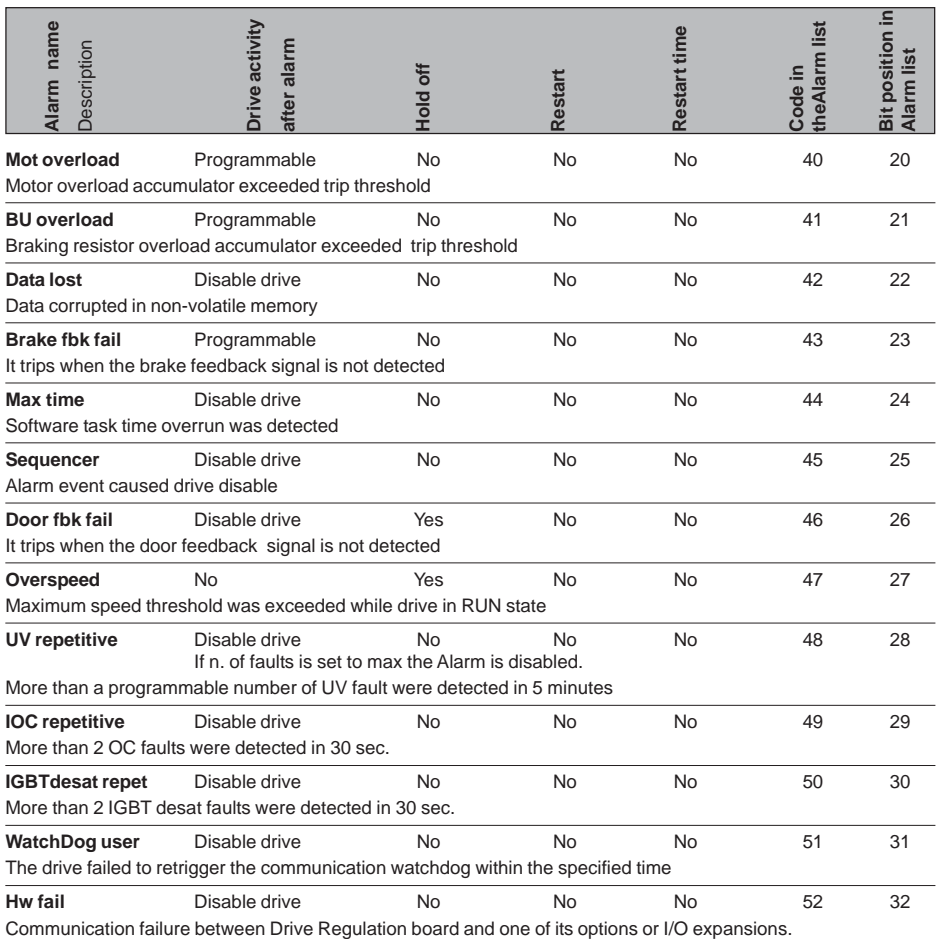

## **10.2 List of Configuration and DataBase Error Alarm Events**

Entering bad data or conflicting data into the drive configuration will cause user errors to be displayed.

These type of errors can be:

- Configuration errors
- Database errors (DB errors)

Refer to the following paragraphs for descriptions.

#### **Drive size setting**

*Note!* If the User changes the Drive size, the drive will display: Drv size: new size - old size. For example: *Drive size: 0 - 1*

#### **10.2.1 Configuration Errors**

Configuration errors can occur by entering incompatible or invalid parameter data.

The drive reports configuration error by the following example description:

*Calc error: Calc error number Param: Param error number*

The Calc error number denotes the cause of invalid calculation. The Calc error number is composed as follows:

 $C$ alc error number  $=$  Offset + Error code

The Offset denotes the type of error:

- 0 for specific errors
- 100 for errors originated by the database calculation (see DB error paragraph)
- 500 for errors due to floating point calculation (exception, divide by zero etc..)
- 600 for errors originated by the configuration calculations (range and so on).

The Error code denotes the origin cause of the error, see values list below.

#### **Error code values lists**

Error code values for Offset 0 :

- 0 no error
- 1 signal not managed in current configurator state<br>2 cannot stop regulation
- 2 cannot stop regulation<br>3 recipe export error
- recipe export error
- 4 recipe import error<br>5 error while loading
- error while loading selftune data
- 6 error while loading motor data
- 7 reserved
- 8 error while loading customer specific data<br>9 error while loading drive size data
- 9 error while loading drive size data<br>10 error while writing file size ini
- error while writing file size.ini
- 11 error while apply database. The operation is refused because errors arised during group calculation.To reset the errors it is necessary re-enter the data, and confirm correctness
- 12 error while saving too changes

Error code values for Offset 100: See DB errors, section 10.2.3

Error code values for  $Offset 500 (500 + error code):$ </u>

- 3 Integer overflow
- 4 Floating overflow<br>5 Floating underflow
- 5 Floating underflow<br>7 Divide by zero
- Divide by zero
- 9 Undefined float<br>10 Conversion erro
- 10 Conversion error<br>11 Floating point sta
- Floating point stack underflow
- 12 Floating point stack overflow

Error code values for Offset 600 (600 + error code):

- 0 no error<br>1 switchin
- 1 switching freq. error<br>2 mains voltage error
- 2 mains voltage error<br>3 mbient temperature
- 3 ambient temperature error<br>4 regulation mode error
- 4 regulation mode error<br>5 take selection error
- 5 take selection error<br>6 base speed error
- $\frac{6}{7}$  base speed error
- drive size error

For example, Calc error number *606* is a configuration error (600) caused by speed base value (6) out of range.

The Param error number is not meaningful.

#### **10.2.2 Database Errors (DB Errors)**

DB errors are caused by a incorrect setting in a single parameter. This problem is originated in the database calculation. For example the most common are:

- DB error Limit HIGH
- DB error Limit LOW

The message DB error is displayed by the drive in this format: *DB ERR IPA: error code*

The IPA denotes the parameter number which caused the DB error calculation. The error code denotes the type error. Example of message DB error displayed: *DB ERR 3420: 5* This means that the DB error is caused by IPA **3420** (V/f voltage) which is below the low limit; Error code 5 denotes the type error (for the DB error code values list see below). To find the low limit, which depends on drive configuration, it is possible to go to the V/f voltage parameter **Note !** See chapter 12 Parameter index

on the keypad. Press the Shift key and then the Help key, the following will be displayed:

Max Value Min Value Def(ault) Value Unit Raw value IPA Description (Access) mode

In most cases it is enough to set a new value which is within the limits.

DB error code list

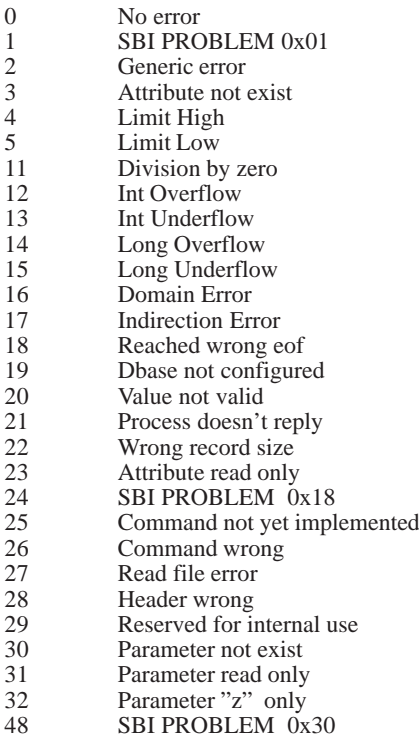

# **10.2.3 List of Error Codes for All Autotune Procedures**

The different autotune procedures for Current regulator, Flux regulator, Speed regulator or Analog input calibration may generate error messages that are described in section 10.2.2 .

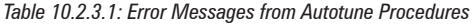

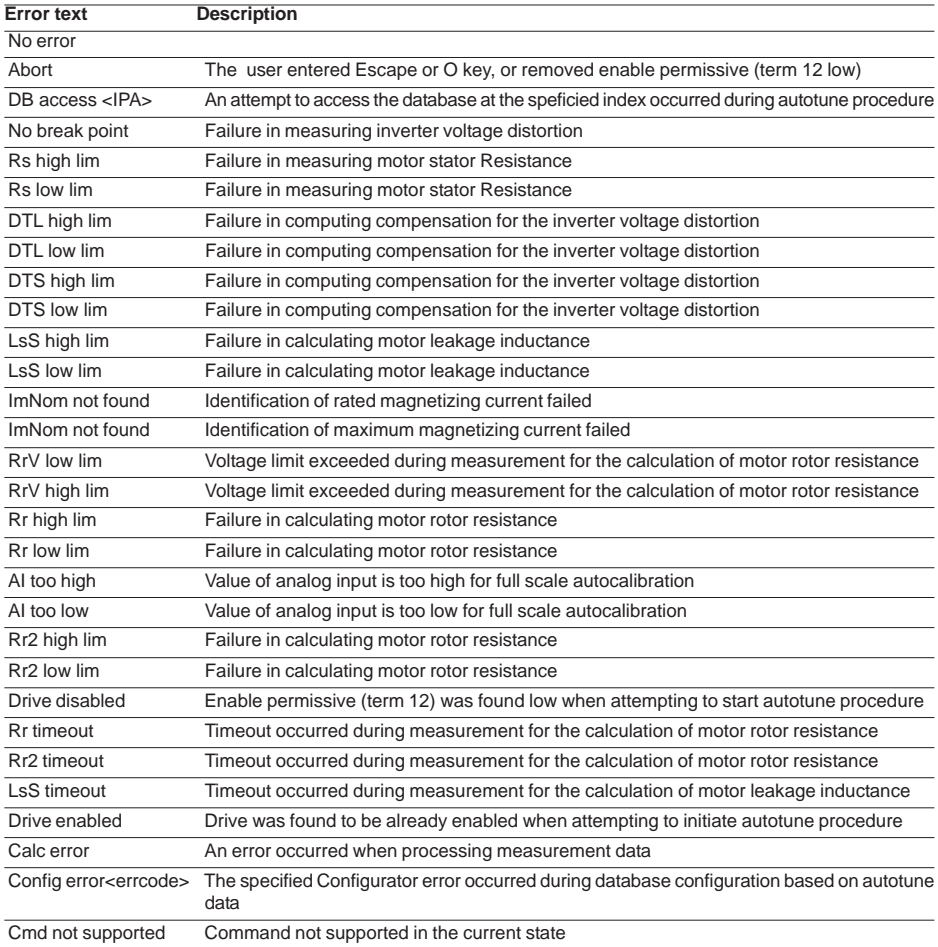

# **Chapter 11 - EMC Directive - Declaration of Conformity**

#### **EMC Directive**

**The possible Validity Fields of the EMC Directive (89/336) applied to PDS "CE marking"** summarises the presumption of compliance with the Essential Requirements of the EMC Directive, which is formulated in the EC Declaration of Conformity Clauses numbers [.] refer to European Commission document "Guide to the Application of Directive 89/336/EEC" 1997 edition. ISBN 92-828-0762-2

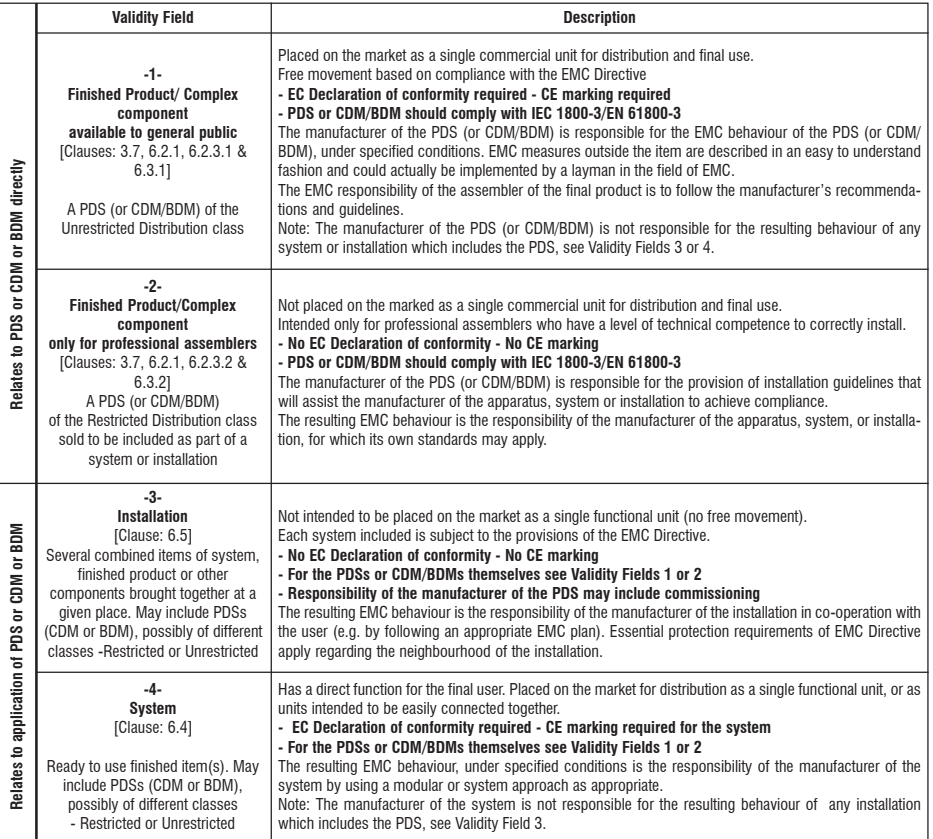

#### **Examples of application in the different Validity Fields:**

- **1 BDM to be used anywhere:** (example in domestic premises, or BDM available from commercial distributors), sold without any knowledge of the purchaser or the application. The manufacture is responsible that sufficient EMC can be achieved even by any unknown customer or layman (snapin, switch-on).
- **2 CDM/BDM or PDS for general purpose**: to be incorporated in a machine or for industrial application This is sold as a subassembly to a professional assembler who incorporates it in a machine, system or installation. Conditions of use are specified in the manufacturer's documentation. Exchange of technical data allows optimization of the EMC solution.. (See restricted distribution definition).
- **3 Installation:** It can consist of different commercial units (PDS, mechanics, process control etc.). The conditions of incorporation for the PDS (CDM or BDM) are specified at the time of the order, consequently an exchange of technical data between supplier and client is possible. The combination of the various items in the installation should be considered in order to ensure EMC. Harmonic compensation is an evident example of this, for both technical and economical reasons. (E.g. rolling mill, paper machine, crane, etc.)
- **4 System:** Ready to use finished item which includes one or more PDSs (or CDMs/BDMs); e.g. household equipment, air conditioners, standard machine tools, standard pumping systems, etc.

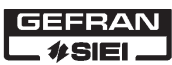

**SIEI SpA** 

# **Declaration of EC-Conformity**

Document No. FCC/SR/02005

The product(s)...

Type reference: AVy2040÷5550-AC4

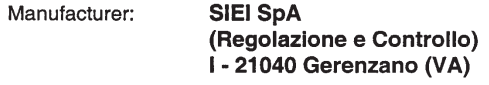

Description: Adjustable speed vector controlled ac drive(s)

... to which this declaration relates is in conformity with the following standard(s) or normative document(s)

Standard, Document:

 $-EN 60529$ - EN 50178 - IEC 664, IEC 664-1

and complies with the provisions of the following EC-Directive(s):

- 73/23/EEC modified by 93/68/EEC and named Low Voltage Directive.

CE marking from\*:

2002. (\* For Low Voltage Directive only)

Date of issue

SIELSnA

 $05 - 03 - 2002$ 

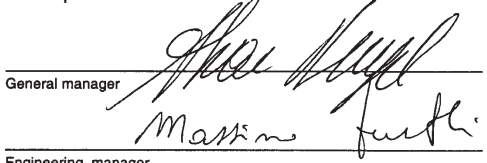

Engineering manager

This declaration confirms compliance with the named directives but is not a guarantee of any performances. The safety related recommendations of the delivered product documentation have to be observed.

AVy-AC4-W01\_dec

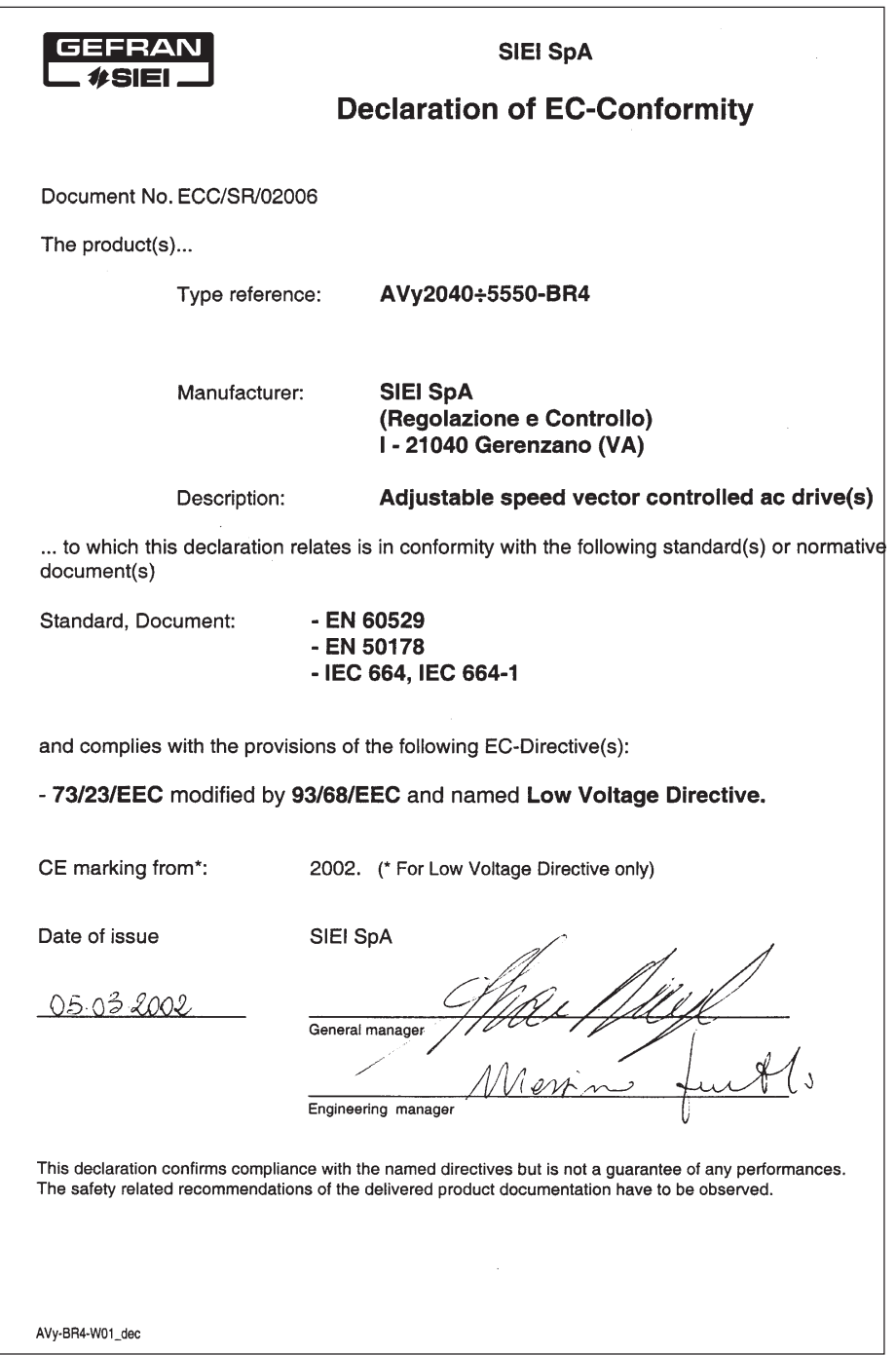
# **IPAs Chapter 12 - Parameters Index**

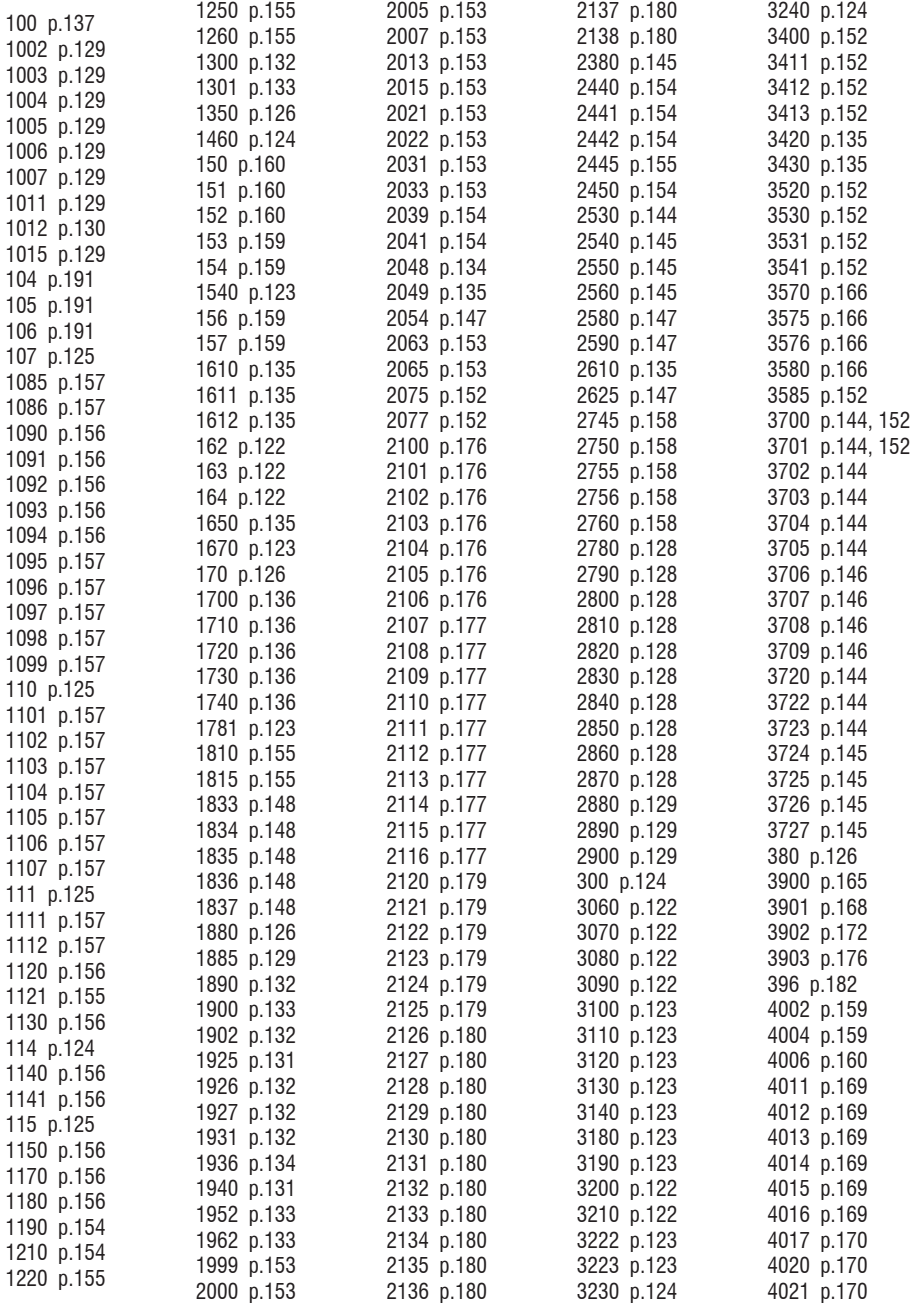

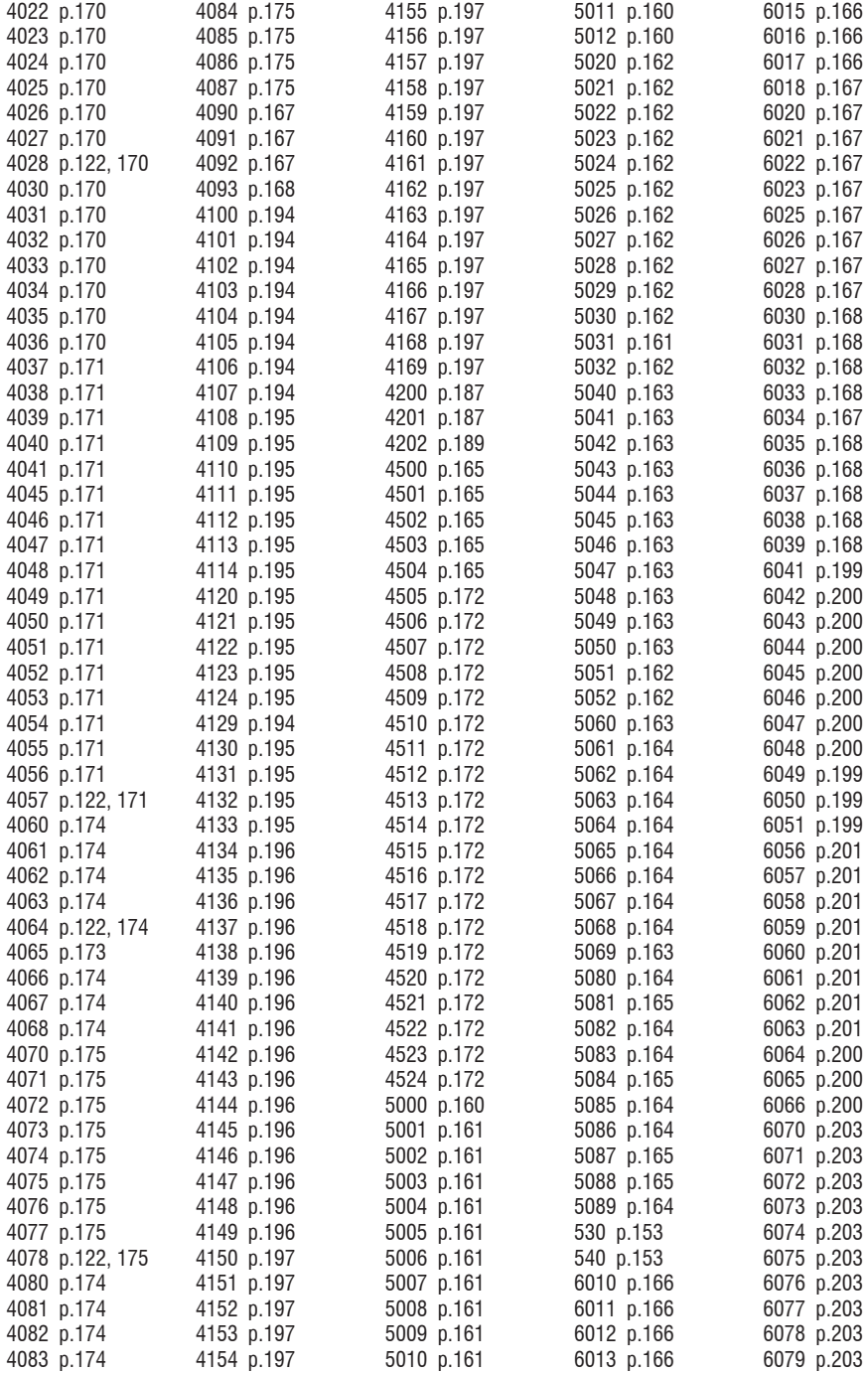

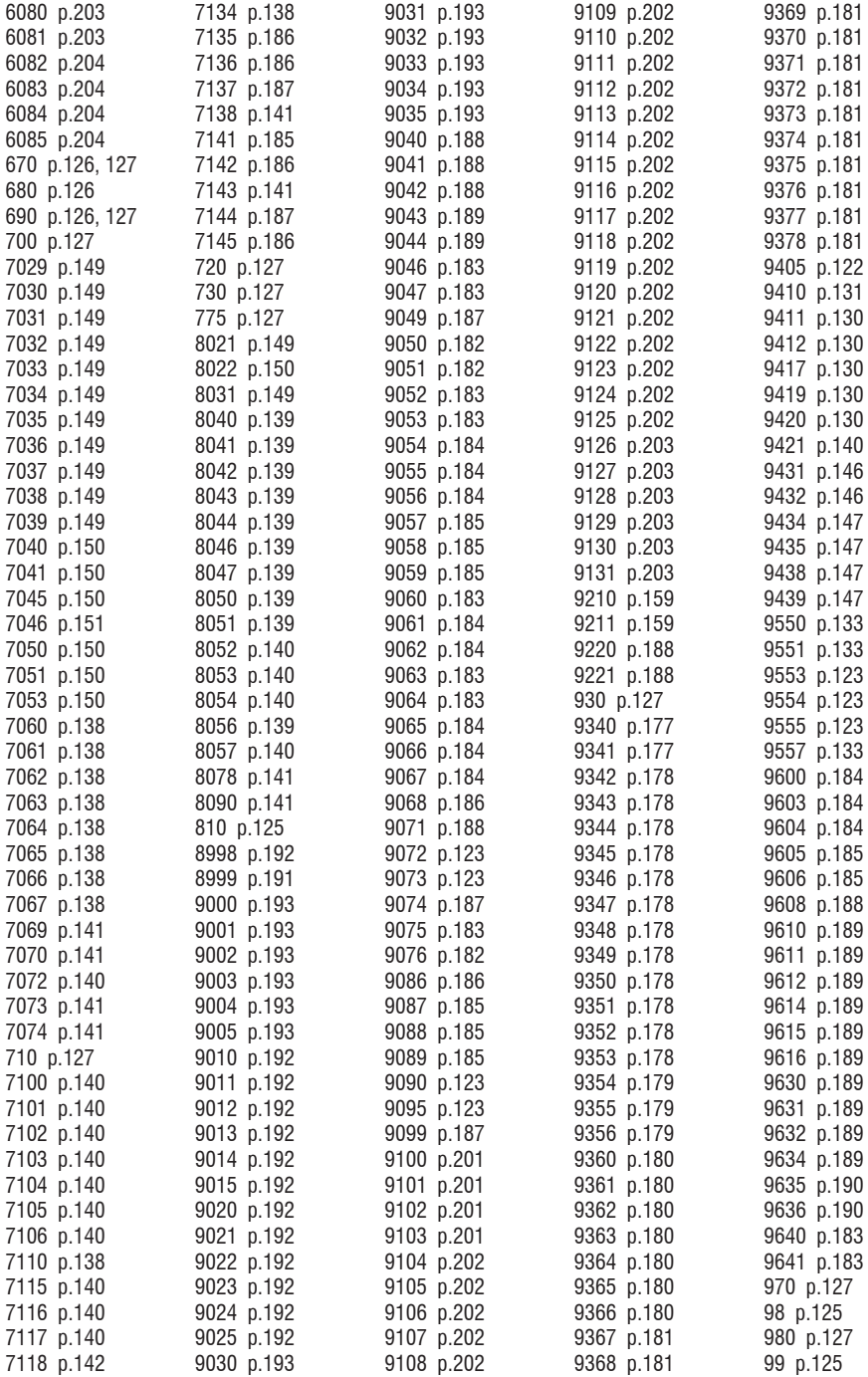

[990 p.127](#page-126-0)

#### **A**

[Abort ? p.137](#page-136-0) [ACF activity p.187](#page-186-0) [Actual setup p.125](#page-124-0) [Advanced Status p.123](#page-122-0) [AI 1 alt sel src p.160](#page-159-0) [AI 1 alt value p.161](#page-160-0) [AI 1 gain tune p.161](#page-160-0) [AI 1 offs tune p.161](#page-160-0) [AI 1 sgn src p.160](#page-159-0) [AI 1X gain tune p.164](#page-163-0) [AI 1X offs tune p.164](#page-163-0) [AI 1X sgn src p.163](#page-162-0) [AI 2 alt sel src p.162](#page-161-0) [AI 2 alt value p.162](#page-161-0) [AI 2 gain tune p.162](#page-161-0) [AI 2 offs tune p.162](#page-161-0) [AI 2 sgn src p.161](#page-160-0) [AI 2X gain tune p.164](#page-163-0) [AI 2X offs tune p.164](#page-163-0) [AI 2X sgn src p.164](#page-163-0) [AI 3 alt sel src p.162](#page-161-0) [AI 3 alt value p.163](#page-162-0) [AI 3 gain tune p.163](#page-162-0) [AI 3 offs tune p.163](#page-162-0) [AI 3 sgn src p.162](#page-161-0) [ALARM CONFIG p.182](#page-181-0) [Alarm log p.125](#page-124-0) [Alarm log clear? p.125](#page-124-0) [Alarm status p.189](#page-188-0) [Alm status cfg p.189](#page-188-0) [Alm status mon p.189](#page-188-0) [Alm W1 S1 p.189](#page-188-0) [Alm W1 S2 p.189](#page-188-0) [Alm W2 S1 p.189](#page-188-0) [Alm W2 S2 p.190](#page-189-0) [Alm W3 S1 p.189](#page-188-0) [Alm W3 S2 p.190](#page-189-0) [Ambient temp p.126](#page-125-0) An inp  $1 < \text{thr}$  p.161 [An inp 1 cfg p.160](#page-159-0) [An inp 1 dst p.165](#page-164-0) [An inp 1 filter p.161](#page-160-0) [An inp 1 gain p.161](#page-160-0) [An inp 1 hi lim p.161](#page-160-0) [An inp 1 low lim p.161](#page-160-0) [An inp 1 mon p.161](#page-160-0) [An inp 1 offset p.161](#page-160-0) [An inp 1 output p.161](#page-160-0) [An inp 1 scale p.161](#page-160-0) [An inp 1 src p.160](#page-159-0)

[An inp 1 thr p.161](#page-160-0) [An inp 1 type p.160](#page-159-0) An inp  $1X <$  thr p.164 An inp 1X cfa p.163 [An inp 1X dst p.165](#page-164-0) [An inp 1X gain p.164](#page-163-0) [An inp 1X hi lim p.164](#page-163-0) [An inp 1X lo lim p.164](#page-163-0) [An inp 1X mon p.164](#page-163-0) [An inp 1X offset p.164](#page-163-0) [An inp 1X output p.164](#page-163-0) [An inp 1X scale p.164](#page-163-0) [An inp 1X src p.163](#page-162-0) [An inp 1X thr p.164](#page-163-0) [An inp 1X type p.163](#page-162-0) An inp  $2 <$  thr p.162 [An inp 2 cfg p.162](#page-161-0) [An inp 2 dst p.165](#page-164-0) [An inp 2 filter p.162](#page-161-0) [An inp 2 gain p.162](#page-161-0) [An inp 2 hi lim p.162](#page-161-0) [An inp 2 lo lim p.162](#page-161-0) [An inp 2 mon p.162](#page-161-0) [An inp 2 offset p.162](#page-161-0) [An inp 2 output p.162](#page-161-0) [An inp 2 scale p.162](#page-161-0) [An inp 2 src p.161](#page-160-0) [An inp 2 thr p.162](#page-161-0) [An inp 2 type p.162](#page-161-0) An inp  $2X <$  thr p.165 [An inp 2X cfg p.164](#page-163-0) [An inp 2X dst p.165](#page-164-0) [An inp 2X gain p.165](#page-164-0) [An inp 2X hi lim p.164](#page-163-0) [An inp 2X lo lim p.164](#page-163-0) [An inp 2X mon p.165](#page-164-0) [An inp 2X offset p.165](#page-164-0) [An inp 2X output p.165](#page-164-0) [An inp 2X scale p.164](#page-163-0) [An inp 2X src p.164](#page-163-0) [An inp 2X thr p.164](#page-163-0) [An inp 2X type p.164](#page-163-0) An inp  $3 <$  thr p.163 [An inp 3 cfg p.163](#page-162-0) [An inp 3 dst p.165](#page-164-0) [An inp 3 filter p.163](#page-162-0) [An inp 3 gain p.163](#page-162-0) [An inp 3 hi lim p.163](#page-162-0) [An inp 3 lo lim p.163](#page-162-0) [An inp 3 mon p.163](#page-162-0) [An inp 3 offset p.163](#page-162-0) [An inp 3 output p.163](#page-162-0) [An inp 3 scale p.163](#page-162-0) [An inp 3 src p.162](#page-161-0)

[An inp 3 thr p.163](#page-162-0) [An inp 3 type p.163](#page-162-0) An out 1 cfa p.166 [An out 1 hi lim p.166](#page-165-0) [An out 1 lo lim p.166](#page-165-0) [An out 1 mon p.166](#page-165-0) [An out 1 scale p.166](#page-165-0) An out 1 san src p.166 [An out 1 src p.166](#page-165-0) [An out 1X cfg p.167](#page-166-0) [An out 1X hi lim p.167](#page-166-0) [An out 1X lo lim p.167](#page-166-0) [An out 1X mon p.167](#page-166-0) [An out 1X scale p.167](#page-166-0) [An out 1X src p.167](#page-166-0) [An out 2 cfg p.166](#page-165-0) [An out 2 hi lim p.166](#page-165-0) [An out 2 lo lim p.166](#page-165-0) [An out 2 mon p.167](#page-166-0) [An out 2 scale p.166](#page-165-0) An out 2 san src p.166 [An out 2 src p.166](#page-165-0) An out 2X cfa p.167 [An out 2X hi lim p.167](#page-166-0) [An out 2X lo lim p.167](#page-166-0) [An out 2X mon p.167](#page-166-0) [An out 2X scale p.167](#page-166-0) [An out 2X src p.167](#page-166-0) An out 3X cfa p.167 [An out 3X hi lim p.168](#page-167-0) [An out 3X lo lim p.168](#page-167-0) [An out 3X mon p.168](#page-167-0) [An out 3X scale p.168](#page-167-0) [An out 3X src p.167](#page-166-0) [An out 3X type p.167](#page-166-0) [An out 4X cfg p.168](#page-167-0) [An out 4X hi lim p.168](#page-167-0) [An out 4X lo lim p.168](#page-167-0) [An out 4X mon p.168](#page-167-0) [An out 4X scale p.168](#page-167-0) [An out 4X src p.168](#page-167-0) [An out 4x type p.168](#page-167-0) [Analog inputs p.160](#page-159-0) [Analog outputs p.165](#page-164-0) [Antioscill gain p.152](#page-151-0) [APPL CARD CONFIG](#page-193-0) [p.194](#page-193-0) [Appl card fault p.187](#page-186-0) [Autotune p.128](#page-127-0) [Available Outvlt p.156](#page-155-0) **B**

[B0 W0 decomp p.179](#page-178-0) [B0 W1 decomp p.180](#page-179-0) [B1 W0 decomp p.179](#page-178-0) [B1 W1 decomp p.180](#page-179-0) [B10 W0 decomp p.180](#page-179-0) [B10 W1 decomp p.181](#page-180-0) [B11 W0 decomp p.180](#page-179-0) [B11 W1 decomp p.181](#page-180-0) [B12 W0 decomp p.180](#page-179-0) [B12 W1 decomp p.181](#page-180-0) [B13 W0 decomp p.180](#page-179-0) [B13 W1 decomp p.181](#page-180-0) [B14 W0 decomp p.180](#page-179-0) [B14 W1 decomp p.181](#page-180-0) [B15 W0 decomp p.180](#page-179-0) [B15 W1 decomp p.181](#page-180-0) [B2 W0 decomp p.179](#page-178-0) [B2 W1 decomp p.180](#page-179-0) [B3 W0 decomp p.180](#page-179-0) [B3 W1 decomp p.180](#page-179-0) [B4 W0 decomp p.180](#page-179-0) [B4 W1 decomp p.181](#page-180-0) [B5 W0 decomp p.180](#page-179-0) [B5 W1 decomp p.181](#page-180-0) [B6 W0 decomp p.180](#page-179-0) [B6 W1 decomp p.181](#page-180-0) [B7 W0 decomp p.180](#page-179-0) [B7 W1 decomp p.181](#page-180-0) [B8 W0 decomp p.180](#page-179-0) [B8 W1 decomp p.181](#page-180-0) [B9 W0 decomp p.180](#page-179-0) [B9 W1 decomp p.181](#page-180-0) [Bandwidth p.135](#page-134-0) [Base values p.152](#page-151-0)[, 153](#page-152-0)[,](#page-153-0) [154](#page-153-0) [Bits->Word p.176](#page-175-0) [Bits->Word / Bits-](#page-176-0) [>Word0 mon](#page-176-0) [p.177](#page-176-0) [Bits->Word / Bits-](#page-175-0) [>Word0 src p.176](#page-175-0) [Bits->Word / Bits-](#page-178-0) [>Word1 mon](#page-178-0) [p.179](#page-178-0) [Brake close dly p.140](#page-139-0) [Brake feedback p.186](#page-185-0) [Brake open delay p.140](#page-139-0) [Brake open src p.142](#page-141-0) [BRK activity p.186](#page-185-0) [BRK feedback src p.186](#page-185-0) [BRK hold off p.186](#page-185-0) [BRK RUN hold off p.186](#page-185-0) [BU control p.136](#page-135-0) [BU OL accum % p.123](#page-122-0) [BU overload p.188](#page-187-0) [BU protection p.136](#page-135-0)

[BU res cont pwr p.136](#page-135-0) [BU res OL factor p.136](#page-135-0) [BU res OL time p.136](#page-135-0) [BU resistance p.136](#page-135-0) [BUOL activity p.188](#page-187-0)

#### **C**

[Cabin weight p.129](#page-128-0) [Calc Inertia p.135](#page-134-0) [Calc method p.134](#page-133-0) [CCF activity p.187](#page-186-0) [CCF restart p.187](#page-186-0) [CCF restart time p.187](#page-186-0) [Cmp 1 delay p.200](#page-199-0) [Cmp 1 function p.200](#page-199-0) [Cmp 1 inp 0 p.199](#page-198-0) [Cmp 1 inp 0 src p.199](#page-198-0) [Cmp 1 inp 1 p.200](#page-199-0) [Cmp 1 inp 1 src p.199](#page-198-0) [Cmp 1 inp 2 p.200](#page-199-0) [Cmp 1 inp 2 src p.199](#page-198-0) [Cmp 1 inversion p.200](#page-199-0) [Cmp 1 window p.200](#page-199-0) [Cmp 2 delay p.201](#page-200-0) [Cmp 2 function p.201](#page-200-0) [Cmp 2 inp 0 p.201](#page-200-0) [Cmp 2 inp 0 src p.200](#page-199-0) [Cmp 2 inp 1 p.201](#page-200-0) [Cmp 2 inp 1 src p.200](#page-199-0) [Cmp 2 inp 2 p.201](#page-200-0) [Cmp 2 inp 2 src p.200](#page-199-0) [Cmp 2 inversion p.201](#page-200-0) [Cmp 2 window p.201](#page-200-0) [CNT activity p.186](#page-185-0) [CNT feedback src p.185](#page-184-0) [CNT hold off p.186](#page-185-0) [Comm card fault p.187](#page-186-0) [Commands p.159](#page-158-0) [Commands cfg p.159](#page-158-0) [Commands mon p.160](#page-159-0) [Commands select p.159](#page-158-0) [Commands src p.159](#page-158-0) [COMMUNICATION p.191](#page-190-0) [Compare 1 p.199](#page-198-0) [Compare 1 cfg p.199](#page-198-0) [Compare 1 mon p.200](#page-199-0) [Compare 1 output p.200](#page-199-0) [Compare 1 src p.199](#page-198-0) [Compare 2 p.200](#page-199-0) [Compare 2 cfg p.201](#page-200-0) [Compare 2 mon p.201](#page-200-0) [Compare 2 output p.201](#page-200-0) [Compare 2 src p.200](#page-199-0)

[Complete rot p.128](#page-127-0) [Complete still p.128](#page-127-0) [Connect p.203](#page-202-0) [Connect A p.203](#page-202-0) [Connect B p.203](#page-202-0) [ConnectA inp 0 src p.203](#page-202-0) [ConnectA inp 1 src p.203](#page-202-0) [ConnectA inp 2 src p.203](#page-202-0) [ConnectA inp 3 src p.203](#page-202-0) [ConnectA inp 4 src p.203](#page-202-0) [ConnectA inp 5 src p.203](#page-202-0) [ConnectA inp 6 src p.203](#page-202-0) [ConnectA inp 7 src p.203](#page-202-0) [ConnectB inp 0 src p.203](#page-202-0) [ConnectB inp 1 src p.203](#page-202-0) [ConnectB inp 2 src p.203](#page-202-0) [ConnectB inp 3 src p.203](#page-202-0) [ConnectB inp 4 src p.204](#page-203-0) [ConnectB inp 5 src p.204](#page-203-0) [ConnectB inp 6 src p.204](#page-203-0) [ConnectB inp 7 src p.204](#page-203-0) [Cont close delay p.140](#page-139-0) [Cont open delay p.140](#page-139-0) [Contact feedback p.185](#page-184-0) [Cosfi p.127](#page-126-0) [Counter weight p.129](#page-128-0) [CPU1 runtime p.124](#page-123-0) [CPU2 runtime p.124](#page-123-0) [Curr regulato p.153](#page-152-0) [CurrI base value p.153](#page-152-0) Currl gain % p.153 [CurrP base value p.153](#page-152-0) [CurrP gain % p.153](#page-152-0) [CurrReg p.128](#page-127-0) [CUSTOM FUNCTIONS](#page-198-0) [p.199](#page-198-0)

### **D**

[DC braking p.148](#page-147-0) [DC link voltage p.123](#page-122-0) [DCbrake cmd src p.121](#page-120-0)[,](#page-147-0) [148](#page-147-0) [DCbrake current p.148](#page-147-0) [DCbrake delay p.148](#page-147-0) [DCbrake duration p.148](#page-147-0) [DCBrake state p.148](#page-147-0) [Dead time limit p.153](#page-152-0) [Dead time slope p.153](#page-152-0) [Destinations p.172](#page-171-0) [DGFC async Ch p.195](#page-194-0) [DGFC config p.194](#page-193-0) [DGFC enable p.194](#page-193-0) [DGFC sync Ch p.194](#page-193-0),

[195,](#page-194-0) [196](#page-195-0)[, 197](#page-196-0) [DGFC-A Drv W0mon](#page-196-0) [p.197](#page-196-0) [DGFC-A Drv W1mon](#page-196-0) [p.197](#page-196-0) [DGFC-A Drv W2mon](#page-196-0) [p.197](#page-196-0) [DGFC-A Drv W3mon](#page-196-0) [p.197](#page-196-0) [DGFC-A Drv W4mon](#page-196-0) [p.197](#page-196-0) [DGFC-A Drv W5mon](#page-196-0) [p.197](#page-196-0) [DGFC-A Drv W6mon](#page-196-0) [p.197](#page-196-0) [DGFC-A Drv W7mon](#page-196-0) [p.197](#page-196-0) [DGFC-A Drv W8mon](#page-196-0) [p.197](#page-196-0) [DGFC-A Drv W9mon](#page-196-0) [p.197](#page-196-0) [DGFC-S Drv W0mon](#page-194-0) [p.195](#page-194-0) [DGFC-S Drv W1mon](#page-194-0) [p.195](#page-194-0) [DGFC-S Drv W2mon](#page-194-0) [p.195](#page-194-0) [DGFC-S Drv W3mon](#page-194-0) [p.195](#page-194-0) [DGFC-S Drv W4mon](#page-194-0) [p.195](#page-194-0) [DI 0X inversion p.170](#page-169-0) [DI 0X monitor p.171](#page-170-0) [DI 1X inversion p.170](#page-169-0) [DI 1X monitor p.171](#page-170-0) [DI 2X inversion p.170](#page-169-0) [DI 2X monitor p.171](#page-170-0) [DI 3X inversion p.170](#page-169-0) [DI 3X monitor p.171](#page-170-0) [DI 4X inversion p.170](#page-169-0) [DI 4X monitor p.171](#page-170-0) [DI 5X inversion p.170](#page-169-0) [DI 5X monitor p.171](#page-170-0) [DI 6X inversion p.170](#page-169-0) [DI 6X monitor p.171](#page-170-0) [DI 7X inversion p.171](#page-170-0) [DI 7X monitor p.171](#page-170-0) [DI 8X inversion p.171](#page-170-0) [DI 8X monitor p.171](#page-170-0) [DI 9X inversion p.171](#page-170-0) [DI 9X monitor p.171](#page-170-0) [DI 0 Enable dst p.172](#page-171-0) [DI 0 Enable mon p.170](#page-169-0) [DI 0X dst p.172](#page-171-0)

[DI 1 dst p.172](#page-171-0) [DI 1 inversion p.169](#page-168-0) [DI 1 monitor p.170](#page-169-0) [DI 10X dst p.172](#page-171-0) [DI 10X inversion p.171](#page-170-0) [DI 10X monitor p.171](#page-170-0) [DI 11X dst p.172](#page-171-0) [DI 11X inversion p.171](#page-170-0) [DI 11X monitor p.171](#page-170-0) [DI 1X dst p.172](#page-171-0) [DI 2 dst p.172](#page-171-0) [DI 2 inversion p.169](#page-168-0) [DI 2 monitor p.170](#page-169-0) [DI 2X dst p.172](#page-171-0) [DI 3 dst p.172](#page-171-0) [DI 3 inversion p.169](#page-168-0) [DI 3 monitor p.170](#page-169-0) [DI 3X dst p.172](#page-171-0) [DI 4 dst p.172](#page-171-0) [DI 4 inversion p.169](#page-168-0) [DI 4 monitor p.170](#page-169-0) [DI 4X dst p.172](#page-171-0) [DI 5 dst p.172](#page-171-0) [DI 5 inversion p.169](#page-168-0) [DI 5 monitor p.170](#page-169-0) [DI 5X dst p.172](#page-171-0) [DI 6 dst p.172](#page-171-0) [DI 6 inversion p.169](#page-168-0) [DI 6 monitor p.170](#page-169-0) [DI 6X dst p.172](#page-171-0) [DI 7 dst p.172](#page-171-0) [DI 7 inversion p.170](#page-169-0) [DI 7 monitor p.170](#page-169-0) [DI 7654321E p.122](#page-121-0)[, 170](#page-169-0) [DI 7X dst p.172](#page-171-0) [DI 8X dst p.172](#page-171-0) [DI 9X dst p.172](#page-171-0) [Dig Enable src p.159](#page-158-0) [Dig pad 0 p.202](#page-201-0) [Dig pad 1 p.202](#page-201-0) [Dig pad 10 p.203](#page-202-0) [Dig pad 11 p.203](#page-202-0) [Dig pad 12 p.203](#page-202-0) [Dig pad 13 p.203](#page-202-0) [Dig pad 14 p.203](#page-202-0) [Dig pad 15 p.203](#page-202-0) [Dig pad 2 p.202](#page-201-0) [Dig pad 3 p.202](#page-201-0) [Dig pad 4 p.202](#page-201-0) [Dig pad 5 p.202](#page-201-0) [Dig pad 6 p.202](#page-201-0) [Dig pad 7 p.202](#page-201-0) [Dig pad 8 p.202](#page-201-0) [Dig pad 9 p.202](#page-201-0)

[Dig StrStp src p.159](#page-158-0) [Digital inputs p.169](#page-168-0) [Digital outputs p.173](#page-172-0) [DIX BA9876543210](#page-121-0) [p.122](#page-121-0), [171](#page-170-0) [DO p.174](#page-173-0) [DO 0 inversion p.174](#page-173-0) [DO 0 src p.173](#page-172-0) [DO 0X inversion p.175](#page-174-0) [DO 0X src p.174](#page-173-0) [DO 1 inversion p.174](#page-173-0) [DO 1 src p.174](#page-173-0) [DO 1X inversion p.175](#page-174-0) [DO 1X src p.174](#page-173-0) [DO 2 inversion p.174](#page-173-0) [DO 2 src p.174](#page-173-0) [DO 2X inversion p.175](#page-174-0) [DO 2X src p.174](#page-173-0) [DO 3 inversion p.174](#page-173-0) [DO 3 src p.174](#page-173-0) [DO 3210 p.122](#page-121-0) [DO 3X inversion p.175](#page-174-0) [DO 3X src p.174](#page-173-0) [DO 4X inversion p.175](#page-174-0) [DO 4X src p.175](#page-174-0) [DO 5X inversion p.175](#page-174-0) [DO 5X src p.175](#page-174-0) [DO 6X inversion p.175](#page-174-0) [DO 6X src p.175](#page-174-0) [DO 7X inversion p.175](#page-174-0) [DO 7X src p.175](#page-174-0) [DOL activity p.188](#page-187-0) [Door activity p.187](#page-186-0) [Door fbk src p.187](#page-186-0) [Door feedback p.187](#page-186-0) [Door hold off p.187](#page-186-0) [Door open speed p.141](#page-140-0) [Door open src p.141](#page-140-0) [DOX 76543210 p.122](#page-121-0)[,](#page-174-0) [175](#page-174-0) [Drive cont curr p.124](#page-123-0) [Drive data p.126](#page-125-0) [Drive ID Status p.124](#page-123-0) [Drive name p.125](#page-124-0) [Drive overload p.188](#page-187-0) [Drive size p.124](#page-123-0) [Drive type p.124](#page-123-0) [Drv DGFC-A W0mon](#page-196-0) [p.197](#page-196-0) [Drv DGFC-A W0src p.195](#page-194-0) [Drv DGFC-A W1mon](#page-196-0) [p.197](#page-196-0) [Drv DGFC-A W1src p.195](#page-194-0) [Drv DGFC-A W2mon](#page-196-0)

[p.197](#page-196-0) [Drv DGFC-A W2src p.195](#page-194-0) [Drv DGFC-A W3mon](#page-196-0) [p.197](#page-196-0) [Drv DGFC-A W3src p.195](#page-194-0) [Drv DGFC-A W4mon](#page-196-0) [p.197](#page-196-0) [Drv DGFC-A W4src p.196](#page-195-0) [Drv DGFC-A W5mon](#page-196-0) [p.197](#page-196-0) [Drv DGFC-A W5src p.196](#page-195-0) [Drv DGFC-A W6mon](#page-196-0) [p.197](#page-196-0) [Drv DGFC-A W6src p.196](#page-195-0) [Drv DGFC-A W7mon](#page-196-0) [p.197](#page-196-0) [Drv DGFC-A W7src p.196](#page-195-0) [Drv DGFC-A W8mon](#page-196-0) [p.197](#page-196-0) [Drv DGFC-A W8src p.196](#page-195-0) [Drv DGFC-A W9mon](#page-196-0) [p.197](#page-196-0) [Drv DGFC-A W9src p.196](#page-195-0) [Drv DGFC-S W0mon](#page-194-0) [p.195](#page-194-0) [Drv DGFC-S W0src p.194](#page-193-0) [Drv DGFC-S W1mon](#page-194-0) [p.195](#page-194-0) [Drv DGFC-S W1src p.194](#page-193-0) [Drv DGFC-S W2mon](#page-194-0) [p.195](#page-194-0) [Drv DGFC-S W2src p.194](#page-193-0) [Drv DGFC-S W3mon](#page-194-0) [p.195](#page-194-0) [Drv DGFC-S W3src p.194](#page-193-0) [Drv DGFC-S W4mon](#page-194-0) [p.195](#page-194-0) [Drv DGFC-S W4src p.194](#page-193-0) [Drv OL accum % p.123](#page-122-0) [Drv SBI W0 mon p.193](#page-192-0) [Drv SBI W0 src p.192](#page-191-0) [Drv SBI W1 mon p.193](#page-192-0) [Drv SBI W1 src p.192](#page-191-0) [Drv SBI W2 mon p.193](#page-192-0) [Drv SBI W2 src p.192](#page-191-0) [Drv SBI W3 mon p.193](#page-192-0) [Drv SBI W3 src p.192](#page-191-0) [Drv SBI W4 mon p.193](#page-192-0) [Drv SBI W4 src p.192](#page-191-0) [Drv SBI W5 mon p.193](#page-192-0) [Drv SBI W5 src p.192](#page-191-0)  $Drv$ ->SBI W cfg p.192 [Drv->SBI W mon p.193](#page-192-0) [Drv->SBI W src p.192](#page-191-0)

[Drv->SBI word p.192](#page-191-0) [DS restart p.183](#page-182-0) [DS restart time p.183](#page-182-0) [Dyn vlt margin p.156](#page-155-0)

**E**

**F**

#### [EF activity p.183](#page-182-0) [EF hold off p.184](#page-183-0) [EF restart p.184](#page-183-0) [EF restart time p.184](#page-183-0) [EF src p.183](#page-182-0) [Efficiency p.127](#page-126-0) [EMF constant p.127](#page-126-0) [En/Disable mode p.159](#page-158-0) [Enable cmd mon p.160](#page-159-0) [Enable SM mon p.122](#page-121-0) [Encoders config p.131](#page-130-0) [Enter setup mode p.126](#page-125-0) [Exp ana inp en p.165](#page-164-0) [Exp ana out en p.168](#page-167-0) [Exp dig inp cfg p.170](#page-169-0) [Exp dig inp en p.172](#page-171-0) [Exp dig inp mon p.171](#page-170-0) [Exp dig out cfg p.175](#page-174-0) [Exp dig out en p.176](#page-175-0) [Exp dig out mon p.175](#page-174-0) [Exp dig out src p.174](#page-173-0) [Exp enc cnt dir p.133](#page-132-0) [Exp enc position p.123](#page-122-0) [Exp enc pulses p.133](#page-132-0) [Exp enc type p.132](#page-131-0) [External fault p.183](#page-182-0)

[FastStop cmd mon p.160](#page-159-0) [FastStop SM mon p.122](#page-121-0) [FastStop src p.159](#page-158-0) [Fault rese p.182](#page-181-0) [Fault reset src p.182](#page-181-0) [Flux p.123](#page-122-0) [Flux config p.155](#page-154-0) [Flux level src p.155](#page-154-0) [Flux max lim cfg p.156](#page-155-0) [Flux max lim mon p.156](#page-155-0) [Flux max lim src p.155](#page-154-0) [Flux ref p.123](#page-122-0) [Flux regulator p.153](#page-152-0) [FluxReg rot p.128](#page-127-0) [FluxReg still p.128](#page-127-0) [FlxI base value p.153](#page-152-0) [FlxI gain % p.153](#page-152-0) [FlxP base value p.153](#page-152-0) [FlxP gain % p.153](#page-152-0)

[Frequency p.122](#page-121-0) [Full scale speed p.129](#page-128-0)

### **G**

[Gain monitor p.157](#page-156-0) [Gain transitions p.157](#page-156-0) [Gearbox inertia p.130](#page-129-0) [Gearbox ratio p.129](#page-128-0) [Gen Hi ref p.158](#page-157-0) [Gen Low ref p.158](#page-157-0) [Gen output p.158](#page-157-0) [Gen Period p.158](#page-157-0) [GF activity p.183](#page-182-0) [GF threshold p.183](#page-182-0) [Ground fault p.183](#page-182-0)

### **H**

[Heatsink S OT p.184](#page-183-0) [HT sensor temp p.123](#page-122-0) [HTS activity p.184](#page-183-0) [HTS hold off p.184](#page-183-0) [HTS restart p.184](#page-183-0) [HTS restart time p.184](#page-183-0) [Hw fault p.189](#page-188-0) [Hw fault mon p.189](#page-188-0)

#### **I**

[I/O CONFIG p.159](#page-158-0) [I/O status p.122](#page-121-0) [IA sensor temp p.123](#page-122-0) [IAS activity p.185](#page-184-0) [IAS hold off p.185](#page-184-0) [IAS restart p.185](#page-184-0) [IAS restart time p.185](#page-184-0) [IGBT desaturat p.183](#page-182-0) [Import recipe p.137](#page-136-0) [In use values p.153](#page-152-0) [Index storing p.133](#page-132-0) [Index storing en p.133](#page-132-0) [Inertia comp p.147](#page-146-0) [Inertia comp en p.147](#page-146-0) [Inertia comp flt p.147](#page-146-0) [Inertia comp mon p.147](#page-146-0) [Inst overcurrent p.183](#page-182-0) [Int Drv SBI W0 p.192](#page-191-0) [Int Drv SBI W1 p.192](#page-191-0) [Int Drv SBI W2 p.192](#page-191-0) [Int Drv SBI W3 p.192](#page-191-0) [Int Drv SBI W4 p.192](#page-191-0) [Int Drv SBI W5 p.192](#page-191-0) [Int DrvDGFC-A W0 p.196](#page-195-0) [Int DrvDGFC-A W1 p.196](#page-195-0) [Int DrvDGFC-A W2 p.196](#page-195-0) [Int DrvDGFC-A W3 p.196](#page-195-0) [Int DrvDGFC-A W4 p.196](#page-195-0) [Int DrvDGFC-A W5 p.196](#page-195-0) [Int DrvDGFC-A W6 p.196](#page-195-0) [Int DrvDGFC-A W7 p.196](#page-195-0) [Int DrvDGFC-A W8 p.196](#page-195-0) [Int DrvDGFC-A W9 p.196](#page-195-0) [Int DrvDGFC-S W0 p.194](#page-193-0) [Int DrvDGFC-S W1 p.194](#page-193-0) [Int DrvDGFC-S W2 p.194](#page-193-0) [Int DrvDGFC-S W3 p.195](#page-194-0) [Int DrvDGFC-S W4 p.195](#page-194-0) [Int flx maxlim p.156](#page-155-0) [Int Inertia p.147](#page-146-0) [Int IS ctrl p.133](#page-132-0) [Int Outvlt lim p.156](#page-155-0) [Int Pre-torque p.146](#page-145-0) [Int ramp ref 1 p.149](#page-148-0) [Int ramp ref 2 p.149](#page-148-0) [Int ramp ref 3 p.149](#page-148-0) [Int speed ref 1 p.150](#page-149-0) [Int speed ref 2 p.150](#page-149-0) [Int torque ref 2 p.154](#page-153-0) [Intake air S OT p.185](#page-184-0) [Inuse flx maxlim p.156](#page-155-0) [Inuse Outvlt ref p.156](#page-155-0) [Inuse S I gain p.157](#page-156-0) [Inuse S P gain p.157](#page-156-0) [InUse SpdI gain% p.153](#page-152-0) [InUse SpdP gain% p.153](#page-152-0) [Inuse Tcurr lim+ p.155](#page-154-0) [Inuse Tcurr lim- p.155](#page-154-0) [IOC restart p.183](#page-182-0) [IOC restart time p.183](#page-182-0) [IS ctrl src p.133](#page-132-0)

### **L**

[Landing control p.130](#page-129-0) [Landing distance p.130](#page-129-0) [Landing init src p.130](#page-129-0) [Landing ratio p.130](#page-129-0) [Landing zone p.130](#page-129-0) [Last SBI error p.192](#page-191-0) [Life time p.125](#page-124-0) [Lift sequence p.140](#page-139-0) [Load default ? p.137](#page-136-0) [Load setup p.129](#page-128-0) [Load weight p.129](#page-128-0) [Lock flux pos p.155](#page-154-0) [LS inductance p.127](#page-126-0)

### **M**

[Magn curr ref p.123](#page-122-0) [Magn ramp time p.155](#page-154-0) [Magnetiz config p.155](#page-154-0) [Magnetizing curr p.123](#page-122-0) [Mains voltage p.126](#page-125-0) [Mask W1 S1 p.189](#page-188-0) [Mask W1 S2 p.189](#page-188-0) [Mask W2 S1 p.189](#page-188-0) [Mask W2 S2 p.189](#page-188-0) [Mask W3 S1 p.189](#page-188-0) [Mask W3 S2 p.189](#page-188-0) [Max linear speed p.138](#page-137-0) [Measured DTL p.128](#page-127-0) [Measured DTS p.128](#page-127-0), [129](#page-128-0) **N** [Measured LsSigma p.128](#page-127-0), [129](#page-128-0) [Measured Rs p.128](#page-127-0) [Mechanical data p.129](#page-128-0) [Mlt ramp s0 src p.141](#page-140-0) [Mlt ramp sel mon p.141](#page-140-0) [Mlt spd out mon p.141](#page-140-0) [Mlt spd s 0 src p.140](#page-139-0) [Mlt spd s 1 src p.141](#page-140-0) [Mlt spd s 2 src p.141](#page-140-0) [Mlt spd sel mon p.141](#page-140-0) [MOL activity p.188](#page-187-0) [MONITOR p.122](#page-121-0) [MOT activity p.184](#page-183-0) [MOT hold off p.184](#page-183-0) [Mot OL accum p.135](#page-134-0) [Mot OL accum % p.123](#page-122-0) [Mot OL trip p.135](#page-134-0) [MOT restart p.184](#page-183-0) [MOT restart time p.184](#page-183-0) [Motor data p.126](#page-125-0), [127](#page-126-0) [Motor inertia p.129](#page-128-0) [Motor OL control p.135](#page-134-0) [Motor OL factor p.135](#page-134-0) [Motor OL time p.135](#page-134-0) [Motor OT p.184](#page-183-0) [Motor overload p.188](#page-187-0) [Motor pp/sens pp p.134](#page-133-0) [Motor protection p.135](#page-134-0) [Motoring gains p.156](#page-155-0) [MR0 acc end jerk p.139](#page-138-0) [MR0 acc ini jerk p.139](#page-138-0) [MR0 acceleration p.139](#page-138-0) [MR0 dec end jerk p.139](#page-138-0) [MR0 dec ini jerk p.139](#page-138-0) [MR0 deceleration p.139](#page-138-0) [MR0 end decel p.139](#page-138-0) [MR1 acc end jerk p.139](#page-138-0)

[MR1 acc ini jerk p.139](#page-138-0) [MR1 acceleration p.139](#page-138-0) [MR1 dec end jerk p.140](#page-139-0) [MR1 dec ini jerk p.140](#page-139-0) [MR1 deceleration p.140](#page-139-0) [MR1 end decel p.140](#page-139-0) [Multi speed 0 p.138](#page-137-0) [Multi speed 1 p.138](#page-137-0) [Multi speed 2 p.138](#page-137-0) [Multi speed 3 p.138](#page-137-0) [Multi speed 4 p.138](#page-137-0) [Multi speed 5 p.138](#page-137-0) [Multi speed 6 p.138](#page-137-0) [Multi speed 7 p.138](#page-137-0)

[Norm Exp enc spd p.123](#page-122-0) [Norm Speed p.122](#page-121-0) [Norm Std enc spd p.123](#page-122-0)

# **O**

[Observer filter p.157](#page-156-0) [Observer ref mon p.157](#page-156-0) [OS activity p.188](#page-187-0) [OS hold off p.188](#page-187-0) [OS threshold p.188](#page-187-0) Out vit ref cfa p.156 [Out vlt ref mon p.156](#page-155-0) [Out vlt ref src p.156](#page-155-0) [Output current p.122](#page-121-0) [Output power p.122](#page-121-0) [Output vlt ref p.156](#page-155-0) [Output voltage p.122](#page-121-0) [Outvlt lim src p.156](#page-155-0) [OV restart p.183](#page-182-0) [OV restart time p.183](#page-182-0) [Overspeed p.188](#page-187-0) [Overvoltage p.183](#page-182-0)

### **P**

[Pad 0 p.201](#page-200-0) [Pad 1 p.201](#page-200-0) [Pad 10 p.202](#page-201-0) [Pad 11 p.202](#page-201-0) [Pad 12 p.202](#page-201-0) [Pad 13 p.202](#page-201-0) [Pad 14 p.202](#page-201-0) [Pad 15 p.202](#page-201-0) [Pad 2 p.201](#page-200-0) [Pad 3 p.201](#page-200-0) [Pad 4 p.202](#page-201-0) [Pad 5 p.202](#page-201-0)

[Pad 6 p.202](#page-201-0) [Pad 7 p.202](#page-201-0) [Pad 8 p.202](#page-201-0) [Pad 9 p.202](#page-201-0) [Pad param bit p.202](#page-201-0) [Pad param word p.201](#page-200-0) [Pad parameters p.201](#page-200-0) [Percent values p.152,](#page-151-0) [153](#page-152-0) [Pole pairs p.127](#page-126-0) [Pos P gain p.130](#page-129-0) [Pos speed limit p.131](#page-130-0) [Pre-torque p.146](#page-145-0) [Pre-torque gain p.147](#page-146-0) [Pre-torque src p.147](#page-146-0) [Pre-torque time p.146](#page-145-0) [Pre-torque type p.147](#page-146-0) [Pre-trq sign src p.147](#page-146-0) [Prop filter p.145](#page-144-0) [Protocol type p.191](#page-190-0) [Pulley diameter p.129](#page-128-0)

# **R**

[Ramp function p.149](#page-148-0) [Ramp out enable p.149](#page-148-0) [Ramp out mon p.150](#page-149-0) [Ramp profile p.138](#page-137-0) [Ramp ref p.122](#page-121-0) [Ramp ref 1 mon p.149](#page-148-0) [Ramp ref 1 src p.149](#page-148-0) [Ramp ref 2 mon p.149](#page-148-0) [Ramp ref 2 src p.149](#page-148-0) [Ramp ref 3 mon p.149](#page-148-0) [Ramp ref 3 src p.149](#page-148-0) [Ramp ref cfg p.149](#page-148-0) [Ramp ref inv src p.149](#page-148-0) [Ramp ref mon p.149](#page-148-0) [Ramp ref src p.149](#page-148-0) [Ramp setpoint p.149](#page-148-0) [Ramp shape p.149](#page-148-0) [Rated current p.126](#page-125-0), [127](#page-126-0) [Rated frequency p.126](#page-125-0) [Rated power p.127](#page-126-0) [Rated speed p.127](#page-126-0) [Rated voltage p.126](#page-125-0)[, 127](#page-126-0) [Regen gains p.157](#page-156-0) [Regulation mode p.137](#page-136-0) [REGULATION PARAM](#page-151-0) [p.152](#page-151-0) [Regulation S OT p.185](#page-184-0) [Rep/Sim enc sel p.133](#page-132-0) [Rep/Sim encoder p.133](#page-132-0) [Results p.128](#page-127-0) [RG sensor temp p.123](#page-122-0)

[RGS activity p.185](#page-184-0) [RGS hold off p.185](#page-184-0) [RGS restart p.185](#page-184-0) [RGS restart time p.185](#page-184-0) [Rope weight p.129](#page-128-0) [RS485 p.191](#page-190-0)

### **S**

[S mot HPgain p.156,](#page-155-0) [157](#page-156-0) [Save config ? p.137](#page-136-0) [SAVE PARAMETERS](#page-150-0) [p.151](#page-150-0), [158](#page-157-0)[, 181](#page-180-0)[,](#page-192-0) [193,](#page-192-0) [198](#page-197-0)[, 204](#page-203-0) [SBI config p.191](#page-190-0) [SBI Drv W0 mon p.193](#page-192-0) [SBI Drv W1 mon p.193](#page-192-0) [SBI Drv W2 mon p.193](#page-192-0) [SBI Drv W3 mon p.193](#page-192-0) [SBI Drv W4 mon p.193](#page-192-0) [SBI Drv W5 mon p.193](#page-192-0) [SBI enable p.191](#page-190-0) [SBI monitor p.192](#page-191-0) [SBI->Drv W mon p.193](#page-192-0) [SBI->Drv word p.193](#page-192-0) [Seq start mode p.140](#page-139-0) [Seq start sel p.140](#page-139-0) [Sequencer status p.123](#page-122-0) [SERVICE p.205](#page-204-0) [Service factor p.135](#page-134-0) [Sfbk der base p.145](#page-144-0) [Sfbk der enable p.144](#page-143-0) [Sfbk der filter p.145](#page-144-0) [Sfbk der gain p.145](#page-144-0) [SFL activity p.188](#page-187-0) [SGP tran21 band p.146](#page-145-0) [SGP tran21 h thr p.146](#page-145-0) [SGP tran32 band p.146](#page-145-0) [SGP tran32 l thr p.146](#page-145-0) [Slave address p.191](#page-190-0) [Slave res time p.191](#page-190-0) [Slip comp p.152](#page-151-0) [Slip comp filter p.152](#page-151-0) [Slip comp mode p.152](#page-151-0) [Slip I gain p.152](#page-151-0) [Slip P gain p.152](#page-151-0) [SlowDown dist p.140](#page-139-0) [Sls SpdFbk gains p.156](#page-155-0) [Smooth start spd p.138](#page-137-0) [Smooth str time p.140](#page-139-0) [Software status p.125](#page-124-0) [Software type p.125](#page-124-0) [Software version V .](#page-124-0) [p.125](#page-124-0) [Spd 0 dis dly p.160](#page-159-0)

Spd 0 | gain % p.144 [Spd 0 P gain % p.144](#page-143-0) [Spd 0 ref delay p.145](#page-144-0) [Spd 0 ref thr p.145](#page-144-0) [Spd 0 spd delay p.145](#page-144-0) [Spd 0 speed thr p.145](#page-144-0) [Spd fbk loss p.188](#page-187-0) [Spd ref/fbk res p.126](#page-125-0) [Spd regulator p.152](#page-151-0) [SpdI base value p.152](#page-151-0) [SpdI1 gain % p.144,](#page-143-0) [152](#page-151-0) [SpdI2 gain % p.144](#page-143-0) [SpdI3 gain % p.144](#page-143-0) [SpdP base value p.152](#page-151-0) [SpdP1 gain % p.144](#page-143-0), [152](#page-151-0) [SpdP2 gain % p.144](#page-143-0) [SpdP3 gain % p.144](#page-143-0) [SpdReg gain calc p.134](#page-133-0) [Speed fbk sel p.131](#page-130-0) [Speed profile p.138](#page-137-0) [Speed ref p.122](#page-121-0) [Speed ref 1 mon p.150](#page-149-0) [Speed ref 1 src p.150](#page-149-0) [Speed ref 2 mon p.151](#page-150-0) [Speed ref 2 src p.150](#page-149-0) [Speed ref cfg p.150](#page-149-0) [Speed ref mon p.150](#page-149-0) [Speed reg gains p.142](#page-141-0) [Speed setpoint p.150](#page-149-0) [Speed threshold p.145](#page-144-0) [Speedref inv src p.150](#page-149-0) [Start alt src p.140](#page-139-0) [Start cmd mon p.160](#page-159-0) [Start fwd src p.140](#page-139-0) [Start rev src p.140](#page-139-0) [Start SM mon p.122](#page-121-0) [STARTUP p.126](#page-125-0) [Stator resistance p.127](#page-126-0) [Std dig enc mode p.132](#page-131-0) [Std dig inp cfg p.169](#page-168-0) [Std dig inp mon p.170](#page-169-0) [Std dig out cfg p.174](#page-173-0) [Std dig out mon p.174](#page-173-0) [Std dig out src p.173](#page-172-0) [Std enc cnt dir p.132](#page-131-0) [Std enc position p.123](#page-122-0) [Std enc pulses p.132](#page-131-0) [Std enc supply p.132](#page-131-0) [Std enc type p.131](#page-130-0) [Std sin enc mod p.123](#page-122-0) [Std sin enc Vp p.132](#page-131-0) Switching freg p.126 [Sys time-ddmmyy p.125](#page-124-0)

### **T**

[Spd 0 enable p.144](#page-143-0)

[T setpoint cfg p.154](#page-153-0) [T setpoint mon p.154](#page-153-0) [T setpoint src p.154](#page-153-0) Tcurr lim  $+$  p.154 [Tcurr lim - p.155](#page-154-0) [Tcurr lim sel p.154](#page-153-0) [Tcurr lim state p.155](#page-154-0) [Term Start src p.159](#page-158-0) [Term Stop src p.159](#page-158-0) [Term StrStp src p.159](#page-158-0) [Test gen cfg p.158](#page-157-0) [Test gen mode p.158](#page-157-0) [Test gen mon p.158](#page-157-0) [Test generator p.157](#page-156-0) [Torque config p.154](#page-153-0) [Torque constant p.127](#page-126-0) [Torque curr p.123](#page-122-0) [Torque curr ref p.123](#page-122-0) [Torque ref p.154](#page-153-0) [Torque ref 2 mon p.154](#page-153-0) [Torque ref 2 src p.154](#page-153-0) [TRAVEL p.138](#page-137-0) [Travel units sel p.129](#page-128-0) [Trq curr lim cfg p.154](#page-153-0) [Trq curr lim mon p.155](#page-154-0) [Trq curr lim src p.154](#page-153-0) **U**

[Undervoltage p.182](#page-181-0) [UV repetitive p.189](#page-188-0) [UV restart p.182](#page-181-0) [UV restart time p.182](#page-181-0) [UV select src p.182](#page-181-0) [UVR attempts p.189](#page-188-0) [UVR delay p.189](#page-188-0)

### **V**

[V ILim I gain p.152](#page-151-0) [V ILim P gain p.152](#page-151-0) [V reg param p.152](#page-151-0) [V/f config p.135](#page-134-0) [V/f frequency p.135](#page-134-0) [V/f voltage p.135](#page-134-0) [Vlt regulator p.153](#page-152-0) [VltI base value p.154](#page-153-0) VItl gain % p.153 [VltP base value p.154](#page-153-0) [VltP gain % p.153](#page-152-0) [Voltage boost p.152](#page-151-0)

### **W**

[W0 comp out p.177](#page-176-0) [W0 decomp inp p.179](#page-178-0) [W0 decomp mon p.179](#page-178-0) [W0 decomp src p.179](#page-178-0) [W1 comp out p.179](#page-178-0) [W1 decomp inp p.180](#page-179-0) W<sub>1</sub> decomp mon p.180 [W1 decomp src p.180](#page-179-0) [Weights p.129](#page-128-0) [Word->Bits p.179](#page-178-0) [Word0 B0 src p.176](#page-175-0) [Word0 B1 src p.176](#page-175-0) [Word0 B10 src p.177](#page-176-0) [Word0 B11 src p.177](#page-176-0) [Word0 B12 src p.177](#page-176-0) [Word0 B13 src p.177](#page-176-0) [Word0 B14 src p.177](#page-176-0) [Word0 B15 src p.177](#page-176-0) [Word0 B2 src p.176](#page-175-0) [Word0 B3 src p.176](#page-175-0) [Word0 B4 src p.176](#page-175-0) [Word0 B5 src p.176](#page-175-0) [Word0 B6 src p.176](#page-175-0) [Word0 B7 src p.177](#page-176-0) [Word0 B8 src p.177](#page-176-0) [Word0 B9 src p.177](#page-176-0) Word $0-$ >Bits cfg p.179 [Word0->Bits mon p.179](#page-178-0) [Word0->Bits src p.179](#page-178-0) [Word1 B0 src p.177](#page-176-0) [Word1 B1 src p.177](#page-176-0) [Word1 B10 src p.178](#page-177-0) [Word1 B11 src p.178](#page-177-0) [Word1 B12 src p.178](#page-177-0) [Word1 B13 src p.178](#page-177-0) [Word1 B14 src p.179](#page-178-0) [Word1 B15 src p.179](#page-178-0) [Word1 B2 src p.178](#page-177-0) [Word1 B3 src p.178](#page-177-0) [Word1 B4 src p.178](#page-177-0) [Word1 B5 src p.178](#page-177-0) [Word1 B6 src p.178](#page-177-0) [Word1 B7 src p.178](#page-177-0) [Word1 B8 src p.178](#page-177-0) [Word1 B9 src p.178](#page-177-0) Word $1-$ >Bits cfa p.180 [Word1->Bits mon p.180](#page-179-0) [Word1->Bits src p.180](#page-179-0)

#### **#SIEI**

#### **SIEI**

Via Carducci 24 21040 Gerenzano VA – Italia Tel.  $+39-02.967.601$  $Fax +39 - 02.968.26.53$ 

Information: E-mail info@siei.it

Technical Assistance: E-mail technohelp@siei.it

Internet www.sieigroup.com

#### **SIEI worldwide**

**Germany:** SIEI-AREG – Gemmrigheim Tel.  $+49 - 7143 - 9730$ E-mail info@sieiareg.de

**France:** SIEI FRANCE – Saverne Tel.  $+33 - 3 - 88$  02 14 14 E-mail sieispa.fr@wanadoo.fr

#### **England:**

SIEI UK – Telford Tel.  $+44 - 1952 - 604555$ E-mail sales@sieiuk.co.uk

#### **Slovenia:**

SIEI EST – Ljubljana Tel.  $+386 - 611 614 940$ E-mail ljubljana@sieiest.com

#### **Asia:**

GEFRAN SIEI ASIA – Singapore Tel.  $+65 - 6 - 8418.300$ E-mail info@gefransiei.com.sg

SIEI ASIA – Shanghai Tel.  $+86 - 21 - 6916.9898$ E-mail info@sieiasia.com.cn

#### **USA:**

SIEI AMERICA – Charlotte, NC 28208 Tel.  $+1 - 704 - 329.0200$ E-mail salescontact@sieiamerica.com

#### **SIEI Customer Service**

E-mail customer@siei.it Tel.  $+39 - 02.967.60.500$  $Fax + 39 - 02.967.60.278$ 

#### **GEFRAN**

**SIEI** – A member of the GEFRAN Group.

GEFRAN S.p.A. Via Sebina 74 25050 Provaglio d'Iseo (BS) – Italia<br>Tel. +39 – 030.9888.1 Tel.  $+39 - 030.9888.1$ <br>Fax  $+39 - 030.983906$  $+39 - 030.9839063$ E-mail info@gefran.com Internet www.gefran.com

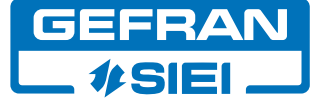

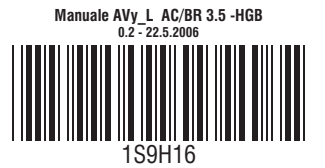